# 应用身份管理服务

**API** 参考

文档版本 01 发布日期 2023-06-30

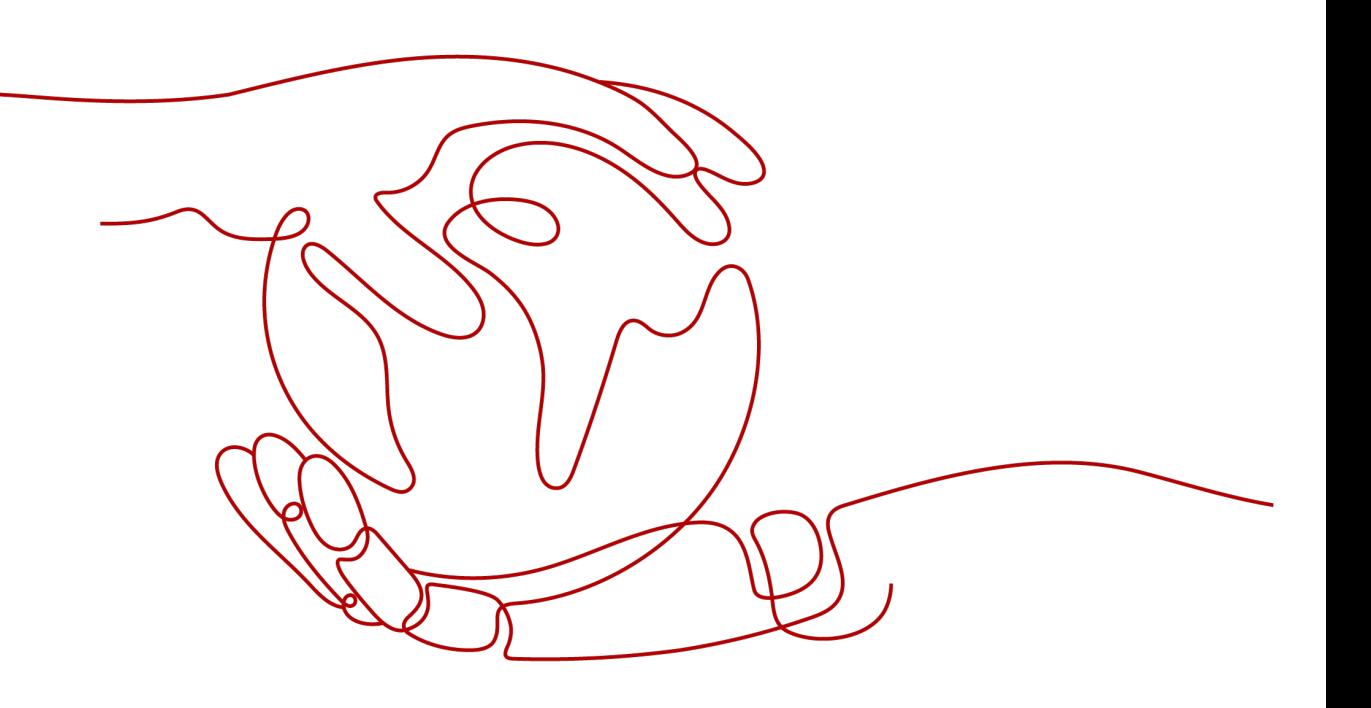

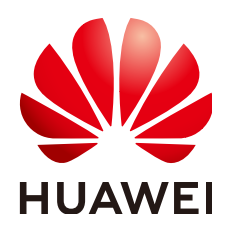

#### 版权所有 **©** 华为云计算技术有限公司 **2024**。 保留一切权利。

非经本公司书面许可,任何单位和个人不得擅自摘抄、复制本文档内容的部分或全部,并不得以任何形式传 播。

#### 商标声明

**SI** 和其他华为商标均为华为技术有限公司的商标。 本文档提及的其他所有商标或注册商标,由各自的所有人拥有。

#### 注意

您购买的产品、服务或特性等应受华为云计算技术有限公司商业合同和条款的约束,本文档中描述的全部或部 分产品、服务或特性可能不在您的购买或使用范围之内。除非合同另有约定,华为云计算技术有限公司对本文 档内容不做任何明示或暗示的声明或保证。

由于产品版本升级或其他原因,本文档内容会不定期进行更新。除非另有约定,本文档仅作为使用指导,本文 档中的所有陈述、信息和建议不构成任何明示或暗示的担保。

# 华为云计算技术有限公司

地址: 贵州省贵安新区黔中大道交兴功路华为云数据中心 邮编:550029

网址: <https://www.huaweicloud.com/>

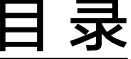

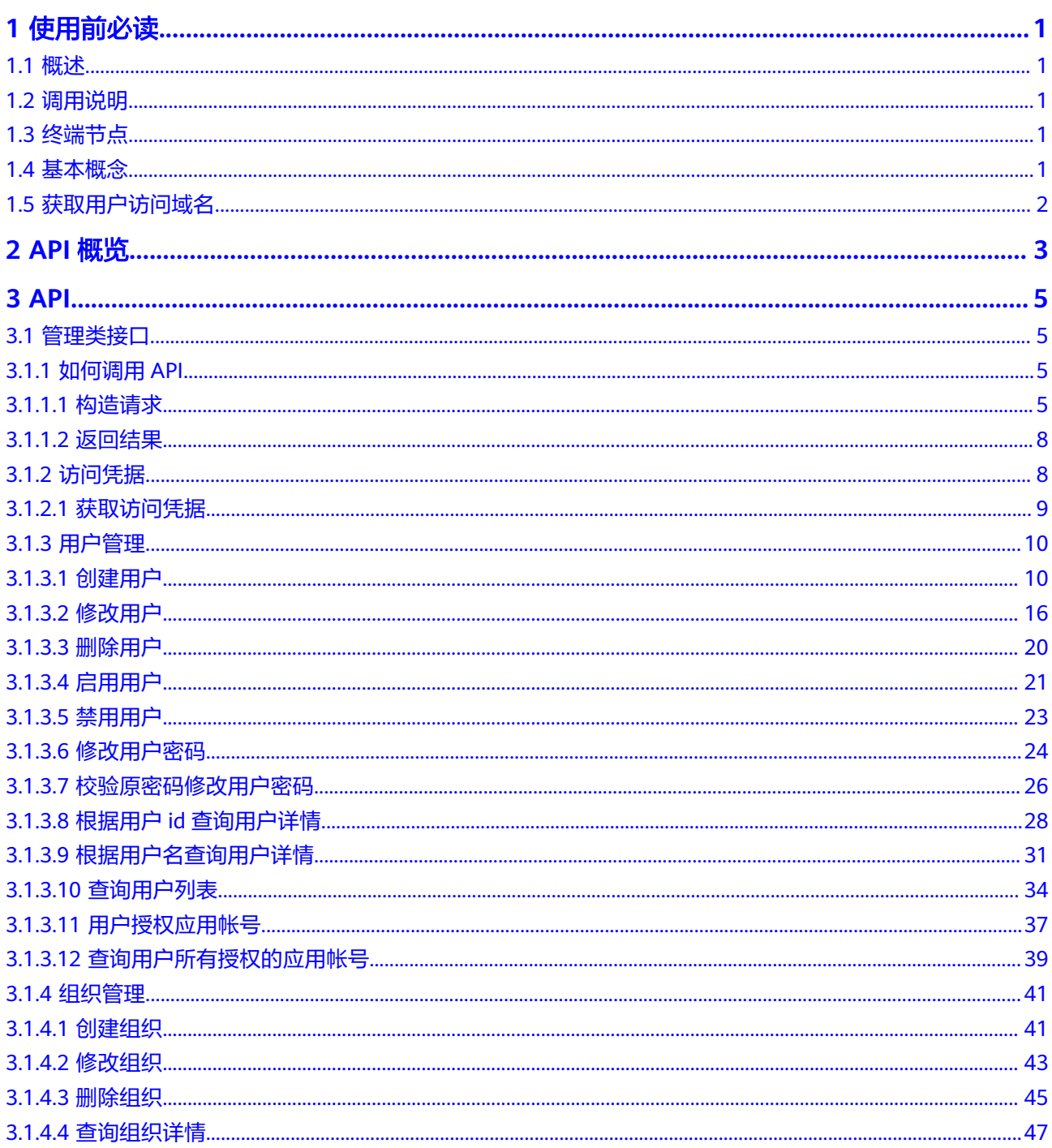

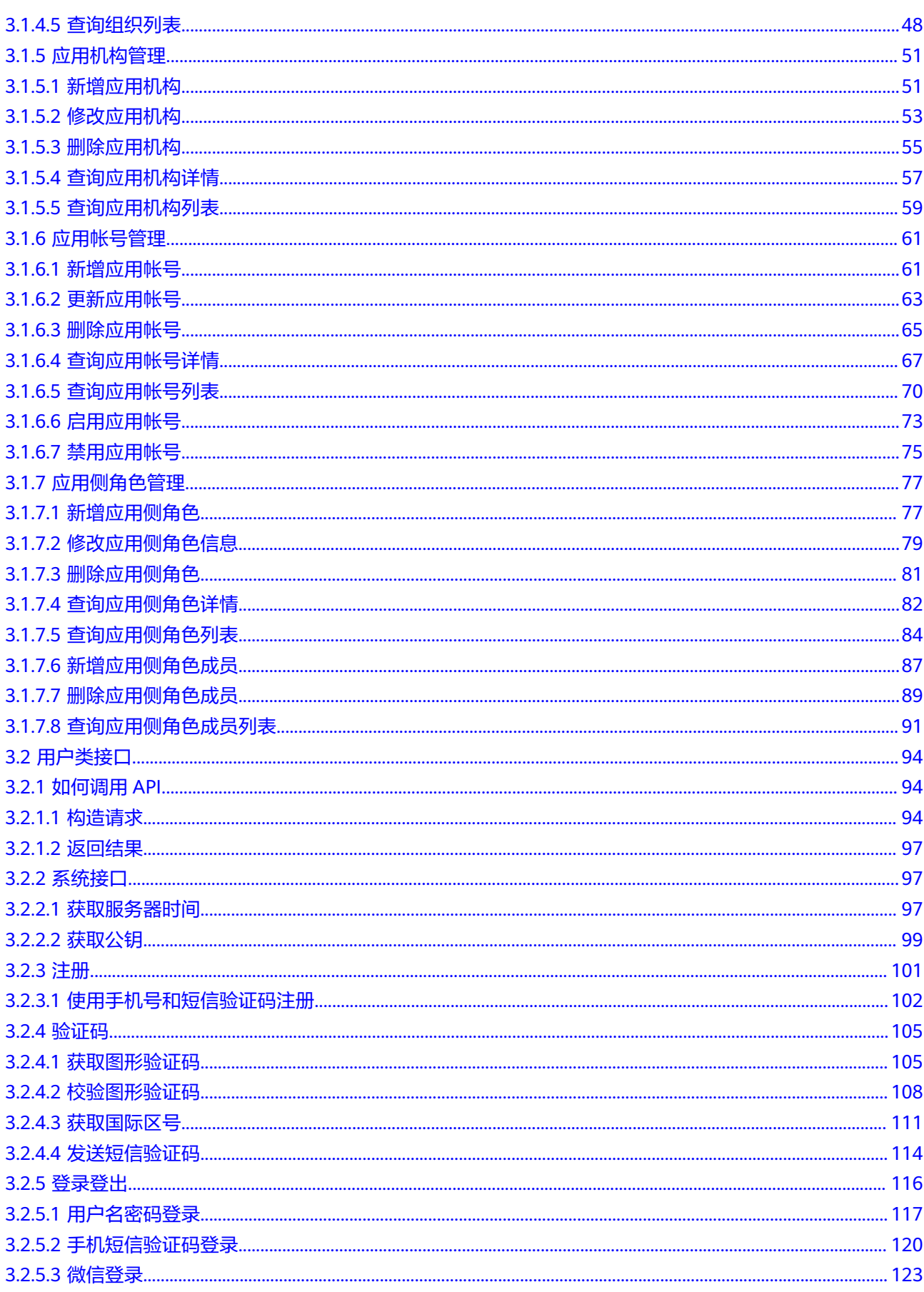

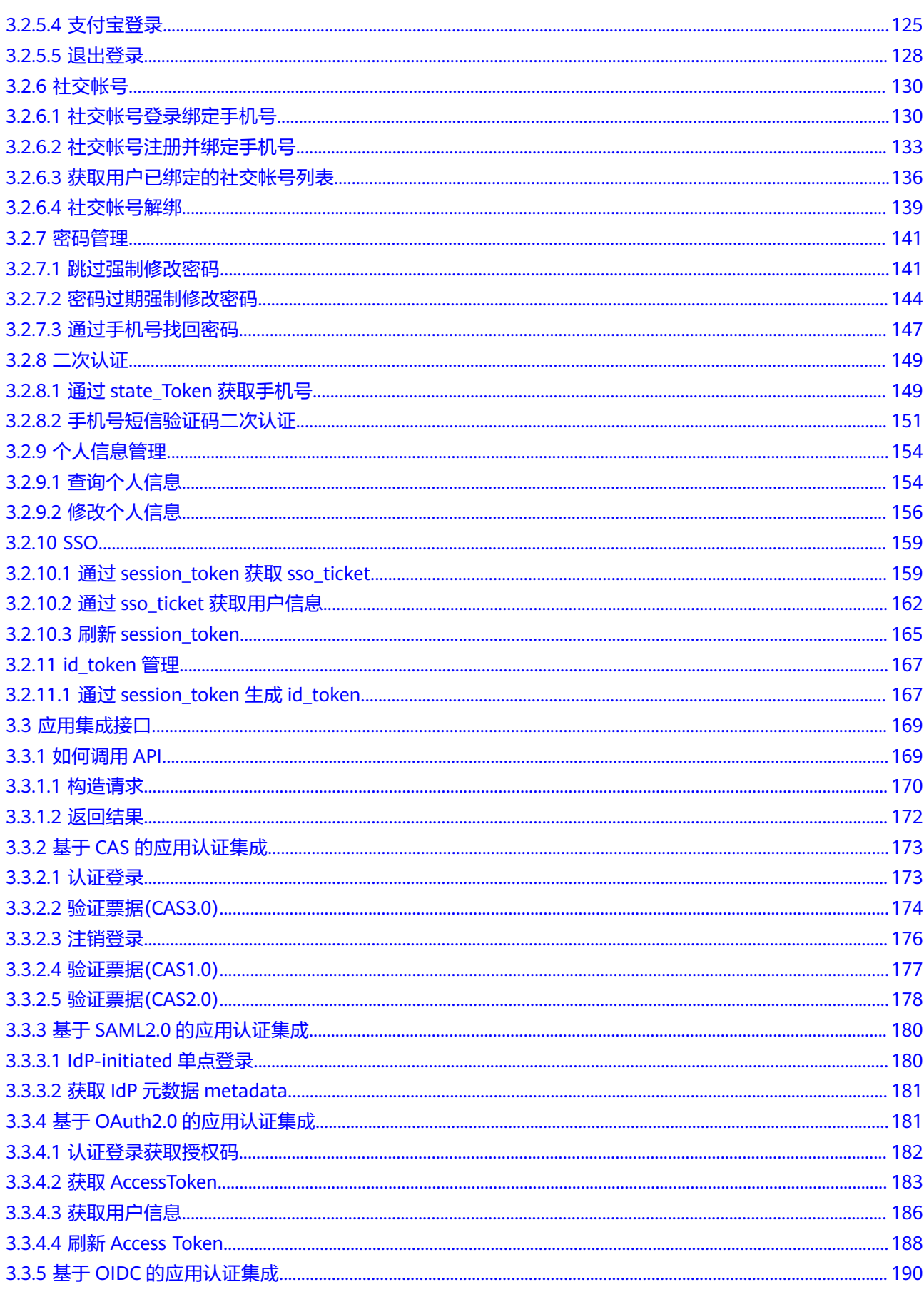

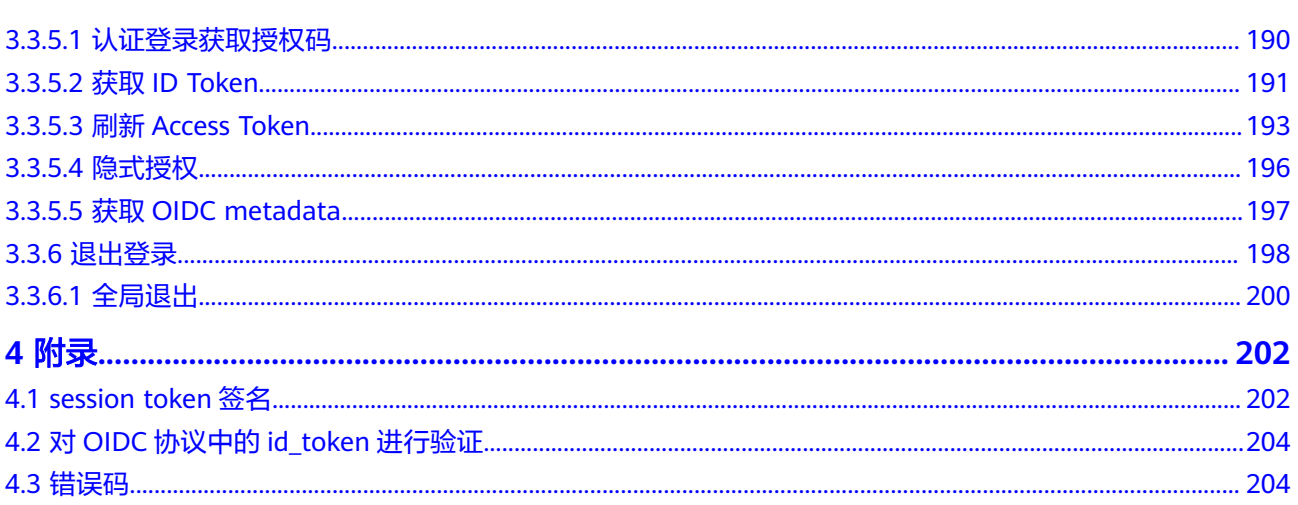

# **1** 使用前必读

# <span id="page-6-0"></span>**1.1** 概述

欢迎使用应用身份管理服务OneAccess。OneAccess提供集中式的身份管理、身份认 证、身份授权服务,保证合法用户以适当的权限访问受信任的云端和本地应用系统。

您可以使用本文档提供的API对OneAccess进行相关操作,包括:

- 管理类接口:提供给管理员进行用户、组织、应用等管理操作的接口。
- 用户类接口:提供给普通用户进行登录登出、密码管理等操作的接口。
- 应用集成接口:提供给下游应用进行单点登录等操作的接口。

在调用应用身份管理服务的API之前,请确保已经充分了解应用身份管理服务的相关概 念,详细信息请参见产品介绍。

# **1.2** 调用说明

应用身份管理服务提供了REST (Representational State Transfer)风格API, 支持您 通过HTTPS请求调用。

# **1.3** 终端节点

终端节点即调用API的**请求地址**,不同服务在不同区域的终端节点不同。

OneAccess是全局级服务,使用OneAccess服务API无需关注终端节点,需要使用用户 访问域名,获取方法请参见**获取用户访问域名**。

# **1.4** 基本概念

● 企业管理员

企业管理员包括主账号或拥有OneAccess管理权限的用户。企业管理员在 OneAccess管理门户负责用户(组)、组织、应用及API等实体的管理。

● 系统管理员

系统管理员由企业管理员在统一身份认证服务中创建,拥有对企业所有组织结 构、用户、应用及除创建管理员以外其他管理门户菜单的管理权限。

<span id="page-7-0"></span>● 普通用户 普通用户是企业应用使用者,包含企业员工、合作伙伴、客户等。普通用户可以 登录OneAccess用户门户访问和操作应用。

# **1.5** 获取用户访问域名

#### 操作场景

在调用接口时,请求头中需要填入用户访问域名{domain\_name},需要获取此域名。

## 获取用户访问域名

该域名需由创建人在应用身份管理服务控制台获取。步骤如下:

- 步骤**1** 管理员登录应用身份管理服务控制台。
- 步骤**2** 单击用户访问域名后的复制,获取用户访问域名。
	- 图 **1-1** 获取用户访问域名

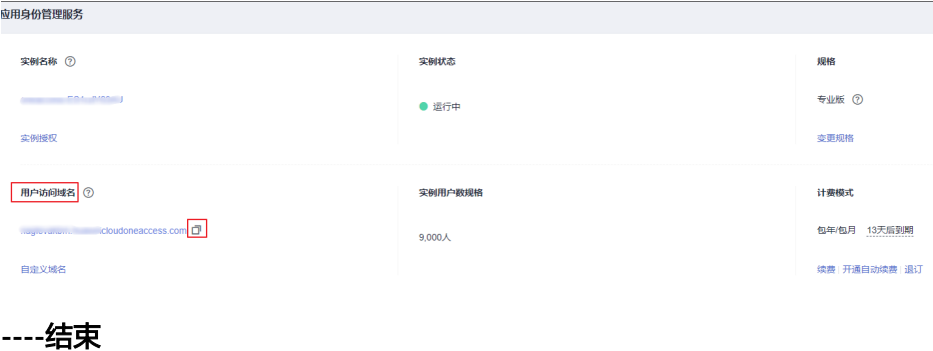

# **2 API** 概览

<span id="page-8-0"></span>应用身份管理服务为您提供管理类、用户类和应用集成相关接口。

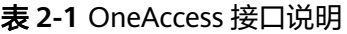

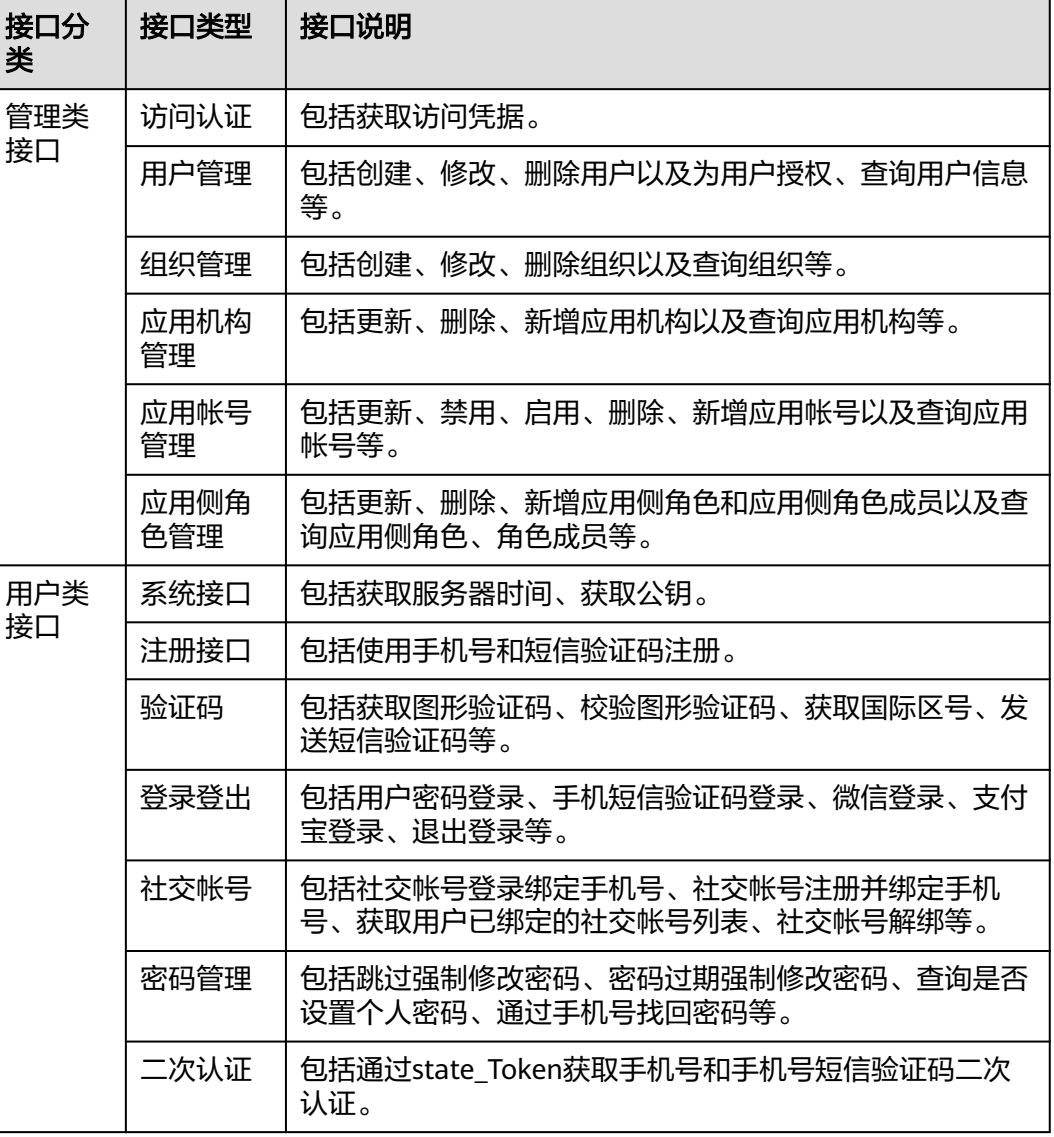

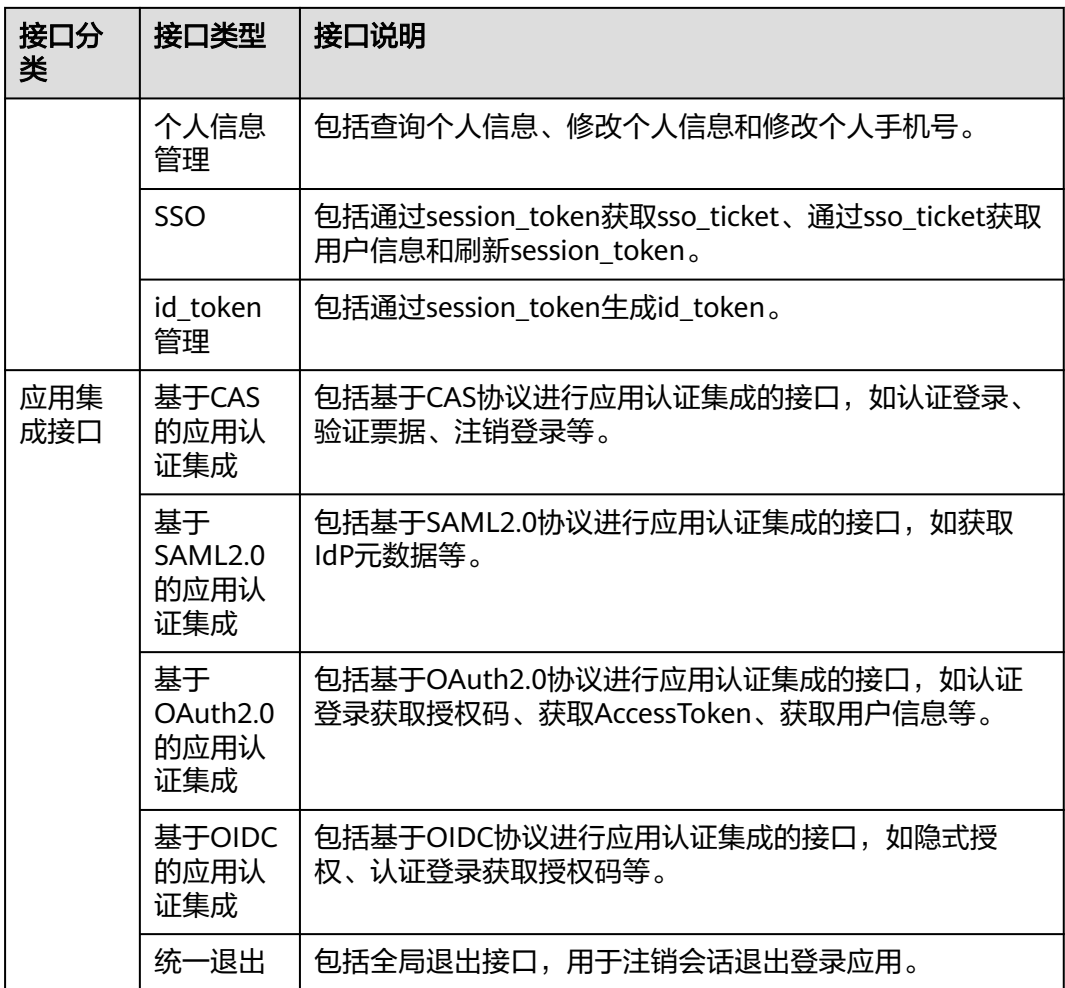

# **3 API**

# <span id="page-10-0"></span>**3.1** 管理类接口

# **3.1.1** 如何调用 **API**

## **3.1.1.1** 构造请求

本节介绍API请求的组成,并以调用OneAccess管理类接口必须的"获取访问凭据"为 例接口说明如何调用API,获取访问凭证后,可用于调用其他管理类API。

#### 前提条件

调用API前,管理员在OneAccess管理门户中需参[考授权](https://support.huaweicloud.com/usermanual-oneaccess/oneaccess_03_0312.html)**API**授权API,并且获取管理员 在OneAccess管理门户中已添加应用的[通用信息中](https://support.huaweicloud.com/usermanual-oneaccess/oneaccess_03_0074.html)的ClientId以及ClientSecret,用以调 用API实现相关接口功能。

#### 请求 **URI**

OneAccess请求URI由如下部分组成。

#### **{URI-scheme} :// {domain\_name} / {resource-path} ? {query-string}**

尽管请求URI包含在请求消息头中,但大多数语言或框架都要求您从请求消息中单独传 递它,所以在此单独强调。

#### 表 **3-1** URI 中的参数说明

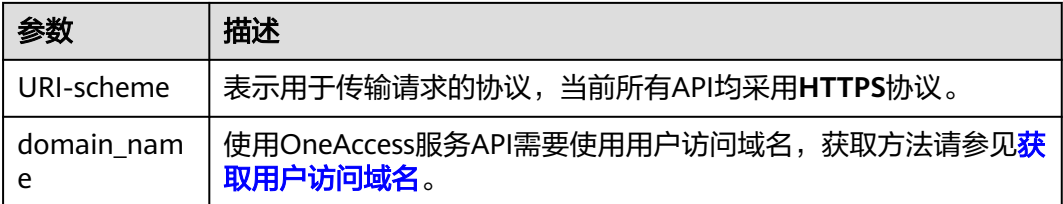

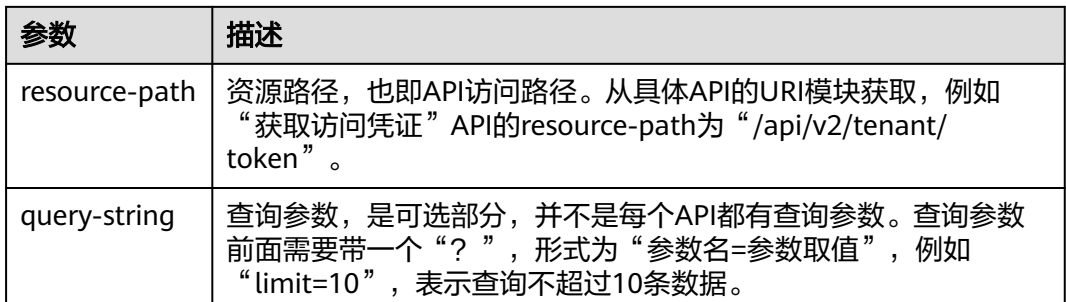

例如您需要获取用户访问域名为"abcdefg.huaweioneaccess.com"的实例Access Token,则需使用用户访问域名"abcdefg.huaweioneaccess.com",并在获取访问凭 据的URI部分找到resource-path(/api/v2/tenant/token),拼接起来如下所示。

https://abcdefg.huaweioneaccess.com/api/v2/tenant/token

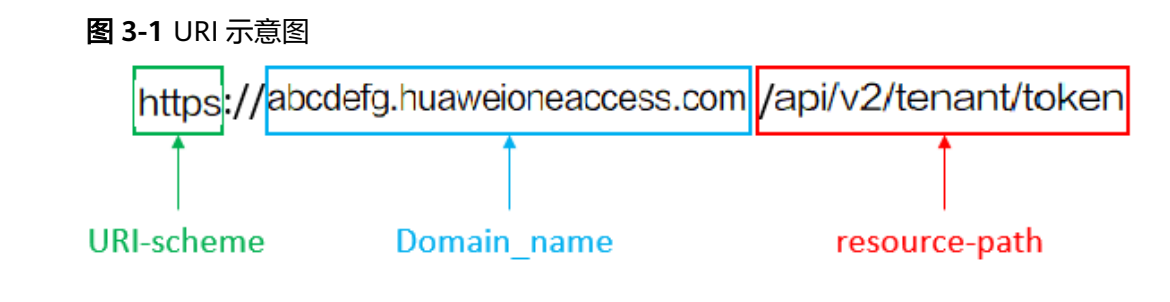

#### 说明

为查看方便,在每个具体API的URI部分,只给出resource-path部分,并将请求方法写在一起。 这是因为URI-scheme都是HTTPS,而domain\_name在同一个实例也相同,所以简洁起见将这两 部分省略。

# 请求方法

HTTP请求方法(也称为操作或动词),它告诉服务您正在请求什么类型的操作。

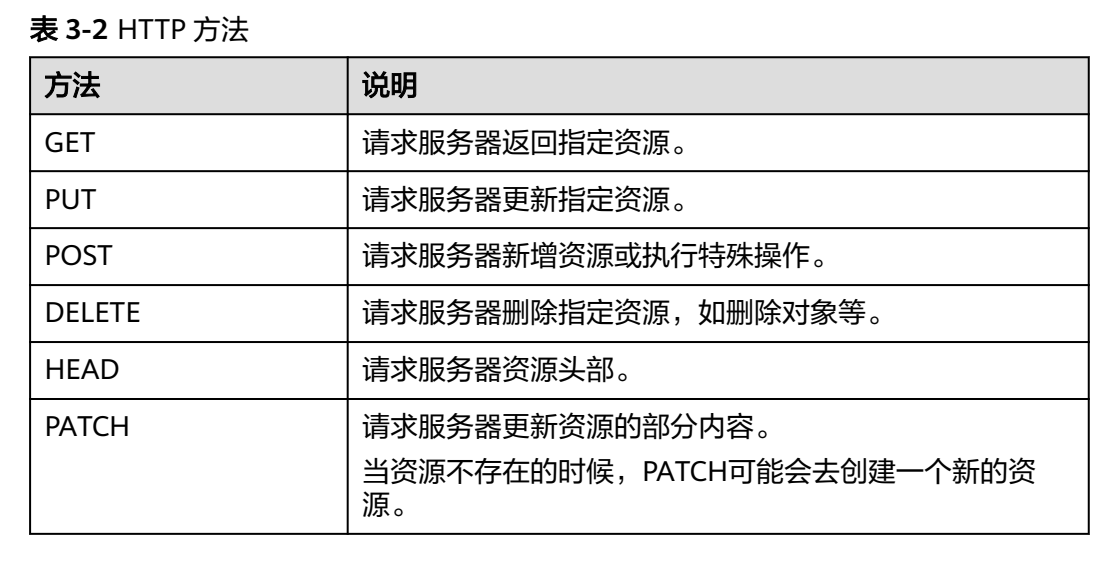

在获取访问凭据的URI部分,您可以看到其请求方法为"POST",则其请求为:

POST https://abcdefg.huaweioneaccess.com/api/v2/tenant/token

#### 请求消息头

附加请求头字段,如指定的URI和HTTP方法所要求的字段。例如定义消息体类型的请 求头"Content-Type",请求鉴权信息等。

详细的公共请求消息头字段请参见表**3-3**。

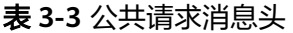

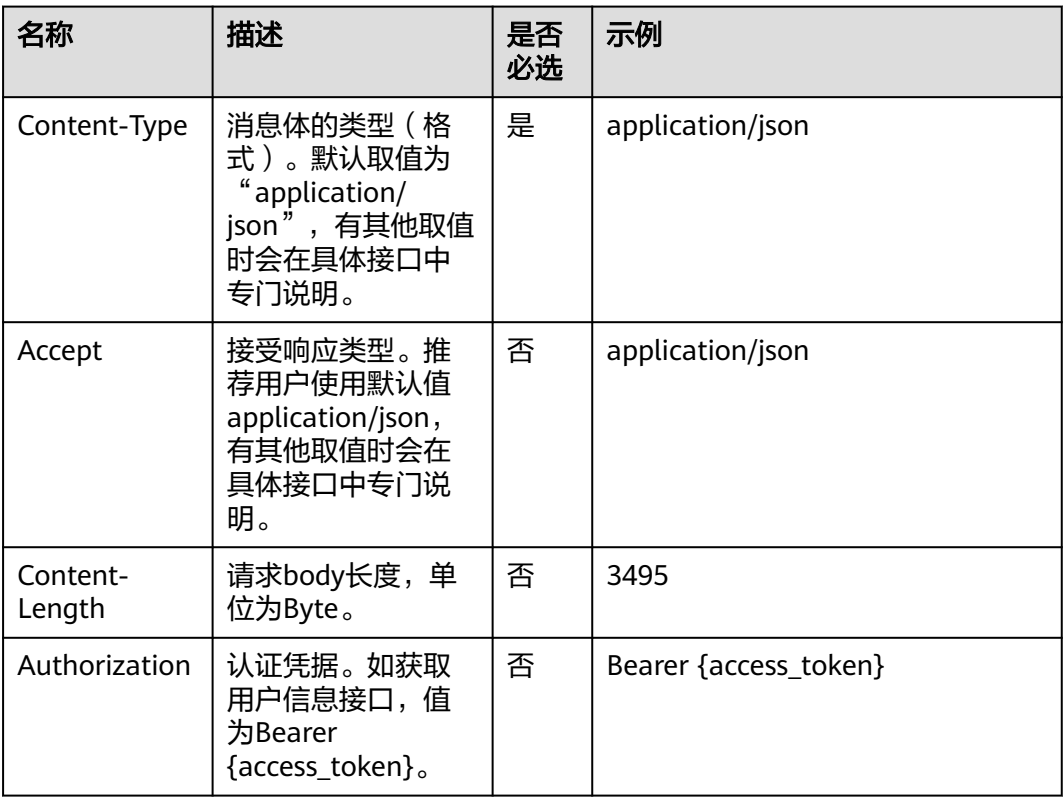

对于获取访问凭据接口,由于不需要认证,所以只添加"Content-Type"即可,添加 消息头后的请求如下所示。

POST https://{domain\_name}/api/v2/tenant/token Content-Type: application/x-www-form-urlencoded

# 请求消息体(可选)

该部分可选。请求消息体通常以结构化格式(如JSON或XML)发出,与请求消息头中 Content-Type对应,传递除请求消息头之外的内容。若请求消息体中的参数支持中 文,则中文字符必须为UTF-8编码。

每个接口的请求消息体内容不同,也并不是每个接口都需要有请求消息体(或者说消 息体为空),GET、DELETE操作类型的接口就不需要消息体,消息体具体内容需要根 据具体接口而定。

对于获取访问凭据接口,您可以从接口的请求部分看到所需的请求参数及参数说明。 将消息体加入后的请求如下所示,加粗的斜体字段需要根据实际值填写,其中**ClientId** <span id="page-13-0"></span>为注册应用后分配的接口认证凭证ID,**ClientSecret**为注册应用后分配的接口认证凭 证密钥。

POST https://{domain\_name}/api/v2/tenant/token Content-Type: application/x-www-form-urlencoded

client\_id=**ClientId**& client\_secret=**ClientSecret**& grant\_type=client\_credentials

到这里为止这个请求需要的内容就具备齐全了,您可以使用**[curl](https://curl.haxx.se/)**、**[Postman](https://www.getpostman.com/)**或直接编 写代码等方式发送请求调用API。对于获取访问凭据接口,返回的响应消息体中 "access\_token"就是需要获取的Access Token。有了Token之后,您就可以使用 Token认证调用其他API。

#### **3.1.1.2** 返回结果

#### 状态码

请求发送以后,您会收到响应,包含状态码、响应消息头和消息体。 状态码是一组从1xx到5xx的数字代码,状态码表示了请求响应的状态。 对于获取访问凭据接口,如果调用后返回状态码为"200",则表示请求成功。

## 响应消息头(可选)

该部分可选。

对应请求消息头,响应同样也有消息头,如"Content-type"。

对于获取访问凭据接口,不返回响应消息头。

# 响应消息体(可选)

{

该部分可选。响应消息体通常以结构化格式(如JSON或XML)返回,与响应消息头中 Content-Type对应,传递除响应消息头之外的内容。

对于获取访问凭据接口,返回如下消息体。

```
 "access_token" : "334*********************************140...",
  "token_type" : "Bearer",
 "expires_in" : 1719,
  "scope" : "all",
  "id_token" : "eyJ***************************************************************************pYW..."
}
当接口调用出错时,会返回错误码及错误信息说明,错误响应的Body体格式如下所
示。
```

```
{
  "error": "invalid_client",
  "error_description": "Bad client credentials"
}
```
其中, error表示错误类型, error\_description表示错误描述信息。

# **3.1.2** 访问凭据

# <span id="page-14-0"></span>**3.1.2.1** 获取访问凭据

## 功能介绍

获取应用的API访问凭据。Token的有效期默认为30分钟,可在管理门户-设置-服务配 置-API认证配置中设置过期时间修改。建议进行缓存,避免频繁调用。使用Token前请 确保Token离过期有足够的时间,防止调用API的过程中Token过期导致调用API失败。 重新获取Token,不影响已有Token有效性。

#### **URI**

POST /api/v2/tenant/token

#### 请求参数

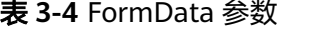

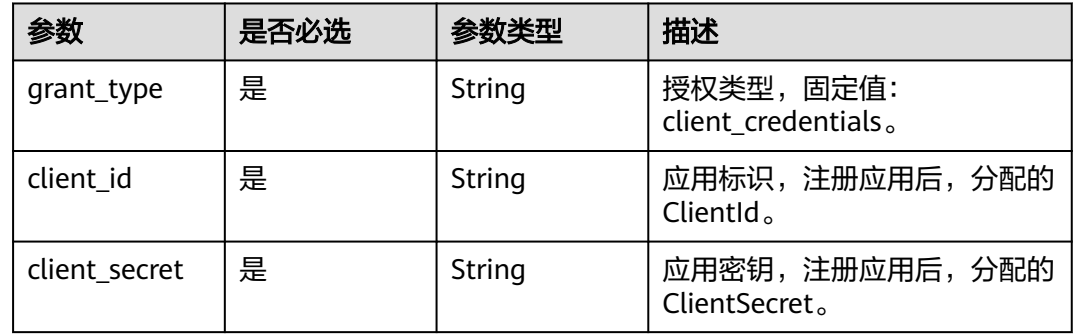

# 响应参数

状态码: **200**

表 **3-5** 响应 Body 参数

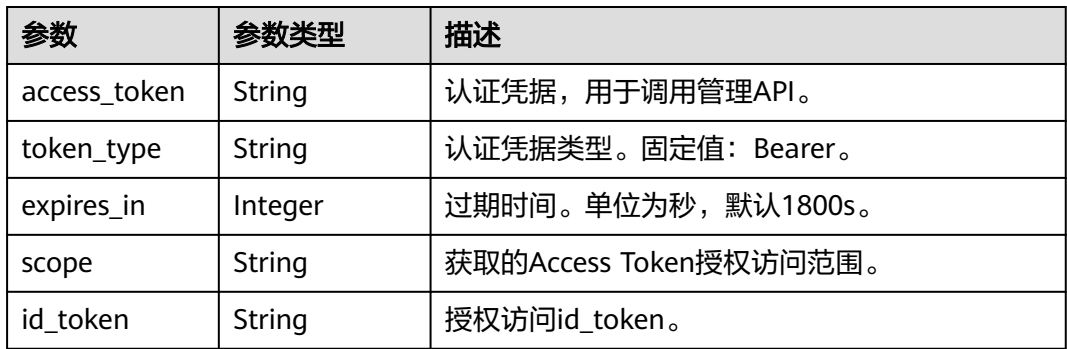

#### 状态码: **400**

#### <span id="page-15-0"></span>表 **3-6** 响应 Body 参数

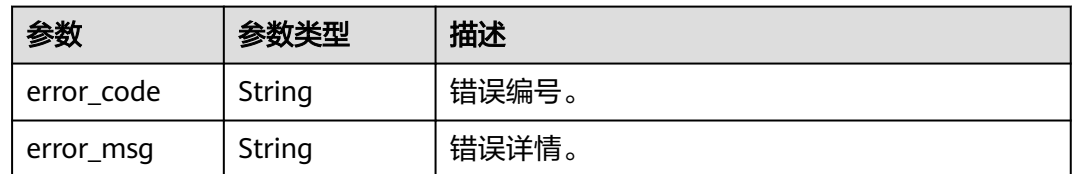

# 请求示例

#### 获取凭据,根据应用的clientid以及clientsecret获取接口鉴权token。

POST https://{domain\_name}/api/v2/tenant/token

Content-Type: application/x-www-form-urlencoded

client\_id=ONtQq2igSggfFClyGgzmuXR8ubWEP...& client\_secret=XdqUmJpG19hNEHz3472XsPcwvfe...& grant\_type=client\_credentials

# 响应示例

#### 状态码: **200**

请求成功。

```
{
  "access_token" : "334******140",
 "token_type" : "Bearer",
 "expires_in" : 1719,
  "scope" : "all",
  "id_token" : "ey******Is.ey******Yo.EL******YW"
}
```
#### 状态码

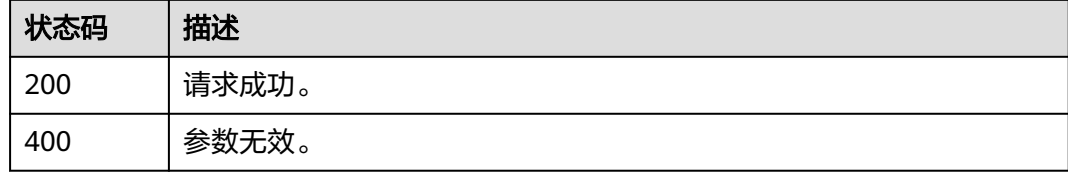

#### 错误码

请参[见错误码。](#page-209-0)

# **3.1.3** 用户管理

# **3.1.3.1** 创建用户

# 功能介绍

创建用户。

## **URI**

POST /api/v2/tenant/users

# 请求参数

#### 表 **3-7** 请求 Header 参数

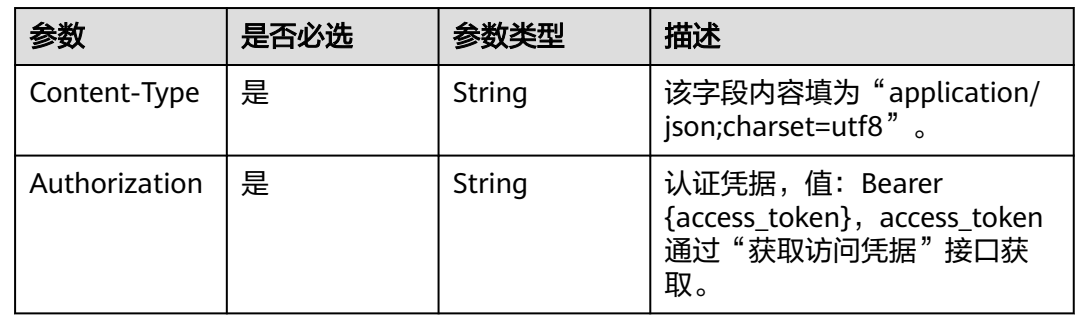

#### 表 **3-8** 请求 Body 参数

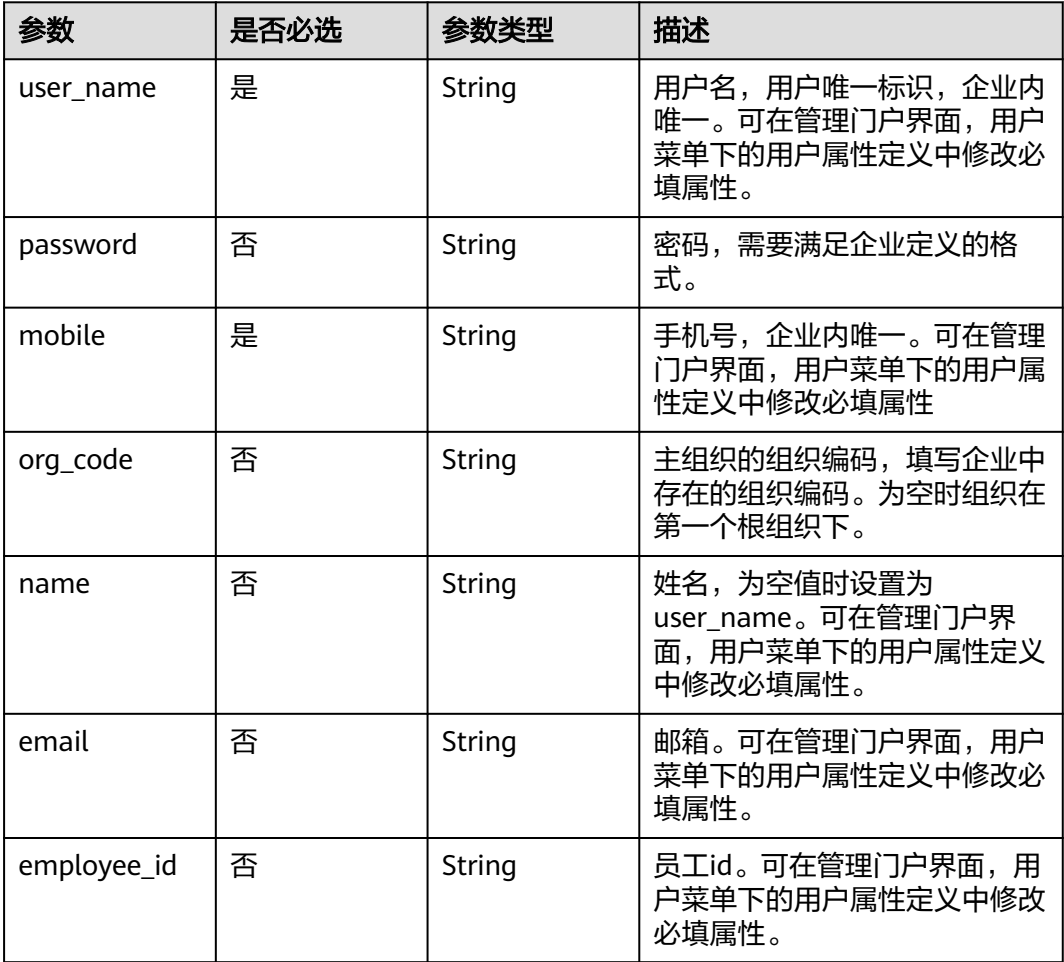

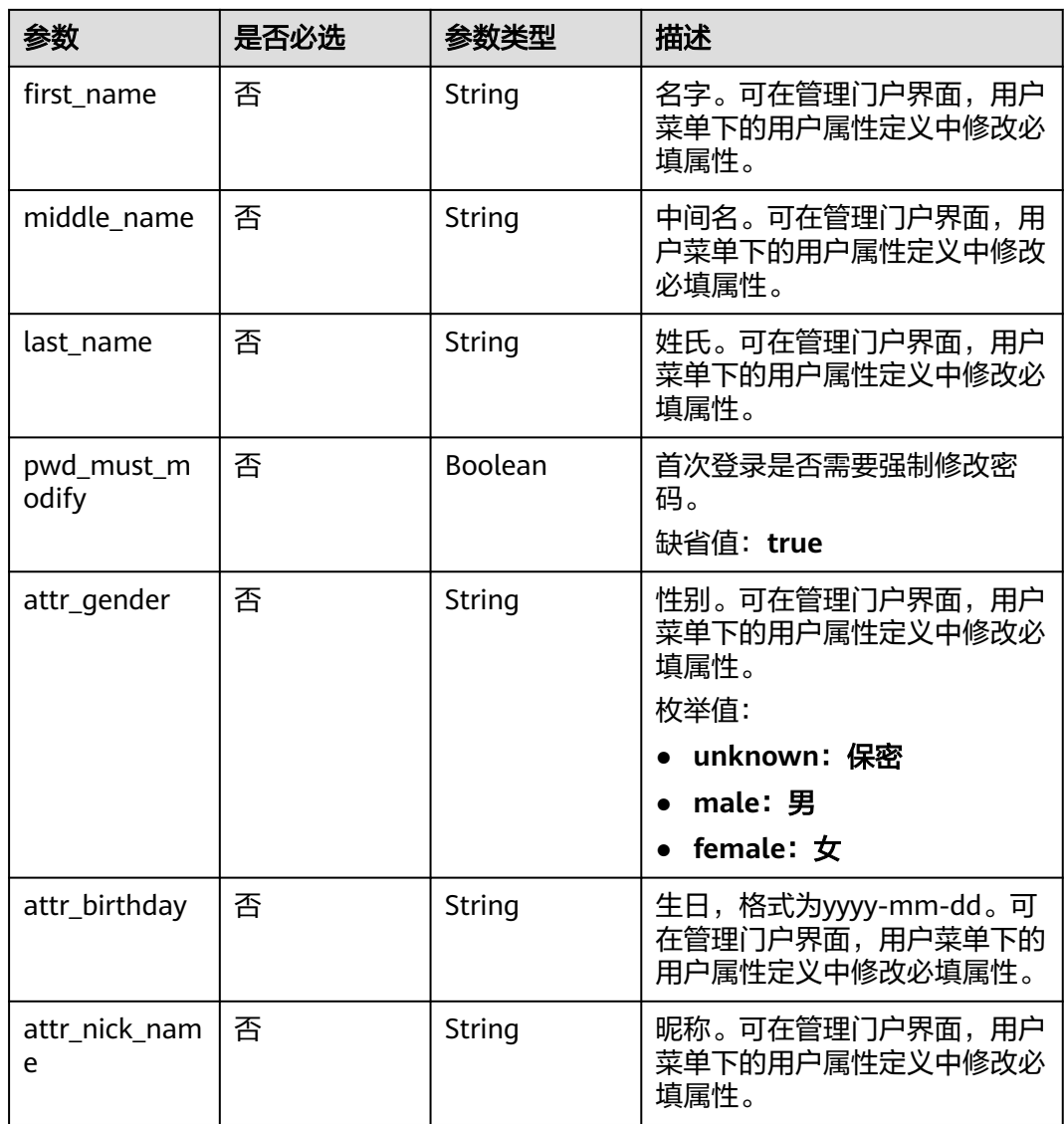

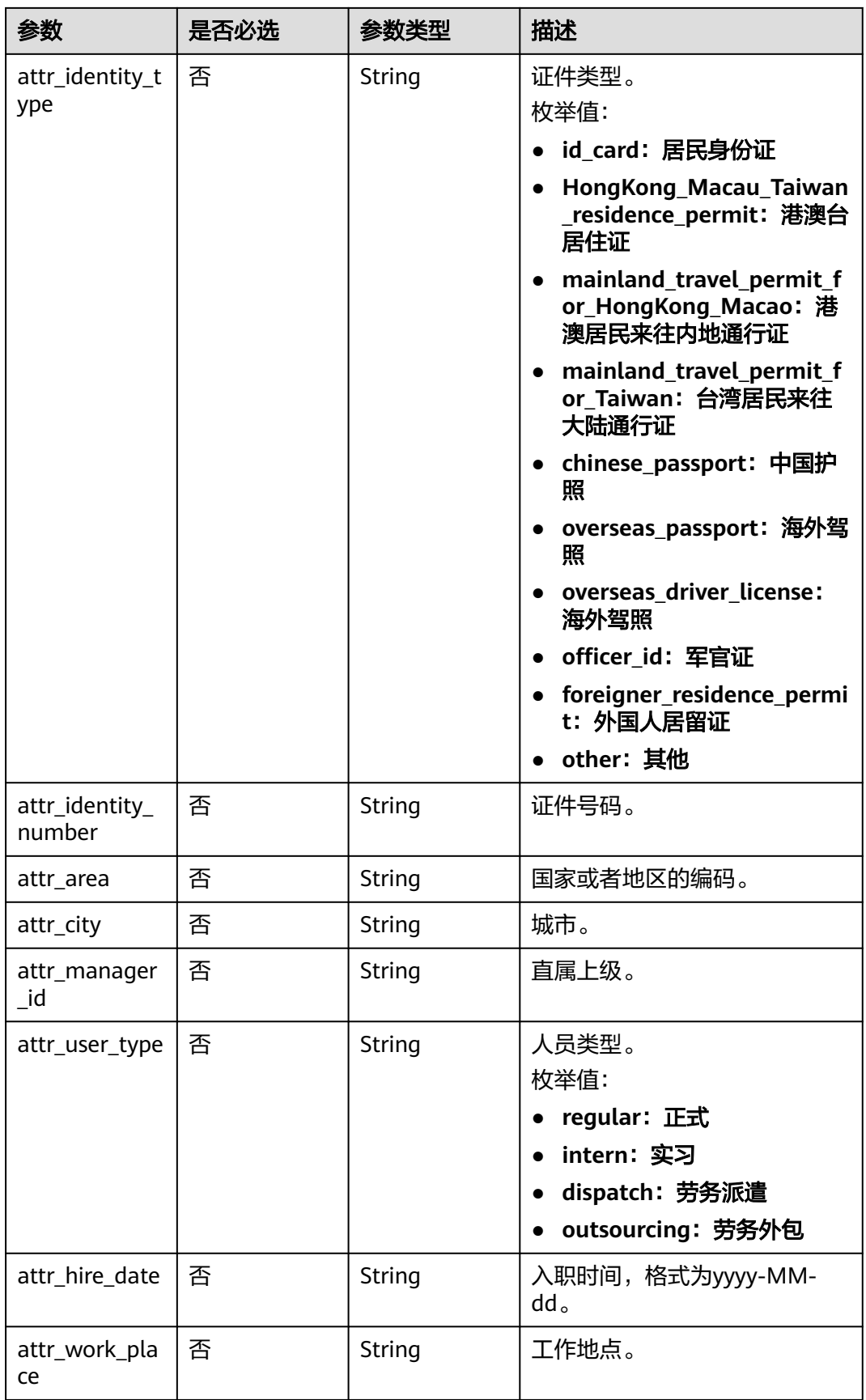

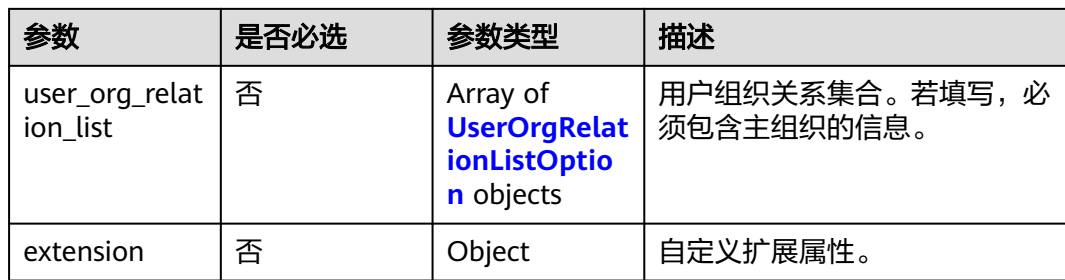

#### 表 **3-9** UserOrgRelationListOption

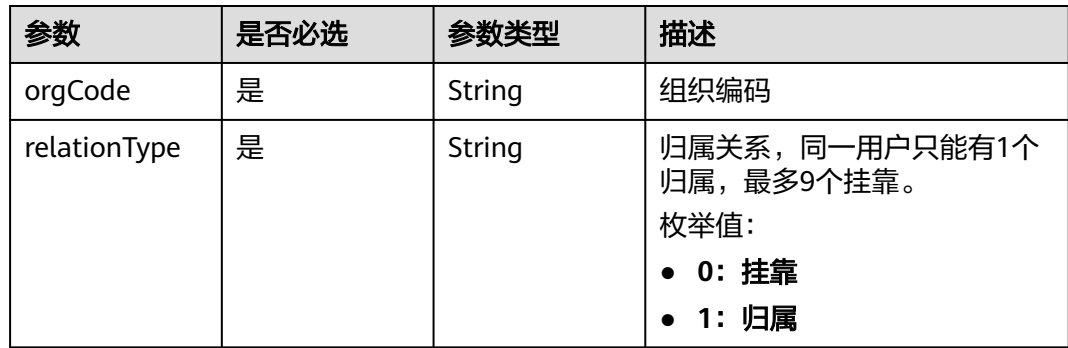

# 响应参数

#### 状态码: **201**

表 **3-10** 响应 Body 参数

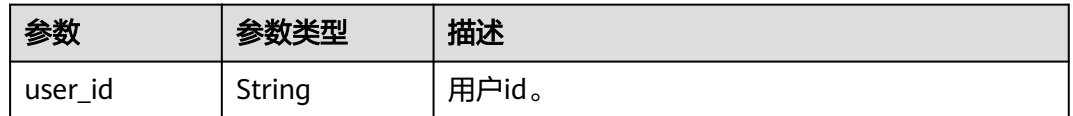

#### 状态码: **400**

#### 表 **3-11** 响应 Body 参数

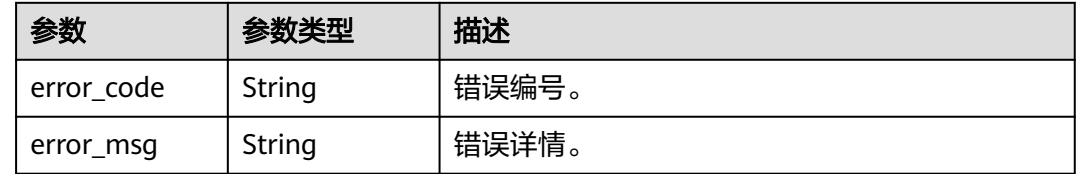

## 请求示例

创建一个用户,用户名zhangsan,手机号12345678901,邮箱 zhangsan@example.com。

POST https://{domain\_name}/api/v2/tenant/users

```
Authorization: Bearer 334963fc-1e4a-473b-9096-52a929140...
{
    "user_name": "zhangsan",
 "password": "p******d",
 "org_code": "10000",
   "name": "zhangsan",
   "mobile": "12345678901",
    "email": "zhangsan@example.com",
   "employee_id": "123456789",
    "pwd_must_modify": false,
 "first_name": "F",
 "middle_name": "M",
  "last_name": "L",
 "attr_gender": "male",
 "attr_birthday": "1990-02-01",
 "attr_nick_name": "zhangsan",
   "attr_identity_type": "id_card",
 "attr_identity_number": "123456789",
 "attr_area": "CN",
 "attr_city": "xxx",
    "attr_manager_id": "123456789",
 "attr_user_type": "regular",
 "attr_hire_date": "2021-04-01",
   "attr_work_place": "xxx",
    "user_org_relation_list": [
     {
         "orgCode": "10000",
         "relationType": 1
     },
     {
         "orgCode": "TestOrg1",
         "relationType": 0
    },
     {
         "orgCode": "TestOrg2",
         "relationType": 0
    }
   ],
    "extension": {
      "age": "18"
   }
}
```
# 响应示例

#### 状态码: **201**

请求成功。

{ "user\_id" : "20210621095935811-5E16-6B3060..." }

# 状态码

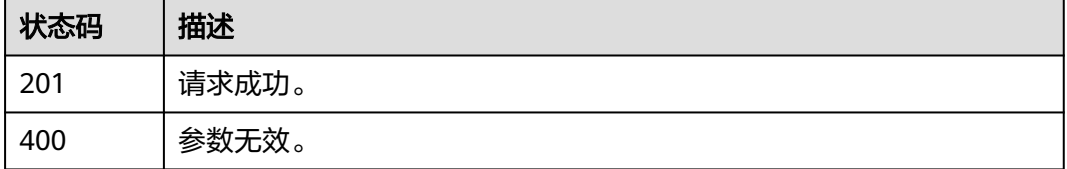

#### 错误码

请参[见错误码。](#page-209-0)

# <span id="page-21-0"></span>**3.1.3.2** 修改用户

# 功能介绍

修改用户。

## **URI**

PUT /api/v2/tenant/users/{user\_id}

#### 表 **3-12** 路径参数

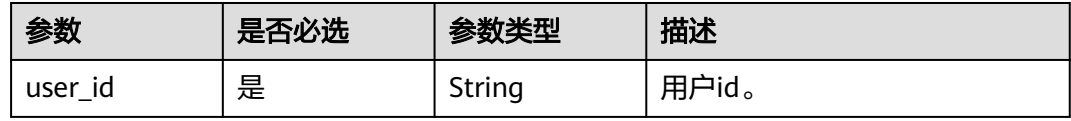

# 请求参数

表 **3-13** 请求 Header 参数

| 参数            | 是否必选 | 参数类型   | 描述                                                                   |
|---------------|------|--------|----------------------------------------------------------------------|
| Content-Type  | 是    | String | 该字段内容填为"application/<br>json;charset=utf8".                          |
| Authorization | 是    | String | 认证凭据,值:Bearer<br>{access_token}, access_token<br>通过"获取访问凭据"接口获<br>取。 |

#### 表 **3-14** 请求 Body 参数

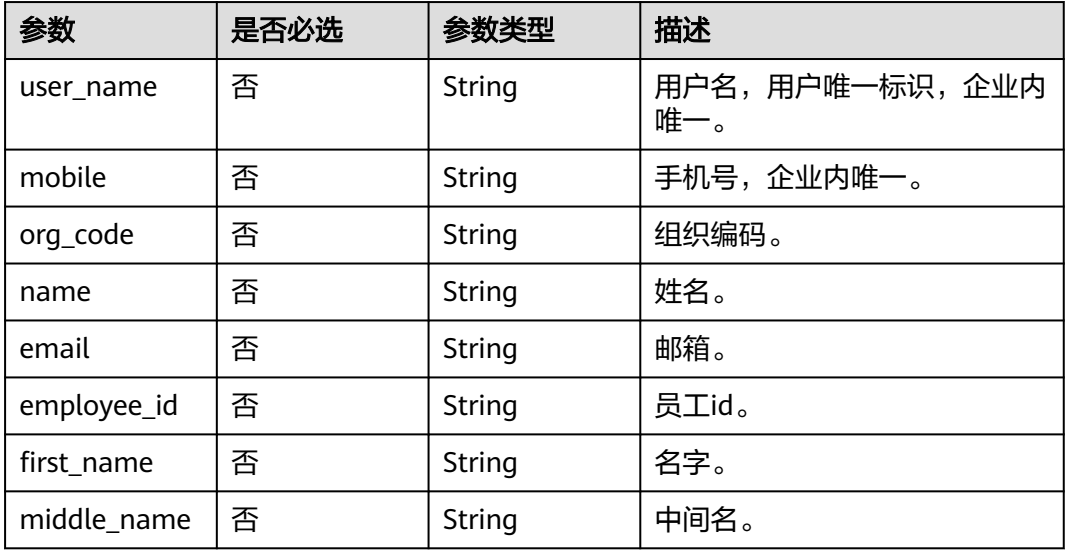

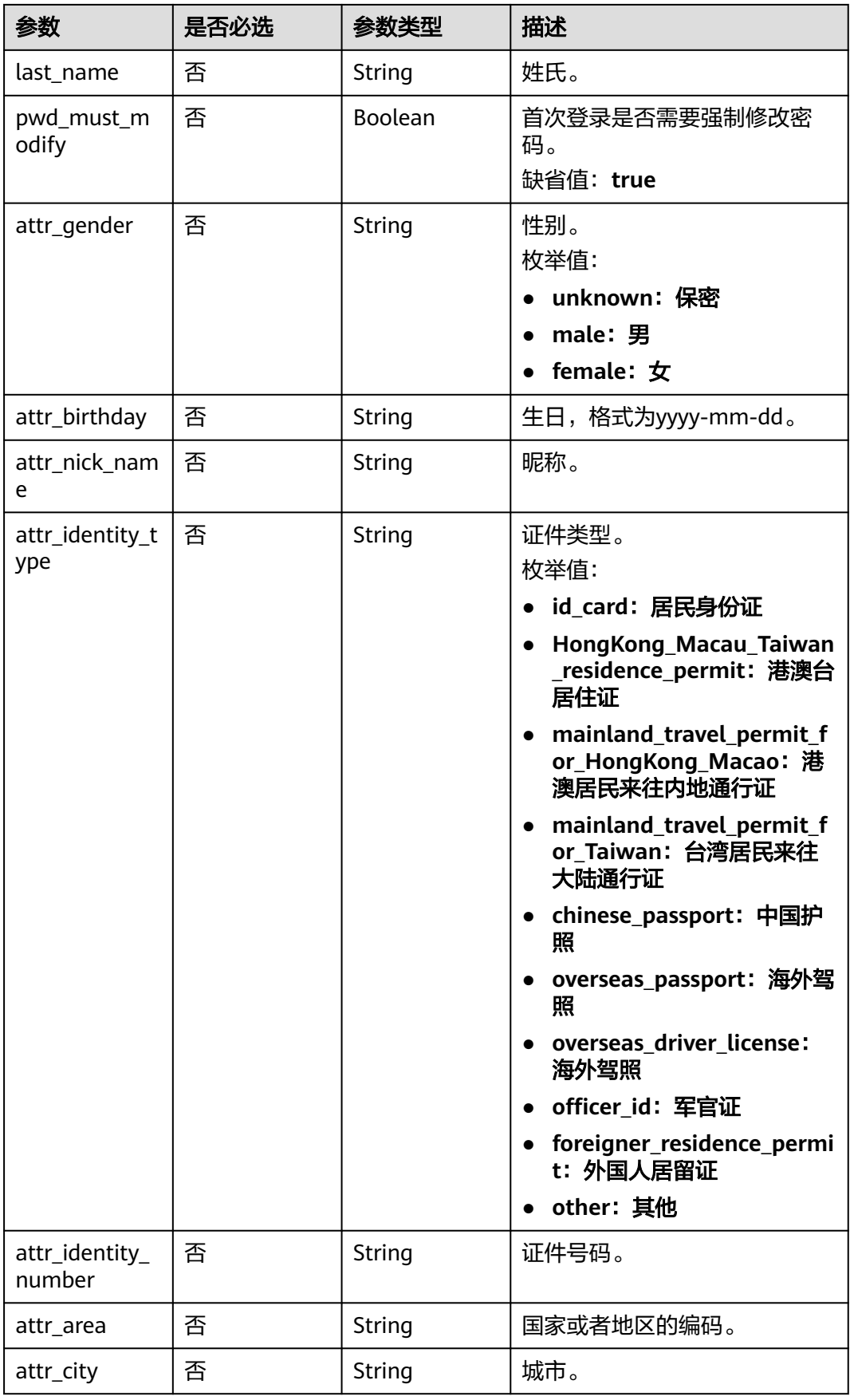

| 参数                         | 是否必选 | 参数类型                                                   | 描述                                                                                               |
|----------------------------|------|--------------------------------------------------------|--------------------------------------------------------------------------------------------------|
| attr_manager<br>$\_id$     | 否    | String                                                 | 直属上级。                                                                                            |
| attr_user_type             | 否    | String                                                 | 人员类型。<br>枚举值:<br>regular: 正式<br>• intern: 实习<br>dispatch: 劳务派遣<br>outsourcing: 劳务外包<br>$\bullet$ |
| attr_hire_date             | 否    | String                                                 | 入职时间,格式为yyyy-MM-<br>dd <sub>o</sub>                                                              |
| attr_work_pla<br>ce        | 否    | String                                                 | 工作地点。                                                                                            |
| user_org_relat<br>ion_list | 否    | <b>UserOrgRelat</b><br><b>ionListOptio</b><br>n object |                                                                                                  |
| extension                  | 否    | Object                                                 | 自定义扩展属性。                                                                                         |

表 **3-15** UserOrgRelationListOption

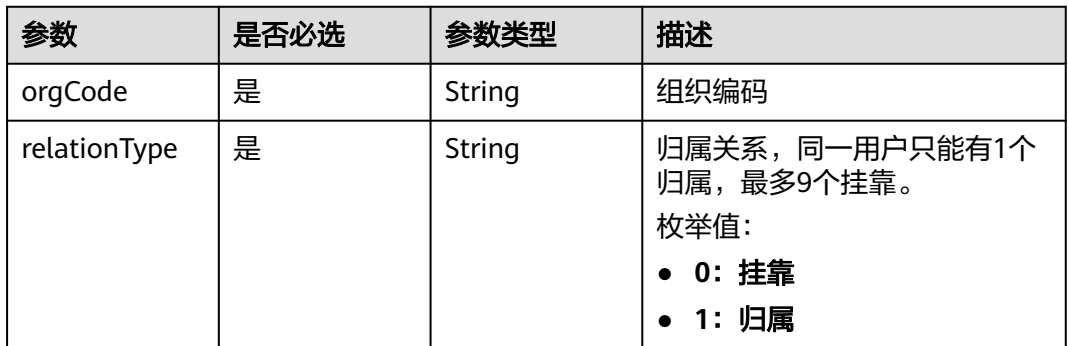

# 响应参数

#### 状态码: **200**

表 **3-16** 响应 Body 参数

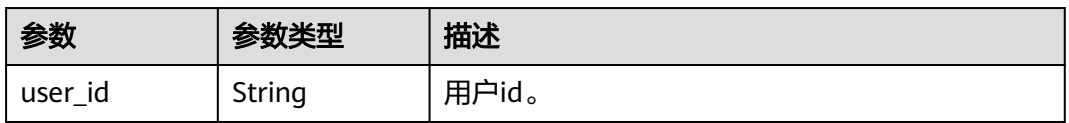

#### 状态码: **400**

#### 表 **3-17** 响应 Body 参数

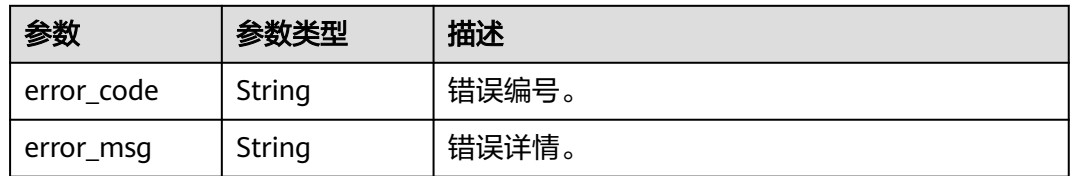

#### 请求示例

#### 修改用户,用户名zhangsan,手机号12345678901,邮箱zhangsan@example.com。

PUT https://{domain\_name}/api/v2/tenant/users/{user\_id}

Authorization: Bearer 334963fc-1e4a-473b-9096-52a929140...

```
{
 "user_name": "zhangsan",
 "org_code": "10000",
   "name": "zhangsan",
   "mobile": "12345678901",
   "email": "zhangsan@example.com",
   "employee_id": "123456789",
  "pwd_must_modify": false,
   "first_name": "F",
   "middle_name": "M",
   "last_name": "L",
   "attr_gender": "male",
   "attr_birthday": "1990-02-01",
   "attr_nick_name": "zhangsan",
   "attr_identity_type": "id_card",
   "attr_identity_number": "123456789",
 "attr_area": "CN",
 "attr_city": "xxx",
   "attr_manager_id": "123456789",
 "attr_user_type": "regular",
 "attr_hire_date": "2021-04-01",
   "attr_work_place": "xxx",
   "user_org_relation_list": [
    {
         "orgCode": "10000",
         "relationType": 1
    },
     {
         "orgCode": "TestOrg1",
         "relationType": 0
    },
     {
         "orgCode": "TestOrg2",
         "relationType": 0
    }
   ],
    "extension": {
      "age": "18"
   }
}
```
#### 响应示例

#### 状态码: **200**

请求成功。

{ "user\_id" : "20210621095935811-5E16-6B3060..." }

# <span id="page-25-0"></span>状态码

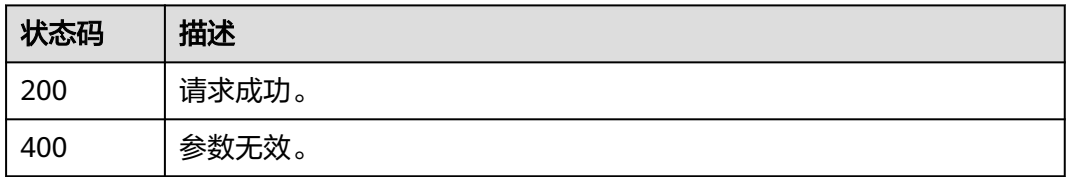

# 错误码

请参[见错误码。](#page-209-0)

# **3.1.3.3** 删除用户

# 功能介绍

删除用户。

#### **URI**

DELETE /api/v2/tenant/users/{user\_id}

#### 表 **3-18** 路径参数

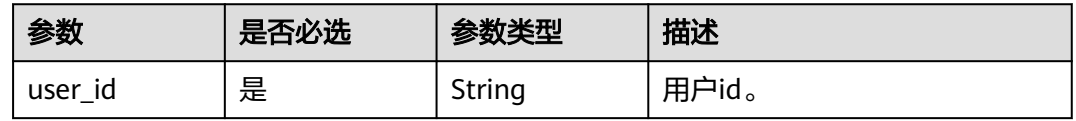

# 请求参数

表 **3-19** 请求 Header 参数

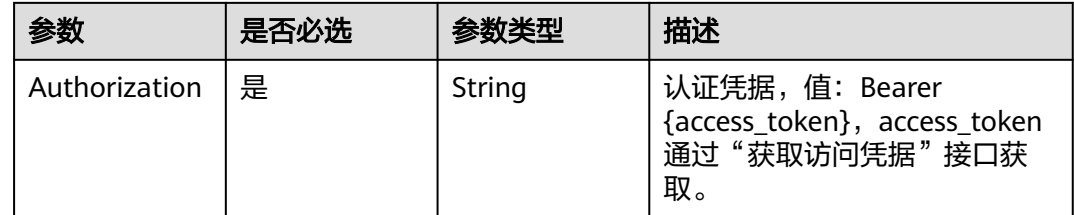

# 响应参数

状态码: **400**

#### <span id="page-26-0"></span>表 **3-20** 响应 Body 参数

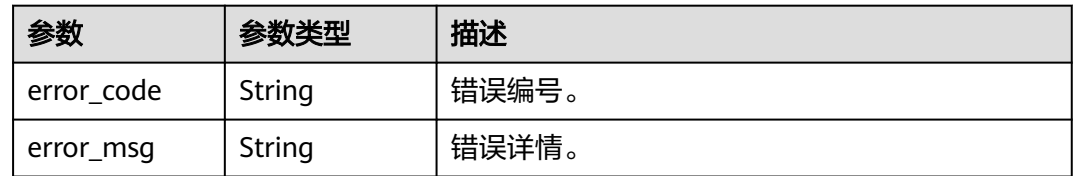

# 请求示例

#### 删除用户,基于传入的user\_id删除指定用户。

DELETE https://{domain\_name}/api/v2/tenant/users/{user\_id}

Authorization: Bearer 334963fc-1e4a-473b-9096-52a929140...

# 响应示例

无

# 状态码

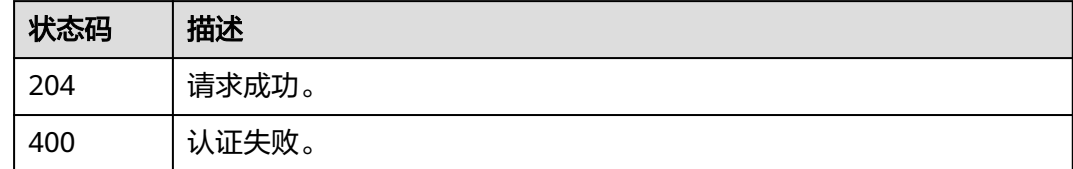

#### 错误码

请参[见错误码。](#page-209-0)

# **3.1.3.4** 启用用户

# 功能介绍

启用用户。

#### **URI**

PUT /api/v2/tenant/users/{user\_id}/enable

#### 表 **3-21** 路径参数

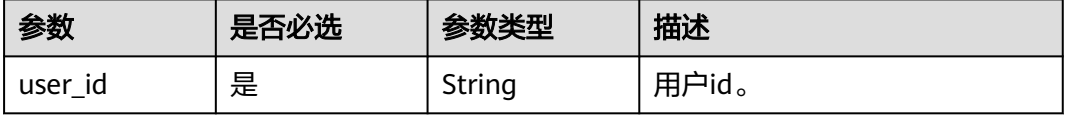

# 请求参数

#### 表 **3-22** 请求 Header 参数

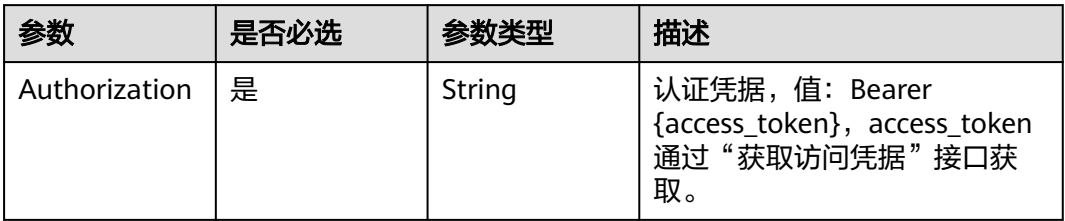

#### 响应参数

#### 状态码: **200**

表 **3-23** 响应 Body 参数

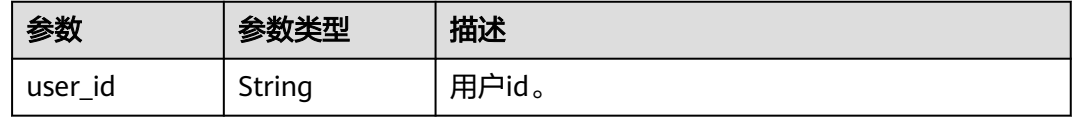

#### 状态码: **400**

表 **3-24** 响应 Body 参数

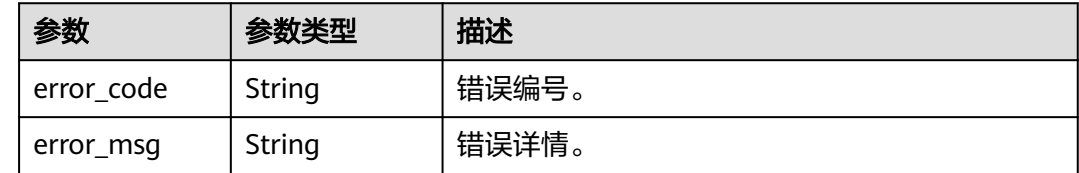

# 请求示例

启用用户,根据传入的user\_id启用用户。

PUT https://{domain\_name}/api/v2/tenant/users/{user\_id}/enable

Authorization: Bearer 334963fc-1e4a-473b-9096-52a929140...

### 响应示例

#### 状态码: **200**

请求成功。

{

 "user\_id" : "20210621095935811-5E16-6B3060..." }

# <span id="page-28-0"></span>状态码

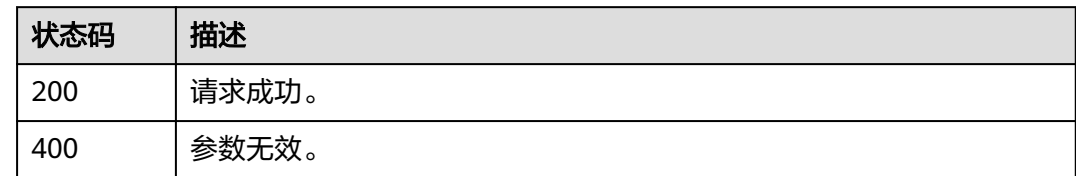

## 错误码

请参见<mark>错误码</mark>。

# **3.1.3.5** 禁用用户

# 功能介绍

禁用用户。

## **URI**

PUT /api/v2/tenant/users/{user\_id}/disable

#### 表 **3-25** 路径参数

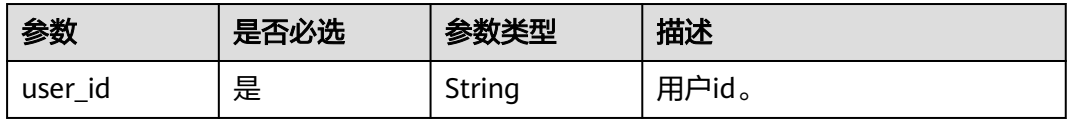

# 请求参数

表 **3-26** 请求 Header 参数

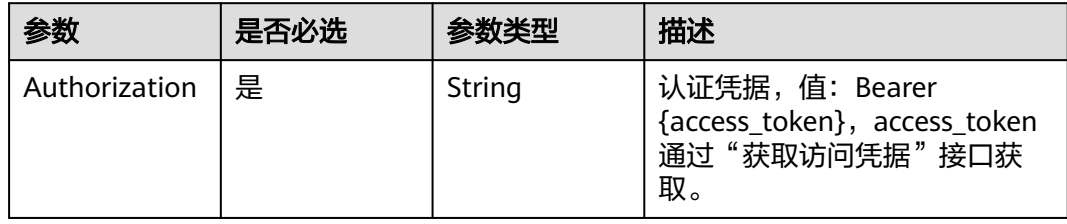

# 响应参数

状态码: **200**

#### <span id="page-29-0"></span>表 **3-27** 响应 Body 参数

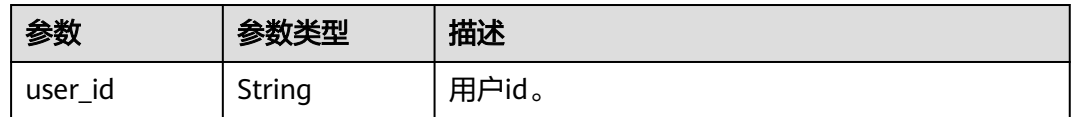

#### 状态码: **400**

表 **3-28** 响应 Body 参数

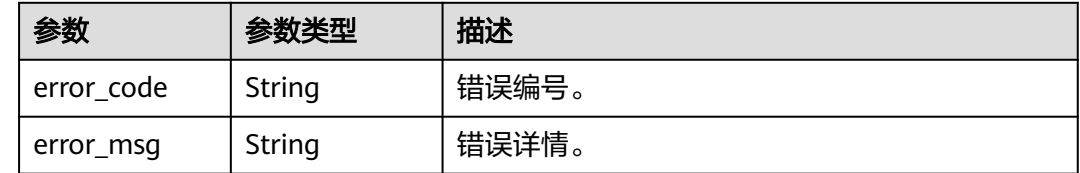

#### 请求示例

禁用用户,根据传入的user\_id禁用用户。

PUT https://{domain\_name}/api/v2/tenant/users/{user\_id}/disable Authorization: Bearer 334963fc-1e4a-473b-9096-52a929140...

#### 响应示例

#### 状态码: **200**

请求成功。

{ "user\_id" : "20210621095935811-5E16-6B3060..." }

#### 状态码

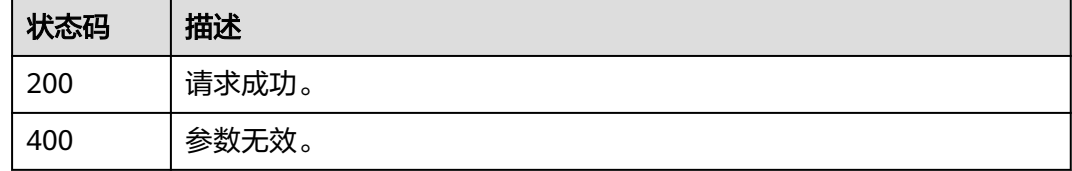

# 错误码

请参[见错误码。](#page-209-0)

# **3.1.3.6** 修改用户密码

# 功能介绍

修改用户密码。

#### **URI**

PUT /api/v2/tenant/users/{user\_id}/change-password

#### 表 **3-29** 路径参数

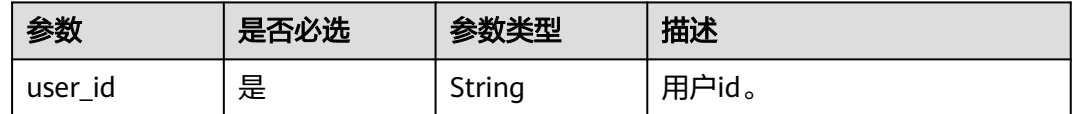

# 请求参数

#### 表 **3-30** 请求 Header 参数

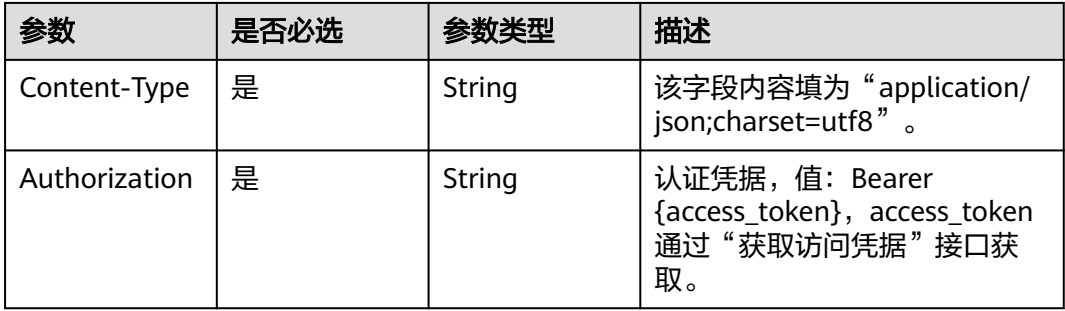

#### 表 **3-31** 请求 Body 参数

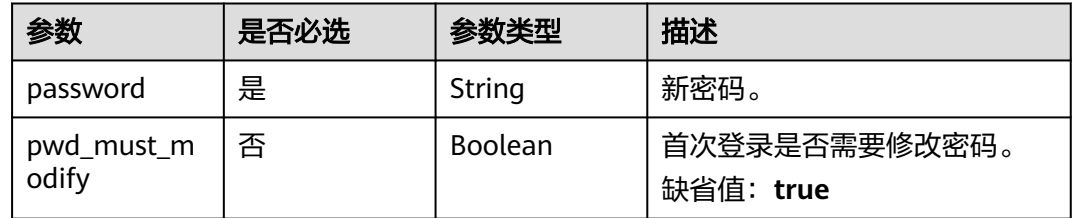

# 响应参数

状态码: **200**

表 **3-32** 响应 Body 参数

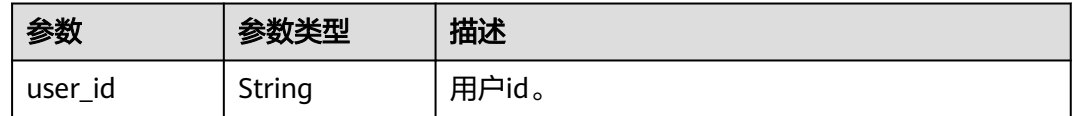

#### 状态码: **400**

#### <span id="page-31-0"></span>表 **3-33** 响应 Body 参数

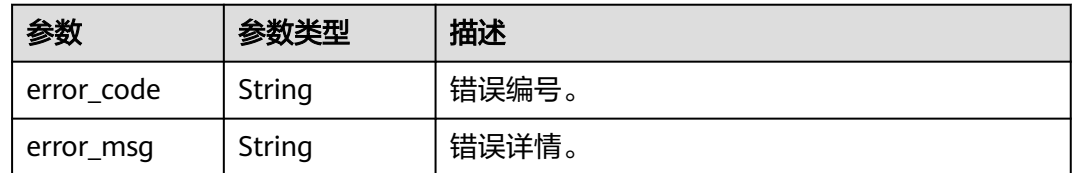

## 请求示例

#### 修改用户密码,用户新密码12345678,首次登录不强制修改密码。

PUT https://{domain\_name}/api/v2/tenant/users/{user\_id}/change-password

Authorization: Bearer 334963fc-1e4a-473b-9096-52a929140...

```
{
  "password":"12345678",
  "pwd_must_modify":false
}
```
#### 响应示例

#### 状态码: **200**

请求成功。

```
{
  "user_id" : "20210621095935811-5E16-6B3060..."
}
```
#### 状态码

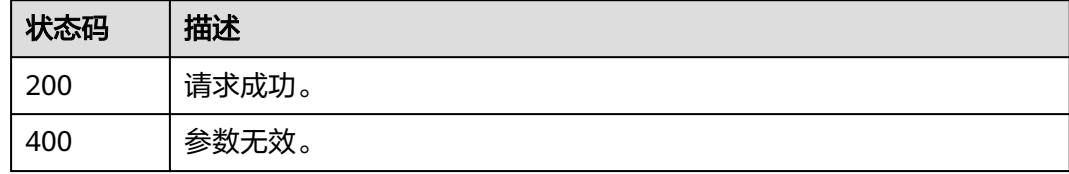

## 错误码

请参[见错误码。](#page-209-0)

# **3.1.3.7** 校验原密码修改用户密码

# 功能介绍

校验原密码修改用户密码。

#### **URI**

PUT /api/v2/tenant/users/{user\_id}/change-password-verify

#### 表 **3-34** 路径参数

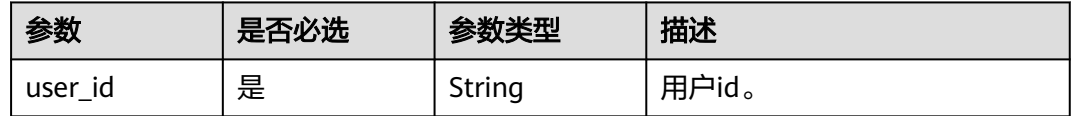

## 请求参数

#### 表 **3-35** 请求 Header 参数

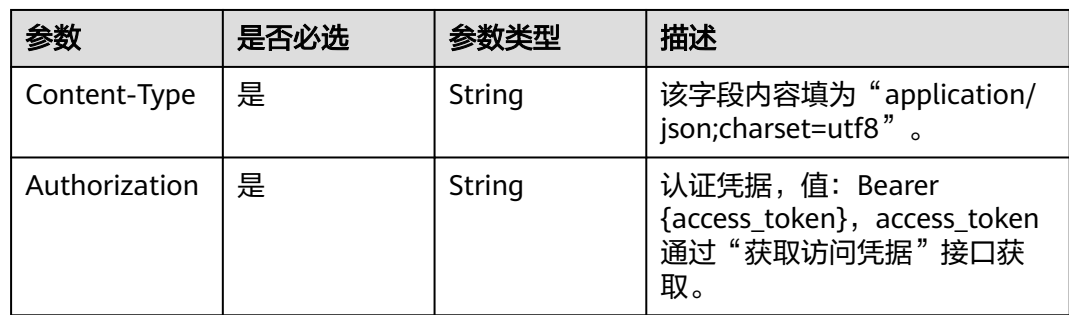

#### 表 **3-36** 请求 Body 参数

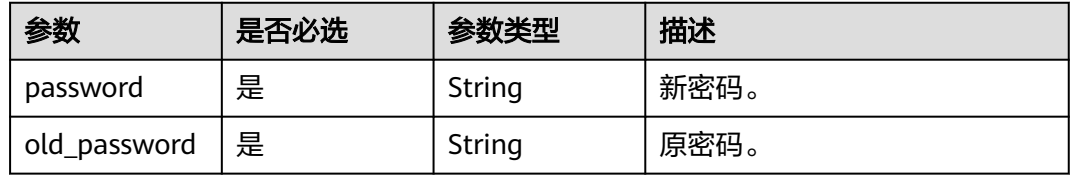

# 响应参数

#### 状态码: **200**

表 **3-37** 响应 Body 参数

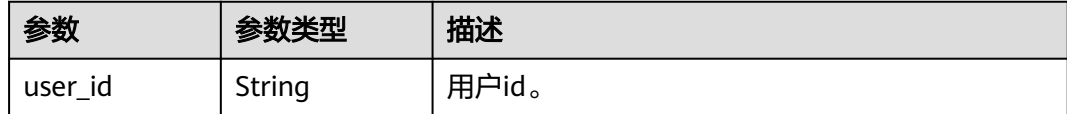

#### 状态码: **400**

#### 表 **3-38** 响应 Body 参数

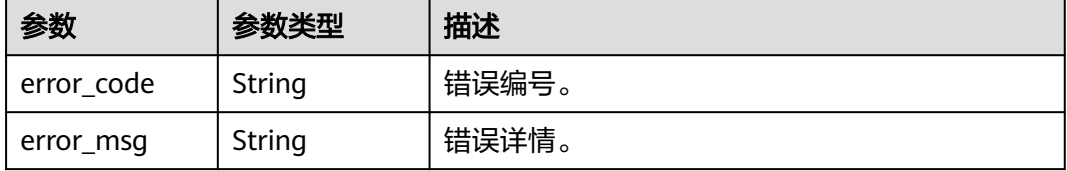

# <span id="page-33-0"></span>请求示例

#### 校验原密码修改用户密码。

PUT https://{domain\_name}/api/v2/tenant/users/{user\_id}/change-password-verify

Authorization: Bearer 334963fc-1e4a-473b-9096-52a929140...

```
{
 "password":"N******8",
 "old_password":"O******4"
}
```
# 响应示例

#### 状态码: **200**

请求成功。

{ "user\_id" : "20210621095935811-5E16-6B3060..." }

# 状态码

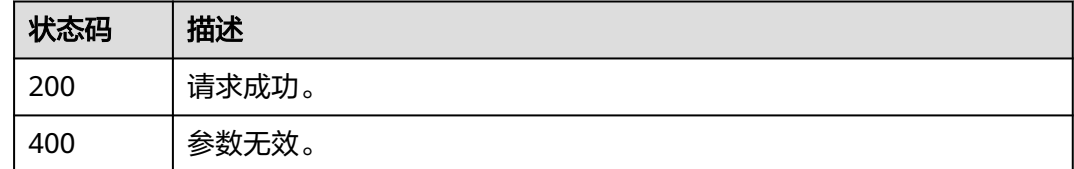

# 错误码

请参见<mark>错误码</mark>。

# **3.1.3.8** 根据用户 **id** 查询用户详情

# 功能介绍

根据用户id查询用户详情。

#### **URI**

GET /api/v2/tenant/users/{user\_id}

#### 表 **3-39** 路径参数

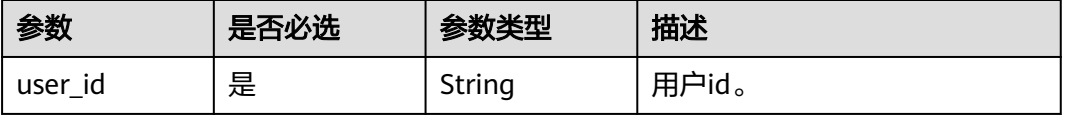

# 请求参数

#### 表 **3-40** 请求 Header 参数

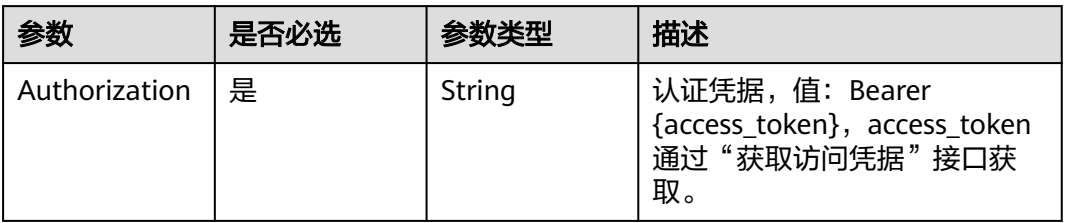

# 响应参数

#### 状态码: **200**

表 **3-41** 响应 Body 参数

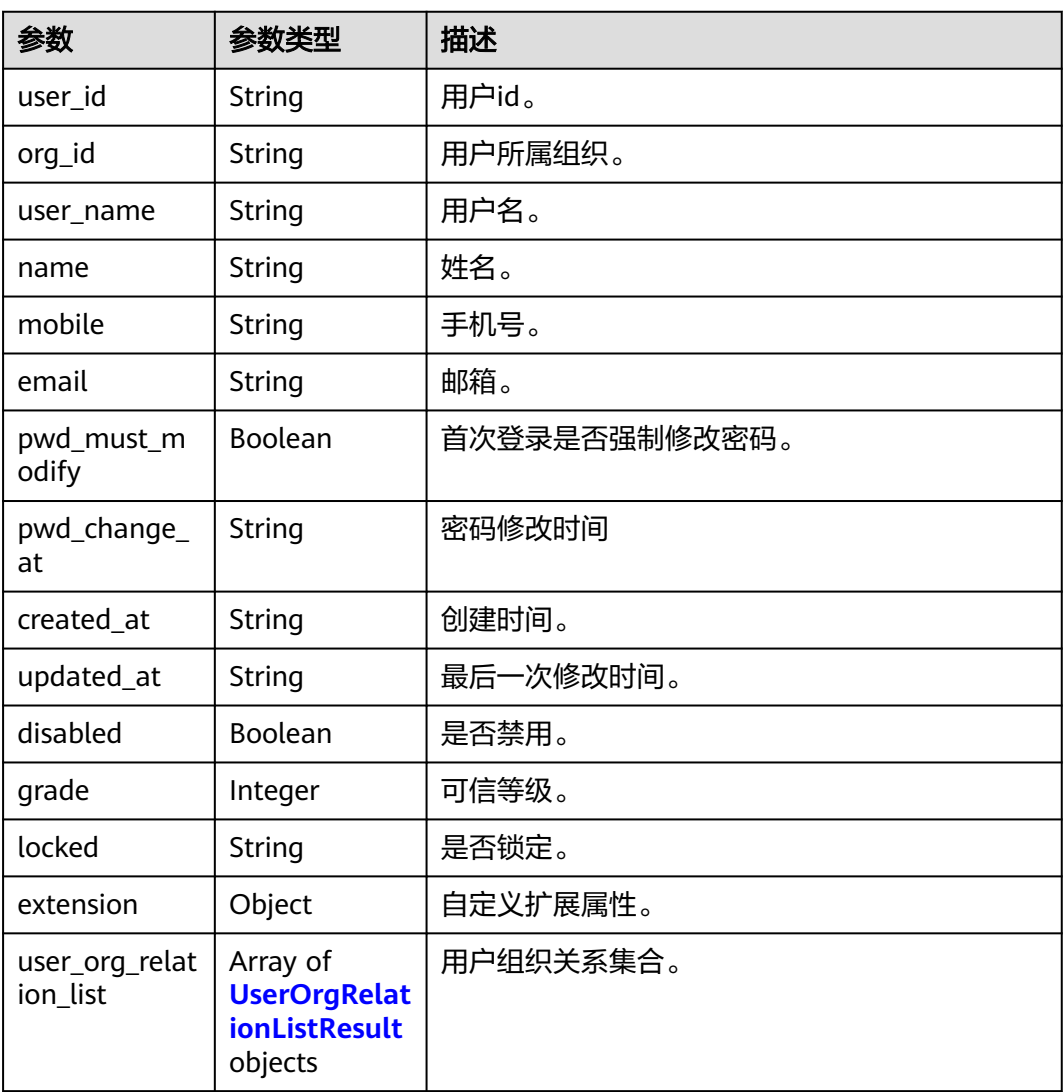

#### <span id="page-35-0"></span>表 **3-42** UserOrgRelationListResult

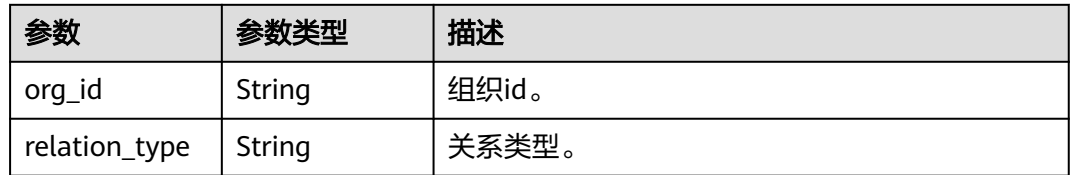

#### 状态码: **400**

表 **3-43** 响应 Body 参数

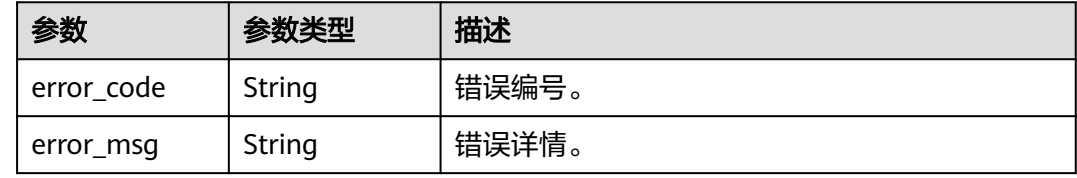

#### 请求示例

查询用户详情,根据传入的user\_id查询用户详情。

GET https://{domain\_name}/api/v2/tenant/users/{user\_id}

Authorization: Bearer 334963fc-1e4a-473b-9096-52a929140...

#### 响应示例

#### 状态码: **200**

请求成功。

```
{
 "user_id" : "20220413165737132-3BA0-91FCA2CB7",
  "org_id" : "20220117125622909-9346-35755733F",
  "user_name" : "zhangsan",
  "name" : "zhangsan",
 "mobile" : "12345678901",
 "email" : "zhangsan@example.com",
  "pwd_must_modify" : true,
  "pwd_change_at" : "2022-04-14 10:14:01.988",
 "created_at" : "2022-04-13 16:57:36.532",
 "updated_at" : "2022-04-14 10:14:01.979",
  "disabled" : false,
 "grade" : 1,
 "locked" : false,
 "extension" : { },
  "user_org_relation_list" : [ {
    "org_id" : "20220117125622909-9346-35755733F",
   "relation_type" : 1
 }, {
 "org_id" : "20220415103506608-AF59-5CC9081B9",
 "relation_type" : 0
  } ]
}
```
# 状态码

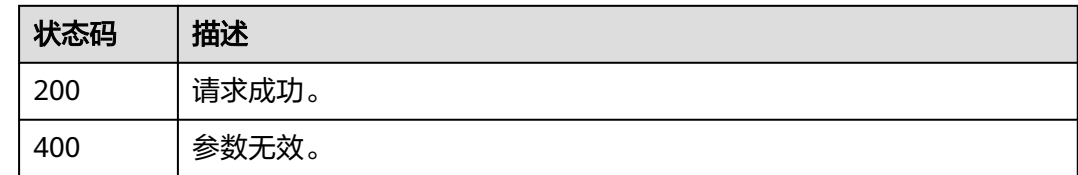

# 错误码

请参见<mark>错误码</mark>。

# **3.1.3.9** 根据用户名查询用户详情

# 功能介绍

根据用户名查询用户详情。

## **URI**

POST /api/v2/tenant/users/user-by-username

## 请求参数

## 表 **3-44** 请求 Header 参数

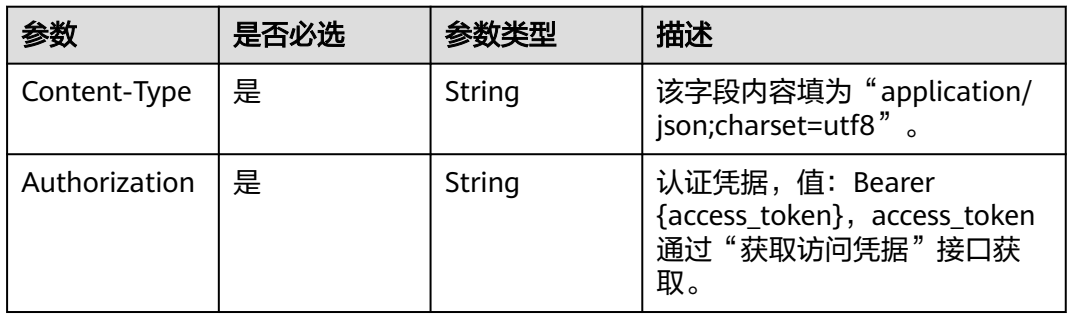

## 表 **3-45** 请求 Body 参数

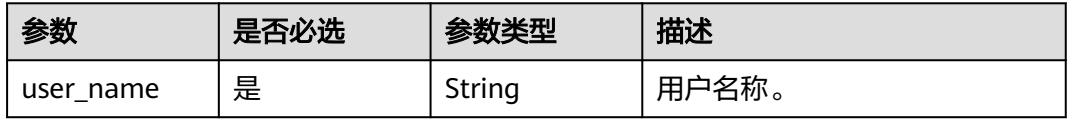

# 响应参数

状态码: **200**

### 表 **3-46** 响应 Body 参数

| 参数                         | 参数类型                                                               | 描述            |  |
|----------------------------|--------------------------------------------------------------------|---------------|--|
| user id                    | String                                                             | 用户id。         |  |
| org_id                     | String                                                             | 用户所属组织。       |  |
| user name                  | String                                                             | 用户名。          |  |
| name                       | String                                                             | 姓名。           |  |
| mobile                     | String                                                             | 手机号。          |  |
| email                      | String                                                             | 邮箱。           |  |
| pwd_must_m<br>odify        | Boolean                                                            | 首次登录是否强制修改密码。 |  |
| pwd_change_<br>at          | String                                                             | 密码修改时间        |  |
| created_at                 | String                                                             | 创建时间。         |  |
| updated_at                 | String                                                             | 最后一次修改时间。     |  |
| disabled                   | Boolean                                                            | 是否禁用。         |  |
| grade                      | Integer                                                            | 可信等级。         |  |
| locked                     | String                                                             | 是否锁定。         |  |
| extension                  | Object                                                             | 自定义扩展属性。      |  |
| user_org_relat<br>ion_list | Array of<br><b>UserOrgRelat</b><br><b>ionListResult</b><br>objects | 用户组织关系集合。     |  |

表 **3-47** UserOrgRelationListResult

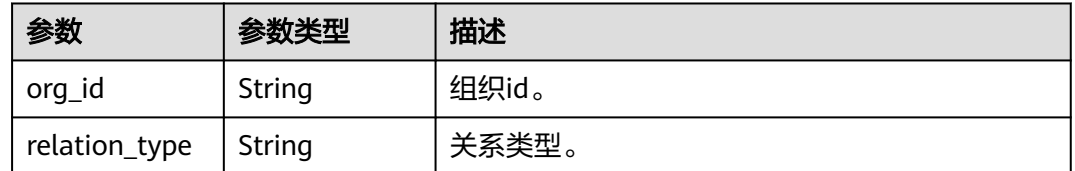

## 状态码: **400**

## 表 **3-48** 响应 Body 参数

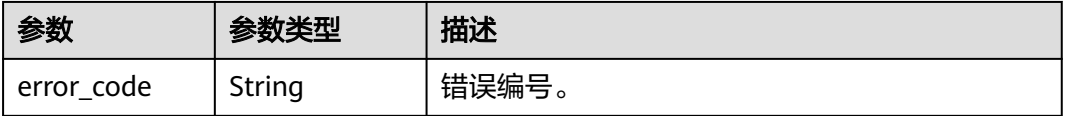

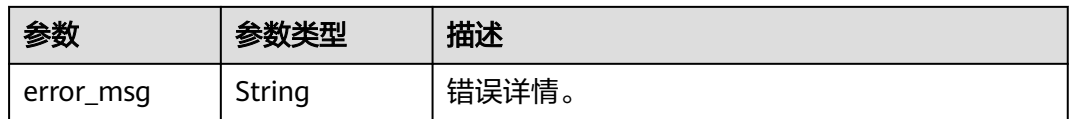

## 请求示例

### 根据用户名查询用户详情,用户名zhangsan。

POST https://{domain\_name}/api/v2/tenant/users/user-by-username

```
{
  "user_name" : "zhangsan"
}
```
## 响应示例

### 状态码: **200**

请求成功。

```
{
  "user_id" : "20220413165737132-3BA0-91FCA2CB7",
  "org_id" : "20220117125622909-9346-35755733F",
  "user_name" : "zhangsan",
 "name" : "zhangsan",
 "mobile" : "12345678901",
 "email" : "zhangsan@example.com",
 "pwd_must_modify" : true,
 "pwd_change_at" : "2022-04-14 10:14:01.988",
  "created_at" : "2022-04-13 16:57:36.532",
  "updated_at" : "2022-04-14 10:14:01.979",
  "disabled" : false,
  "grade" : 1,
  "locked" : false,
 "extension" : { },
  "user_org_relation_list" : [ {
   "org_id" : "20220117125622909-9346-35755733F",
   "relation_type" : 1
 }, {
 "org_id" : "20220415103506608-AF59-5CC9081B9",
   "relation_type" : 0
 } ]
}
```
# 状态码

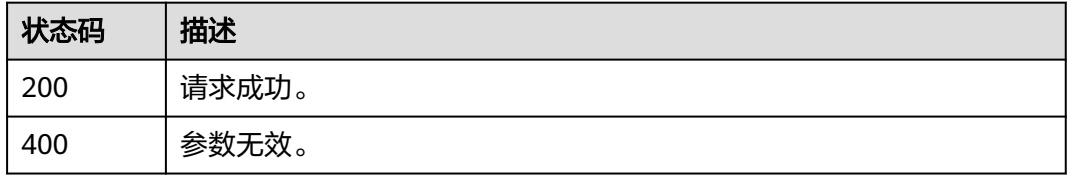

## 错误码

请参[见错误码。](#page-209-0)

## **3.1.3.10** 查询用户列表

# 功能介绍

查询用户列表。

## **URI**

GET /api/v2/tenant/users

## 表 **3-49** Query 参数

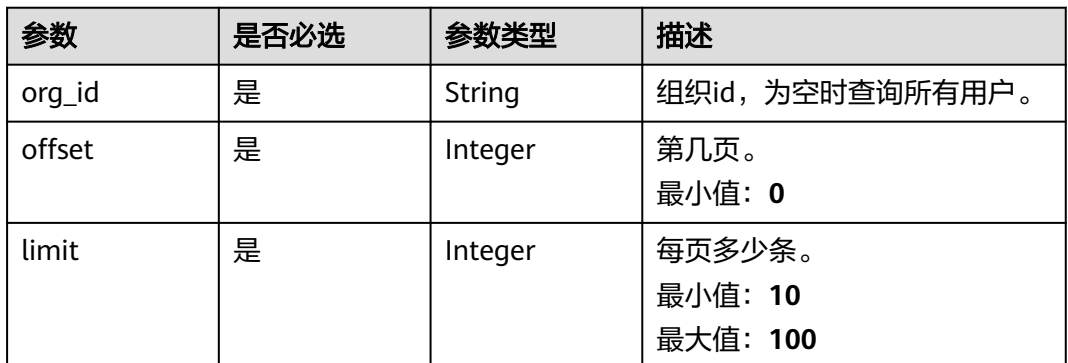

# 请求参数

### 表 **3-50** 请求 Header 参数

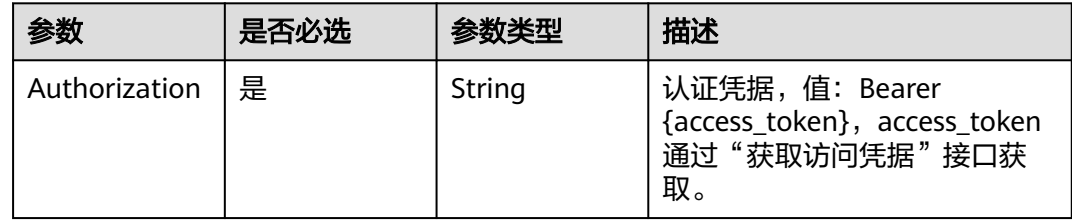

# 响应参数

状态码: **200**

### 表 **3-51** 响应 Body 参数

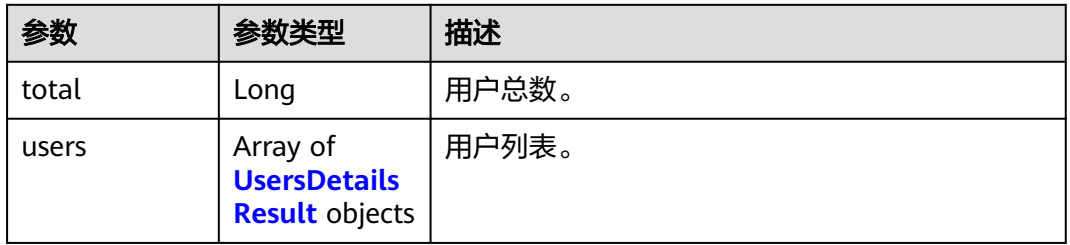

### <span id="page-40-0"></span>表 **3-52** UsersDetailsResult

| 参数                         | 参数类型                                                               | 描述            |
|----------------------------|--------------------------------------------------------------------|---------------|
| user_id                    | String                                                             | 用户id。         |
| org_id                     | <b>String</b>                                                      | 用户所属组织。       |
| user name                  | String                                                             | 用户名。          |
| name                       | String                                                             | 姓名。           |
| mobile                     | String                                                             | 手机号。          |
| email                      | String                                                             | 邮箱。           |
| pwd_must_m<br>odify        | Boolean                                                            | 首次登录是否强制修改密码。 |
| pwd_change_<br>at          | String                                                             | 密码修改时间        |
| created_at                 | String                                                             | 创建时间。         |
| updated_at                 | String                                                             | 最后一次修改时间。     |
| disabled                   | Boolean                                                            | 是否禁用。         |
| grade                      | Integer                                                            | 可信等级。         |
| locked                     | String                                                             | 是否锁定。         |
| extension                  | Object                                                             | 自定义扩展属性。      |
| user_org_relat<br>ion_list | Array of<br><b>UserOrgRelat</b><br><b>ionListResult</b><br>objects | 用户组织关系集合。     |

表 **3-53** UserOrgRelationListResult

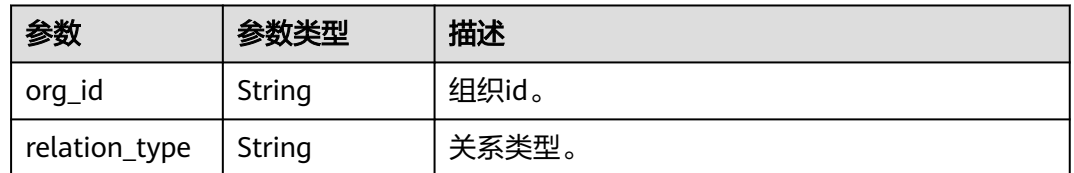

## 状态码: **400**

## 表 **3-54** 响应 Body 参数

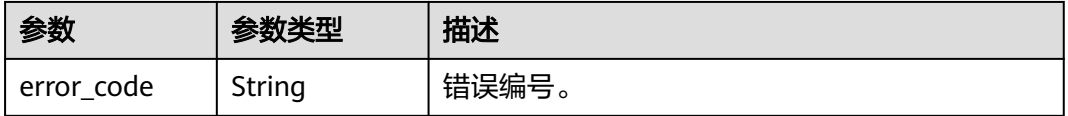

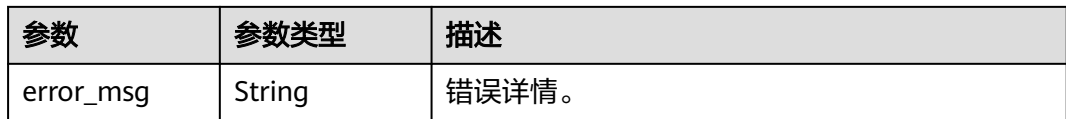

## 请求示例

### 查询用户列表,查询前10条所有组织下的用户列表。

GET https://{domain\_name}/api/v2/tenant/users?org\_id=&offset=0&limit=10

Authorization: Bearer 334963fc-1e4a-473b-9096-52a929140...

# 响应示例

### 状态码: **200**

请求成功。

```
{
  "total" : 1,
 "users" : \int {
 "extension" : { },
 "user_name" : "zhangsan",
   "mobile" : "12345678901",
   "created_at" : "2022-03-31 16:46:02.964",
   "pwd_must_modify" : false,
   "updated_at" : "2022-03-31 16:48:44.073",
 "user_id" : "20220331164602949-904C-D475B60AE",
 "org_id" : "20220331135144180-0FA5-EE3B69068",
   "grade" : 1,
   "name" : "zhangsan",
   "disabled" : false,
   "pwd_change_at" : "2022-03-31 16:47:51.481",
   "locked" : false,
 "user_org_relation_list" : [ {
 "org_id" : "20220331135144180-0FA5-EE3B69068",
    "relation_type" : 1
   }, {
     "org_id" : "20220415103506608-AF59-5CC9081B9",
     "relation_type" : 0
   } ]
 } ]
}
```
# 状态码

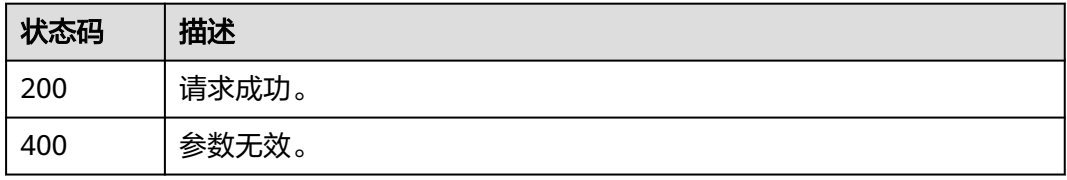

## 错误码

请参[见错误码。](#page-209-0)

# **3.1.3.11** 用户授权应用帐号

# 功能介绍

为用户授予应用访问权限,并在应用中创建用户对应的应用帐号。

## **URI**

POST /api/v2/tenant/users/{user\_id}/applications/{application\_id}/accounts

### 表 **3-55** 路径参数

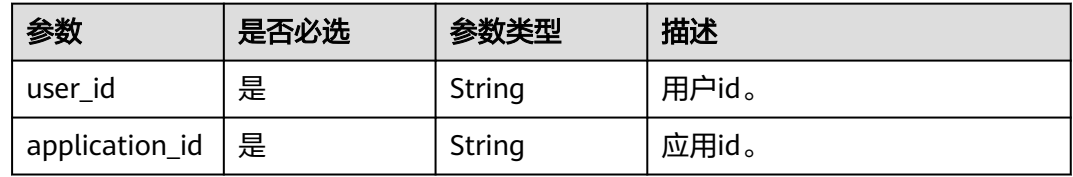

## 请求参数

## 表 **3-56** 请求 Header 参数

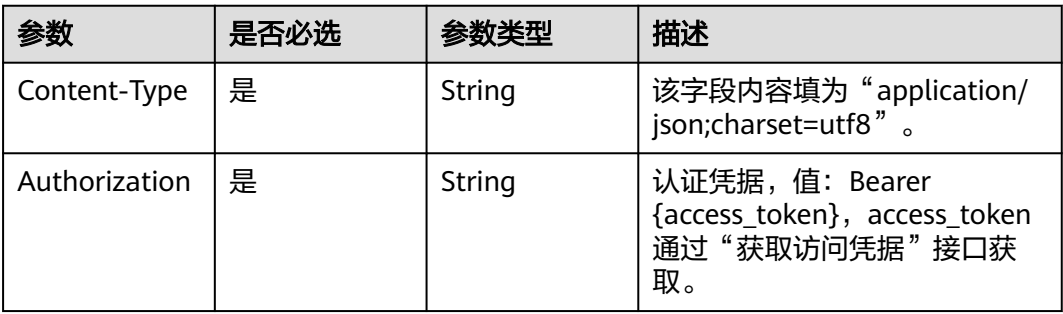

### 表 **3-57** 请求 Body 参数

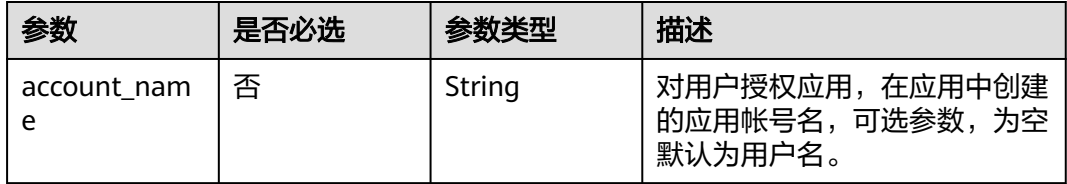

## 响应参数

状态码: **200**

### 表 **3-58** 响应 Body 参数

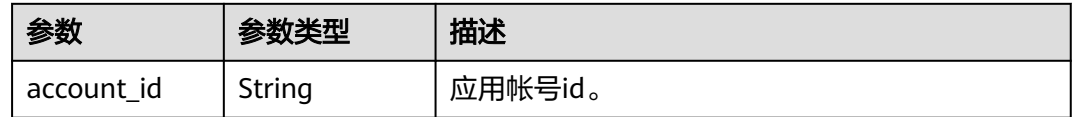

### 状态码: **400**

表 **3-59** 响应 Body 参数

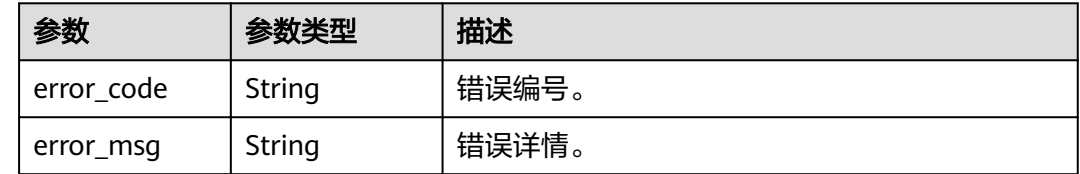

# 请求示例

### 用户授权应用帐号,在应用application\_id中创建名为Test01的应用帐号。

POST https://{domain\_name}/api/v2/tenant/users/{user\_id}/applications/{application\_id}/accounts Authorization: Bearer 334963fc-1e4a-473b-9096-52a929140...

```
{
   "account_name":"Test01"
}
```
# 响应示例

### 状态码: **200**

请求成功。

}

{ "account\_id" : "20210621095931341-4CB3-122995..."

## 状态码

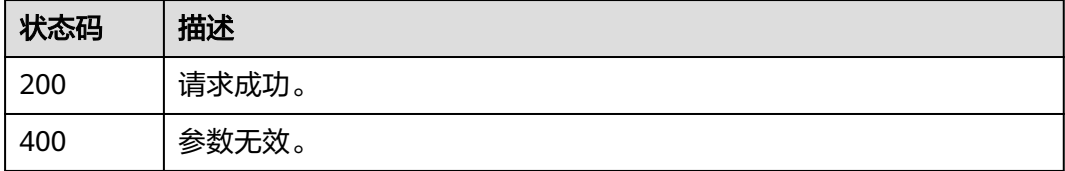

## 错误码

请参[见错误码。](#page-209-0)

# **3.1.3.12** 查询用户所有授权的应用帐号

# 功能介绍

查询用户所有授权的应用帐号。

## **URI**

GET /api/v2/tenant/users/{user\_id}/accounts

## 表 **3-60** 路径参数

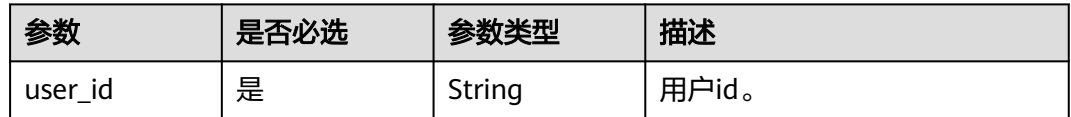

# 请求参数

## 表 **3-61** 请求 Header 参数

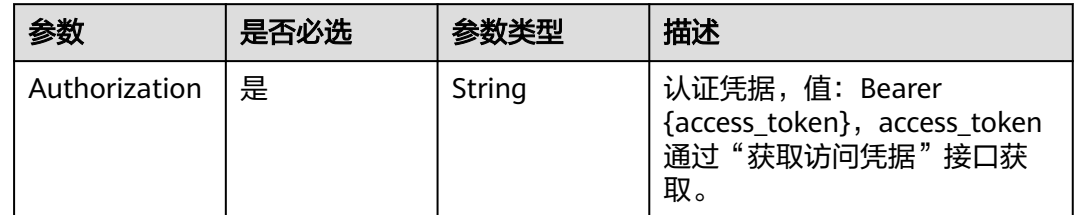

# 响应参数

## 状态码: **200**

### 表 **3-62** 响应 Body 参数

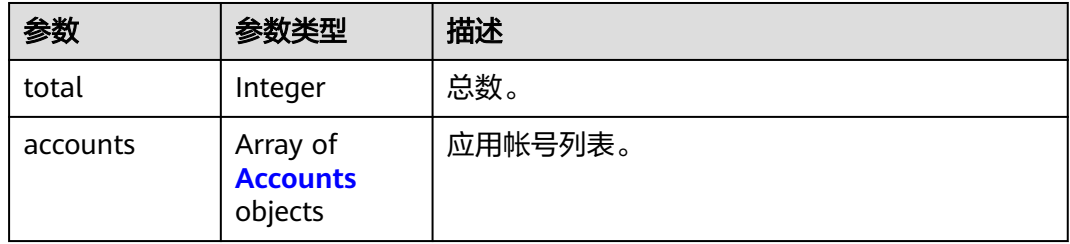

### 表 **3-63** Accounts

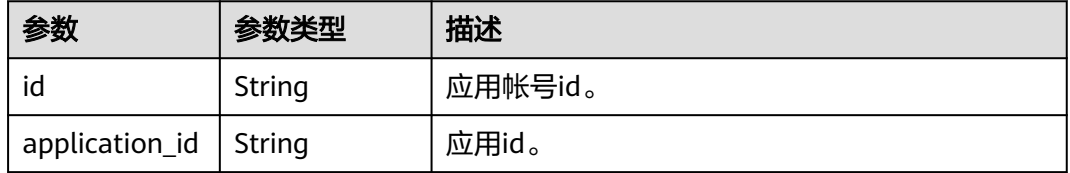

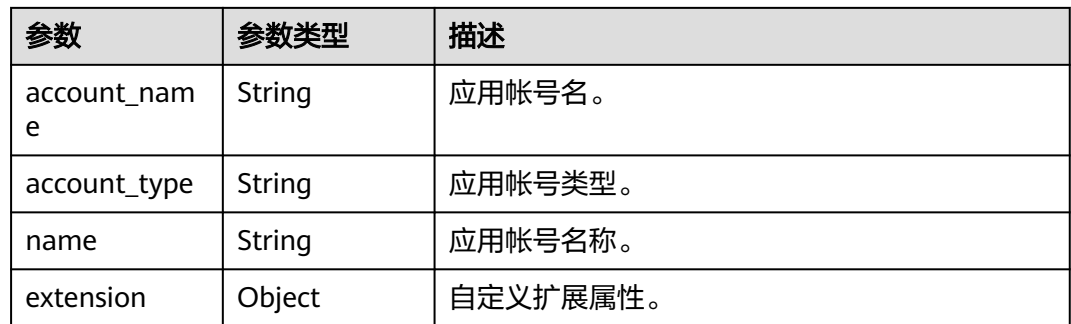

### 状态码: **400**

### 表 **3-64** 响应 Body 参数

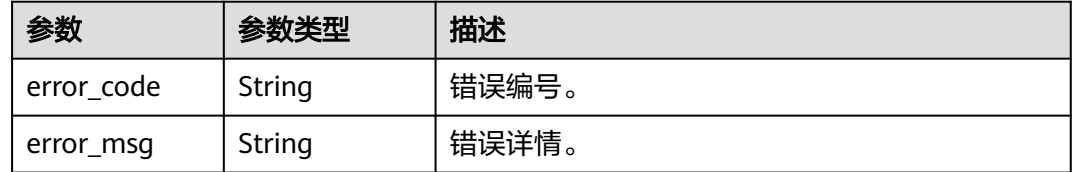

## 请求示例

### 查询用户所有授权的应用帐号,用户id为传入的user\_id。

GET https://{domain\_name}/api/v2/tenant/users/{user\_id}/accounts Authorization: Bearer 334963fc-1e4a-473b-9096-52a929140...

## 响应示例

## 状态码: **200**

请求成功。

{

```
 "total" : 1,
 "accounts" : [ {
   "id" : "20210621095952398-57D5-B75A129DB",
 "account_name" : "Test01",
 "account_type" : "BASIC_ACCOUNT",
 "application_id" : "20210621095843929-CC99-9E7B3BC1F",
   "name" : "test",
   "extension" : { }
 } ]
}
```
## 状态码

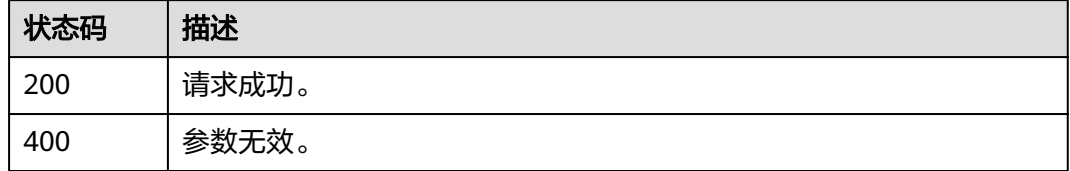

# 错误码

请参[见错误码。](#page-209-0)

# **3.1.4** 组织管理

# **3.1.4.1** 创建组织

# 功能介绍

创建组织。

# **URI**

POST /api/v2/tenant/organizations

# 请求参数

## 表 **3-65** 请求 Header 参数

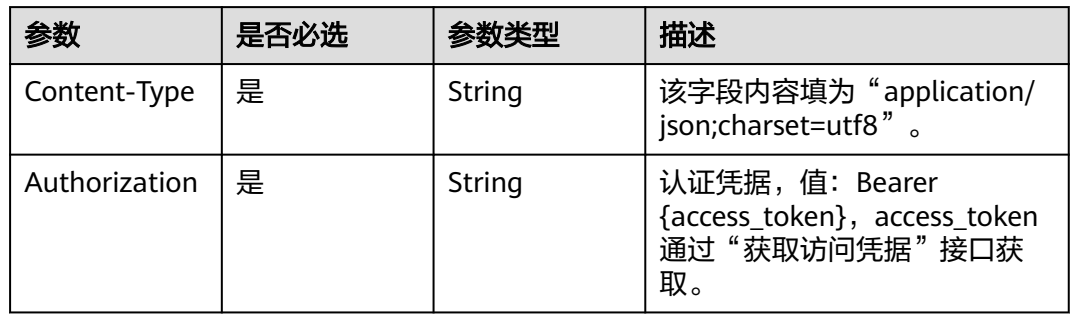

## 表 **3-66** 请求 Body 参数

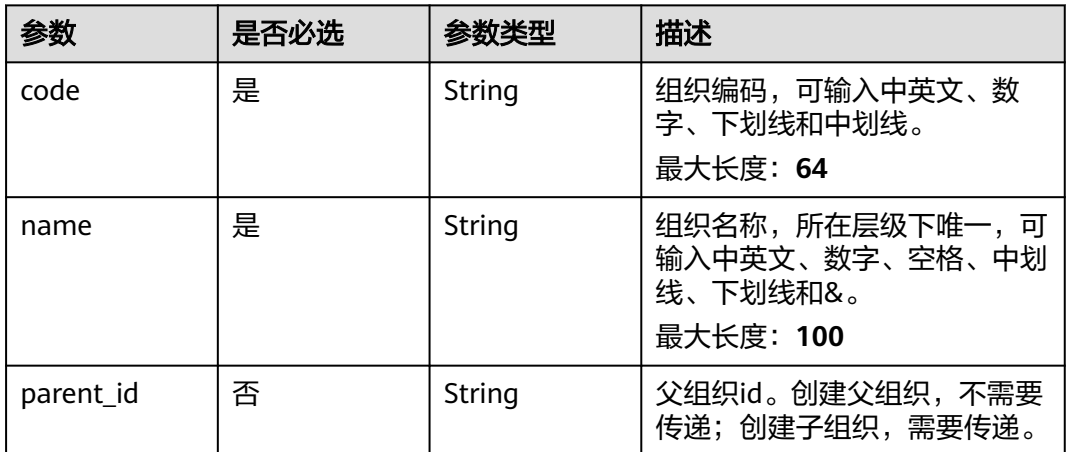

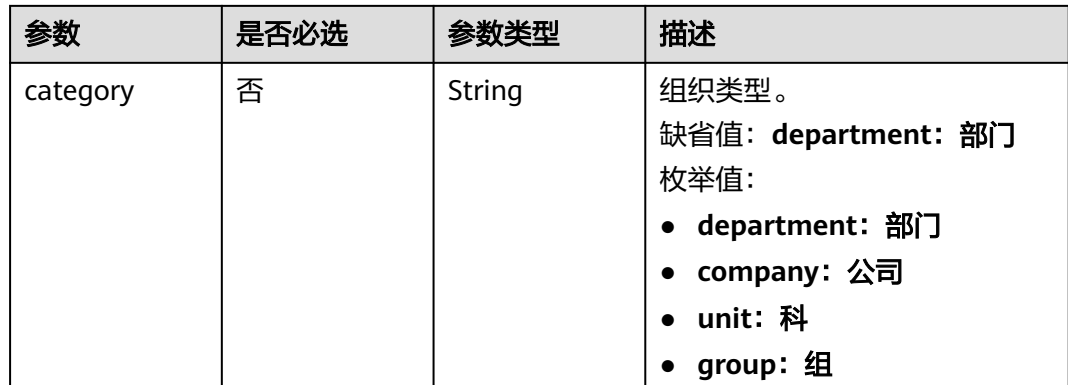

## 响应参数

状态码: **201**

表 **3-67** 响应 Body 参数

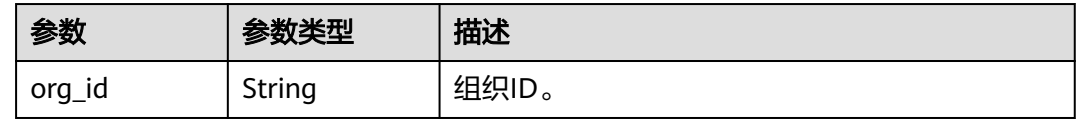

### 状态码: **400**

表 **3-68** 响应 Body 参数

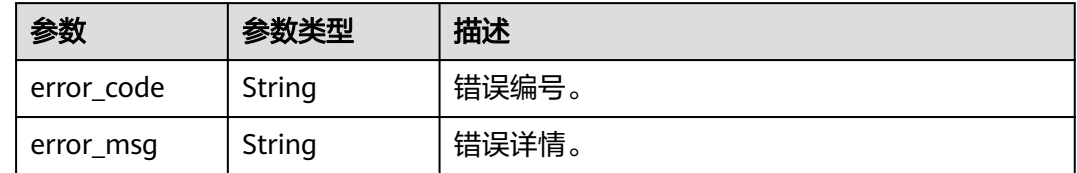

# 请求示例

创建组织,组织名子部门,组织编码1000001,父组织编码 20210623103509267-6ABA-201FFC...,组织类型部门。

POST https://{domain\_name}/api/v2/tenant/organizations

Authorization: Bearer 334963fc-1e4a-473b-9096-52a929140...

```
 "code": "1000001",
 "name": "子部门",
 "parent_id": "20210623103509267-6ABA-201FFC...",
     "category": "department"
```
## 响应示例

状态码: **201**

{

}

### 创建成功。

```
{
 "org_id" : "20210623103509267-6ABA-201FFC..."
}
```
# 状态码

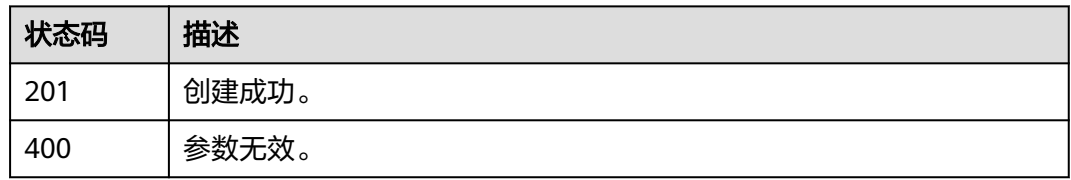

## 错误码

请参[见错误码。](#page-209-0)

# **3.1.4.2** 修改组织

# 功能介绍

修改指定组织。

## **URI**

PUT /api/v2/tenant/organizations/{org\_id}

### 表 **3-69** 路径参数

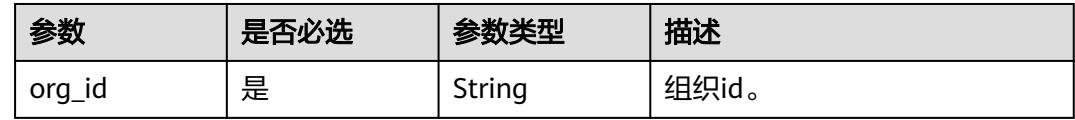

# 请求参数

表 **3-70** 请求 Header 参数

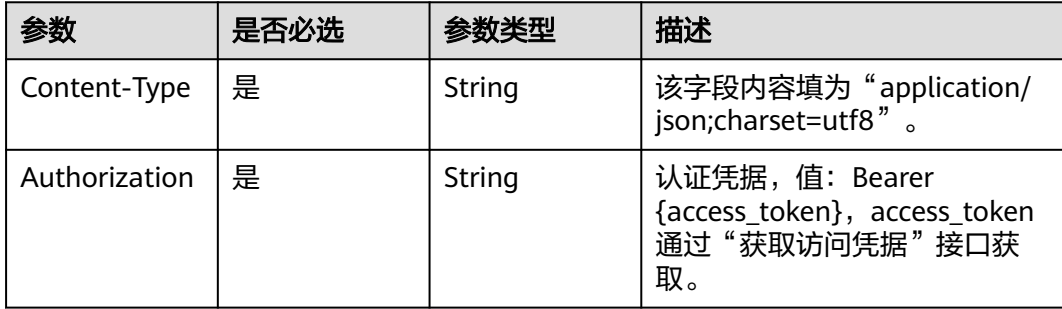

### 表 **3-71** 请求 Body 参数

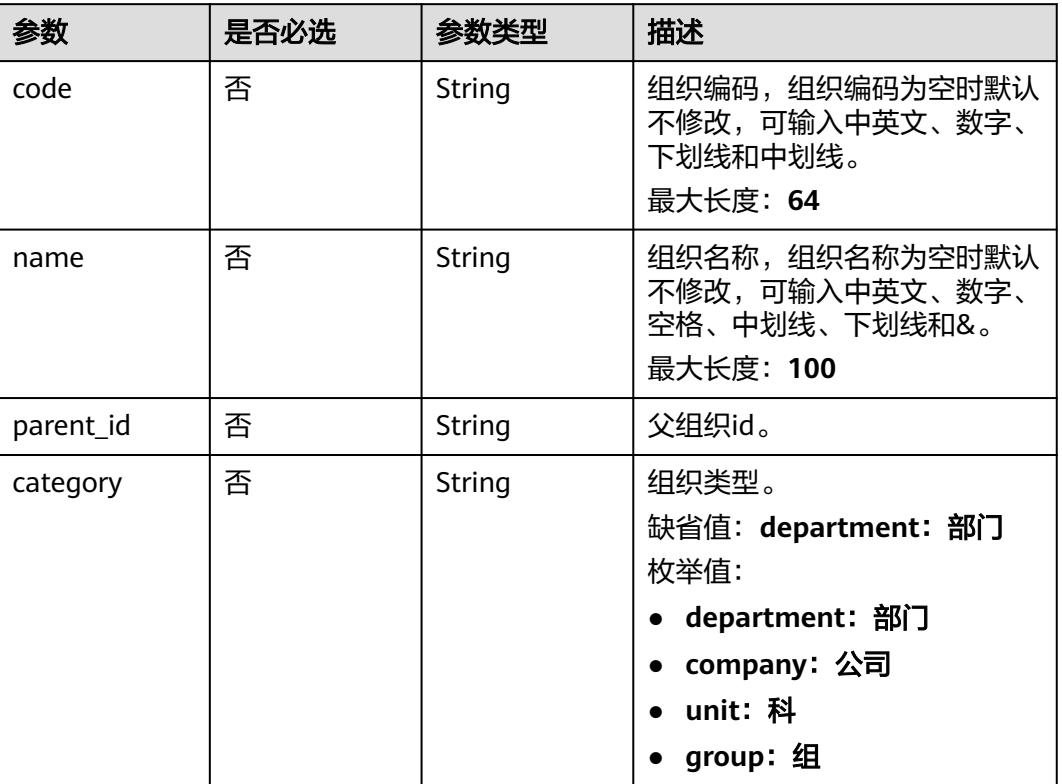

# 响应参数

### 状态码: **200**

## 表 **3-72** 响应 Body 参数

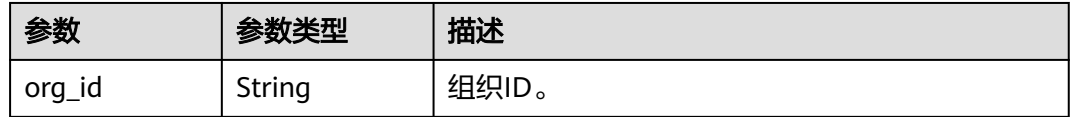

## 状态码: **400**

## 表 **3-73** 响应 Body 参数

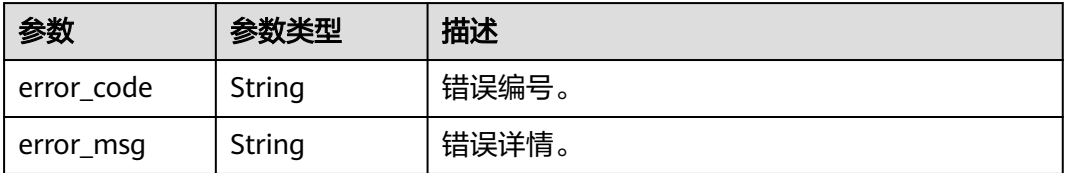

# 请求示例

修改组织信息,组织编码为TestOrg,组织名为测试机构,父组织为根组织,组织类型 为部门。

PUT https://{domain\_name}/api/v2/tenant/organizations/{org\_id}

Authorization: Bearer 334963fc-1e4a-473b-9096-52a929140...

```
{
   "code": "TestOrg",
   "name": "测试机构",
 "parent_id": "",
 "category": "department"
}
```
# 响应示例

### 状态码: **200**

请求成功。

{ "org\_id" : "20210623103509267-6ABA-201FFC..." }

# 状态码

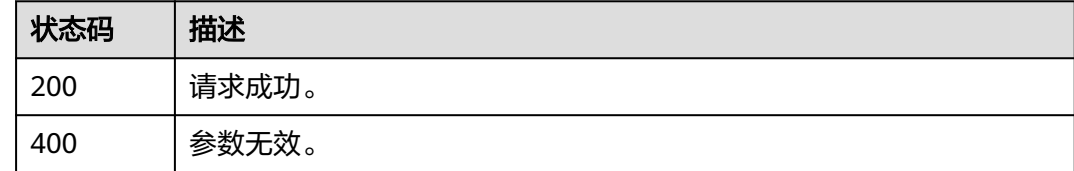

## 错误码

请参[见错误码。](#page-209-0)

# **3.1.4.3** 删除组织

# 功能介绍

删除指定组织。

## **URI**

DELETE /api/v2/tenant/organizations/{org\_id}

## 表 **3-74** 路径参数

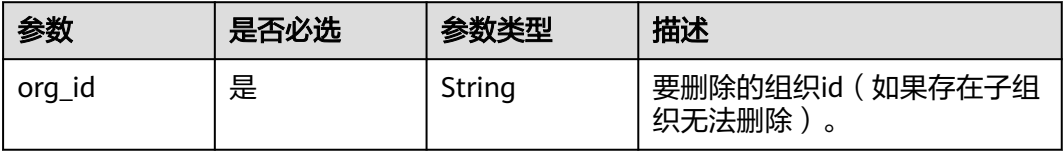

# 请求参数

### 表 **3-75** 请求 Header 参数

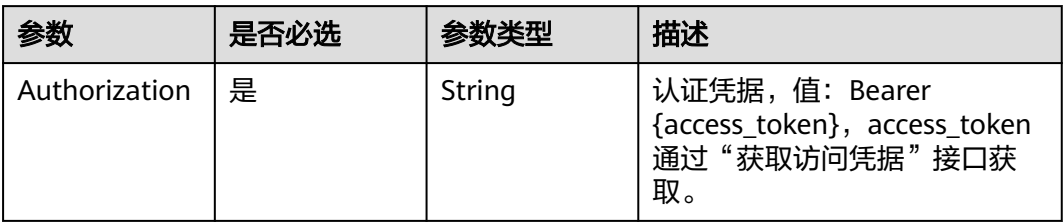

# 响应参数

## 状态码: **400**

表 **3-76** 响应 Body 参数

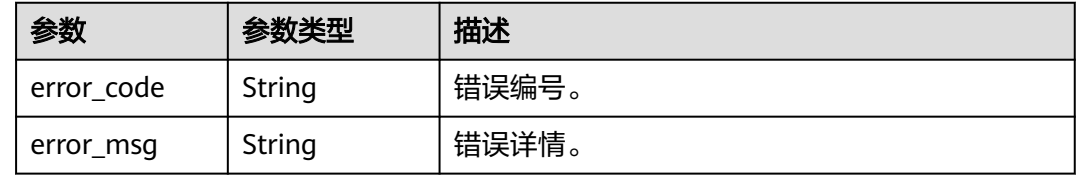

# 请求示例

### 删除组织,基于组织id删除指定组织。

DELETE https://{domain\_name}/api/v2/tenant/organizations/{org\_id}

Authorization: Bearer 334963fc-1e4a-473b-9096-52a929140...

# 响应示例

无

# 状态码

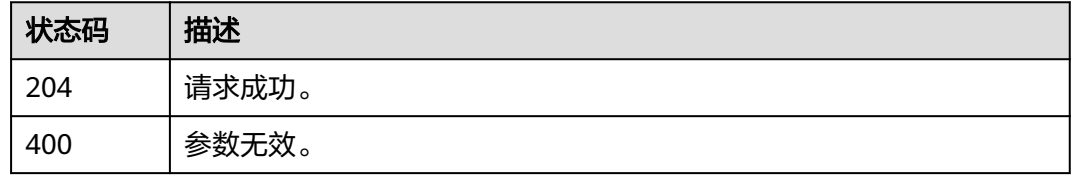

# 错误码

请参[见错误码。](#page-209-0)

# **3.1.4.4** 查询组织详情

# 功能介绍

通过组织id查询组织详情。

## **URI**

GET /api/v2/tenant/organizations/{org\_id}

### 表 **3-77** 路径参数

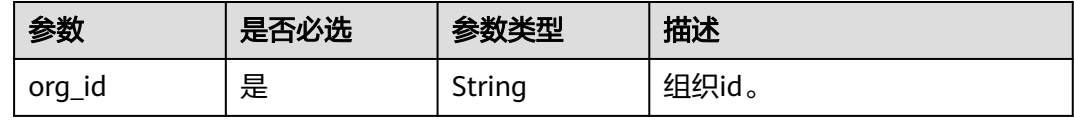

# 请求参数

表 **3-78** 请求 Header 参数

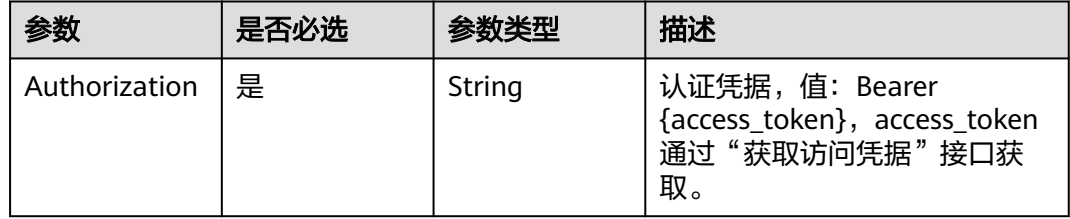

# 响应参数

状态码: **200**

### 表 **3-79** 响应 Body 参数

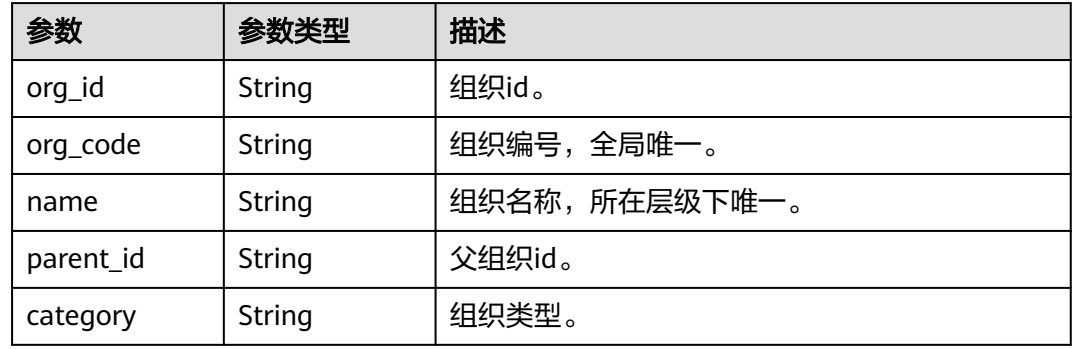

## 状态码: **400**

### 表 **3-80** 响应 Body 参数

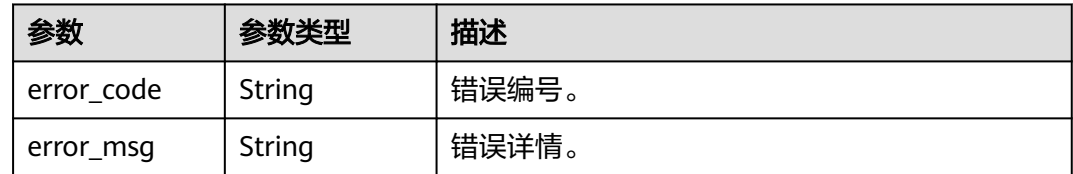

# 请求示例

### 查询组织详情,基于组织id查询指定组织详情。

GET https://{domain\_name}/api/v2/tenant/organizations/{org\_id}

Authorization: Bearer 334963fc-1e4a-473b-9096-52a929140...

# 响应示例

### 状态码: **200**

请求成功。

```
{
 "org_id" : "20220412142914549-1E50-B49C521A4",
  "parent_id" : "20220412105608948-3B83-D566C6D94",
  "name" : "测试机构",
 "category" : "department",
 "org_code" : "TestOrg"
}
```
# 状态码

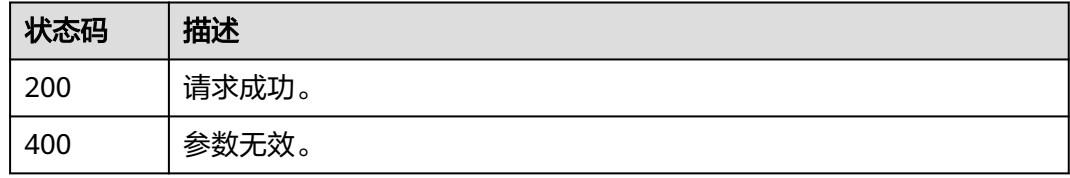

# 错误码

请参[见错误码。](#page-209-0)

# **3.1.4.5** 查询组织列表

## 功能介绍

查询指定组织及其下的子组织列表。

## **URI**

GET /api/v2/tenant/organizations

### 表 **3-81** Query 参数

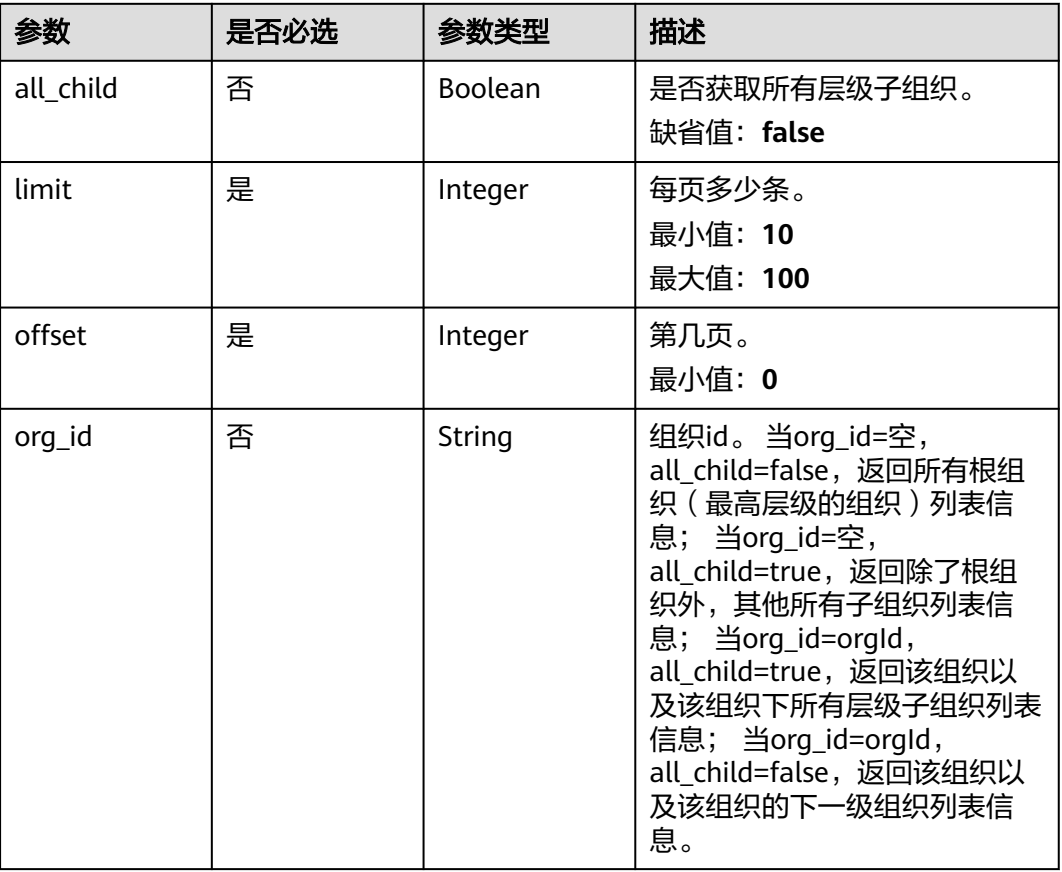

# 请求参数

## 表 **3-82** 请求 Header 参数

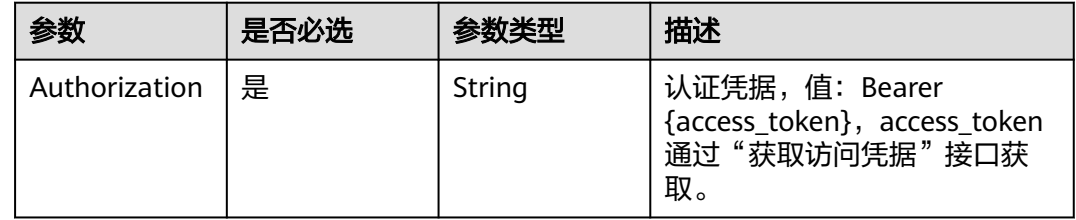

# 响应参数

状态码: **200**

## 表 **3-83** 响应 Body 参数

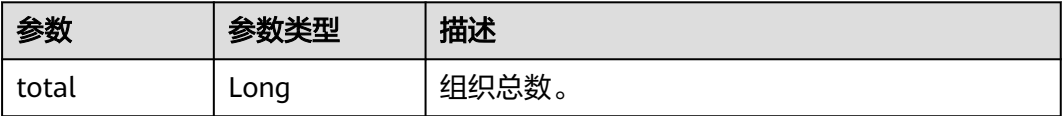

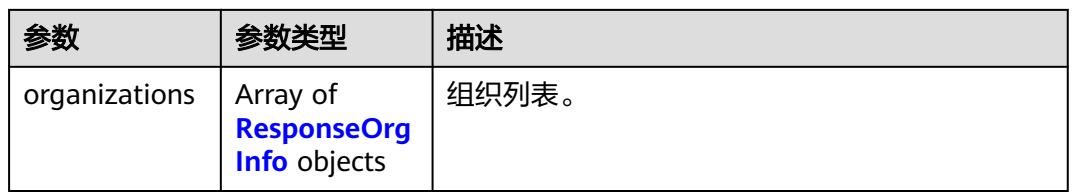

### 表 **3-84** ResponseOrgInfo

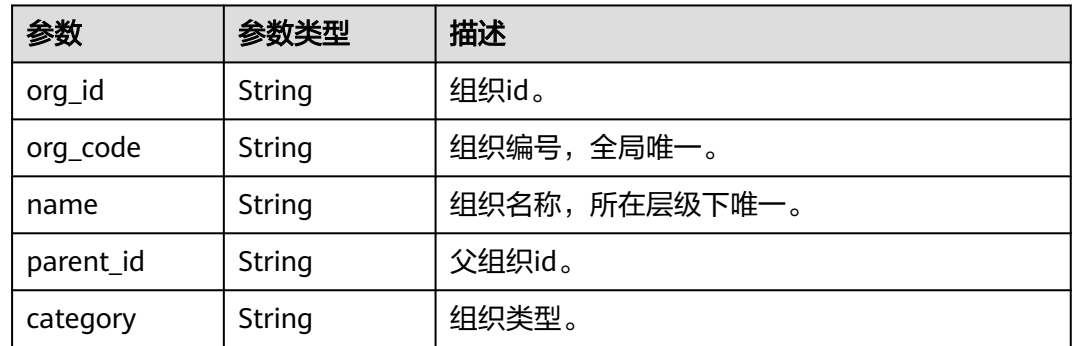

### 状态码: **400**

表 **3-85** 响应 Body 参数

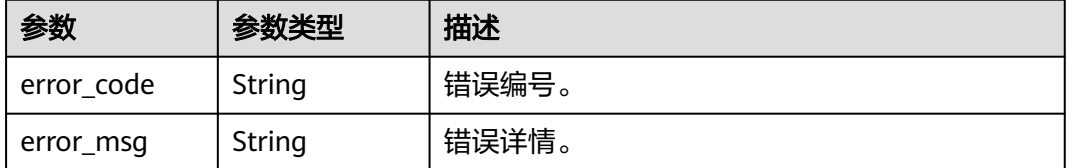

# 请求示例

以分页形式查询组织列表,返回除了根组织外,其他所有子组织列表信息的前100条, 不满100条时,则返回实际数量的信息结果。

GET https://{domain\_name}/api/v2/tenant/organizations?org\_id=&all\_child=true&offset=0&limit=100

Authorization: Bearer 334963fc-1e4a-473b-9096-52a929140...

# 响应示例

### 状态码: **200**

请求成功。

```
{
  "total" : 2,
  "organizations" : [ {
 "org_code" : "1000000",
 "org_id" : "20210619175242949-6040-CA7ECF...",
   "name" : "总部",
 "category" : "department",
 "parent_id" : null
```

```
 }, {
 "org_code" : "1000001",
 "org_id" : "20210623103509267-6ABA-201FFC...",
 "name" : "子部门",
 "category" : "department",
 "parent_id" : "20210619175242949-6040-CA7ECF..."
\} ]
}
```
# 状态码

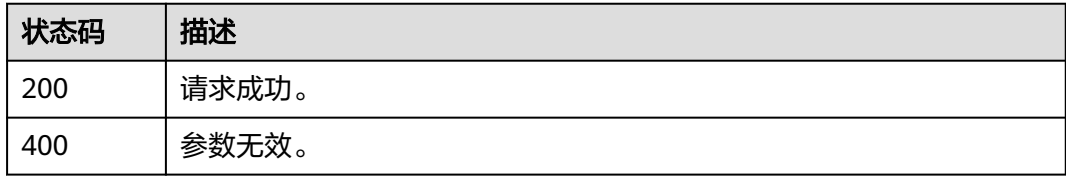

# 错误码

请参[见错误码。](#page-209-0)

# **3.1.5** 应用机构管理

# **3.1.5.1** 新增应用机构

# 功能介绍

新增应用机构。

## **URI**

POST /api/v2/tenant/applications/{application\_id}/organizations

### 表 **3-86** 路径参数

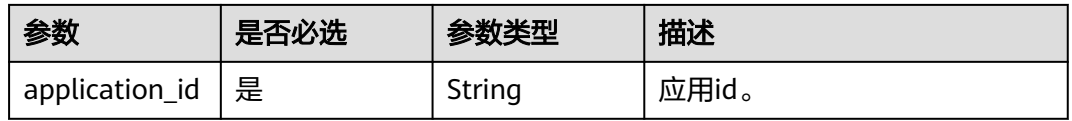

# 请求参数

## 表 **3-87** 请求 Header 参数

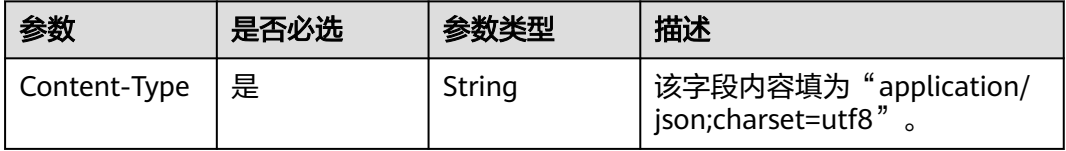

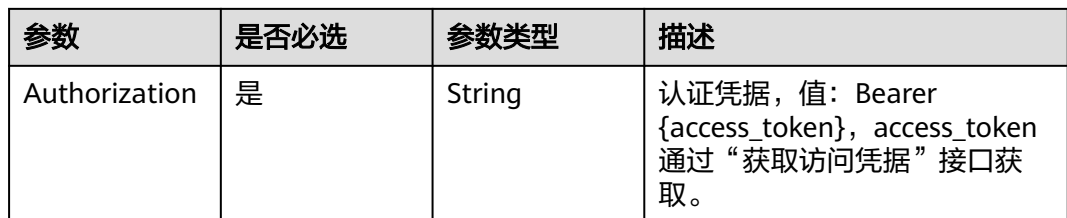

## 表 **3-88** 请求 Body 参数

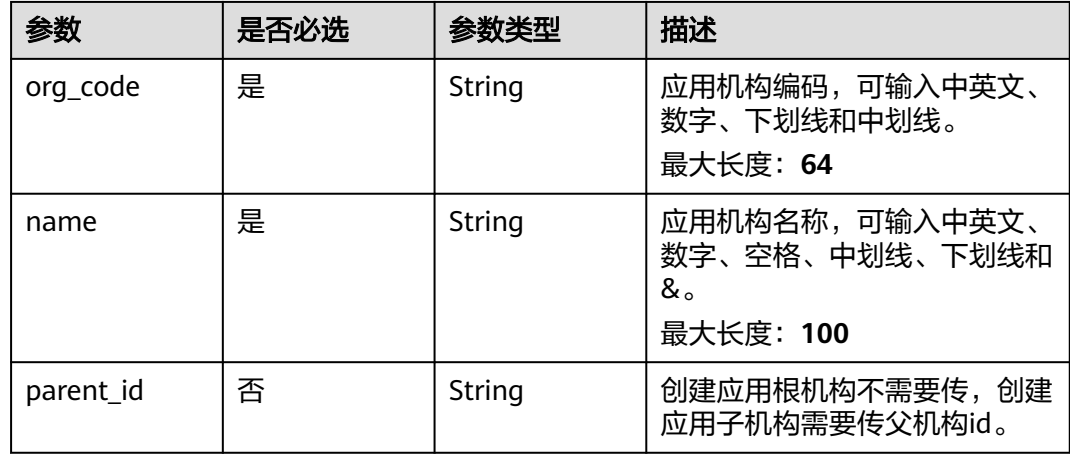

# 响应参数

## 状态码: **201**

表 **3-89** 响应 Body 参数

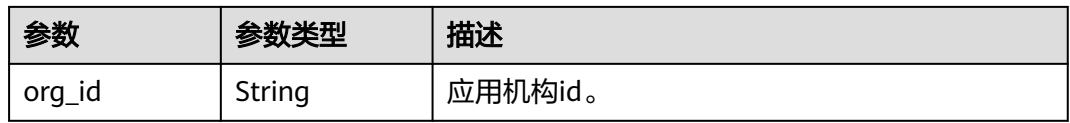

### 状态码: **400**

### 表 **3-90** 响应 Body 参数

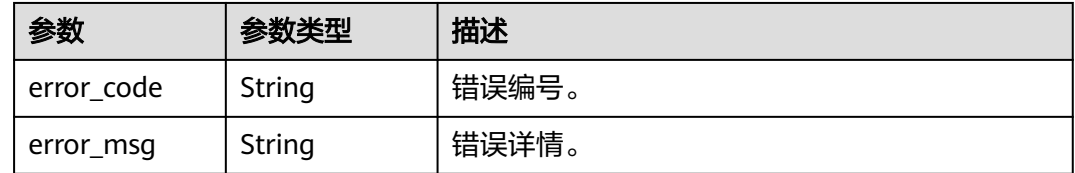

## 请求示例

● 新增根机构,机构编码为10000,机构名称为总部。 POST https://{domain\_name}/api/v2/tenant/applications/{application\_id}/organizations Authorization: Bearer 334963fc-1e4a-473b-9096-52a929140...

```
 "org_code":"10000",
 "name":"总部",
 "parent_id": ""
```
● 新增子机构,机构编码为10001,机构名称为开发组,父机构id为 20210623103520050-C5AF-DD1A97...。

POST https://{domain\_name}/api/v2/tenant/applications/{application\_id}/organizations

Authorization: Bearer 334963fc-1e4a-473b-9096-52a929140...

```
{
  "org_code":"10001",
  "name":"开发组",
  "parent_id":"20210623103520050-C5AF-DD1A97..."
}
```
# 响应示例

### 状态码: **201**

请求成功。

{

}

{ "org\_id" : "20210623103520050-C5AF-DD1A97..." }

## 状态码

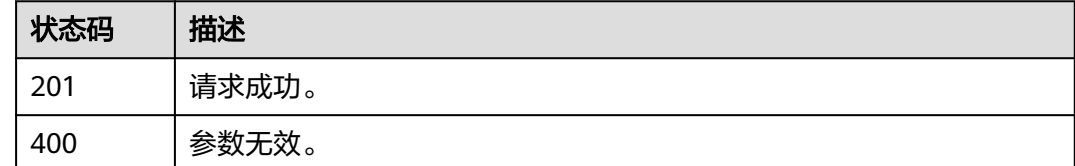

## 错误码

请参[见错误码。](#page-209-0)

# **3.1.5.2** 修改应用机构

## 功能介绍

修改应用机构。

## **URI**

PUT /api/v2/tenant/applications/{application\_id}/organizations/{org\_id}

### 表 **3-91** 路径参数

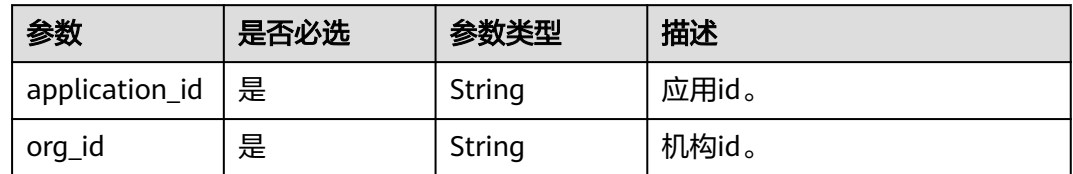

# 请求参数

表 **3-92** 请求 Header 参数

| 参数            | 是否必选 | 参数类型   | 描述                                                                    |
|---------------|------|--------|-----------------------------------------------------------------------|
| Content-Type  | 是    | String | 该字段内容填为"application/<br>json;charset=utf8".                           |
| Authorization | 是    | String | 认证凭据,值: Bearer<br>{access_token}, access_token<br>通过"获取访问凭据"接口获<br>取。 |

### 表 **3-93** 请求 Body 参数

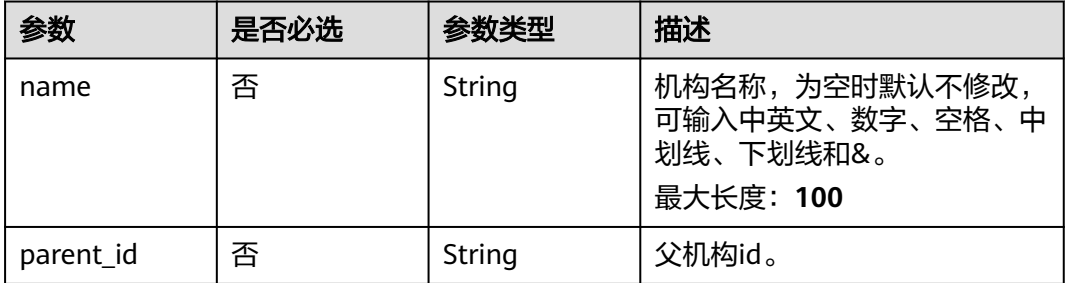

# 响应参数

### 状态码: **200**

### 表 **3-94** 响应 Body 参数

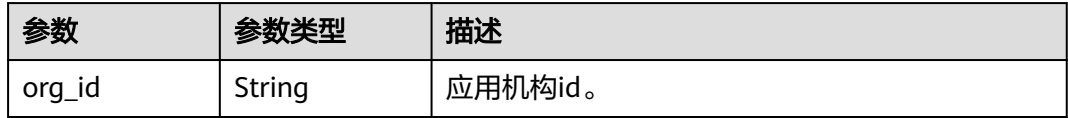

## 状态码: **400**

### 表 **3-95** 响应 Body 参数

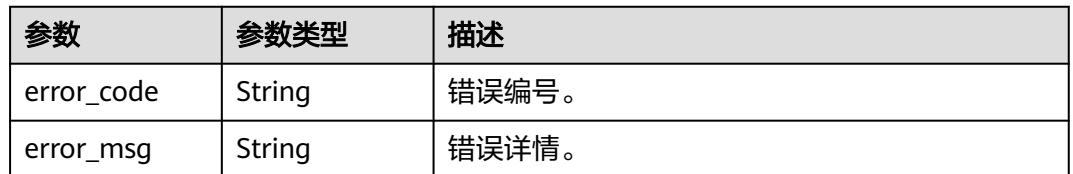

## 请求示例

根据应用id和机构id修改机构属性,名称为开发组,父机构id为20201027162527852- B712-D040F4...。

PUT https://{domain\_name}/api/v2/tenant/applications/{application\_id}/organizations/{org\_id}

Authorization: Bearer 334963fc-1e4a-473b-9096-52a929140...

```
{
  "name":"开发组",
  "parent_id":"20201027162527852-B712-D040F4..."
}
```
# 响应示例

### 状态码: **200**

请求成功。

{ "org\_id" : "20210623103520050-C5AF-DD1A9770E" }

## 状态码

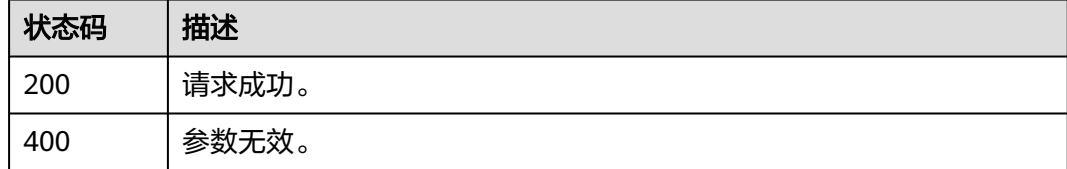

## 错误码

请参[见错误码。](#page-209-0)

## **3.1.5.3** 删除应用机构

# 功能介绍

删除应用机构。

## **URI**

DELETE /api/v2/tenant/applications/{application\_id}/organizations/{org\_id}

### 表 **3-96** 路径参数

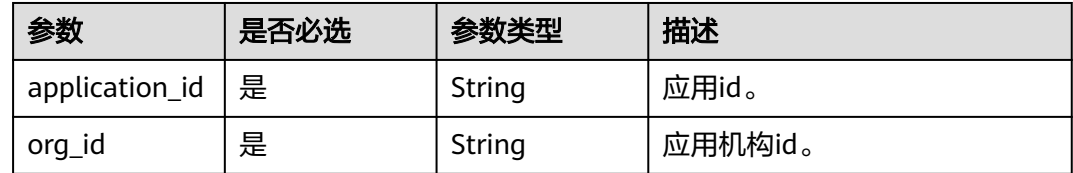

# 请求参数

表 **3-97** 请求 Header 参数

| 参数            | 是否必选 | 参数类型   | 描述                                                                    |
|---------------|------|--------|-----------------------------------------------------------------------|
| Authorization | 是    | String | 认证凭据,值:Bearer<br>{access_token}, access_token<br>通过"获取访问凭据"接口获<br>`取。 |

# 响应参数

## 状态码: **400**

## 表 **3-98** 响应 Body 参数

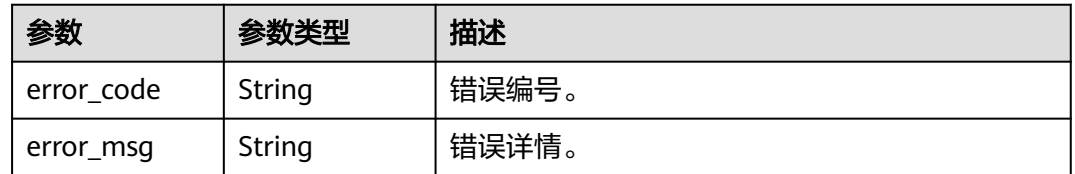

# 请求示例

## 根据应用id和机构id删除指定的应用机构。

DELETE https://{domain\_name}/api/v2/tenant/applications/{application\_id}/organizations/{org\_id} Authorization: Bearer 334963fc-1e4a-473b-9096-52a929140...

# 响应示例

无

## 状态码

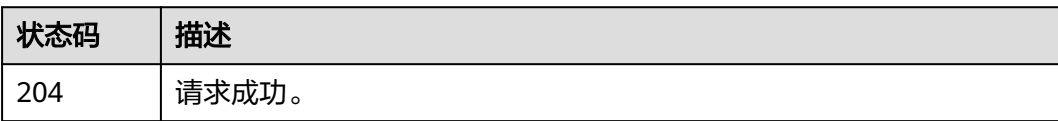

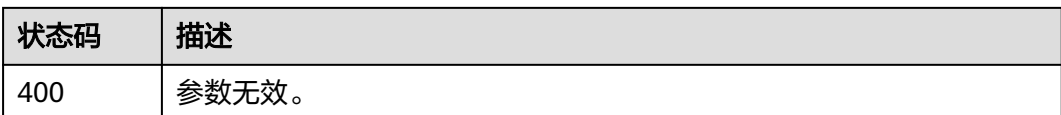

# 错误码

请参[见错误码。](#page-209-0)

# **3.1.5.4** 查询应用机构详情

# 功能介绍

查询应用机构详情。

## **URI**

GET /api/v2/tenant/applications/{application\_id}/organizations/{org\_id}

表 **3-99** 路径参数

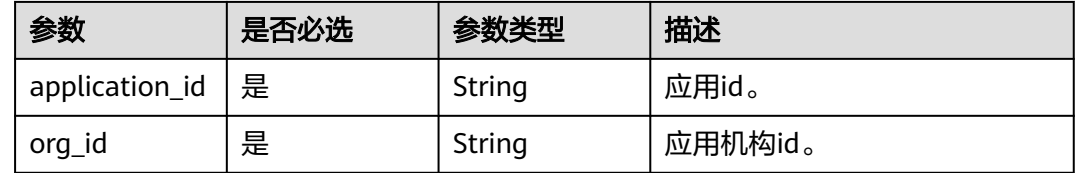

## 请求参数

表 **3-100** 请求 Header 参数

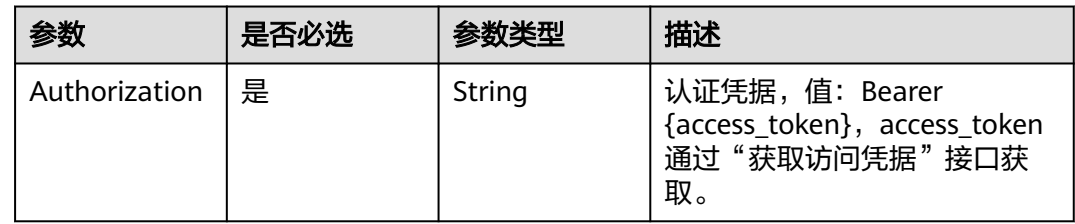

## 响应参数

状态码: **200**

表 **3-101** 响应 Body 参数

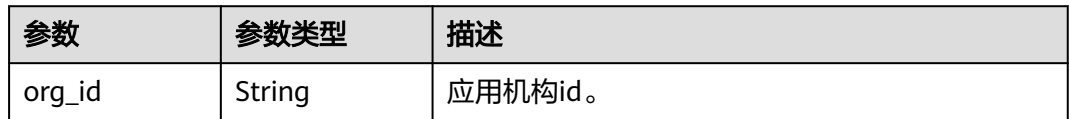

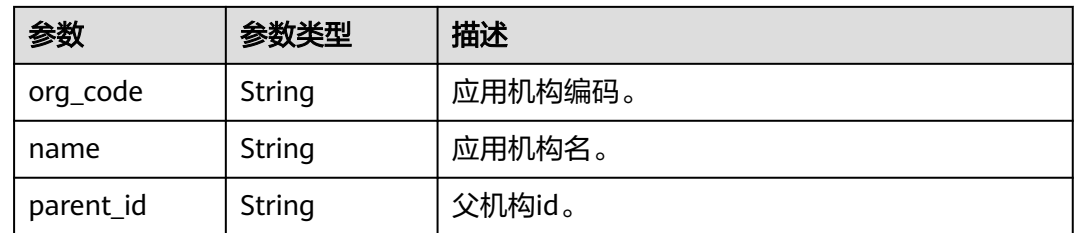

### 状态码: **400**

表 **3-102** 响应 Body 参数

| 参数         | 参数类型   | 描述    |
|------------|--------|-------|
| error_code | String | 错误编号。 |
| error_msg  | String | 错误详情。 |

# 请求示例

## 根据应用id和机构id查询指定机构的详情。

GET https://{domain\_name}/api/v2/tenant/applications/{application\_id}/organizations/{org\_id}

Authorization: Bearer 334963fc-1e4a-473b-9096-52a929140...

# 响应示例

### 状态码: **200**

请求成功。

```
{
 "org_id" : "20210623103520050-C5AF-DD1A97...",
 "org_code" : "10000",
 "name" : "总部",
  "parent_id" : null
}
```
# 状态码

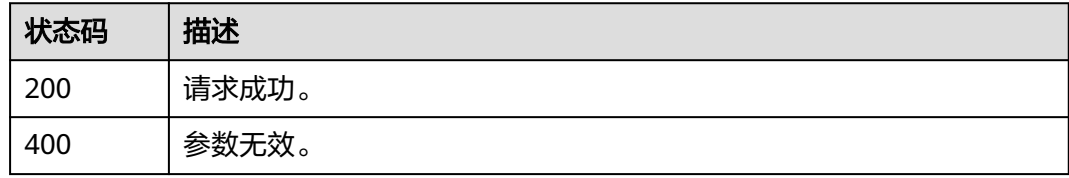

## 错误码

请参[见错误码。](#page-209-0)

# **3.1.5.5** 查询应用机构列表

# 功能介绍

查询一个应用被授权访问的机构列表

## **URI**

GET /api/v2/tenant/applications/{application\_id}/organizations

### 表 **3-103** 路径参数

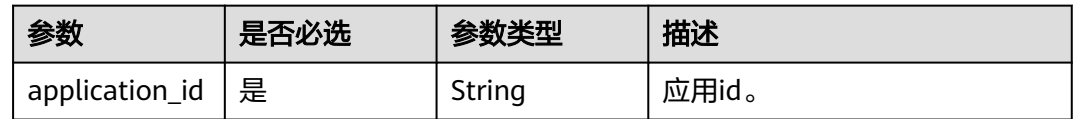

### 表 **3-104** Query 参数

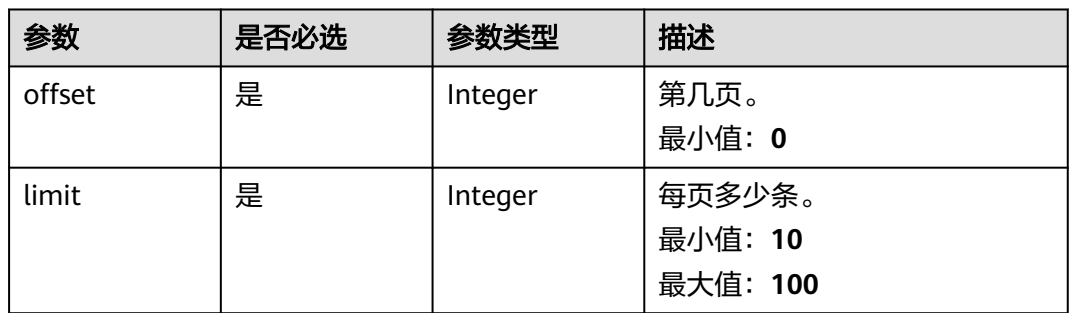

# 请求参数

表 **3-105** 请求 Header 参数

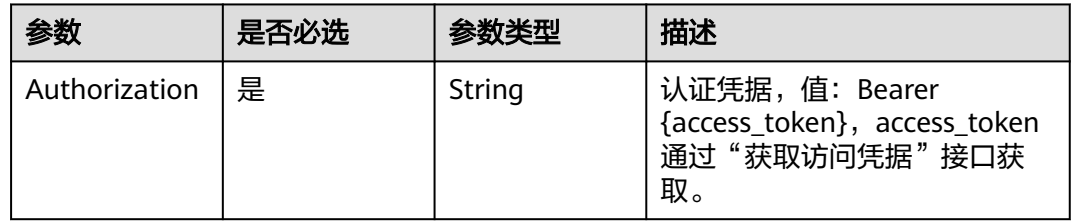

# 响应参数

状态码: **200**

### 表 **3-106** 响应 Body 参数

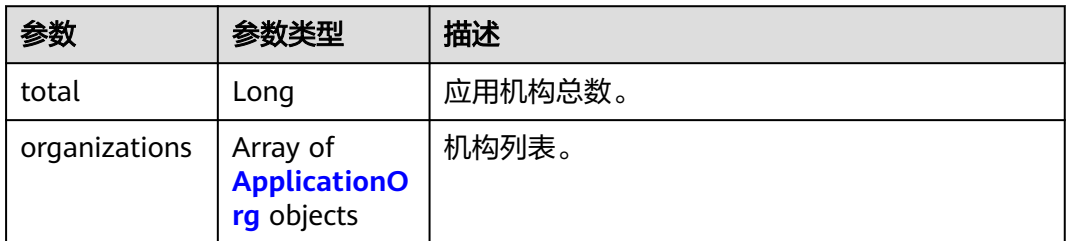

### 表 **3-107** ApplicationOrg

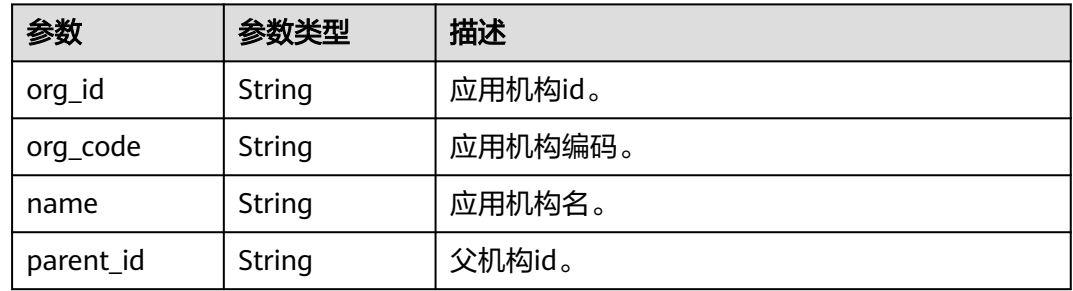

### 状态码: **400**

### 表 **3-108** 响应 Body 参数

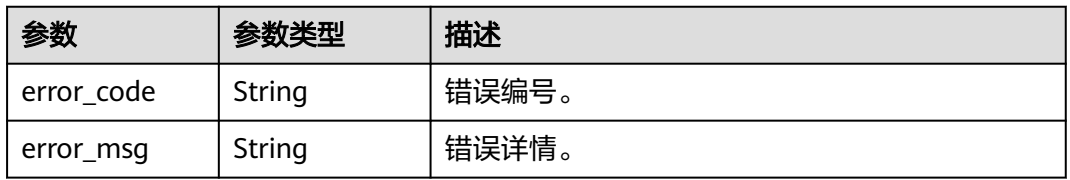

# 请求示例

根据应用id分页查询应用中的机构列表中的前100条数据,如不满100条,则返回实际 数量的数据。

GET https://{domain\_name}/api/v2/tenant/applications/{application\_id}/organizations?offset=0&limit=100

Authorization: Bearer 334963fc-1e4a-473b-9096-52a929140...

## 响应示例

## 状态码: **200**

请求成功。

```
{
 "total" : 1,
  "organizations" : [ {
   "org_id" : "20210623103520050-C5AF-DD1A97...",
   "org_code" : "10000",
   "name" : "总部",
```

```
 "parent_id" : null
 }, {
 "org_id" : "20210619175409400-BFA4-63FA63...",
 "org_code" : "10001",
 "name" : "开发组",
   "parent_id" : "20210623103520050-C5AF-DD1A97..."
\} ]
}
```
# 状态码

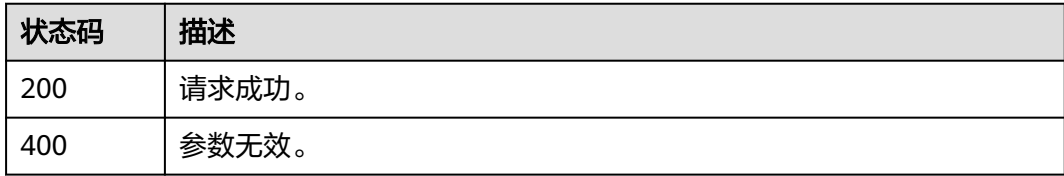

# 错误码

请参[见错误码。](#page-209-0)

# **3.1.6** 应用帐号管理

# **3.1.6.1** 新增应用帐号

# 功能介绍

为用户创建应用帐号并授权。

## **URI**

POST /api/v2/tenant/applications/{application\_id}/accounts/basic-account

### 表 **3-109** 路径参数

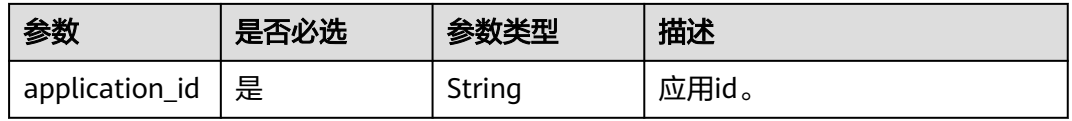

# 请求参数

## 表 **3-110** 请求 Header 参数

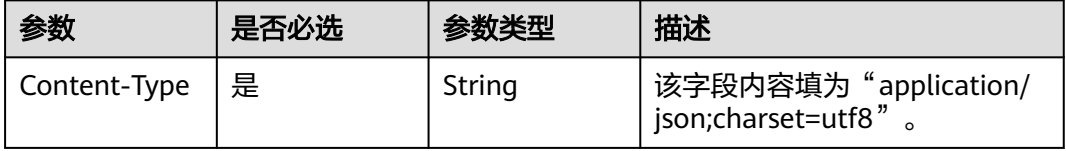

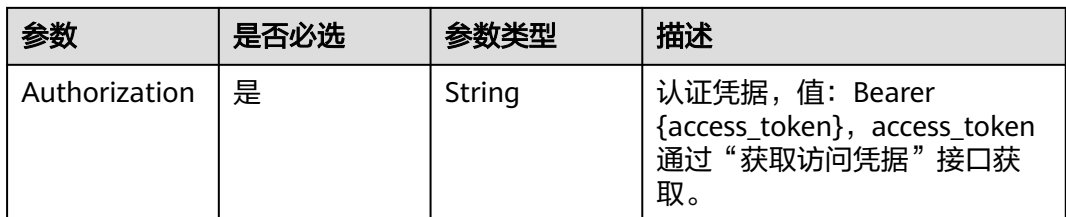

## 表 **3-111** 请求 Body 参数

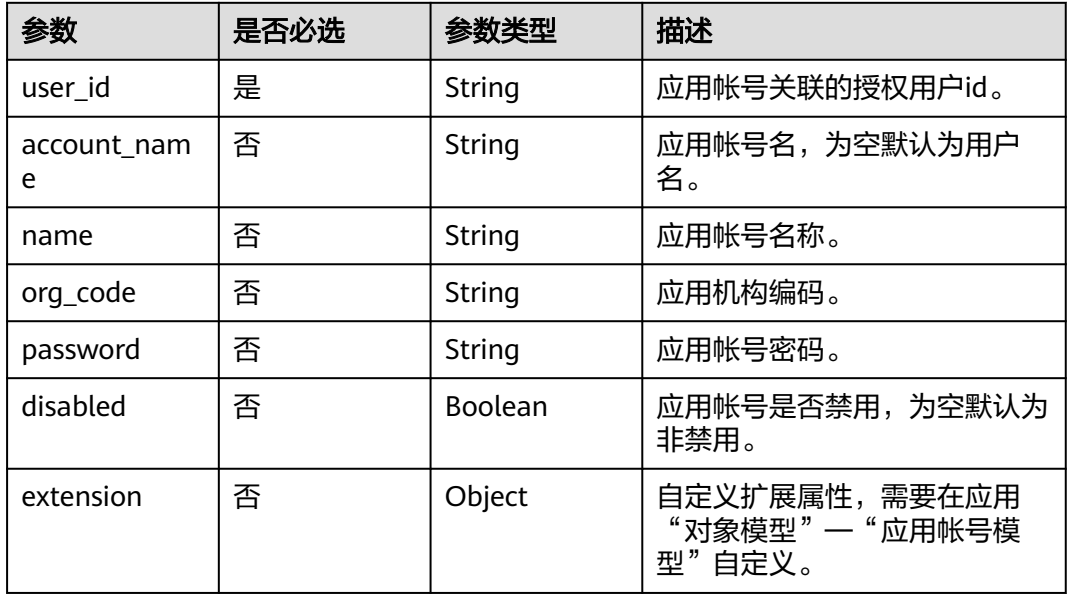

## 响应参数

状态码: **201**

表 **3-112** 响应 Body 参数

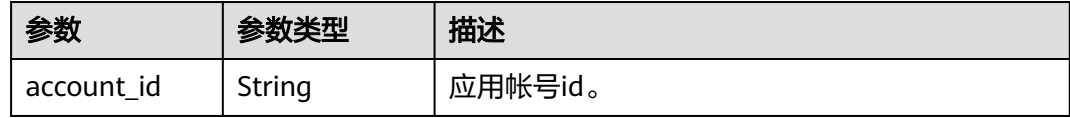

## 状态码: **400**

表 **3-113** 响应 Body 参数

| 参数         | 参数类型   | 描述    |
|------------|--------|-------|
| error_code | String | 错误编号。 |
| error_msg  | String | 错误详情。 |

# 请求示例

创建指定应用的应用账号并关联指定用户,账号名为zhangshan,账号名称为zs,关 联用户的user\_id为20220331164602949-904C-D475B60AE,应用账号为启用状态。

POST https://{domain\_name}/api/v2/tenant/applications/{application\_id}/accounts/basic-account

Authorization: Bearer 334963fc-1e4a-473b-9096-52a929140...

```
{
   "account_name":"zhangsan",
   "user_id":"20220331164602949-904C-D475B60AE",
 "name":"zs",
 "org_code":"",
   "password":"",
   "disabled":false,
   "extension":{}
}
```
## 响应示例

### 状态码: **201**

请求成功。

{ "account\_id" : "20210517100458591-6F1C-965A4C..." }

## 状态码

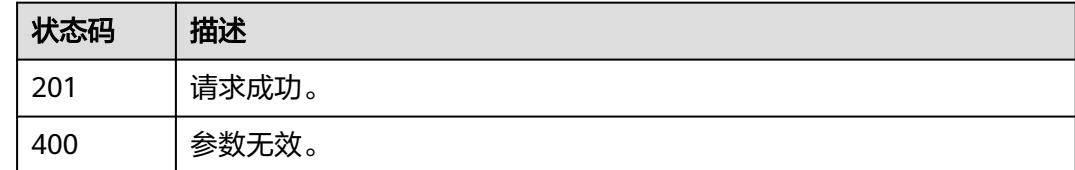

## 错误码

请参[见错误码。](#page-209-0)

## **3.1.6.2** 更新应用帐号

## 功能介绍

更新应用帐号。

## **URI**

PUT /api/v2/tenant/applications/{application\_id}/accounts/{account\_id}

### 表 **3-114** 路径参数

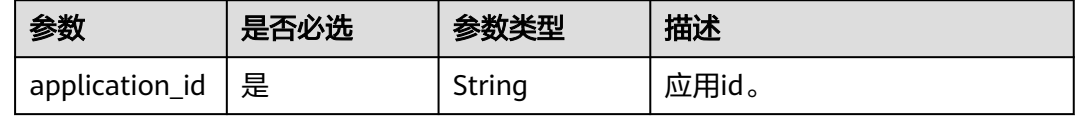

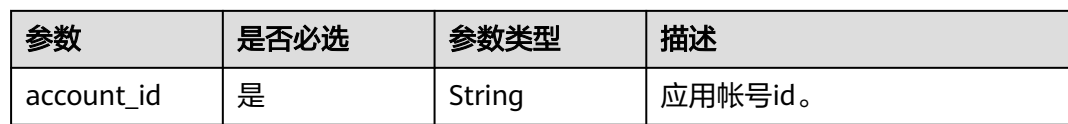

# 请求参数

### 表 **3-115** 请求 Header 参数

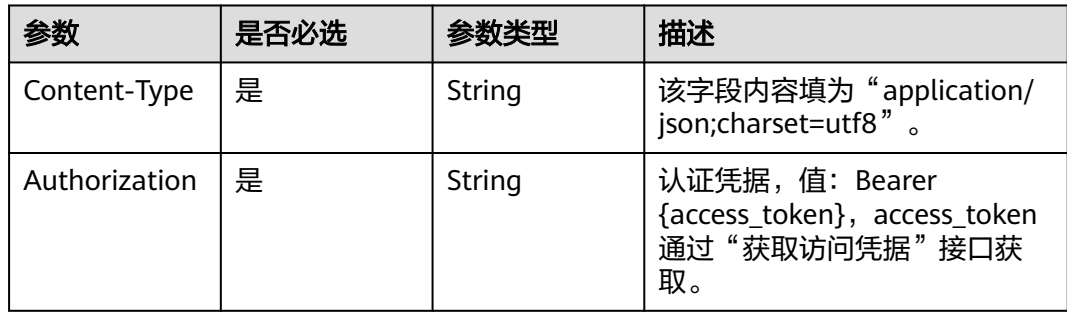

### 表 **3-116** 请求 Body 参数

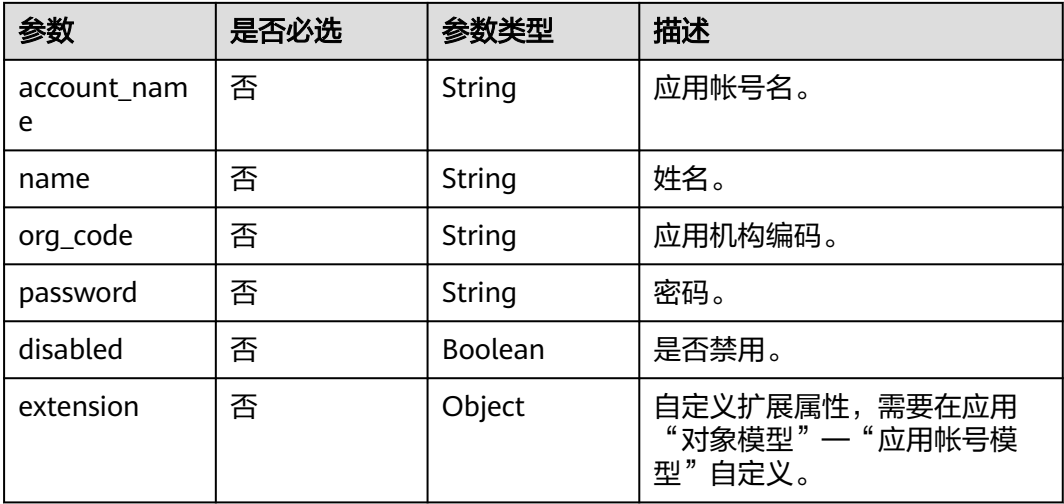

# 响应参数

## 状态码: **200**

## 表 **3-117** 响应 Body 参数

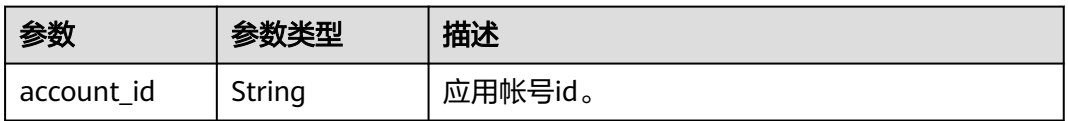

## 状态码: **400**

### 表 **3-118** 响应 Body 参数

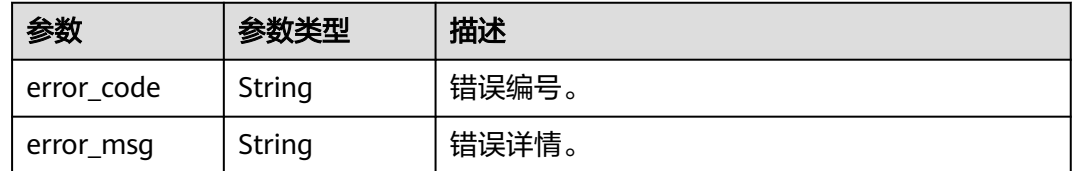

# 请求示例

根据应用id和应用账号id修改指定应用账号信息,应用账号名为Test02,姓名为 Example,所属应用机构编码为10000,状态为启用。

PUT https://{domain\_name}/api/v2/tenant/applications/{application\_id}/accounts/{account\_id}

Authorization: Bearer 334963fc-1e4a-473b-9096-52a929140...

```
{
  "account_name": "Test02",
  "name":"Example",
  "org_code":"10000",
  "disabled":false
```
## 响应示例

## 状态码: **200**

请求成功。

}

{

}

"account\_id" : "20210515151018087-2F92-6DBCA6..."

## 状态码

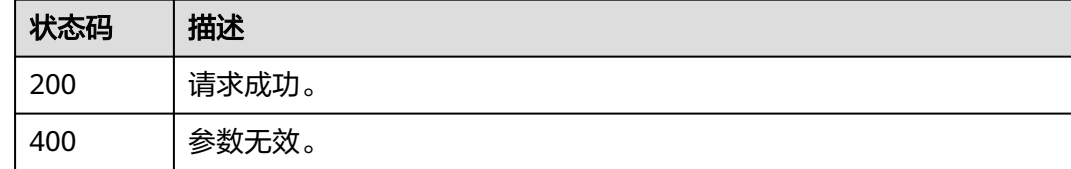

## 错误码

请参[见错误码。](#page-209-0)

## **3.1.6.3** 删除应用帐号

# 功能介绍

删除应用帐号。

## **URI**

DELETE /api/v2/tenant/applications/{application\_id}/accounts/{account\_id}

### 表 **3-119** 路径参数

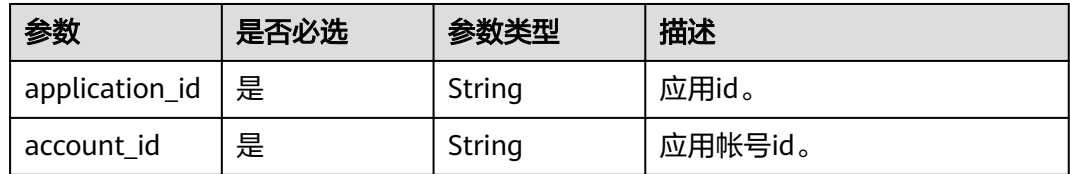

# 请求参数

表 **3-120** 请求 Header 参数

| 参数            | 是否必选 | 参数类型   | 描述                                                                   |
|---------------|------|--------|----------------------------------------------------------------------|
| Authorization | 是    | String | 认证凭据,值:Bearer<br>{access_token}, access_token<br>通过"获取访问凭据"接口获<br>取。 |

# 响应参数

## 状态码: **400**

## 表 **3-121** 响应 Body 参数

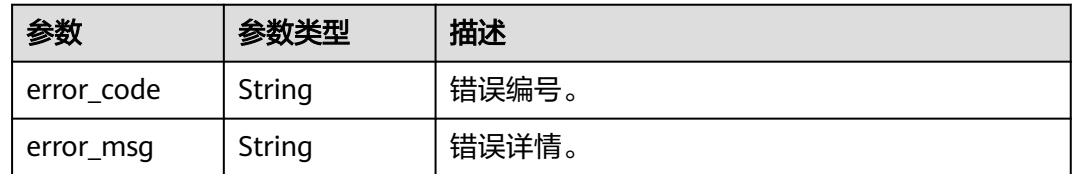

# 请求示例

## 根据应用id和应用账号id删除指定应用账号。

DELETE https://{domain\_name}/api/v2/tenant/applications/{application\_id}/accounts/{account\_id} Authorization: Bearer 334963fc-1e4a-473b-9096-52a929140...

# 响应示例

无

# 状态码

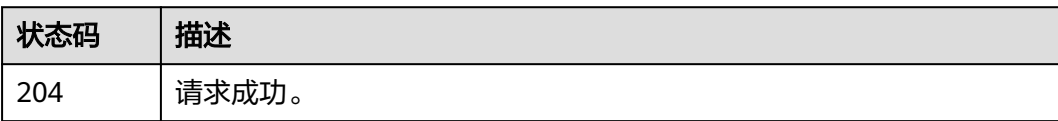
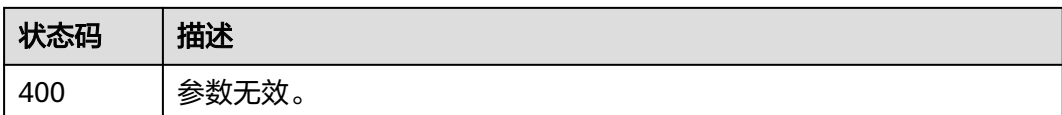

## 错误码

请参[见错误码。](#page-209-0)

## **3.1.6.4** 查询应用帐号详情

## 功能介绍

查询应用帐号详情。

#### **URI**

GET /api/v2/tenant/applications/{application\_id}/accounts/{account\_id}

表 **3-122** 路径参数

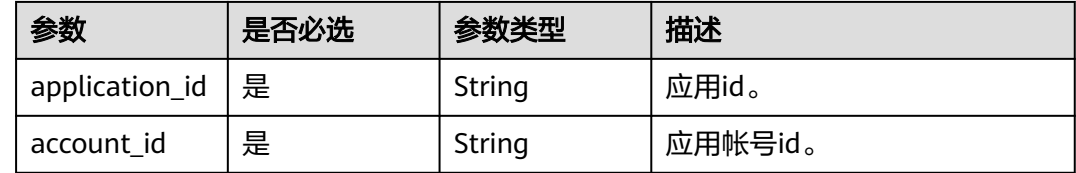

## 请求参数

表 **3-123** 请求 Header 参数

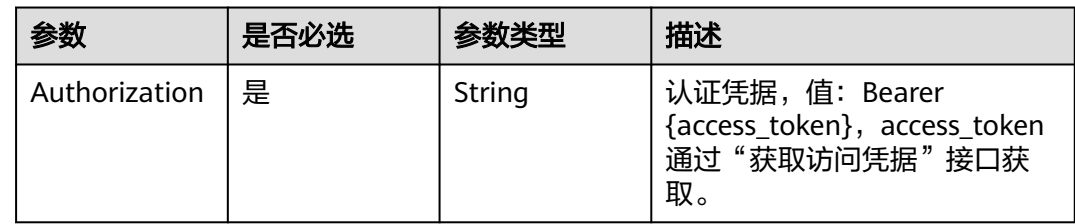

## 响应参数

状态码: **200**

表 **3-124** 响应 Body 参数

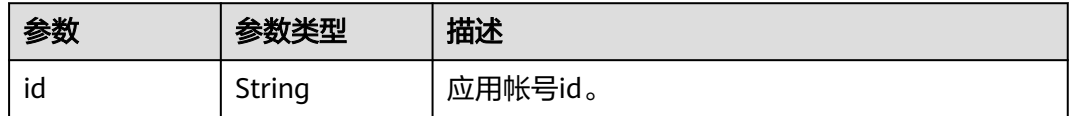

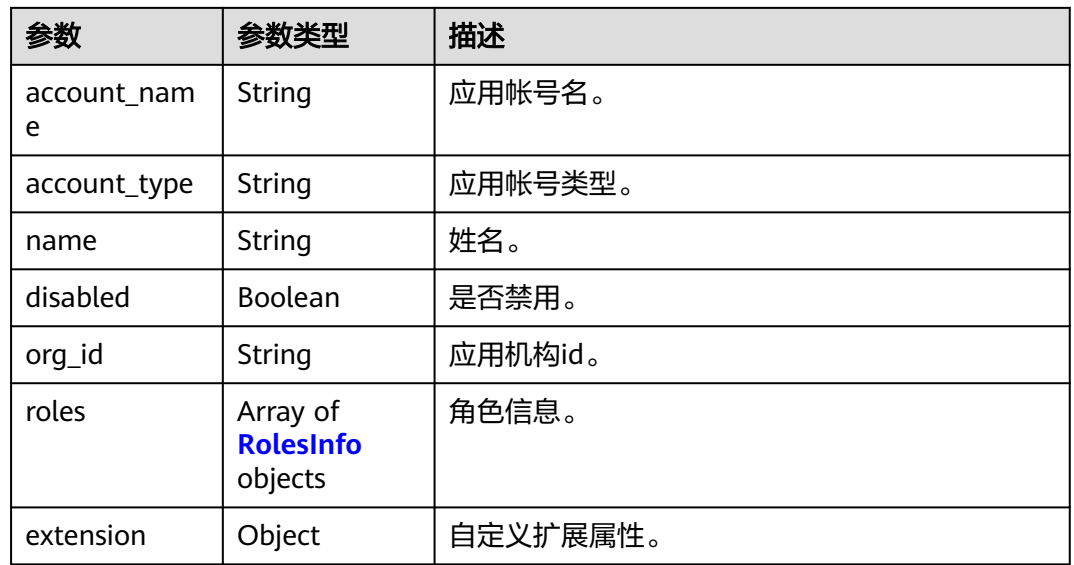

#### 表 **3-125** RolesInfo

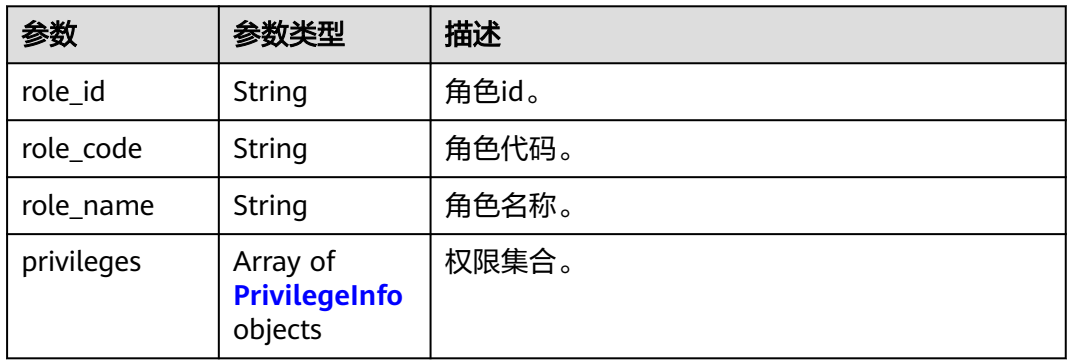

## 表 **3-126** PrivilegeInfo

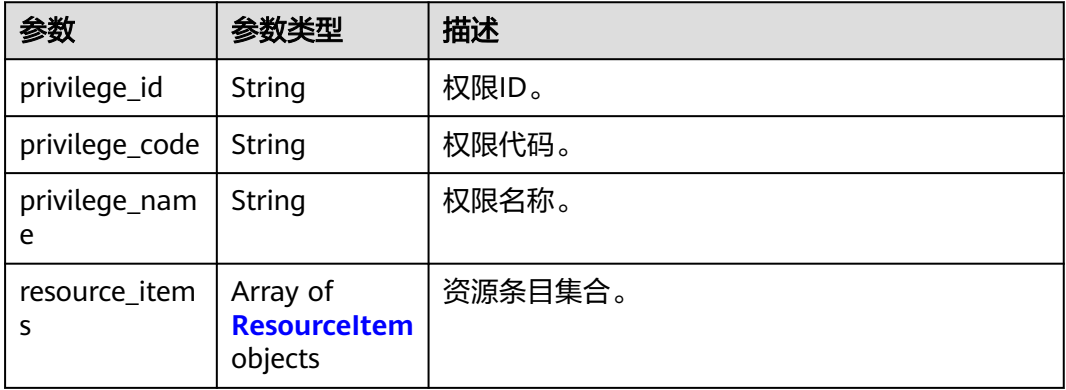

#### <span id="page-74-0"></span>表 **3-127** ResourceItem

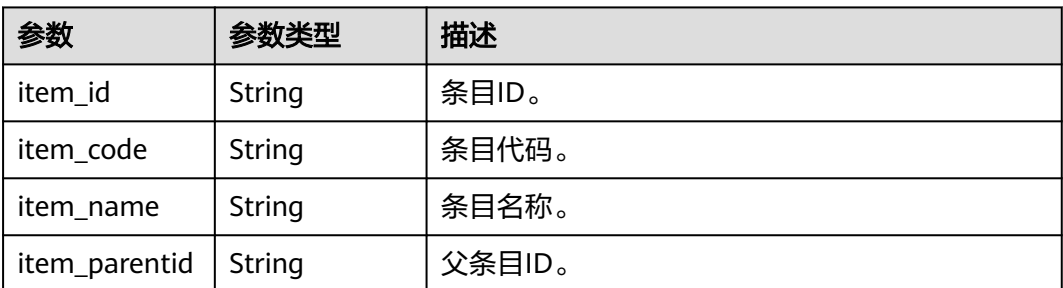

#### 状态码: **400**

表 **3-128** 响应 Body 参数

| 参数         | 参数类型   | 描述    |
|------------|--------|-------|
| error_code | String | 错误编号。 |
| error_msg  | String | 错误详情。 |

## 请求示例

#### 根据应用id和应用账号id查询指定应用账号详情。

GET https://{domain\_name}/api/v2/tenant/applications/{application\_id}/accounts/{account\_id} Authorization: Bearer 334963fc-1e4a-473b-9096-52a929140...

## 响应示例

#### 状态码: **200**

请求成功。

```
{
 "id" : "5C00-C91355BC0",
  "account_name" : "example01",
 "name" : "示例1",
 "account_type" : "BASIC_ACCOUNT",
  "org_id" : "20201027162527852-B712-D040F4C71",
  "disabled" : false,
  "extension" : {
  "age" : "18"
 },
 "roles" : [ {
 "role_id" : "20220210090626329-AFAE-EB2862B3A",
 "role_code" : "admin",
 "role_name" : "管理员",
 "privileges" : [ {
 "privilege_id" : "20220210135202250-92C8-D89EC88C6",
 "privilege_code" : "demo_privilege",
 "privilege_name" : "示例权限",
    "resource_items" : [ {
     "item_id" : "20201027161283642-R582-7230F4E84",
     "item_code" : "demo_item",
     "item_name" : "示例条目",
```
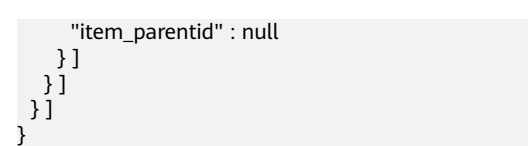

## 状态码

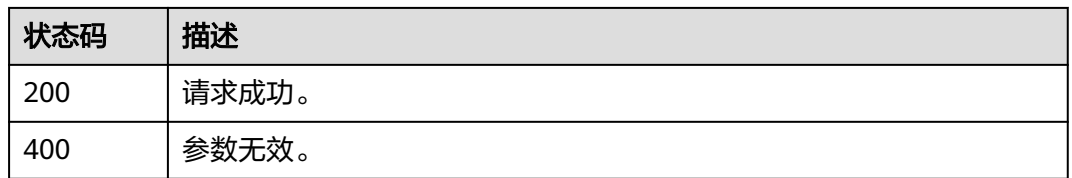

## 错误码

请参[见错误码。](#page-209-0)

## **3.1.6.5** 查询应用帐号列表

## 功能介绍

查询一个应用被授权访问的帐号列表。

## **URI**

GET /api/v2/tenant/applications/{application\_id}/accounts

#### 表 **3-129** 路径参数

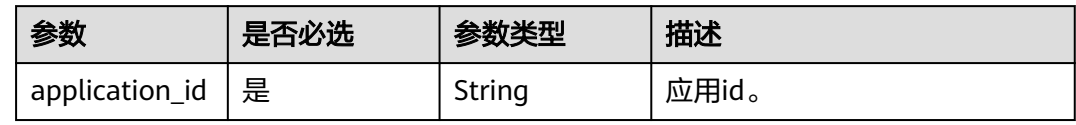

#### 表 **3-130** Query 参数

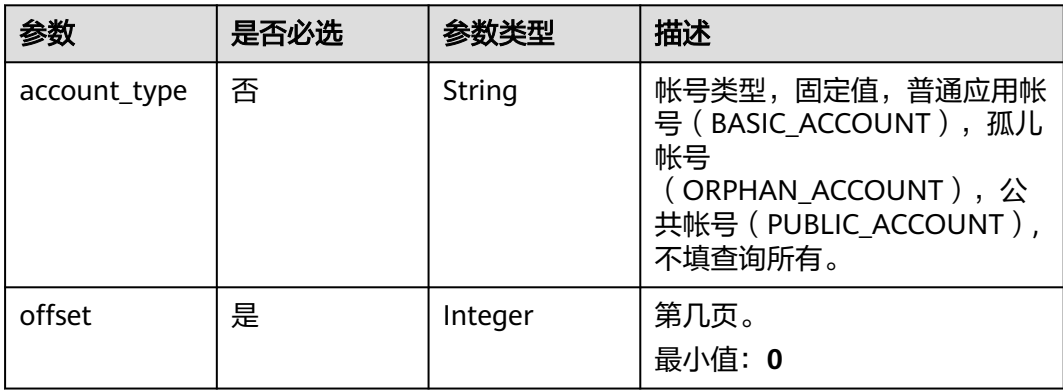

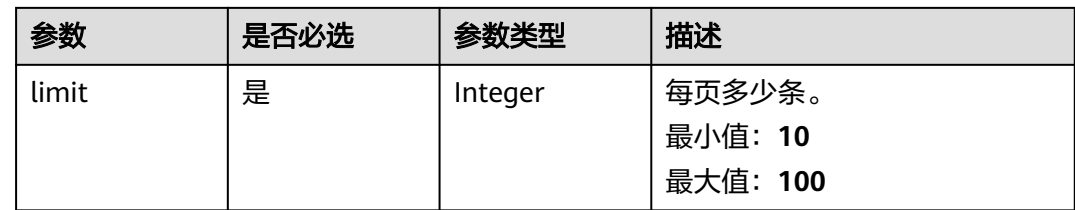

## 请求参数

表 **3-131** 请求 Header 参数

| 参数            | 是否必选 | 参数类型   | 描述                                                                   |
|---------------|------|--------|----------------------------------------------------------------------|
| Authorization | 是    | String | 认证凭据,值:Bearer<br>{access_token}, access_token<br>通过"获取访问凭据"接口获<br>取。 |

## 响应参数

## 状态码: **200**

#### 表 **3-132** 响应 Body 参数

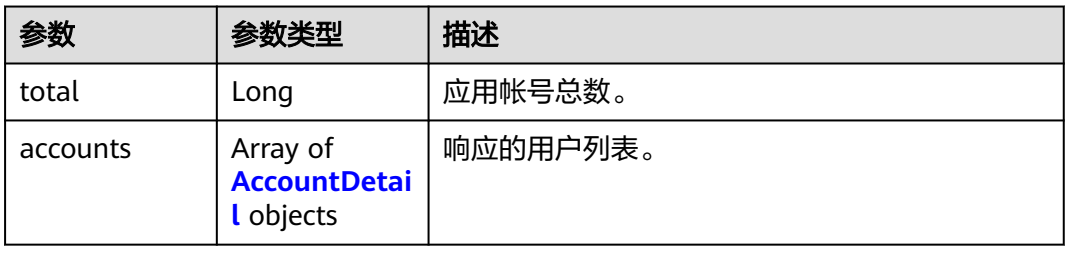

#### 表 **3-133** AccountDetail

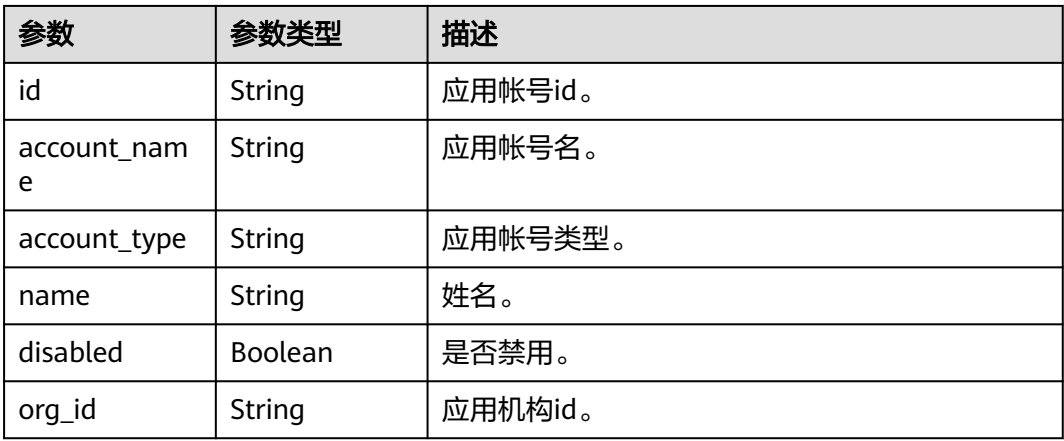

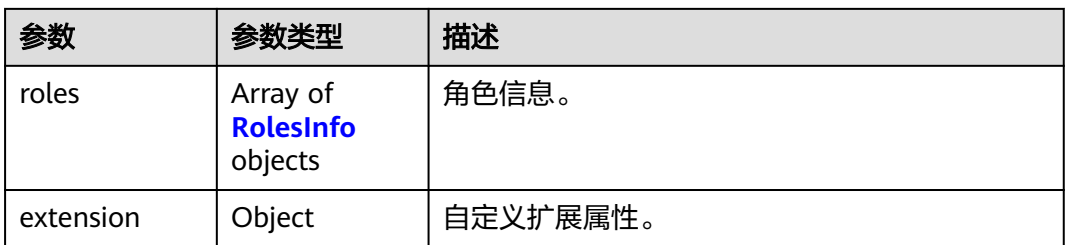

#### 表 **3-134** RolesInfo

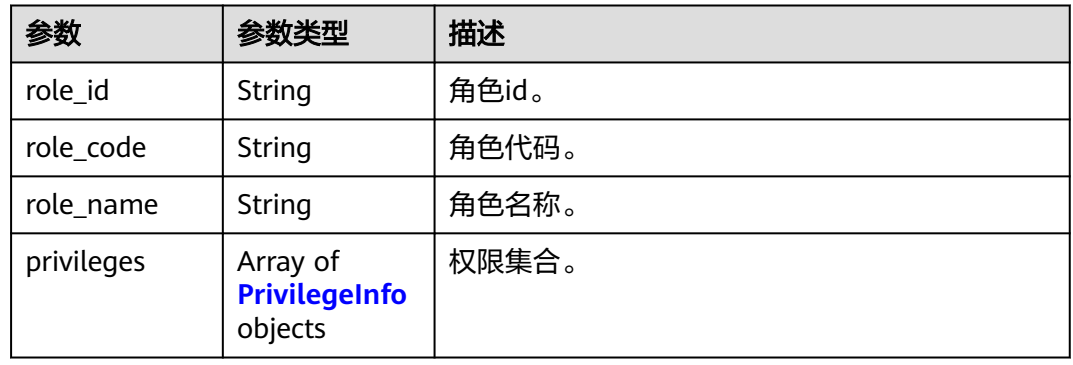

#### 表 **3-135** PrivilegeInfo

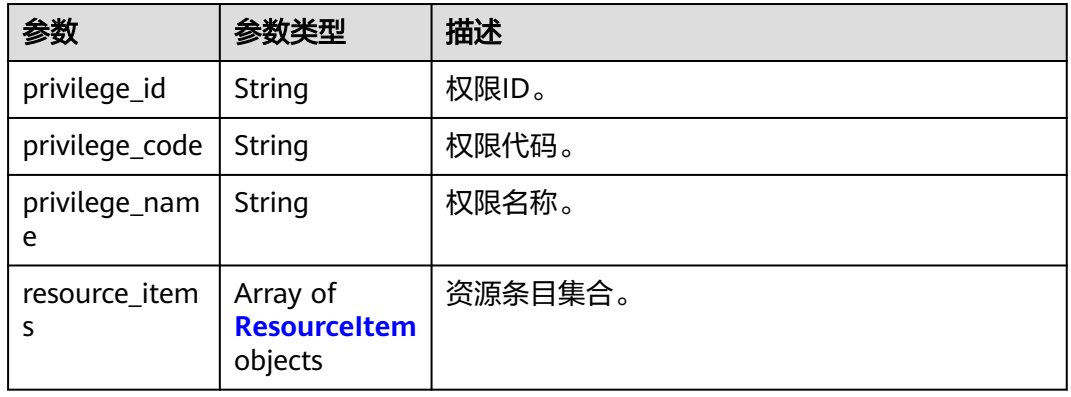

#### 表 **3-136** ResourceItem

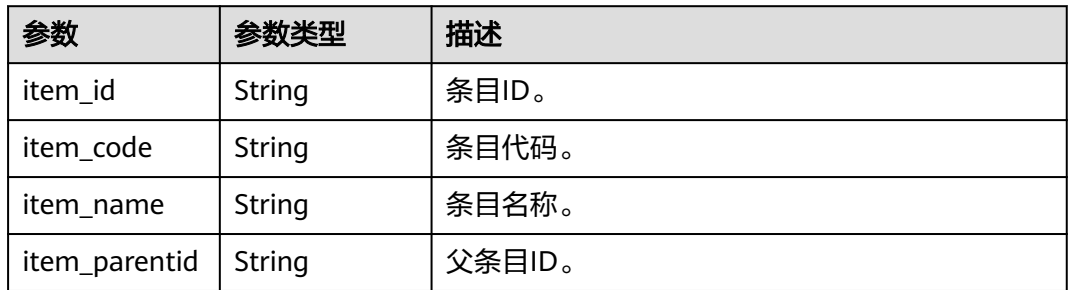

#### 表 **3-137** 响应 Body 参数

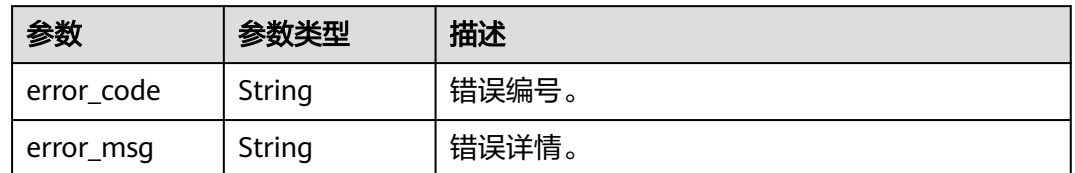

## 请求示例

根据应用id分页查询应用下的普通应用账号列表, 返回查询结果的前100条数据, 如不 满100条,则返回实际数量的结果。

GET https://{domain\_name}/api/v2/tenant/applications/{application\_id}/accounts? account\_type=BASIC\_ACCOUNT&offset=0&limit=100

Authorization: Bearer 334963fc-1e4a-473b-9096-52a929140...

## 响应示例

#### 状态码: **200**

请求成功。

```
{
  "total" : 1,
  "accounts" : [ {
   "id" : "20210621095850460-5A8A-03D94B540",
 "account_name" : "Test01",
 "account_type" : "BASIC_ACCOUNT",
   "name" : "Example01",
 "disabled" : false,
 "org_id" : "20210621095942194-560B-57E3CC...",
   "extension" : { }
 } ]
}
```
## 状态码

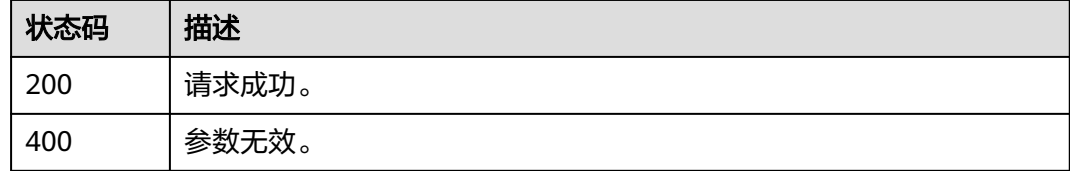

## 错误码

请参[见错误码。](#page-209-0)

## **3.1.6.6** 启用应用帐号

## 功能介绍

启用应用帐号。

## **URI**

PUT /api/v2/tenant/applications/{application\_id}/accounts/{account\_id}/enable

#### 表 **3-138** 路径参数

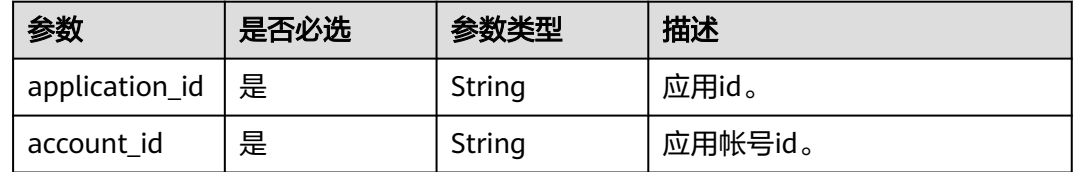

## 请求参数

#### 表 **3-139** 请求 Header 参数

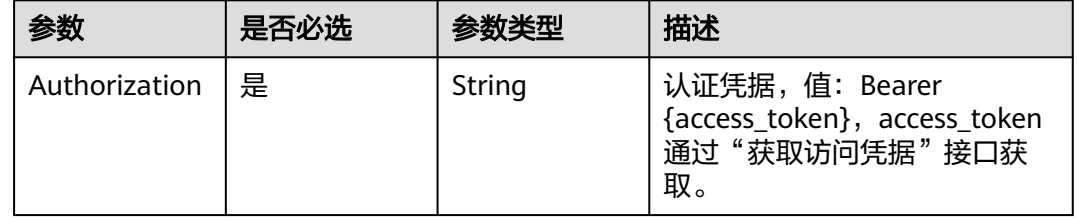

## 响应参数

#### 状态码: **200**

表 **3-140** 响应 Body 参数

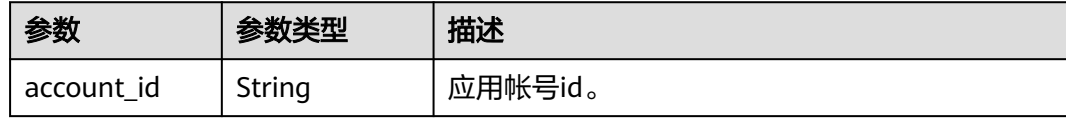

#### 状态码: **400**

#### 表 **3-141** 响应 Body 参数

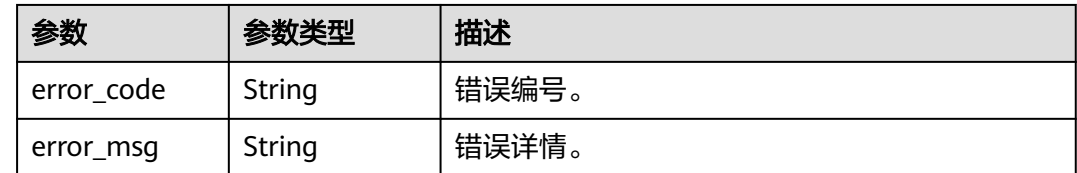

## 请求示例

根据应用id和应用账号id启用指定应用账号。

PUT https://{domain\_name}/api/v2/tenant/applications/{application\_id}/accounts/{account\_id}/enable Authorization: Bearer 334963fc-1e4a-473b-9096-52a929140...

## 响应示例

#### 状态码: **200**

请求成功。

{ "account\_id" : "20210515151018087-2F92-6DBCA6..." }

## 状态码

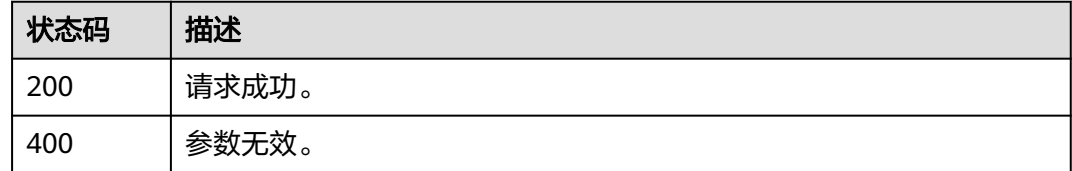

## 错误码

请参[见错误码。](#page-209-0)

## **3.1.6.7** 禁用应用帐号

## 功能介绍

禁用应用帐号。

## **URI**

PUT /api/v2/tenant/applications/{application\_id}/accounts/{account\_id}/disable

#### 表 **3-142** 路径参数

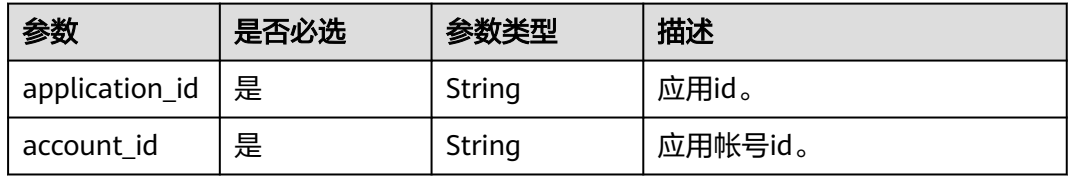

## 请求参数

#### 表 **3-143** 请求 Header 参数

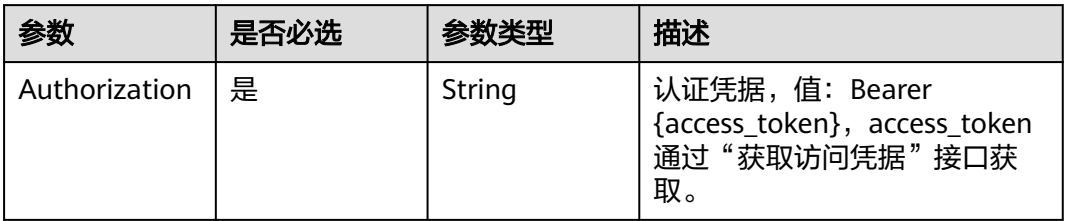

#### 响应参数

#### 状态码: **200**

表 **3-144** 响应 Body 参数

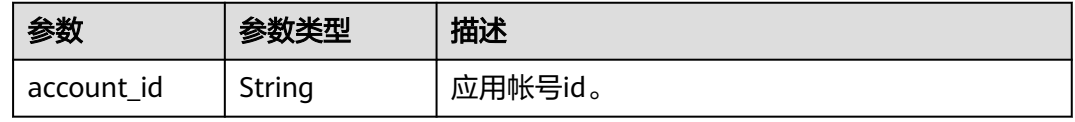

#### 状态码: **400**

表 **3-145** 响应 Body 参数

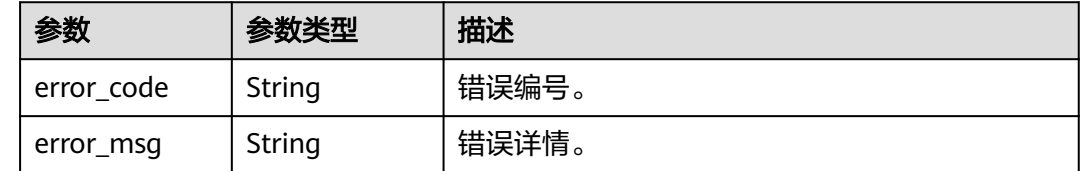

## 请求示例

根据应用id和应用账号id禁用指定应用账号。

PUT https://{domain\_name}/api/v2/tenant/applications/{application\_id}/accounts/{account\_id}/disable Authorization: Bearer 334963fc-1e4a-473b-9096-52a929140...

## 响应示例

#### 状态码: **200**

请求成功。

{

 "account\_id" : "20210515151018087-2F92-6DBCA6..." }

## 状态码

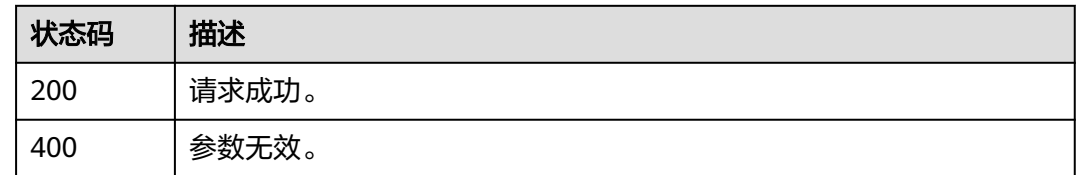

## 错误码

请参见<mark>错误码</mark>。

## **3.1.7** 应用侧角色管理

## **3.1.7.1** 新增应用侧角色

## 功能介绍

新增应用侧角色。

## **URI**

POST /api/v2/tenant/applications/{application\_id}/role

#### 表 **3-146** 路径参数

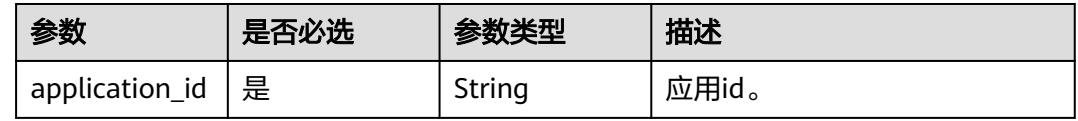

## 请求参数

表 **3-147** 请求 Header 参数

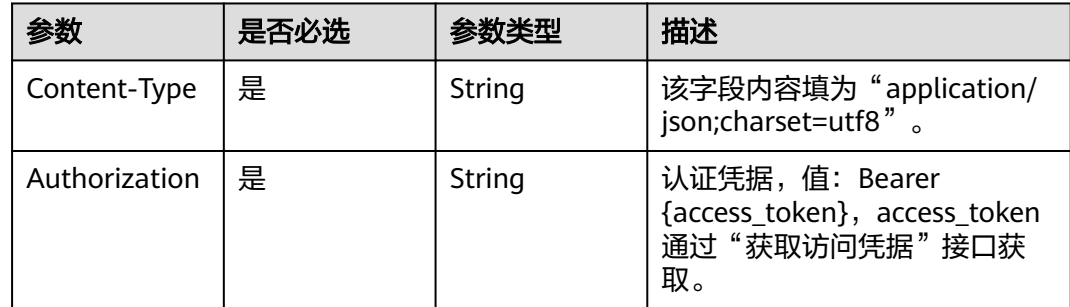

#### 表 **3-148** 请求 Body 参数

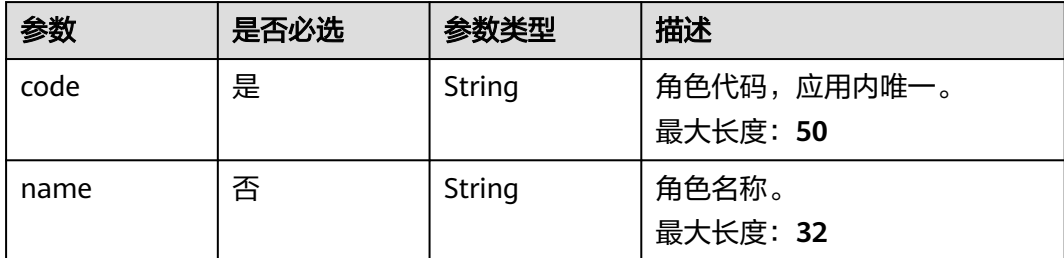

#### 响应参数

#### 状态码: **200**

表 **3-149** 响应 Body 参数

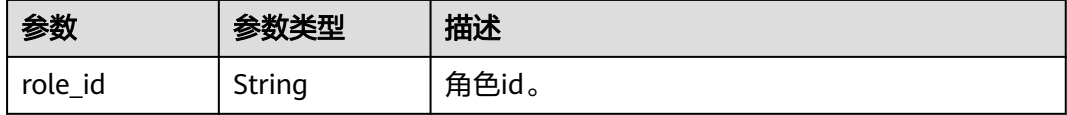

#### 状态码: **400**

表 **3-150** 响应 Body 参数

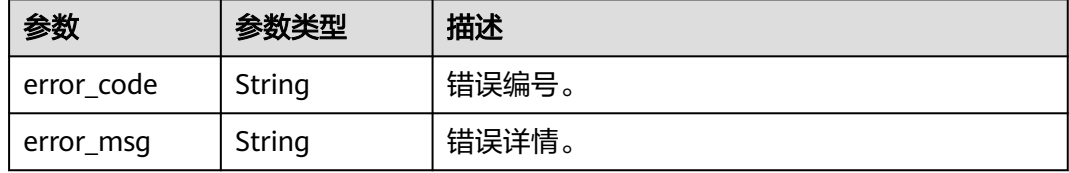

## 请求示例

#### 根据应用id新增应用侧角色,角色代码为admin1,角色名称为管理员1。

POST https://{domain\_name}/api/v2/tenant/applications/{application\_id}/role

Authorization: Bearer 334963fc-1e4a-473b-9096-52a929140...

```
{
 "code": "admin1",
 "name": "管理员1"
}
```
## 响应示例

状态码: **200**

角色id。

{

 "role\_id" : "20220420140745089-23E4-DFF0A1900" }

## 状态码

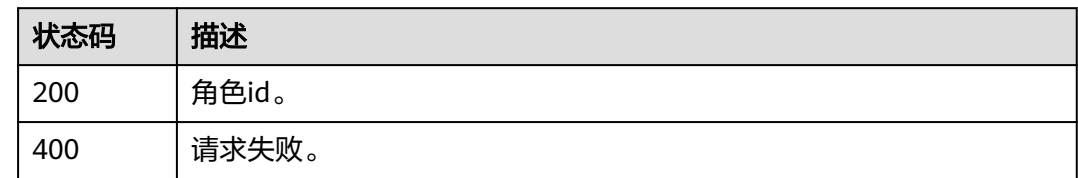

## 错误码

请参见<mark>错误码</mark>。

## **3.1.7.2** 修改应用侧角色信息

## 功能介绍

修改应用侧角色信息。

## **URI**

PUT /api/v2/tenant/applications/{application\_id}/role/{role\_id}

#### 表 **3-151** 路径参数

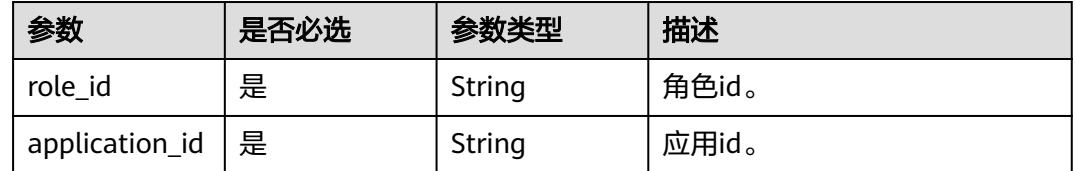

## 请求参数

#### 表 **3-152** 请求 Header 参数

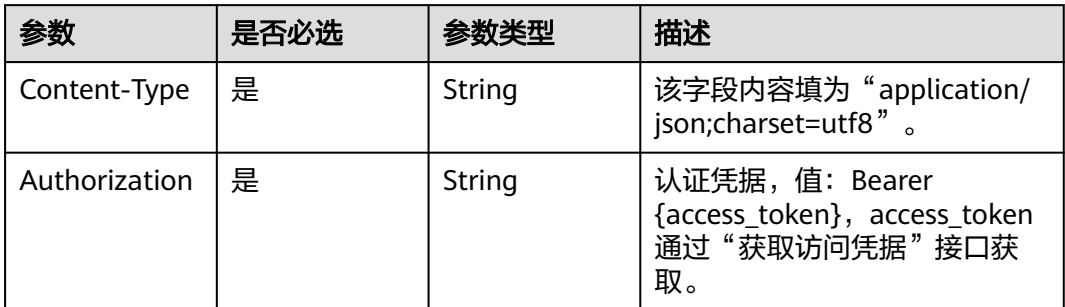

#### 表 **3-153** 请求 Body 参数

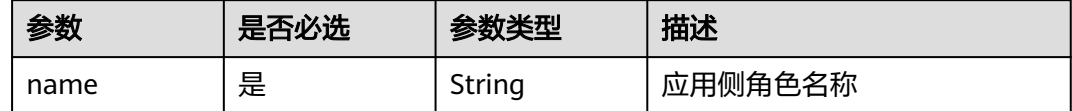

## 响应参数

#### 状态码: **200**

表 **3-154** 响应 Body 参数

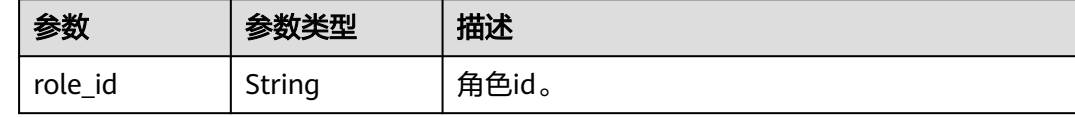

#### 状态码: **400**

表 **3-155** 响应 Body 参数

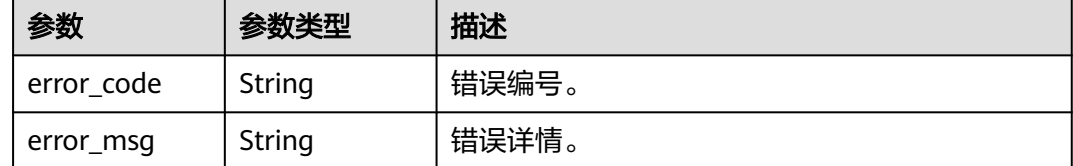

### 请求示例

#### 根据应用id和角色id修改应用侧角色,修改角色名称为管理员2。

PUT https://{domain\_name}/api/v2/tenant/applications/{application\_id}/role/{role\_id}

Authorization: Bearer 334963fc-1e4a-473b-9096-52a929140...

```
{
  "name": "管理员2"
}
```
## 响应示例

#### 状态码: **200**

请求成功。

{ "role\_id" : "20220420140745089-23E4-DFF0A1900" }

## 状态码

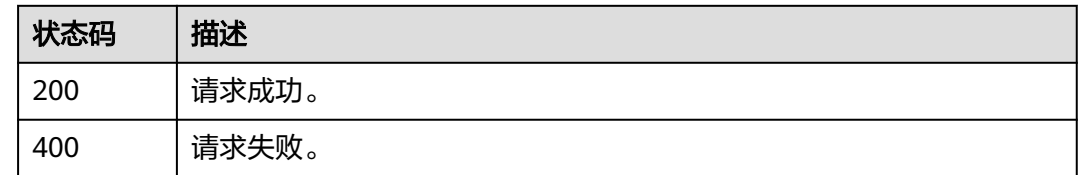

## 错误码

请参[见错误码。](#page-209-0)

## **3.1.7.3** 删除应用侧角色

## 功能介绍

删除应用侧角色。

**URI**

DELETE /api/v2/tenant/applications/{application\_id}/role/{role\_id}

## 表 **3-156** 路径参数

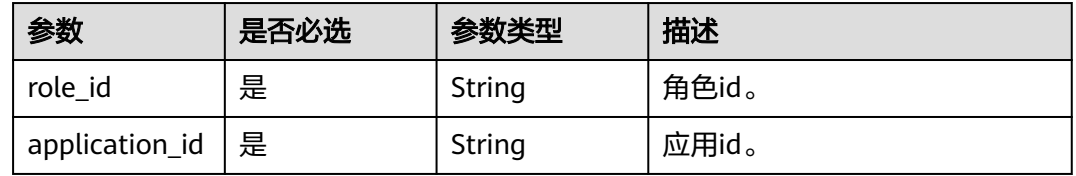

## 请求参数

表 **3-157** 请求 Header 参数

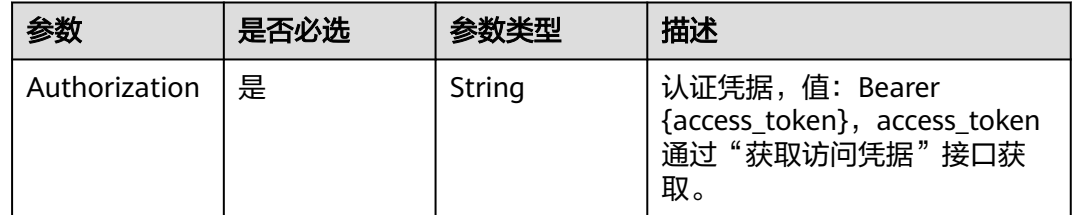

## 响应参数

#### 表 **3-158** 响应 Body 参数

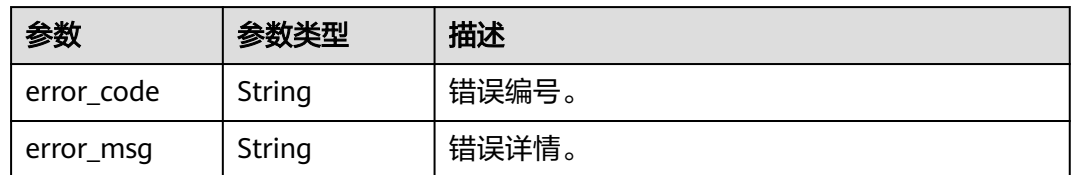

## 请求示例

#### 根据应用id和角色id删除指定应用侧角色。

DELETE https://{domain\_name}/api/v2/tenant/applications/{application\_id}/role/{role\_id} Authorization: Bearer 334963fc-1e4a-473b-9096-52a929140...

## 响应示例

无

## 状态码

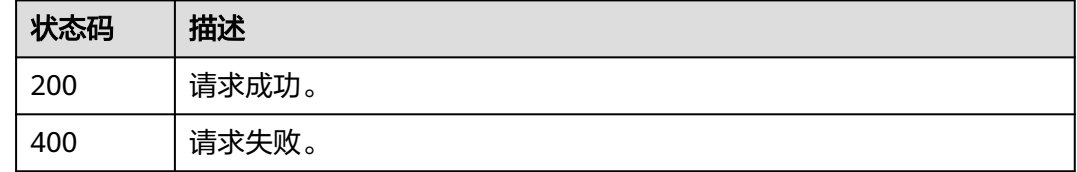

## 错误码

请参[见错误码。](#page-209-0)

## **3.1.7.4** 查询应用侧角色详情

## 功能介绍

查询应用侧角色详情。

#### **URI**

GET /api/v2/tenant/applications/{application\_id}/role/{role\_id}

#### 表 **3-159** 路径参数

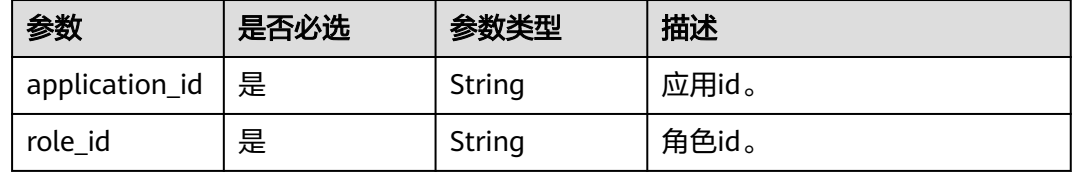

## 请求参数

#### 表 **3-160** 请求 Header 参数

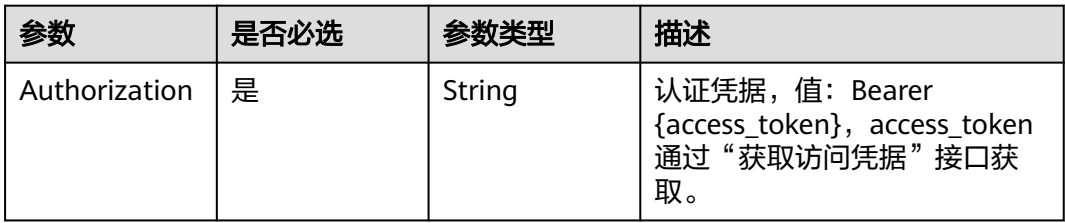

## 响应参数

#### 状态码: **200**

#### 表 **3-161** 响应 Body 参数

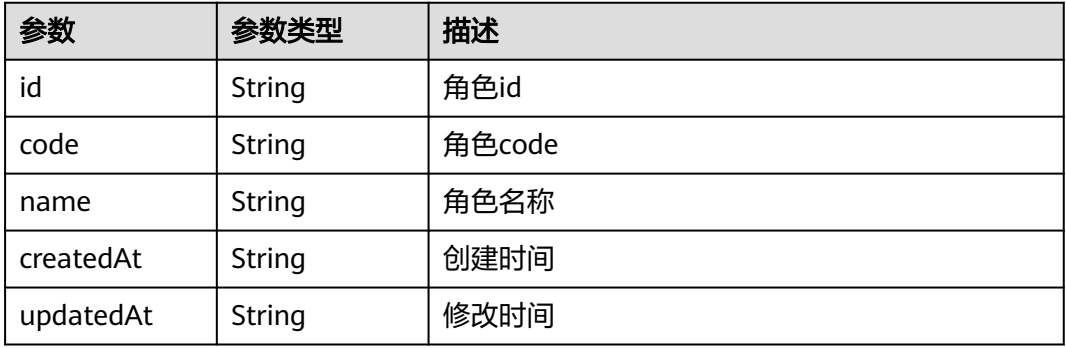

#### 状态码: **400**

#### 表 **3-162** 响应 Body 参数

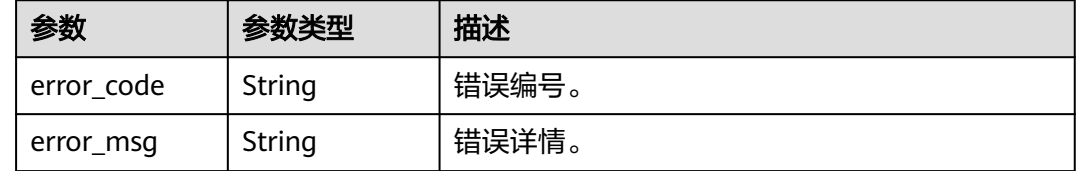

## 请求示例

#### 根据应用id和角色id查询指定应用侧角色详情。

GET https://{domain\_name}/api/v2/tenant/applications/{application\_id}/role/{role\_id} Authorization: Bearer 334963fc-1e4a-473b-9096-52a929140...

## 响应示例

#### 请求成功。

```
{
  "id" : "20220210090626329-AFAE-EB2862B3A",
 "code" : "admin",
 "name" : "管理员",
 "createdAt" : "2022-02-10 09:06:26.333",
 "updatedAt" : "2022-02-10 09:06:26.333"
}
```
## 状态码

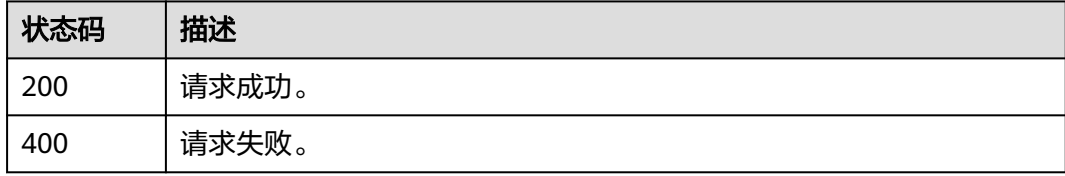

## 错误码

请参[见错误码。](#page-209-0)

## **3.1.7.5** 查询应用侧角色列表

## 功能介绍

查询应用侧角色列表。

## **URI**

GET /api/v2/tenant/applications/{application\_id}/role-list

#### 表 **3-163** 路径参数

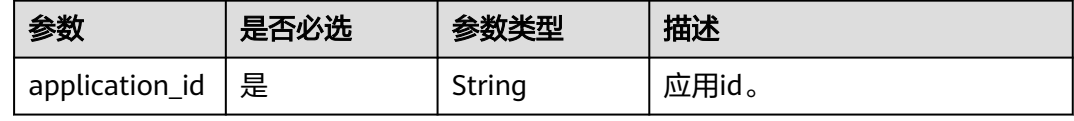

#### 表 **3-164** Query 参数

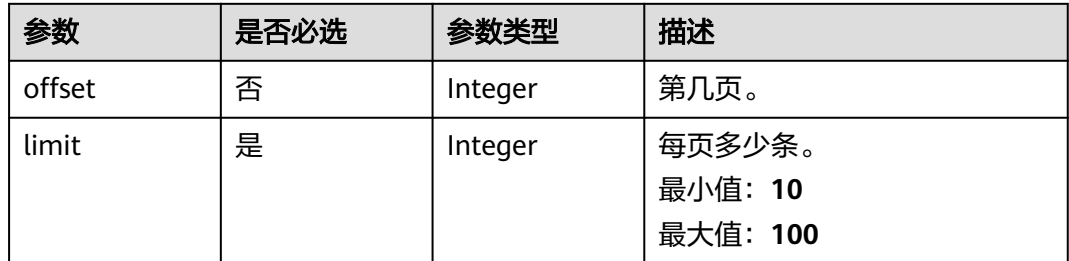

## 请求参数

#### 表 **3-165** 请求 Header 参数

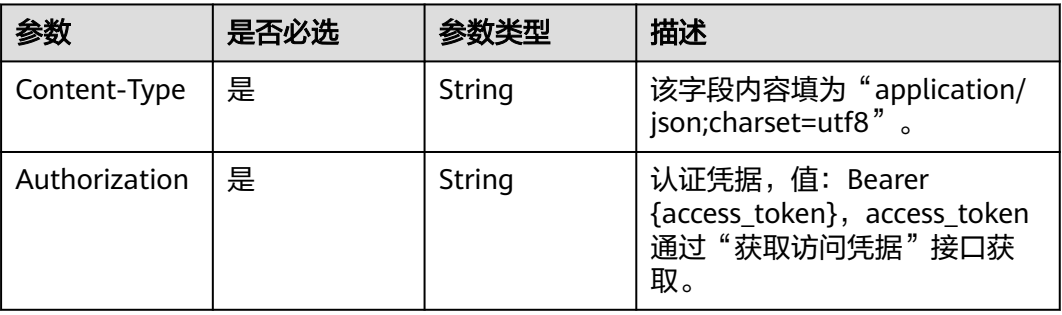

## 响应参数

#### 状态码: **200**

#### 表 **3-166** 响应 Body 参数

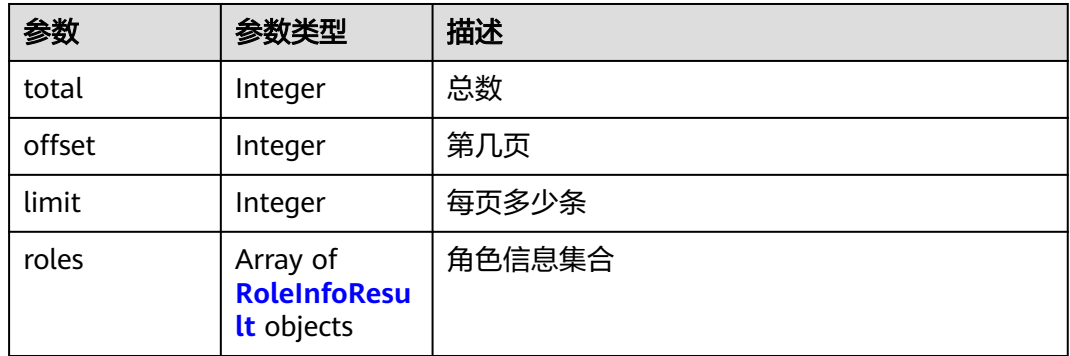

#### 表 **3-167** RoleInfoResult

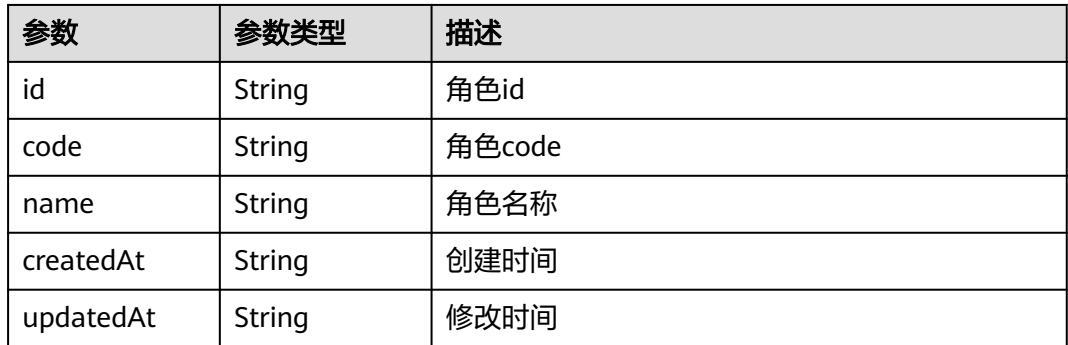

#### 表 **3-168** 响应 Body 参数

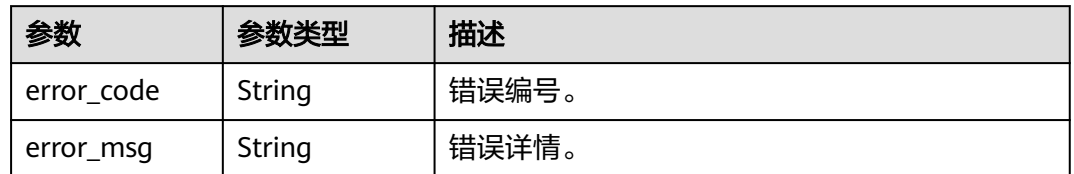

## 请求示例

根据应用id分页查询应用侧角色列表, 返回查询结果的前10条, 如不满10条, 则返回 实际数量的结果。

GET https://{domain\_name}/api/v2/tenant/applications/{application\_id}/role-list?offset=0&limit=10

Authorization: Bearer 334963fc-1e4a-473b-9096-52a929140...

## 响应示例

#### 状态码: **200**

请求成功。

```
{
  "total" : 3,
  "offset" : 0,
  "limit" : 10,
 "roles" : [ {
 "id" : "20220415170305200-EF22-C2404E358",
   "code" : "role1",
   "name" : "role1",
 "createdAt" : "2022-04-15 17:03:05.200",
 "updatedAt" : null
  }, {
  .<br>"id" : "20220415170305223-7193-A01122B37",
 "code" : "role2",
 "name" : "role2",
 "createdAt" : "2022-04-15 17:03:05.223",
 "updatedAt" : null
  }, {
   "id" : "20220420144449385-C66D-E8C1D1D79",
 "code" : "admin",
 "name" : "管理员",
   "createdAt" : "2022-04-20 14:44:49.385",
   "updatedAt" : null
 } ]
}
```
## 状态码

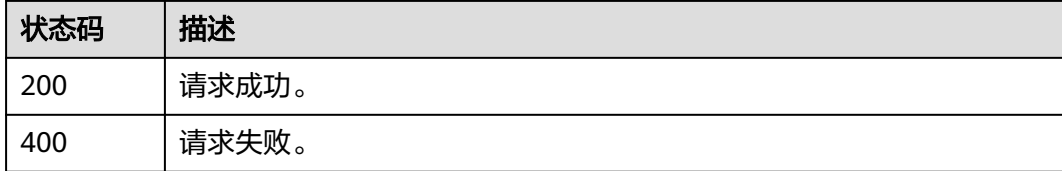

## 错误码

请参见<mark>错误码</mark>。

## **3.1.7.6** 新增应用侧角色成员

## 功能介绍

新增应用侧角色成员。

#### **URI**

POST /api/v2/tenant/applications/{application\_id}/role-member

#### 表 **3-169** 路径参数

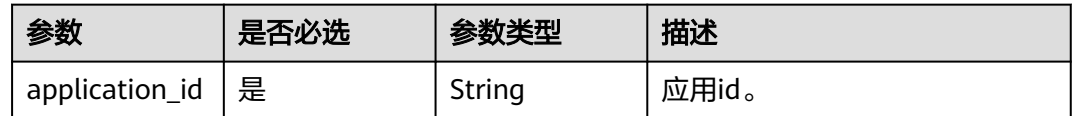

## 请求参数

#### 表 **3-170** 请求 Header 参数

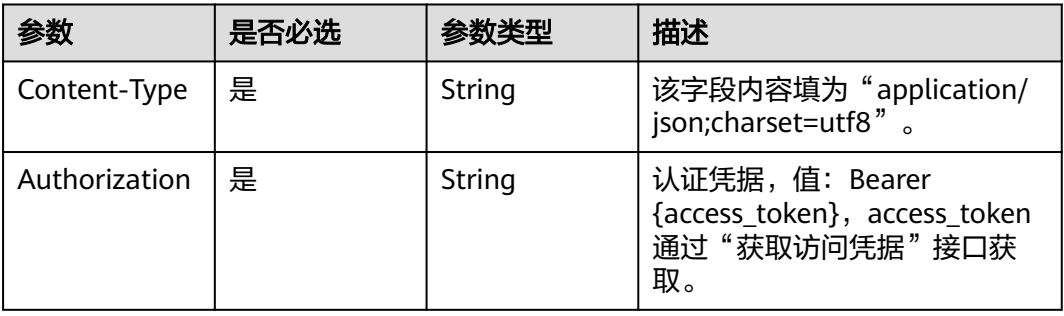

#### 表 **3-171** 请求 Body 参数

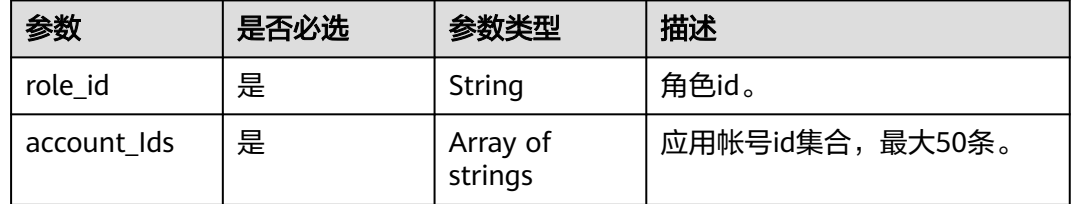

## 响应参数

#### 表 **3-172** 响应 Body 参数

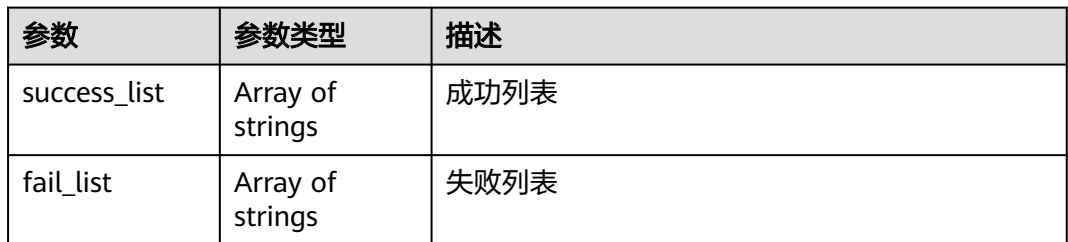

#### 状态码: **400**

表 **3-173** 响应 Body 参数

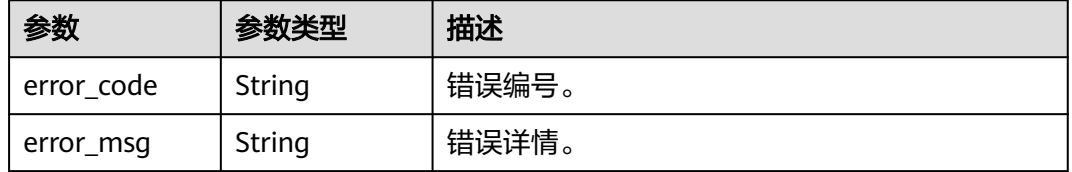

## 请求示例

根据应用id新增应用侧角色成员,角色id为20220420144449385-C66D-E8C1D1D79,应用账号id集合为[ "20220415171558023-84A4-ED5C390B8", "20220414163425614-2FD6-CA9B208BE" ]。

POST https://{domain\_name}/api/v2/tenant/applications/{application\_id}/role-member

```
{
.<br>"role_id" : "20220420144449385-C66D-E8C1D1D79",
  "account_Ids" : [ "20220415171558023-84A4-ED5C390B8", "20220414163425614-2FD6-CA9B208BE" ]
}
```
## 响应示例

#### 状态码: **200**

应用帐号id列表。

```
{
  "success_list" : [ "20220415171558023-84A4-ED5C390B8", "20220414163425614-2FD6-CA9B208BE" ],
  "fail_list" : [ ]
}
```
#### 状态码

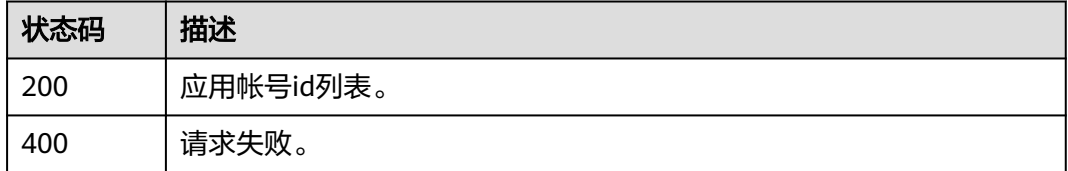

## 错误码

请参见<mark>错误码</mark>。

## **3.1.7.7** 删除应用侧角色成员

## 功能介绍

删除应用侧角色成员。

#### **URI**

DELETE /api/v2/tenant/applications/{application\_id}/role-member

#### 表 **3-174** 路径参数

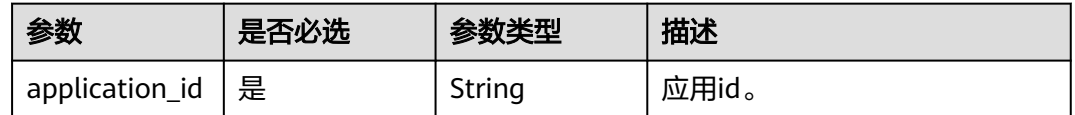

## 请求参数

#### 表 **3-175** 请求 Header 参数

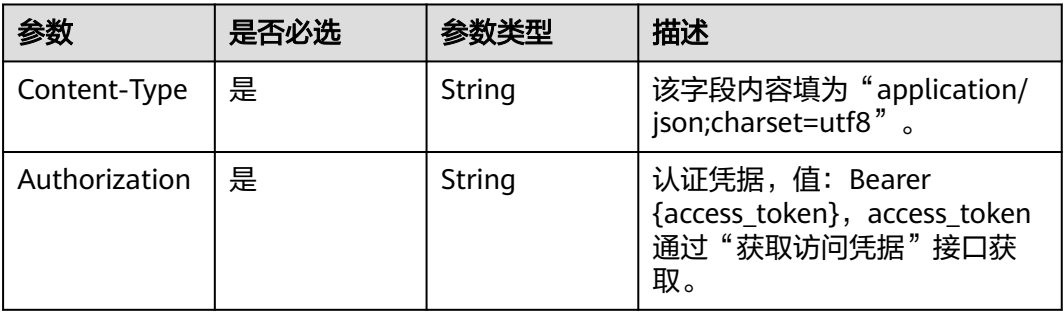

#### 表 **3-176** 请求 Body 参数

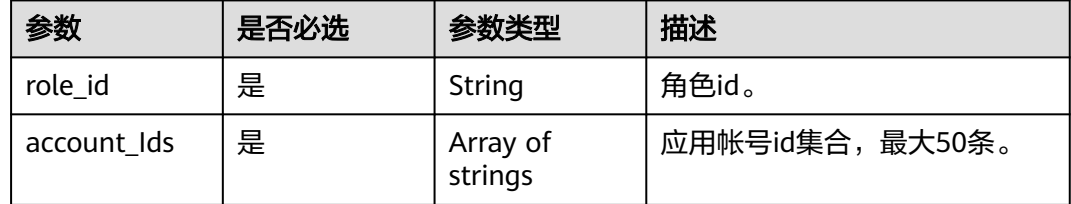

## 响应参数

#### 表 **3-177** 响应 Body 参数

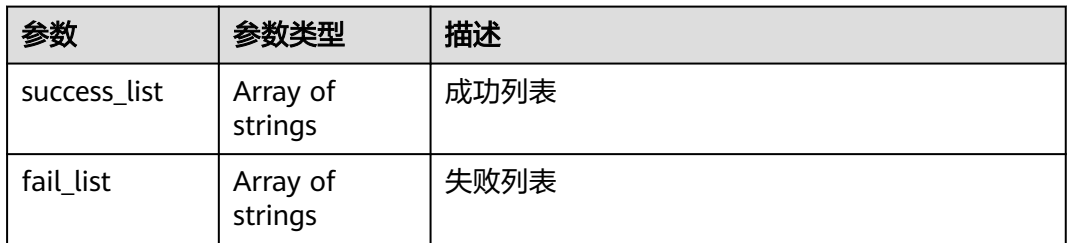

#### 状态码: **400**

表 **3-178** 响应 Body 参数

| 参数         | 参数类型   | 描述    |
|------------|--------|-------|
| error code | String | 错误编号。 |
| error msg  | String | 错误详情。 |

## 请求示例

根据应用id删除应用侧角色成员,应用侧角色id为20220420144449385-C66D-E8C1D1D79,应用账号id集合为["20220415171558023-84A4-ED5C390B8", "20220414163425614-2FD6-CA9B208BE"]。

DELETE https://{domain\_name}/api/v2/tenant/applications/{application\_id}/role-member

Authorization: Bearer 334963fc-1e4a-473b-9096-52a929140...

```
{
 "role_id": "20220420144449385-C66D-E8C1D1D79",
 "account_Ids": [
   "20220415171558023-84A4-ED5C390B8",
   "20220414163425614-2FD6-CA9B208BE"
 ]
}
```
## 响应示例

#### 状态码: **200**

应用帐号id列表。

```
{
  "success_list" : [ "20220415171558023-84A4-ED5C390B8", "20220414163425614-2FD6-CA9B208BE" ],
  "fail_list" : [ ]
}
```
#### 状态码

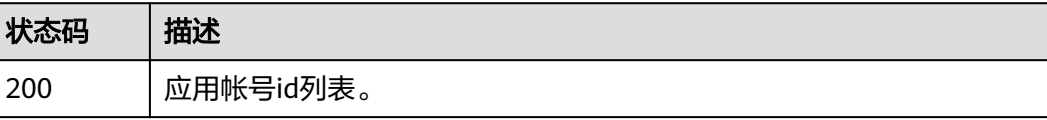

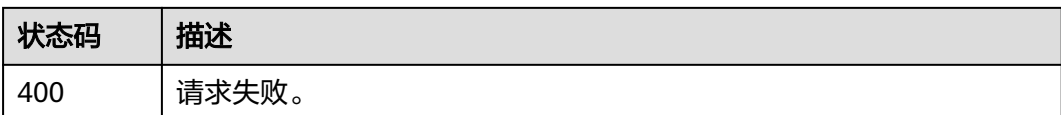

## 错误码

请参[见错误码。](#page-209-0)

## **3.1.7.8** 查询应用侧角色成员列表

## 功能介绍

查询应用侧角色成员列表。

### **URI**

GET /api/v2/tenant/applications/{application\_id}/role-member-list/{role\_id}

#### 表 **3-179** 路径参数

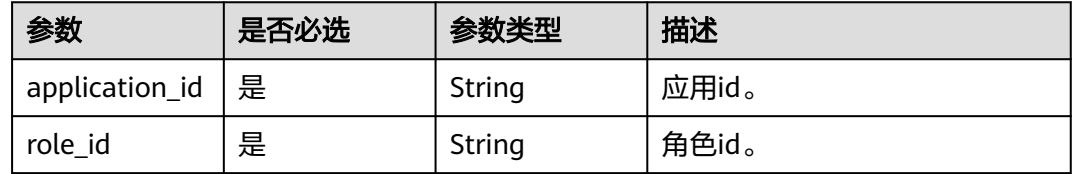

## 请求参数

表 **3-180** 请求 Header 参数

|               | 是否必选 | 参数类型   | 描述                                                                    |
|---------------|------|--------|-----------------------------------------------------------------------|
| Content-Type  | 是    | String | 该字段内容填为"application/<br>json;charset=utf8".                           |
| Authorization | 是    | String | 认证凭据,值: Bearer<br>{access_token}, access_token<br>通过"获取访问凭据"接口获<br>取。 |

#### 表 **3-181** 请求 Body 参数

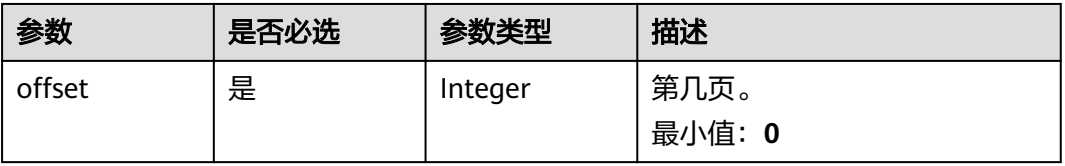

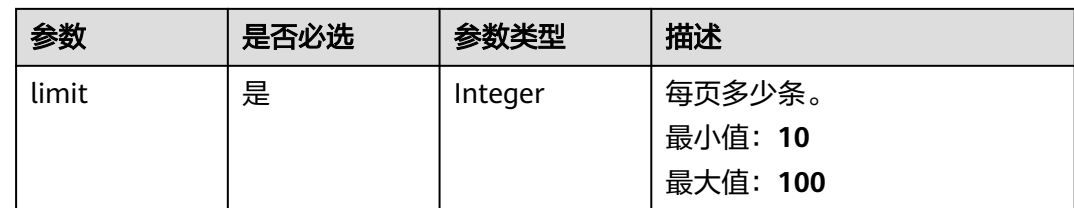

## 响应参数

状态码: **200**

#### 表 **3-182** 响应 Body 参数

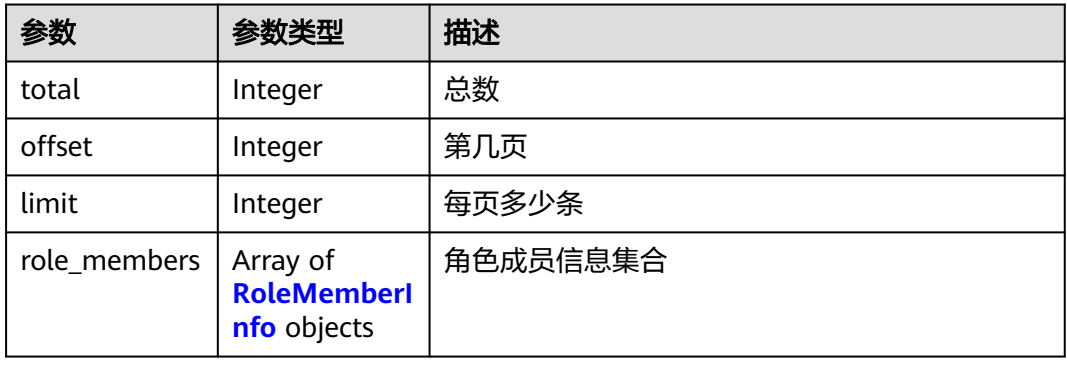

#### 表 **3-183** RoleMemberInfo

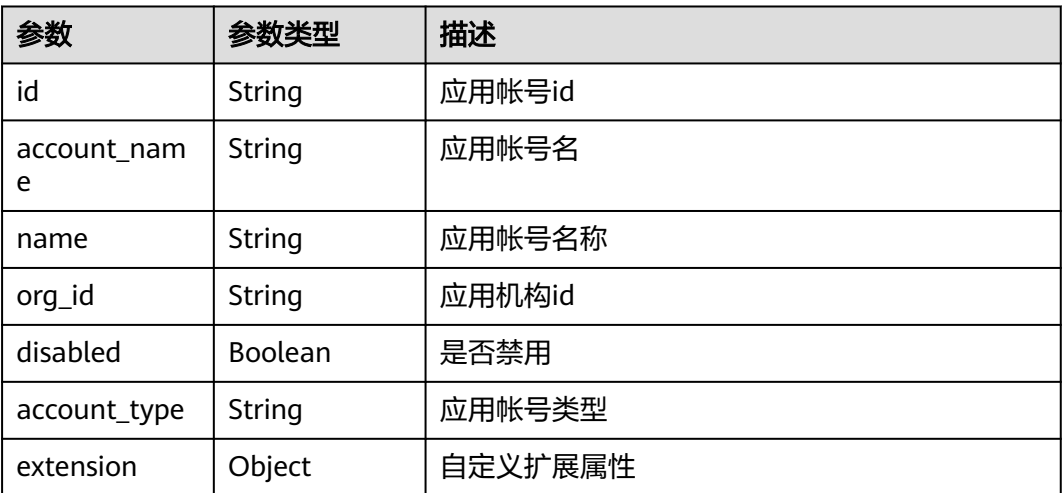

#### 表 **3-184** 响应 Body 参数

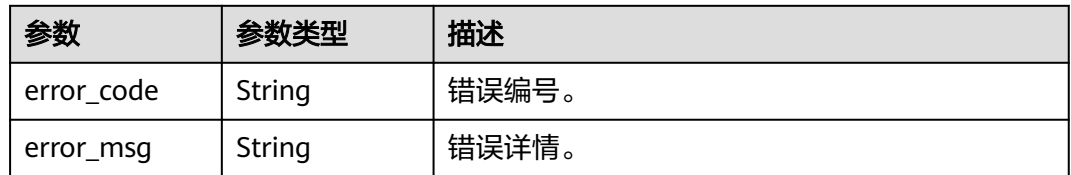

### 请求示例

根据应用id和角色id分页查询应用侧角色成员列表,返回查询结果前10条数据,如不满 10条,则返回实际数量的结果。

GET https://{domain\_name}/api/v2/tenant/applications/{application\_id}/role-member-list/{role\_id}

Authorization: Bearer 334963fc-1e4a-473b-9096-52a929140...

```
{
 "offset": "0",
  "limit": "10",
}
```
## 响应示例

#### 状态码: **200**

请求成功。

```
{
 "total" : 1,
 "offset" : 0,
  "limit" : 10,
  "role_members" : [ {
   "id" : "20220210090626329-AFAE-EB2862B3A",
 "account_name" : "adminAcc",
 "account_type" : "1",
 "name" : "管理员",
 "org_id" : "20220210135202250-92C8-D89EC88C6",
 "disabled" : false,
   "extension" : null
 } ]
}
```
## 状态码

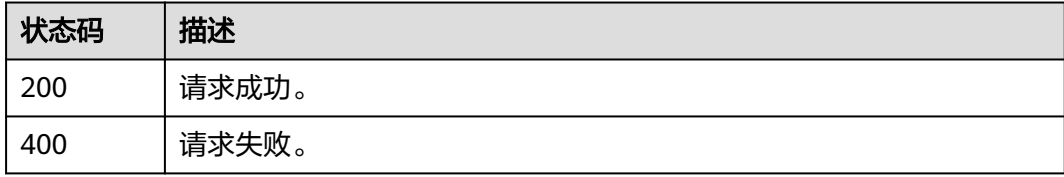

## 错误码

请参[见错误码。](#page-209-0)

## **3.2** 用户类接口

## **3.2.1** 如何调用 **API**

## **3.2.1.1** 构造请求

本节介绍API请求的组成, 并以调用OneAccess登录登出接口中的"用户名密码登录" 为例说明如何调用API,用户名密码登录,正常调用成功会返回用户的session\_token, 可用来获取用户信息等。

## 前提条件

调用API前,需要获取管理员在OneAccess管理门户中已添加应用的[通用信息中](https://support.huaweicloud.com/usermanual-oneaccess/oneaccess_03_0074.html)的 ClientId, 用以调用API实现相关接口功能。

#### 请求 **URI**

OneAccess请求URI由如下部分组成。

#### **{URI-scheme} :// {domain\_name} / {resource-path}**

尽管请求URI包含在请求消息头中,但大多数语言或框架都要求您从请求消息中单独传 递它,所以在此单独强调。

#### 表 **3-185** URI 中的参数说明

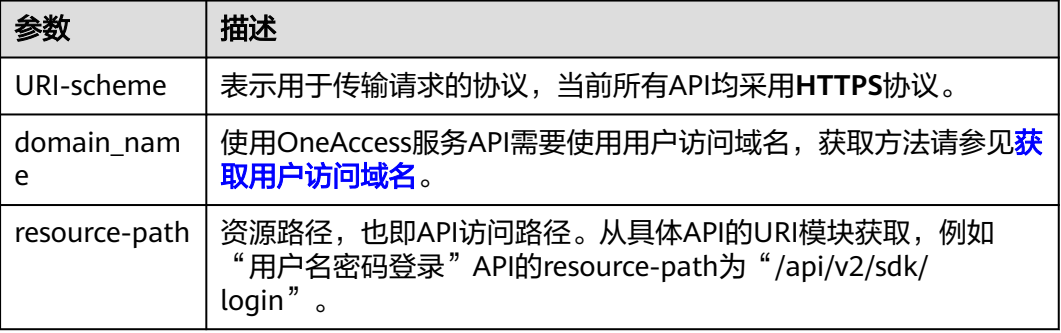

例如您需要获取用户访问域名为"abcdefg.huaweioneaccess.com"的实例的 session\_token, 则需使用用户访问域名"abcdefg.huaweioneaccess.com",并在用 户名密码登录的URI部分找到resource-path( /api/v2/sdk/login),拼接起来如下所 示。

https://abcdefg.huaweioneaccess.com/api/v2/sdk/login

# 图 **3-2** URI 示意图

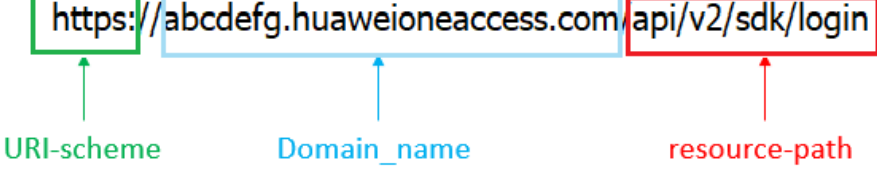

#### 说明

为查看方便,在每个具体API的URI部分,只给出resource-path部分,并将请求方法写在一起, 这是因为URI-scheme都是HTTPS,而domain\_name在同一个实例也相同,所以简洁起见将这两 部分省略。

## 请求方法

HTTP请求方法(也称为操作或动词),它告诉服务您正在请求什么类型的操作。

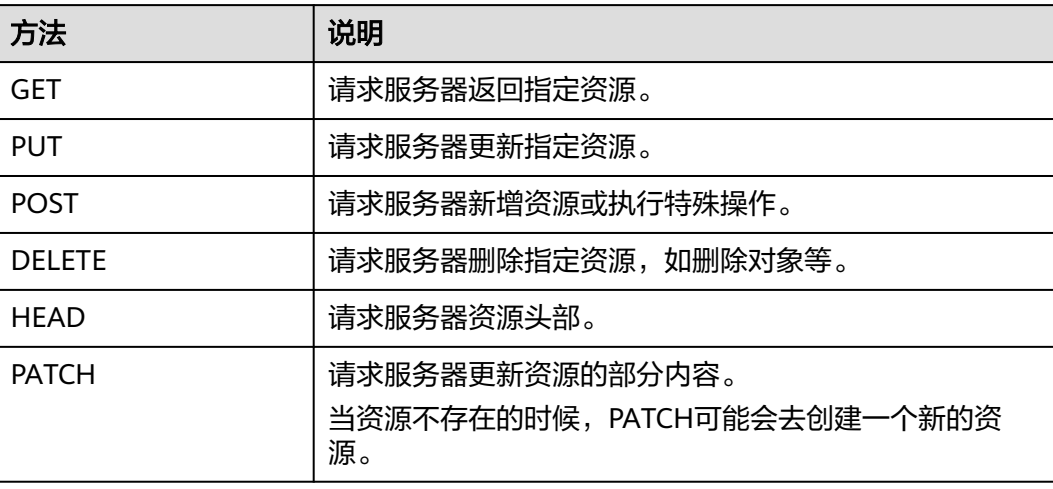

表 **3-186** HTTP 方法

在用户名密码登录的URI部分,您可以看到其请求方法为"POST", 则其请求为:

POST https://abcdefg.huaweioneaccess.com/api/v2/sdk/login

## 请求消息头

附加请求头字段,如指定的URI和HTTP方法所要求的字段。例如用户Agent信息,应用 标识等。

详细的通用请求消息头字段请参见表**3-187**。

#### 表 **3-187** 通用请求消息头

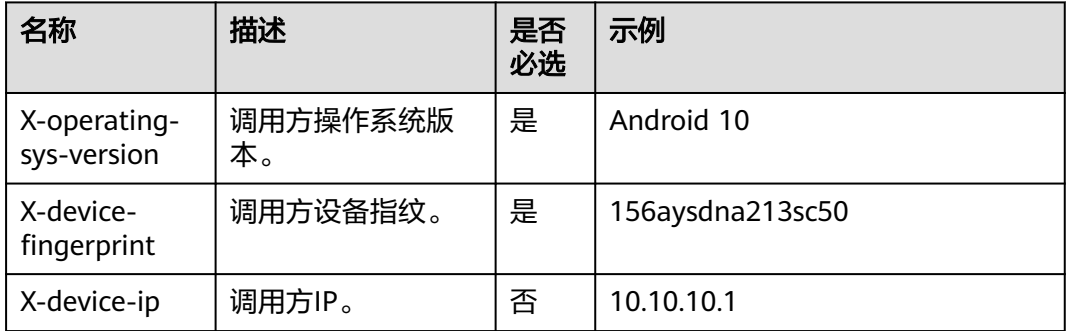

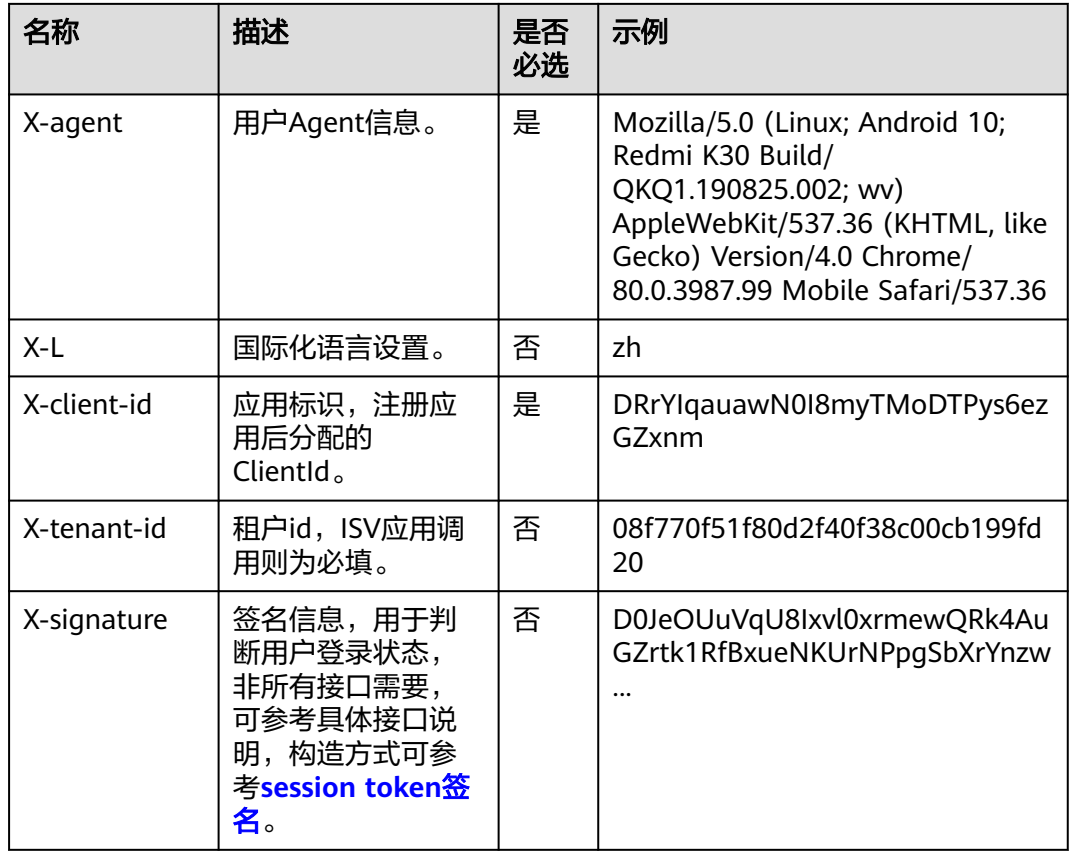

#### 对于获取用户名密码登录接口,添加消息头后的请求如下所示。

POST https://abcdefg.huaweioneaccess.com/api/v2/sdk/login

X-operating-sys-version: Android 10

X-device-fingerprint: 156aysdna213sac

X-device-ip: 10.10.10.1

X-agent: Mozilla/5.0 (Linux; Android 10; Redmi K30 Build/QKQ1.190825.002; wv) AppleWebKit/537.36 (KHTML, like Gecko) Version/4.0 Chrome/80.0.3987.99 Mobile Safari/537.36 X-L: zh X-client-id: DRrYIqauawN0I8myTMoDTPys6ezGZxnm

X-tenant-id: 08f770f51f80d2f40f38c00cb199fd21

## 请求消息体(可选)

请求消息体通常以结构化格式(如JSON或XML)发出,传递除请求消息头之外的内 容。若请求消息体中的参数支持中文,则中文字符必须为UTF-8编码。

每个接口的请求消息体内容不同,并不是每个接口都需要有请求消息体(或者消息体 为空),GET、DELETE操作类型的接口就不需要消息体,消息体具体内容需要根据具 体接口而定。

对于用户名密码登录接口,您可以从接口的请求部分看到所需的请求参数及参数说 明。将消息体加入后的请求如下所示,加粗的斜体字段需要根据实际值填写,其中 **UserName**为用户名,**PassWord**为密码。

POST https://abcdefg.huaweioneaccess.com/api/v2/sdk/login X-operating-sys-version: Android 10 X-device-fingerprint: 156aysdna213sac X-device-ip: 10.10.10.1 X-agent: Mozilla/5.0 (Linux; Android 10; Redmi K30 Build/QKQ1.190825.002; wv) AppleWebKit/537.36

```
(KHTML, like Gecko) Version/4.0 Chrome/80.0.3987.99 Mobile Safari/537.36
X-L: zh
X-client-id: DRrYIqauawN0I8myTMoDTPys6ezGZxnm
X-tenant-id: 08f770f51f80d2f40f38c00cb199fd21
{
 "user_name": "UserName",
```

```
 "password": "PassWord"
}
```
到此,这个请求需要的内容就具备了,您可以使用**[curl](https://curl.haxx.se/)**、**[Postman](https://www.getpostman.com/)**或直接编写代码等 方式发送请求调用API。对于用户名密码登录接口,返回的响应消息体中 "session\_token"就是登录成功的凭证。有了session\_token之后,您就可以用来获取 用户信息等。

## **3.2.1.2** 返回结果

## 状态码

请求发送以后,您会收到响应,包含状态码、响应消息头和消息体。 状态码是一组从1xx到5xx的数字代码,状态码表示了请求响应的状态。 对于用户名密码登录接口,如果调用后返回状态码为"200",则表示请求成功。

## 响应消息头(可选)

对应请求消息头,响应同样也有消息头,如"Content-type"。

## 响应消息体(可选)

响应消息体通常以结构化格式(如JSON或XML)返回,传递除响应消息头之外的内 容。

对于用户名密码登录接口,返回如下消息体。

```
{
  "session_token" : "bts*********************************2VO",
  "expire" : 604800,
  "status" : "SUCCESS"
}
```
当接口调用出错时,会返回错误码及错误信息说明,错误响应的Body体格式如下所 示。

 "error\_code": "LOGIN.0002", "error\_msg": "Invalid account name or password. Remaining attempts: 8."

其中, error\_code表示错误类型, error\_msg表示错误描述信息。

## **3.2.2** 系统接口

## **3.2.2.1** 获取服务器时间

{

}

## 功能介绍

获取服务器时间。

## **URI**

GET /api/v2/sdk/server-date

## 请求参数

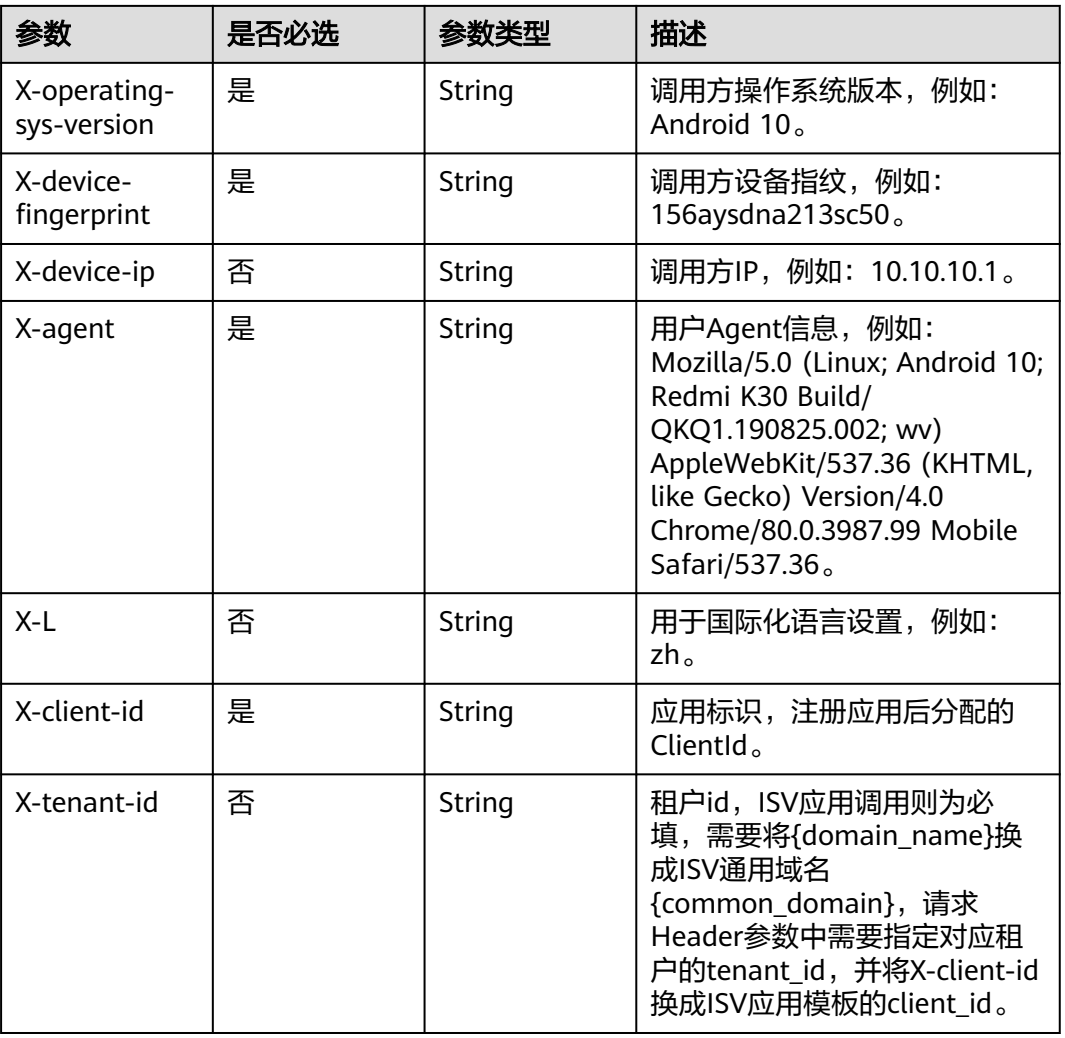

## 表 **3-188** 请求 Header 参数

## 响应参数

#### 状态码: **200**

表 **3-189** 响应 Body 参数

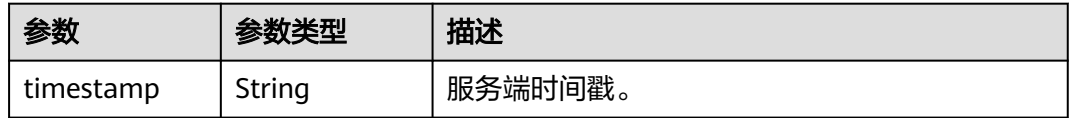

#### 表 **3-190** 响应 Body 参数

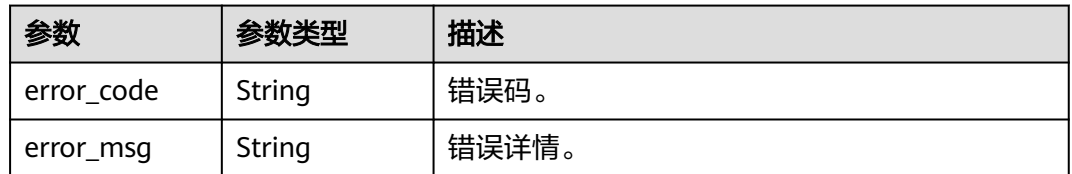

## 请求示例

获取服务器时间。请求头配置调用方系统为Android 10,调用方设备指纹为 156aysdna213sac,调用方ip为10.10.10.1,应用标识为注册应用时分配的ClientId。

GET https://{domain\_name}/api/v2/sdk/server-date

X-operating-sys-version: Android 10 X-device-fingerprint: 156aysdna213sac X-device-ip: 10.10.10.1 X-agent: Mozilla/5.0 (Linux; Android 10; Redmi K30 Build/QKQ1.190825.002; wv) AppleWebKit/537.36 (KHTML, like Gecko) Version/4.0 Chrome/80.0.3987.99 Mobile Safari/537.36 X-L: zh X-client-id: DRrYIqauawN0I8myTMoDTPys6ezGZxnm X-tenant-id: 08f770f51f80d2f40f38c00cb199fd21

## 响应示例

#### 状态码: **200**

请求成功。

```
{
  "timestamp" : "1628496895102"
}
```
#### 状态码

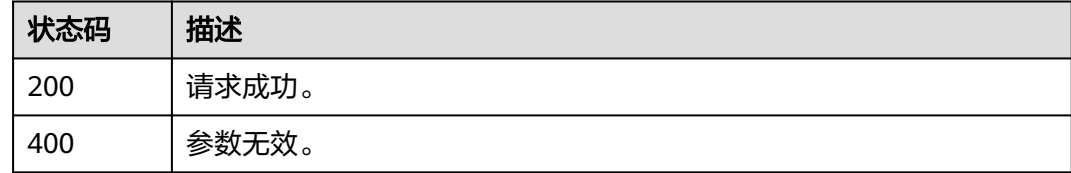

#### 错误码

请参[见错误码。](#page-209-0)

#### **3.2.2.2** 获取公钥

## 功能介绍

获取公钥,用于调用服务端接口时,对敏感信息进行加密操作(每个应用拥有不同的 公钥,有且只有一个)。

## **URI**

GET /api/v2/sdk/public-key

## 请求参数

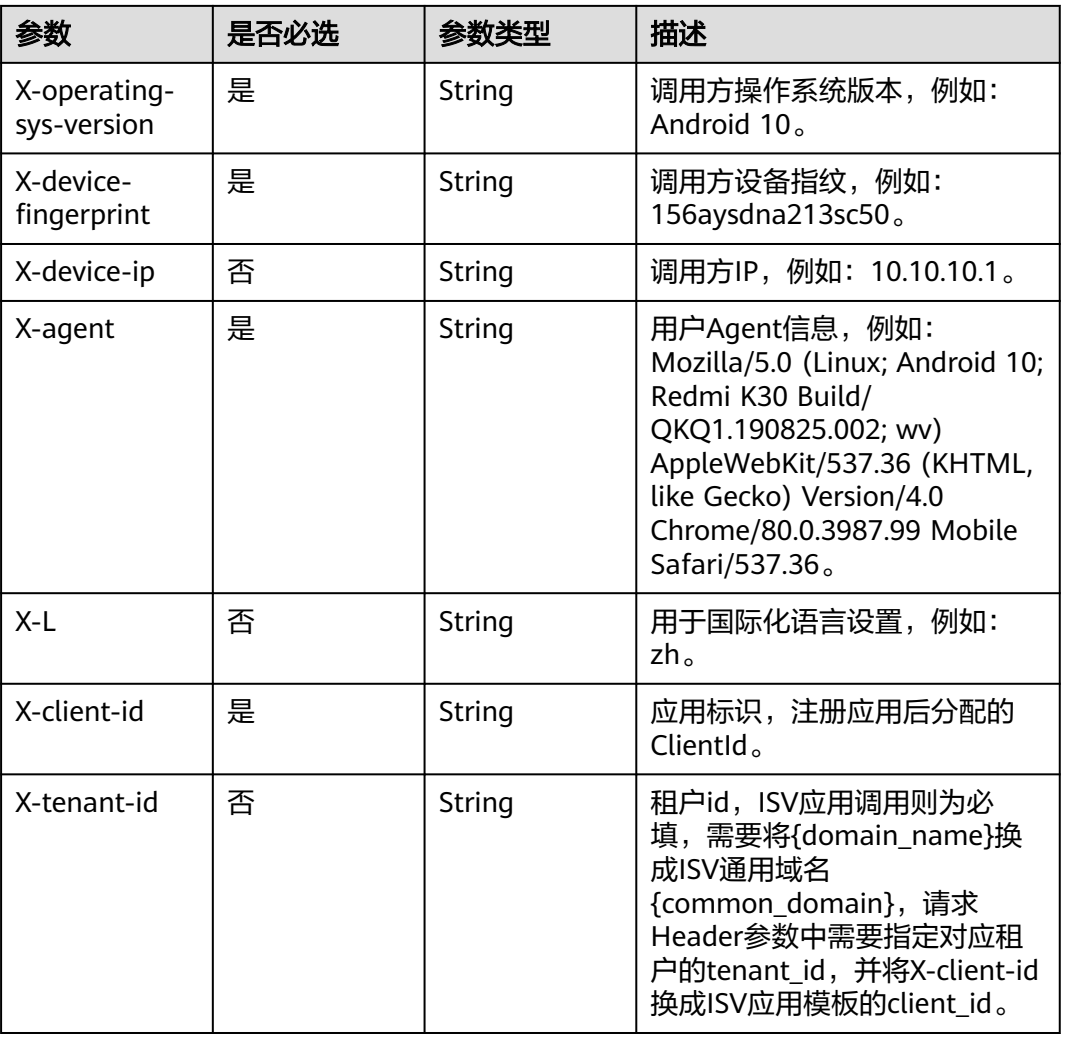

## 表 **3-191** 请求 Header 参数

## 响应参数

状态码: **200**

表 **3-192** 响应 Body 参数

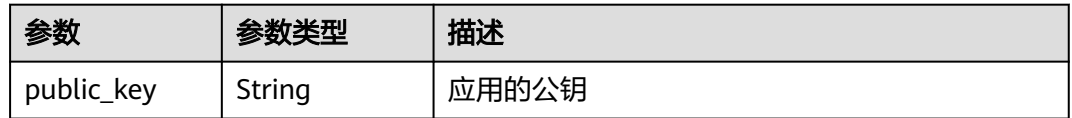

#### 表 **3-193** 响应 Body 参数

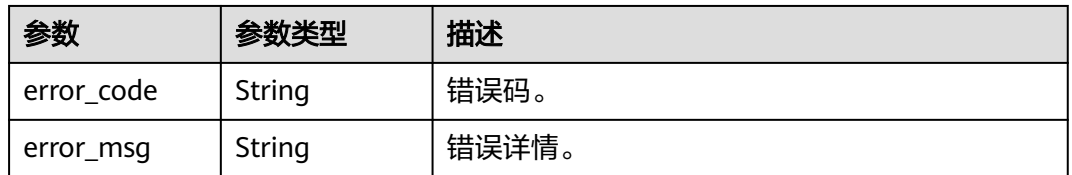

## 请求示例

获取加密公钥。请求头配置调用方系统为Android 10,调用方设备指纹为 156aysdna213sac,调用方ip为10.10.10.1,应用标识为注册应用时分配的ClientId。

GET https://{domain\_name}/api/v2/sdk/public-key

X-operating-sys-version: Android 10 X-device-fingerprint: 156aysdna213sac X-device-ip: 10.10.10.1 X-agent: Mozilla/5.0 (Linux; Android 10; Redmi K30 Build/QKQ1.190825.002; wv) AppleWebKit/537.36 (KHTML, like Gecko) Version/4.0 Chrome/80.0.3987.99 Mobile Safari/537.36  $X-L:zh$ X-client-id: DRrYIqauawN0I8myTMoDTPys6ezGZxnm X-tenant-id: 08f770f51f80d2f40f38c00cb199fd21

## 响应示例

#### 状态码: **200**

请求成功。

```
{
```
"public\_key" : "-----BEGIN PUBLIC KEY-----

\nMIIBIjANBgkqhkiG9w0BAQEFAAOCAQ8AMIIBCgKCAQEAibkfo0k5yU8ZEt6D5Rl6\nmNGGlGKyl1dO237iEUtl ttf48YUBMrruAvINc68cT5hwHoQdZDAXq6YaK6j+QkmD\nOr/

wl5qUllrqrS5jMsyx80bWMkkJDmnV8WJWVlqmaEu1XJUTOinOlXHDwQtougP+

\nq6Ai0gQC395QESR5t9WKCGIFMoWuEesCj1K8YUW3lSBojiz+vCYQSdy0xTOC3uWz\nxds4mDe4qeX+9wSH +XgFPCu/YpufNz+1iSBtALvpOGORT+zkPpt+0c7zvEpy+pgi\nsx0/

aV5vA6S481ZCYZR3gzG4xthVuS0o022UGdr5RNy6SxvoIrx09JG2RvhdWsxW\n7wIDAQAB\n-----END PUBLIC KEY-----" }

## 状态码

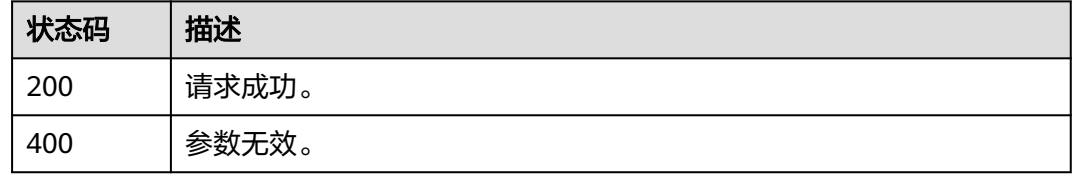

#### 错误码

#### 请参[见错误码。](#page-209-0)

## **3.2.3** 注册

## **3.2.3.1** 使用手机号和短信验证码注册

## 功能介绍

使用手机号和短信验证码注册。

## **URI**

POST /api/v2/sdk/register/mobile-verify-code

## 请求参数

#### 表 **3-194** 请求 Header 参数

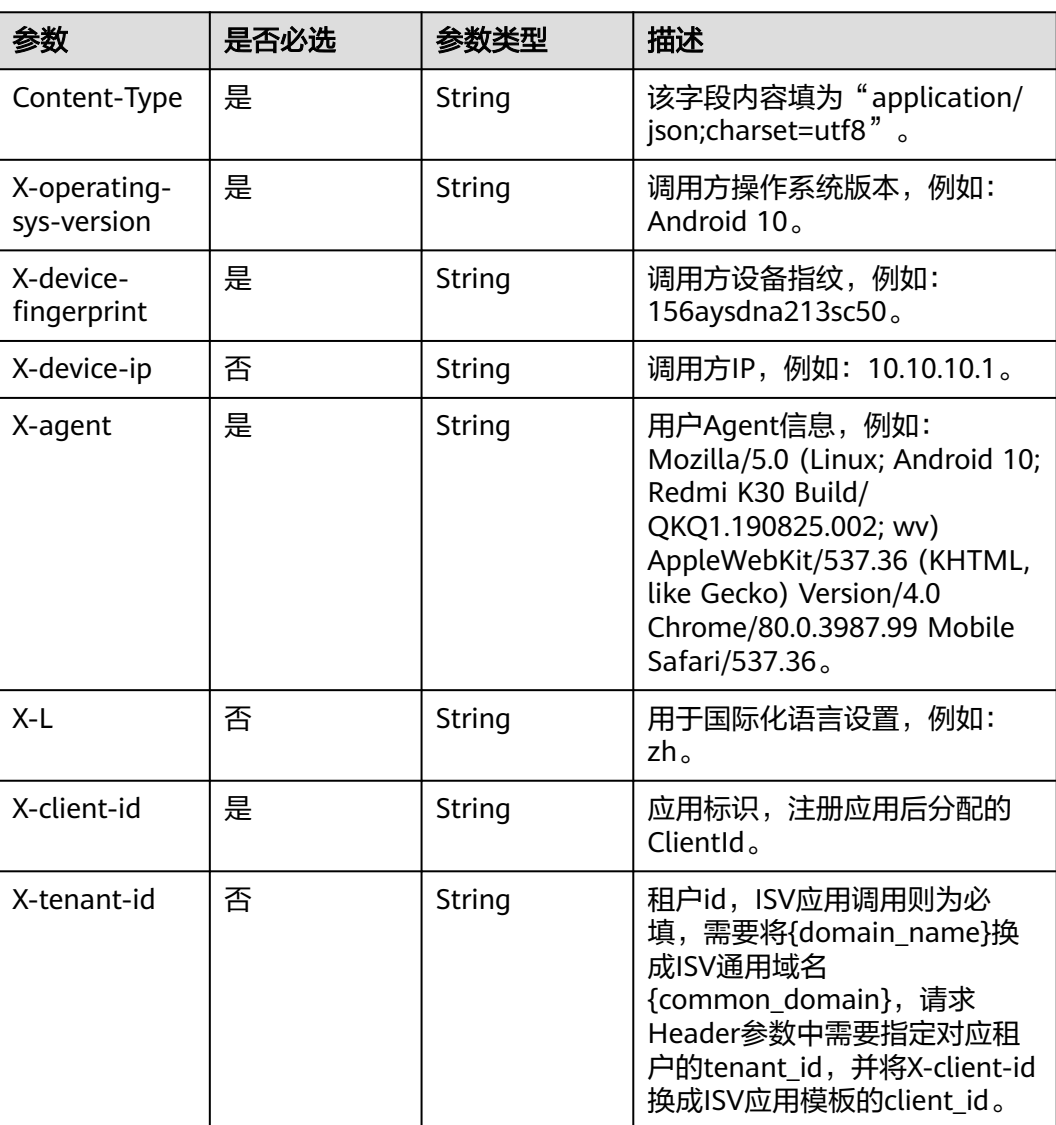
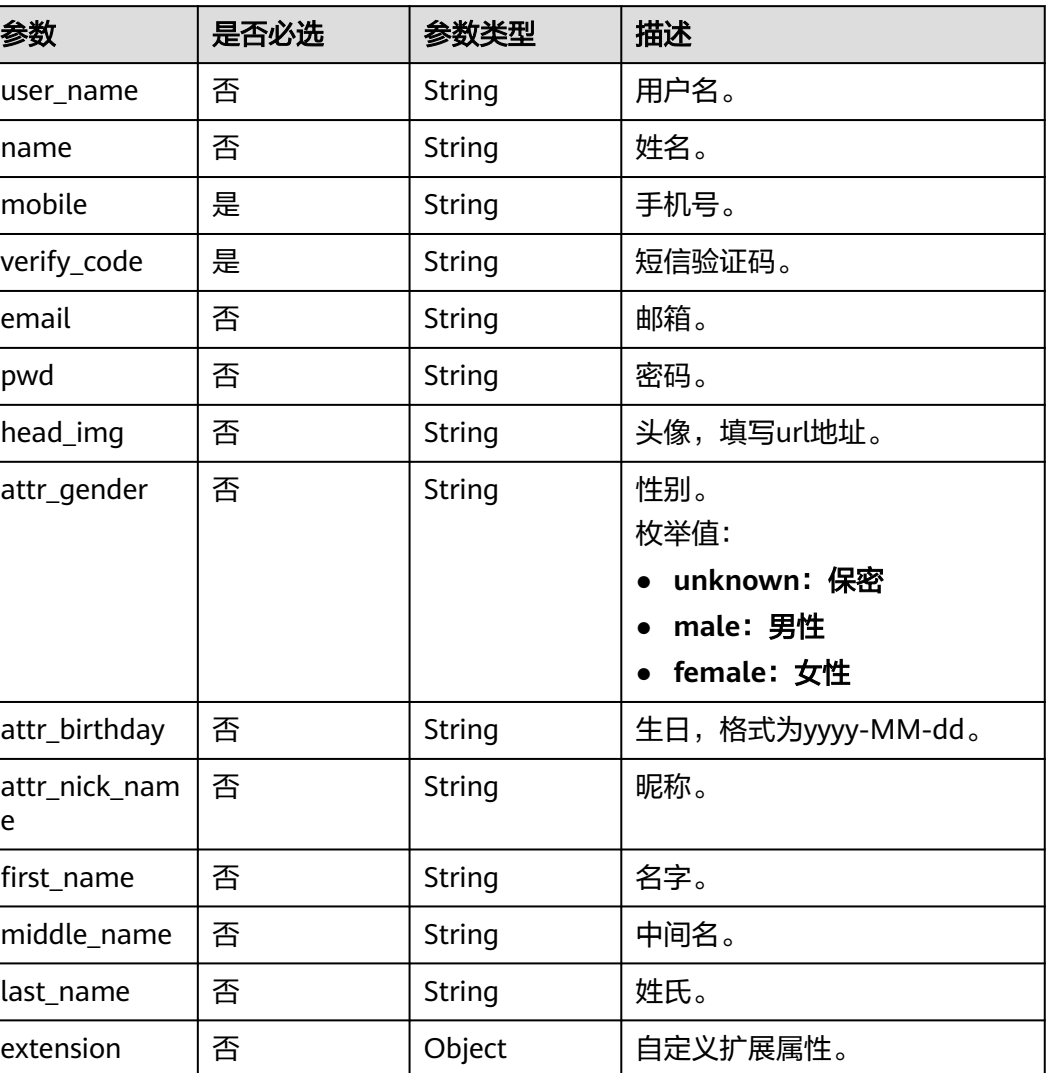

### 表 **3-195** 请求 Body 参数

# 响应参数

#### 状态码: **200**

### 表 **3-196** 响应 Body 参数

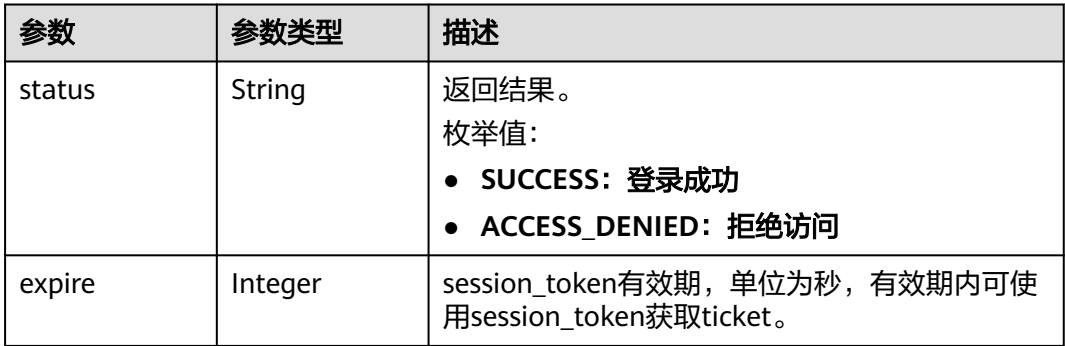

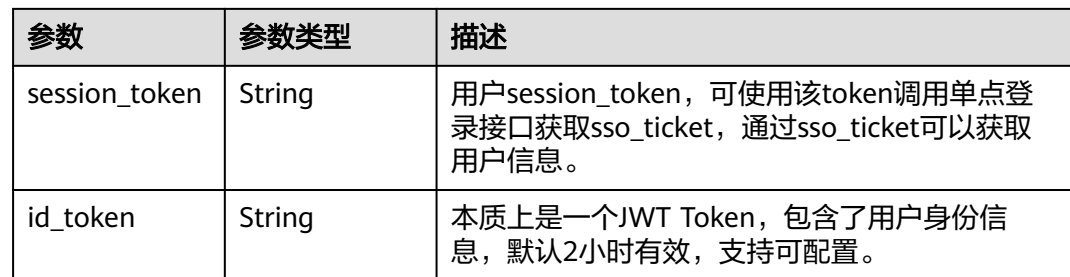

#### 状态码: **400**

表 **3-197** 响应 Body 参数

| 参数         | 参数类型   | 描述    |
|------------|--------|-------|
| error code | String | 错误码。  |
| error_msg  | String | 错误详情。 |

## 请求示例

使用手机号和短信验证码注册用户。用户名为zhangsan,姓名为张三,手机号为 12345678901,短信验证码为1234,邮箱为12345678901@example.com,密码为 Q\*\*\*\*\*\*3。自定义扩展字段年龄值为18。

POST https://{domain\_name}/api/v2/sdk/register/mobile-verify-code

```
X-operating-sys-version: Android 10
X-device-fingerprint: 156aysdna213sac
X-device-ip: 10.10.10.1
X-agent: Mozilla/5.0 (Linux; Android 10; Redmi K30 Build/QKQ1.190825.002; wv) AppleWebKit/537.36 
(KHTML, like Gecko) Version/4.0 Chrome/80.0.3987.99 Mobile Safari/537.36
X-L: zh
X-client-id: DRrYIqauawN0I8myTMoDTPys6ezGZxnm
X-tenant-id: 08f770f51f80d2f40f38c00cb199fd21
{
  "user_name": "zhangsan",
 "name": "张三",
 "mobile": "12345678901",
  "verify_code": "1234",
  "email": "12345678901@example.com",
  "pwd": "Q******3",
  "head_img": "
  https://thirdwx.qlogo.cn/mmopen/vi_32/
Q0j4TwGTfTIQ8QOTSn3y4cYHLlMC3sv6RCBmeMkxtOog47Zr3v2Afbqc2bmP0WibUIUskX39eJlJ",
  "attr_gender": "male",
  "attr_birthday": "2022-02-17",
  "attr_nick_name": "张三",
  "first_name": "zhangsan",
  "middle_name": "zhangsan",
  "last_name": "zhangsan",
  "extension": {
   "age": "18"
 }
```
}

# 响应示例

#### 状态码: **200**

请求成功。

```
{
 "status" : "SUCCESS",
 "expire" : 43200,
 "session_token" : "LGT******sqa"
}
```
# 状态码

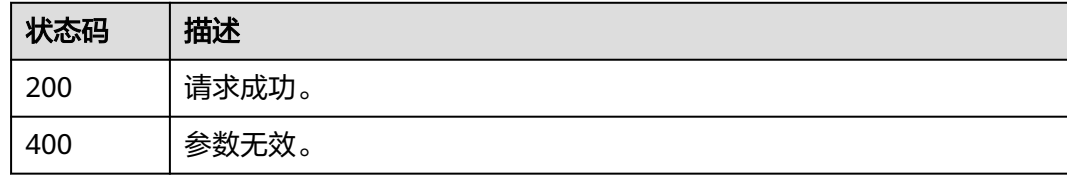

# 错误码

请参[见错误码。](#page-209-0)

# **3.2.4** 验证码

## **3.2.4.1** 获取图形验证码

## 功能介绍

获取图形验证码。

### **URI**

GET /api/v2/sdk/captcha

# 请求参数

#### 表 **3-198** 请求 Header 参数

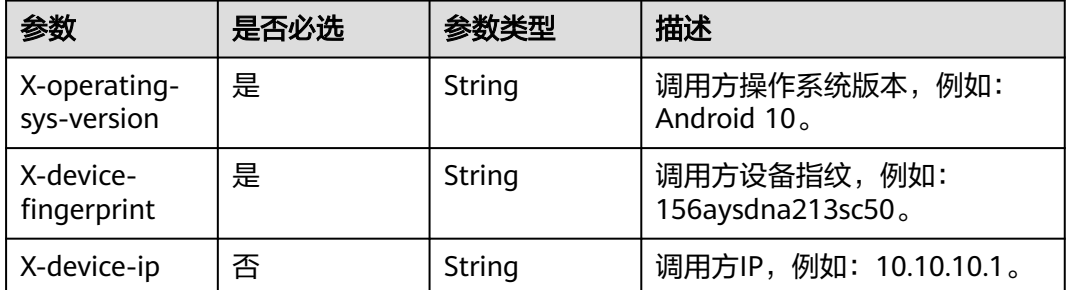

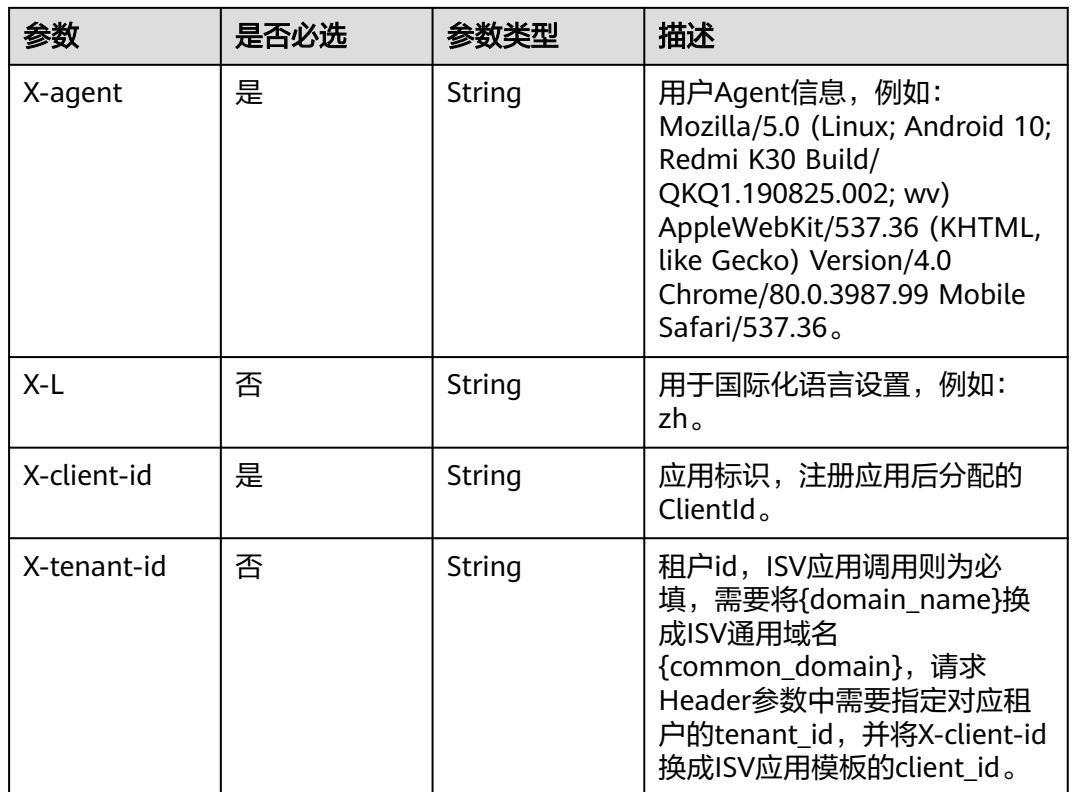

# 响应参数

#### 状态码: **200**

#### 表 **3-199** 响应 Body 参数

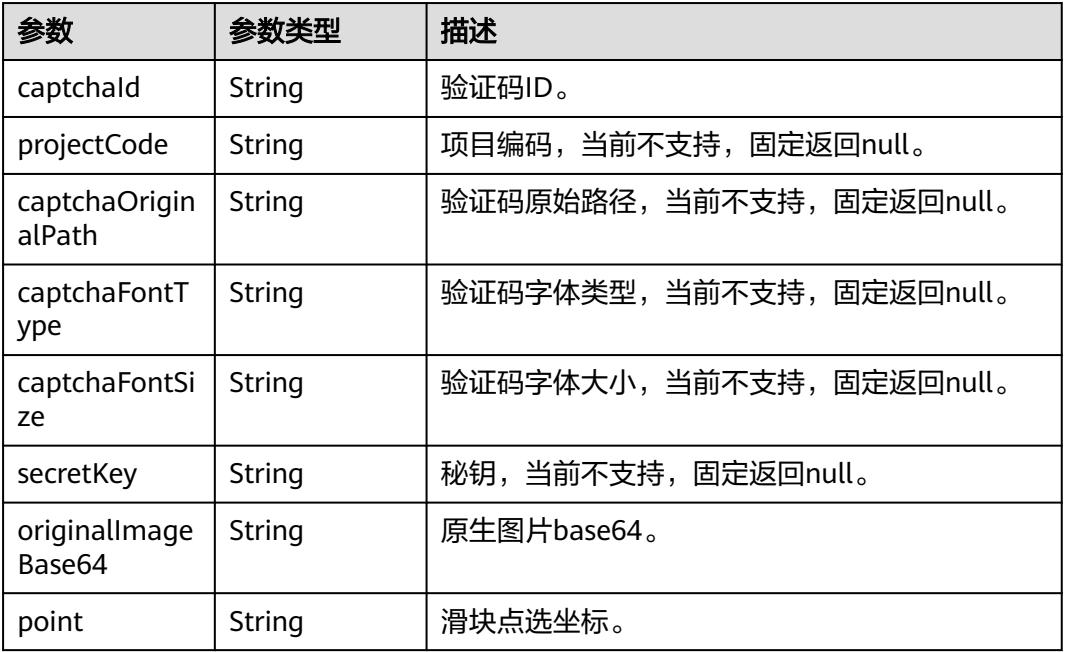

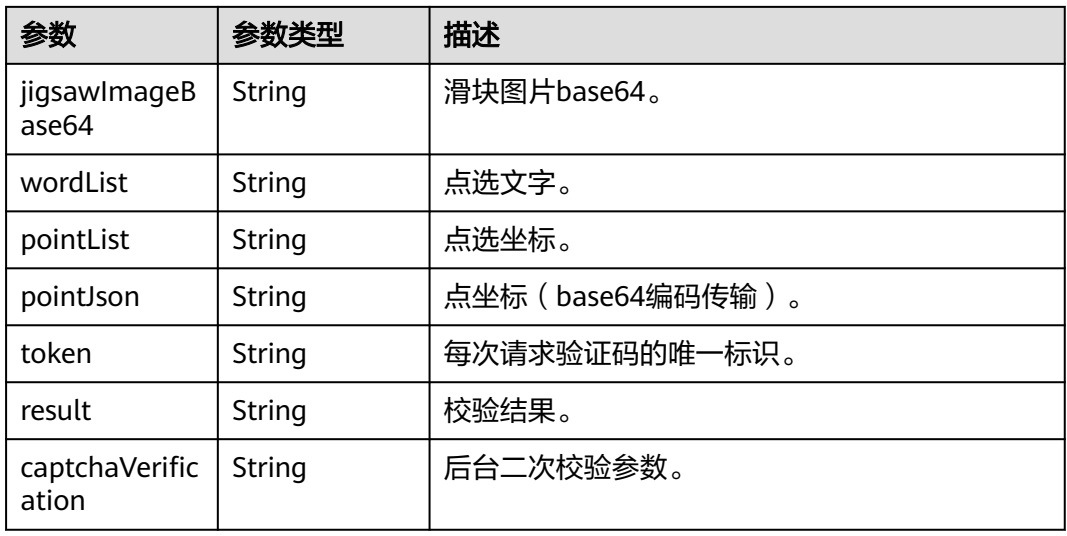

#### 状态码: **400**

表 **3-200** 响应 Body 参数

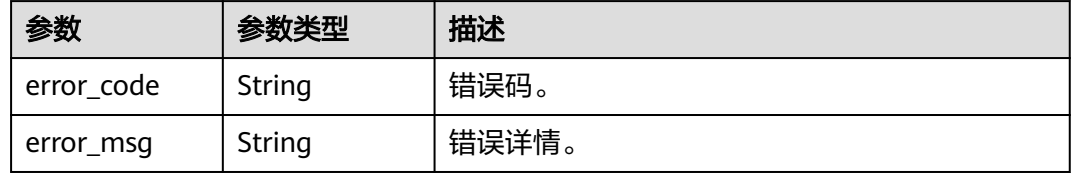

## 请求示例

#### 获取图形验证码。

GET https://{domain\_name}/api/v2/sdk/captcha

X-operating-sys-version: Android 10 X-device-fingerprint: 156aysdna213sac X-device-ip: 10.10.10.1 X-agent: Mozilla/5.0 (Linux; Android 10; Redmi K30 Build/QKQ1.190825.002; wv) AppleWebKit/537.36 (KHTML, like Gecko) Version/4.0 Chrome/80.0.3987.99 Mobile Safari/537.36 X-L: zh X-client-id: DRrYIqauawN0I8myTMoDTPys6ezGZxnm X-tenant-id: 08f770f51f80d2f40f38c00cb199fd21

### 响应示例

#### 状态码: **200**

请求成功。

{

- "captchaId" : null,
- "projectCode" : null,
- "captchaOriginalPath" : null, "captchaFontType" : null,
- 
- "captchaFontSize" : null,
- "secretKey" : "yMX\*\*\*\*\*\*hmq",
- "originalImageBase64" : "iVBORw0KGgoAAAANSUhEUgAAATYABj/WRVk78AAAAASUVORK5CYII=",

```
 "point" : null,
 "jigsawImageBase64" : "iVBORw0KGgoAAAANSUhEUgADcAAAAASUVORK5CYII=",
 "wordList" : null,
 "pointList" : null,
 "pointJson" : null,
  "token" : "389******fd1",
 "result" : false,
 "captchaVerification" : null
}
```
## 状态码

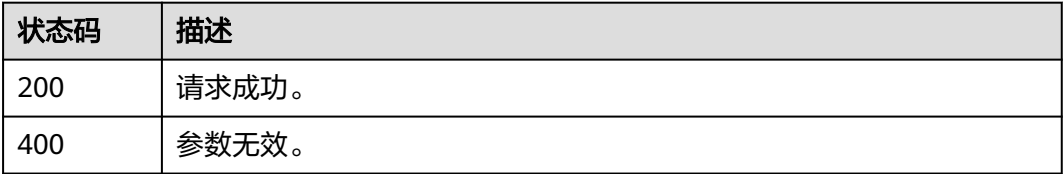

## 错误码

请参[见错误码。](#page-209-0)

# **3.2.4.2** 校验图形验证码

# 功能介绍

校验图形验证码。

### **URI**

POST /api/v2/sdk/captcha/verify

## 请求参数

### 表 **3-201** 请求 Header 参数

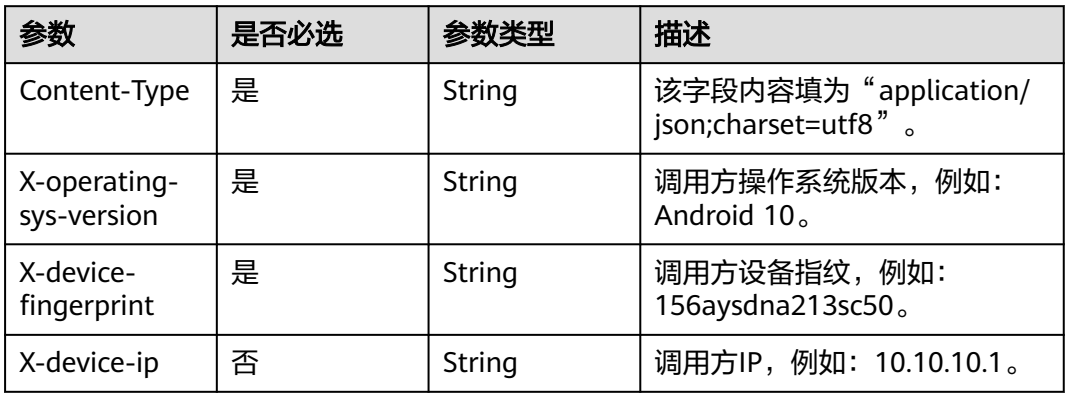

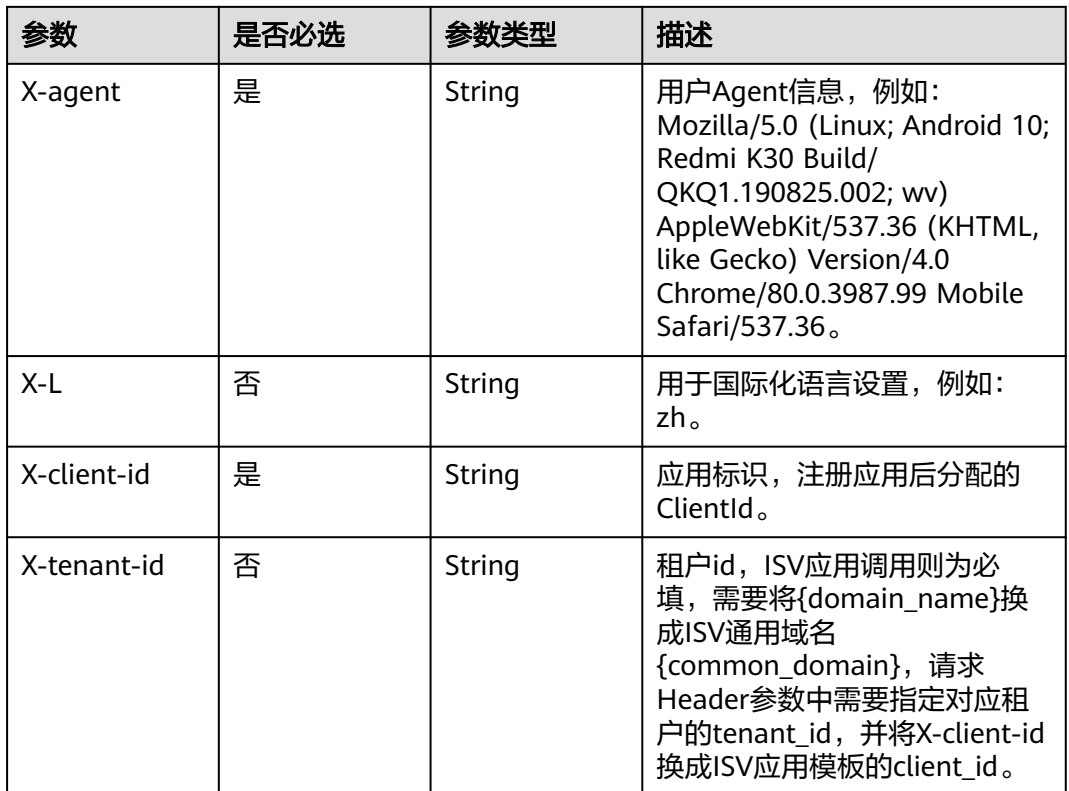

### 表 **3-202** 请求 Body 参数

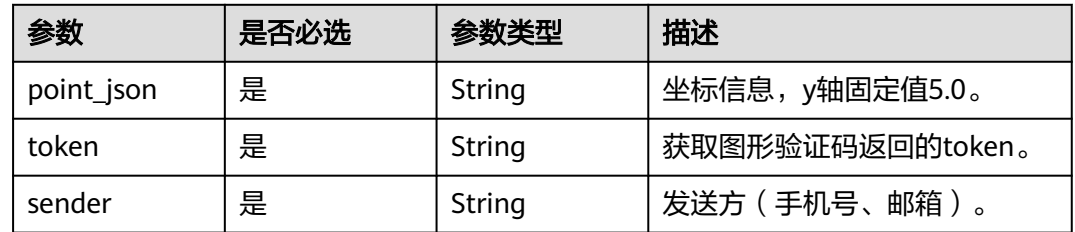

### 响应参数

#### 状态码: **200**

### 表 **3-203** 响应 Body 参数

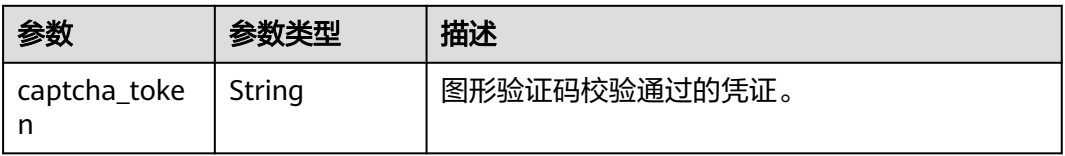

### 状态码: **400**

#### 表 **3-204** 响应 Body 参数

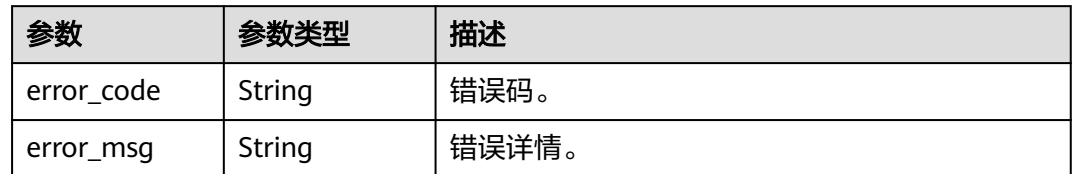

## 请求示例

校验图形验证码。坐标信息为{"x":237.0,"y":5.0}, token为71d\*\*\*\*\*\*635, 发送方手机 号为12345678901。

POST https://{domain\_name}/api/v2/sdk/captcha/verify

```
X-operating-sys-version: Android 10
X-device-fingerprint: 156aysdna213sac
X-device-ip: 10.10.10.1
X-agent: Mozilla/5.0 (Linux; Android 10; Redmi K30 Build/QKQ1.190825.002; wv) AppleWebKit/537.36 
(KHTML, like Gecko) Version/4.0 Chrome/80.0.3987.99 Mobile Safari/537.36
X-L: zh
X-client-id: DRrYIqauawN0I8myTMoDTPys6ezGZxnm
X-tenant-id: 08f770f51f80d2f40f38c00cb199fd21
```

```
{
 "point_json": "{\"x\":237.0,\"y\":5.0}",
 "token": "71d******635",
  "sender": "12345678901"
}
```
# 响应示例

#### 状态码: **200**

请求成功。

{ "captcha\_token" : "71d\*\*\*\*\*\*635---{\"x\":237.0,\"y\":5.0}" }

### 状态码

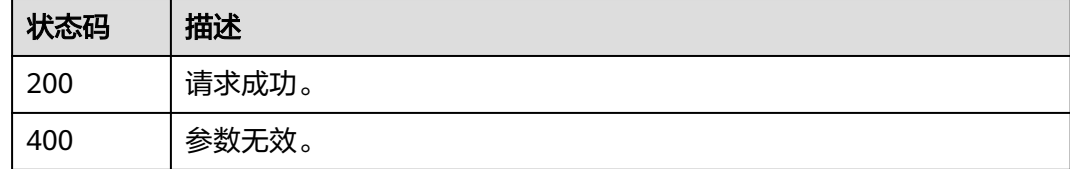

#### 错误码

请参[见错误码。](#page-209-0)

## **3.2.4.3** 获取国际区号

# 功能介绍

获取支持的国际区号。

### **URI**

GET /api/v2/sdk/country-codes

# 请求参数

#### 表 **3-205** 请求 Header 参数

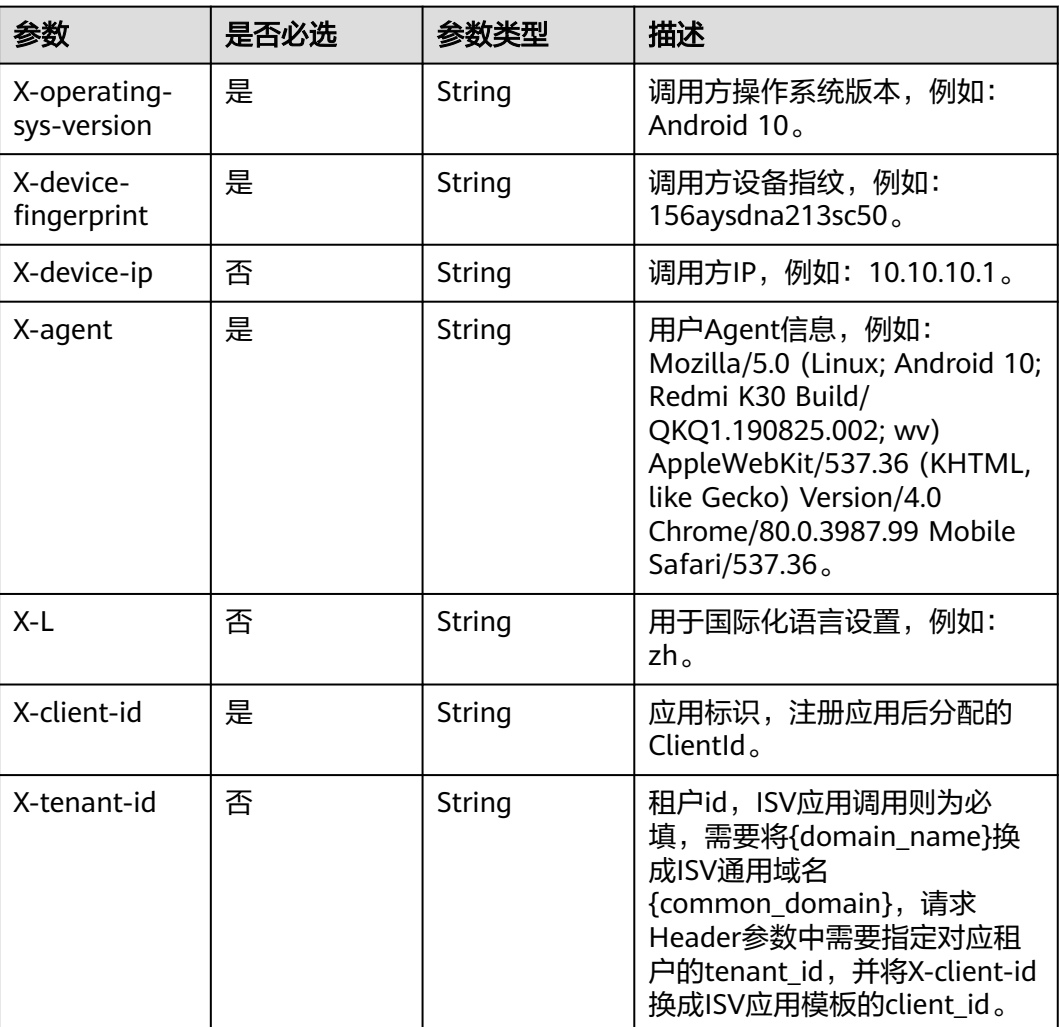

# 响应参数

状态码: **200**

#### 表 **3-206** 响应 Body 参数

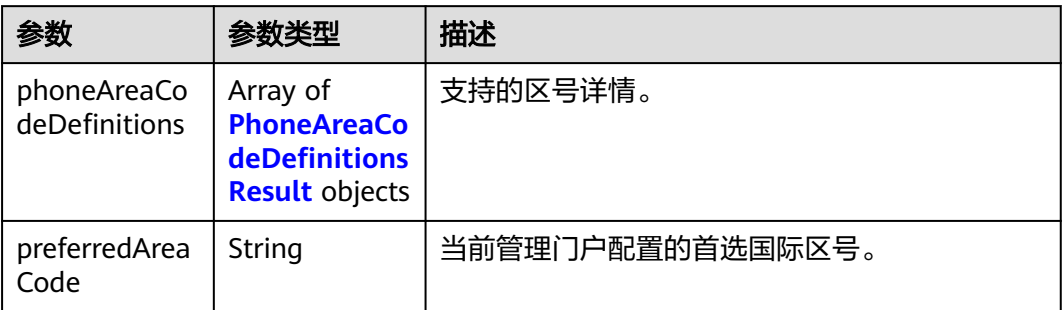

#### 表 **3-207** PhoneAreaCodeDefinitionsResult

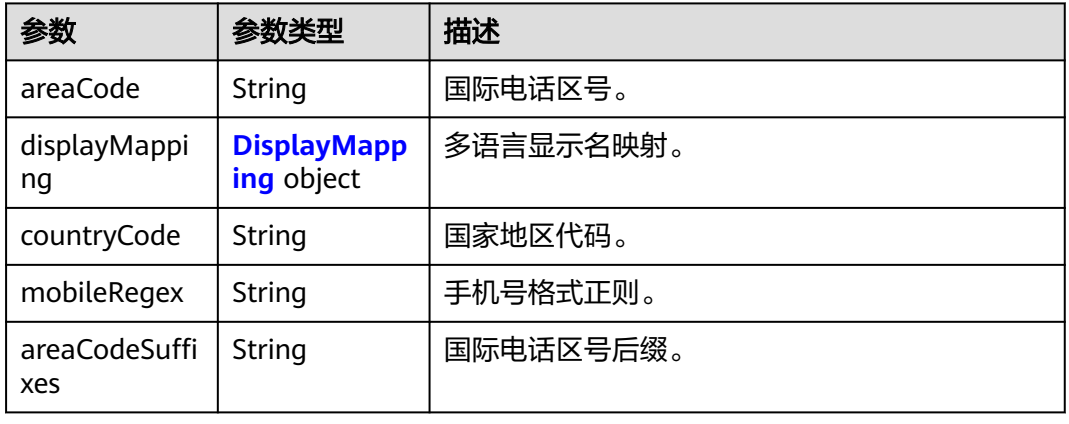

#### 表 **3-208** DisplayMapping

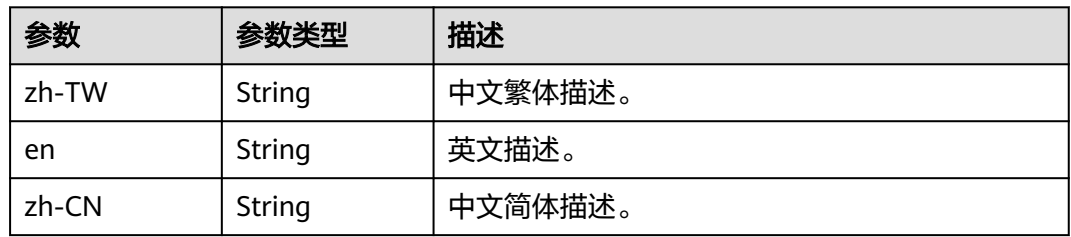

#### 状态码: **400**

#### 表 **3-209** 响应 Body 参数

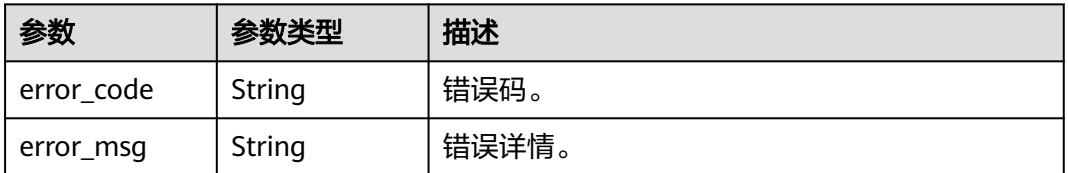

# 请求示例

#### 获取支持的国际区号。

GET https://{domain\_name}/api/v2/sdk/country-codes

X-operating-sys-version: Android 10 X-device-fingerprint: 156aysdna213sac X-device-ip: 10.10.10.1 X-agent: Mozilla/5.0 (Linux; Android 10; Redmi K30 Build/QKQ1.190825.002; wv) AppleWebKit/537.36 (KHTML, like Gecko) Version/4.0 Chrome/80.0.3987.99 Mobile Safari/537.36 X-L: zh X-client-id: DRrYIqauawN0I8myTMoDTPys6ezGZxnm X-tenant-id: 08f770f51f80d2f40f38c00cb199fd21

## 响应示例

#### 状态码: **200**

请求成功。

```
{
  "phoneAreaCodeDefinitions" : [ {
    "areaCode" : "86",
   "displayMapping" : {
    "zh-TW" : "中國大陸",
     "en" : "China",
    "zh-CN" : "中国大陆"
   },
 "countryCode" : "CN",
 "mobileRegex" : "^(\\+86){0,1}\\-?1\\d{10}$",
   "areaCodeSuffixes" : [ ]
  }, {
    "areaCode" : "852",
   "displayMapping" : {
     "zh-TW" : "中國香港",
     "en" : "Hong Kong",
    "zh-CN" : "中国香港"
   },
 "countryCode" : "HK",
 "mobileRegex" : "^(\\+852){1}\\-?0{0,1}[1,4,5,6,7,8,9](?:\\d{7}|\\d{8}|\\d{12})$",
   "areaCodeSuffixes" : [ ]
  }, {
    "areaCode" : "886",
   "displayMapping" : {
     "zh-TW" : "中國臺灣",
     "en" : "Taiwan",
    "zh-CN" : "中国台湾"
   },
 "countryCode" : "TW",
 "mobileRegex" : "^(\\+886){1}\\-?[6,7,9](?:\\d{7}|\\d{8})$",
   "areaCodeSuffixes" : [ ]
  }, {
    "areaCode" : "853",
   "displayMapping" : {
     "zh-TW" : "中國澳門",
     "en" : "Macau",
     "zh-CN" : "中国澳门"
   },
   "countryCode" : "MO",
   "mobileRegex" : "^(\\+853){1}\\-?0{0,1}[1,4,5,6,7,8,9](?:\\d{7}|\\d{8}|\\d{12})$",
   "areaCodeSuffixes" : [ ]
 }, {
 "areaCode" : "93",
   "displayMapping" : {
     "zh-TW" : "阿富汗",
     "en" : "Afghanistan",
     "zh-CN" : "阿富汗"
```

```
 },
 "countryCode" : "AF",
 "mobileRegex" : "^(\\+93){1}\\-\\d{6,11}",
 "areaCodeSuffixes" : [ ]
  } ],
  "preferredAreaCode" : "CN"
}
```
# 状态码

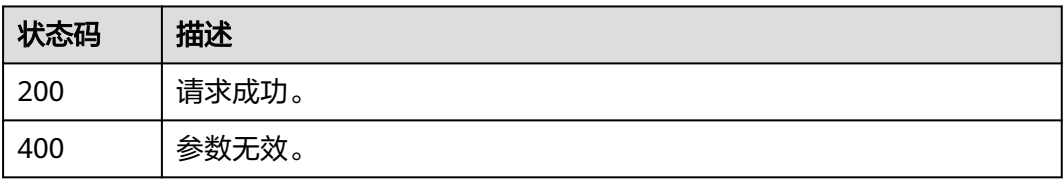

## 错误码

请参[见错误码。](#page-209-0)

# **3.2.4.4** 发送短信验证码

# 功能介绍

发送短信验证码。

### **URI**

POST /api/v2/sdk/sms/send

# 请求参数

表 **3-210** 请求 Header 参数

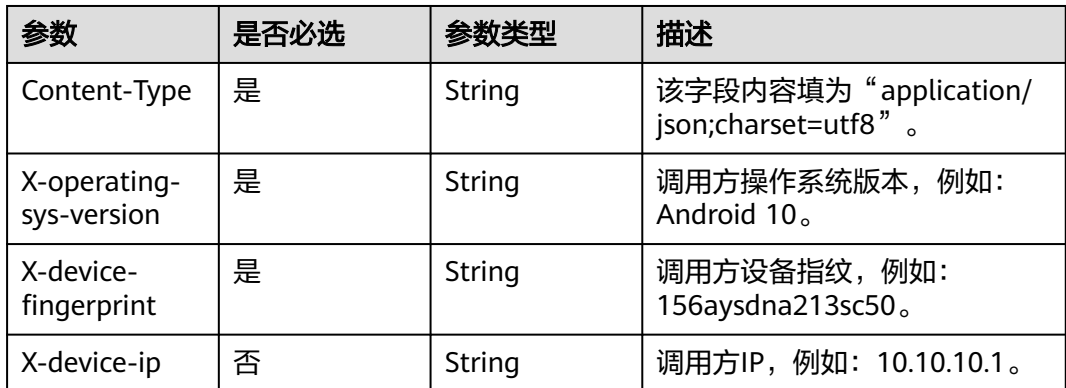

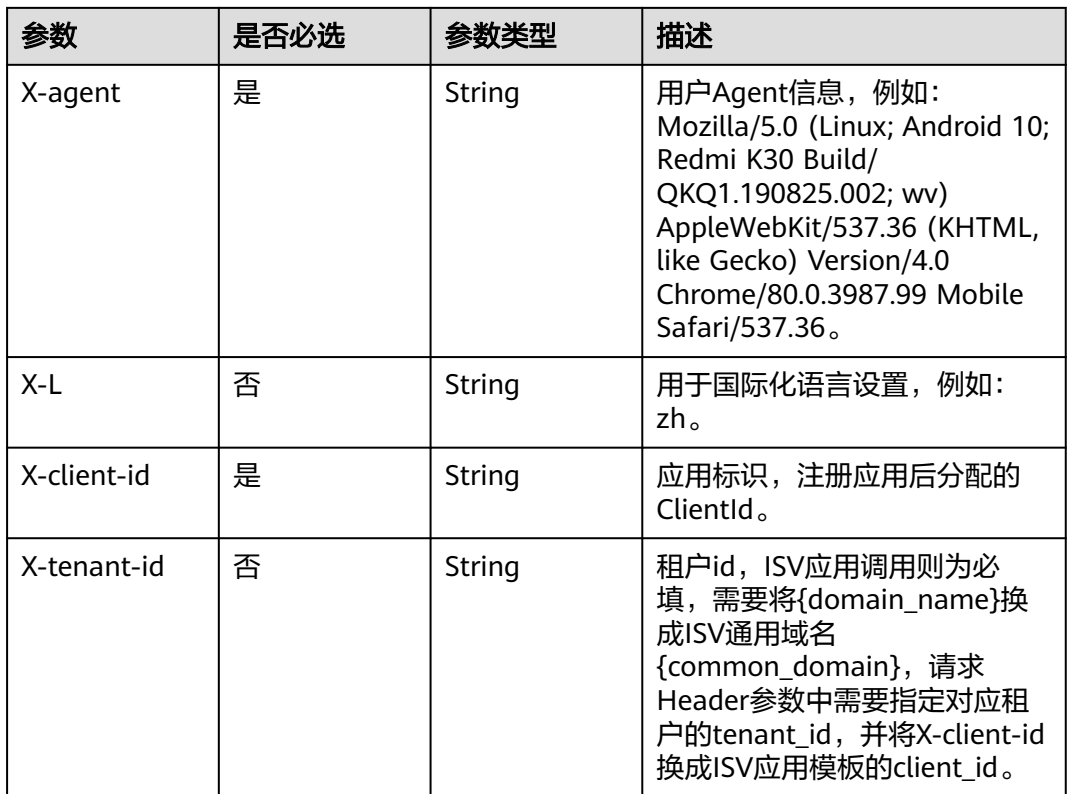

# 表 **3-211** 请求 Body 参数

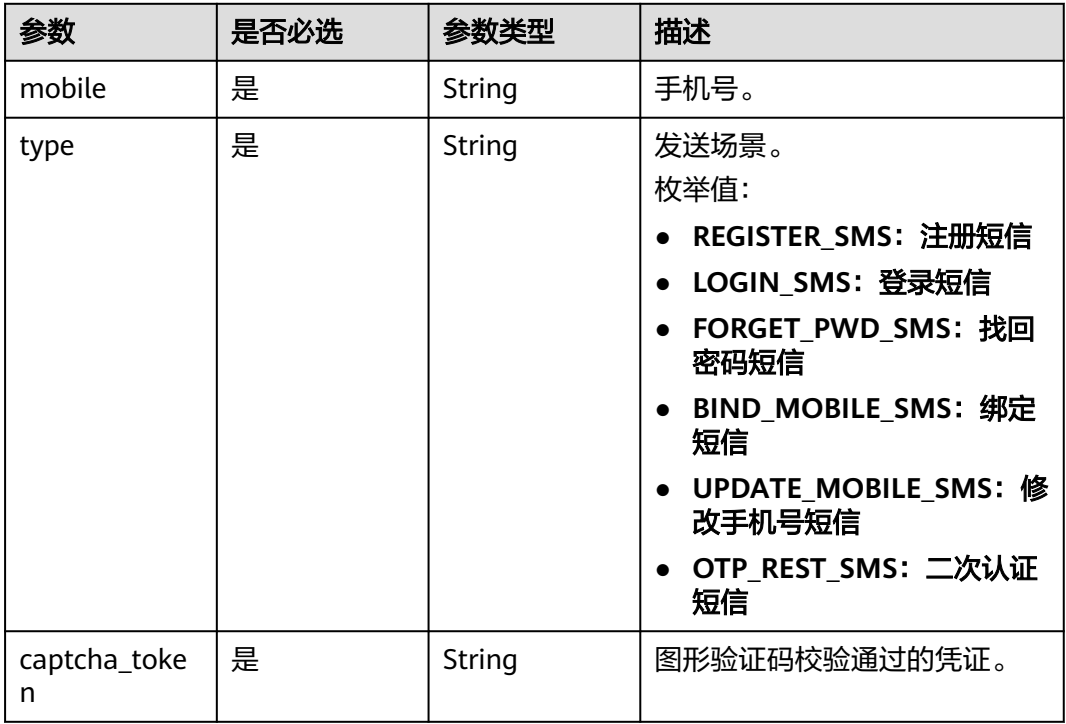

### 响应参数

### 状态码: **400**

#### 表 **3-212** 响应 Body 参数

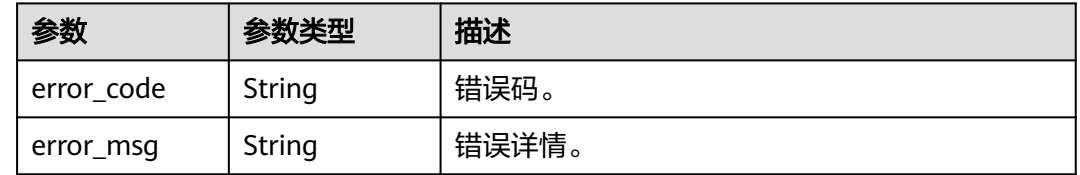

### 请求示例

发送短信验证码,给指定手机号12345678901用于绑定手机号,图形验证码校验通过 凭证为71d\*\*\*\*\*\*635---{"x":237.0,"y":5.0}。

POST https://{domain\_name}/api/v2/sdk/sms/send

```
X-operating-sys-version: Android 10
X-device-fingerprint: 156aysdna213sac
X-device-ip: 10.10.10.1
X-agent: Mozilla/5.0 (Linux; Android 10; Redmi K30 Build/QKQ1.190825.002; wv) AppleWebKit/537.36 
(KHTML, like Gecko) Version/4.0 Chrome/80.0.3987.99 Mobile Safari/537.36
X-L: zh
X-client-id: DRrYIqauawN0I8myTMoDTPys6ezGZxnm
X-tenant-id: 08f770f51f80d2f40f38c00cb199fd21
{
 "mobile": "12345678901",
  "type": "BIND_MOBILE_SMS",
  "captcha_token": "71d******635---{\"x\":237.0,\"y\":5.0}"
```
响应示例

无

}

### 状态码

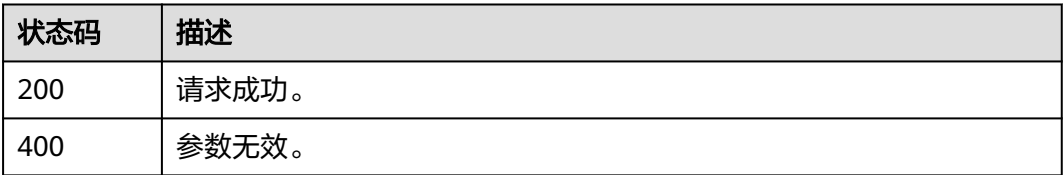

### 错误码

请参[见错误码。](#page-209-0)

# **3.2.5** 登录登出

## **3.2.5.1** 用户名密码登录

# 功能介绍

用户名密码登录,正常调用成功会返回用户的session\_token,开启密码过期检查或二 次认证会返回state\_token,失败返回失败信息。

#### **URI**

POST /api/v2/sdk/login

### 请求参数

#### 表 **3-213** 请求 Header 参数

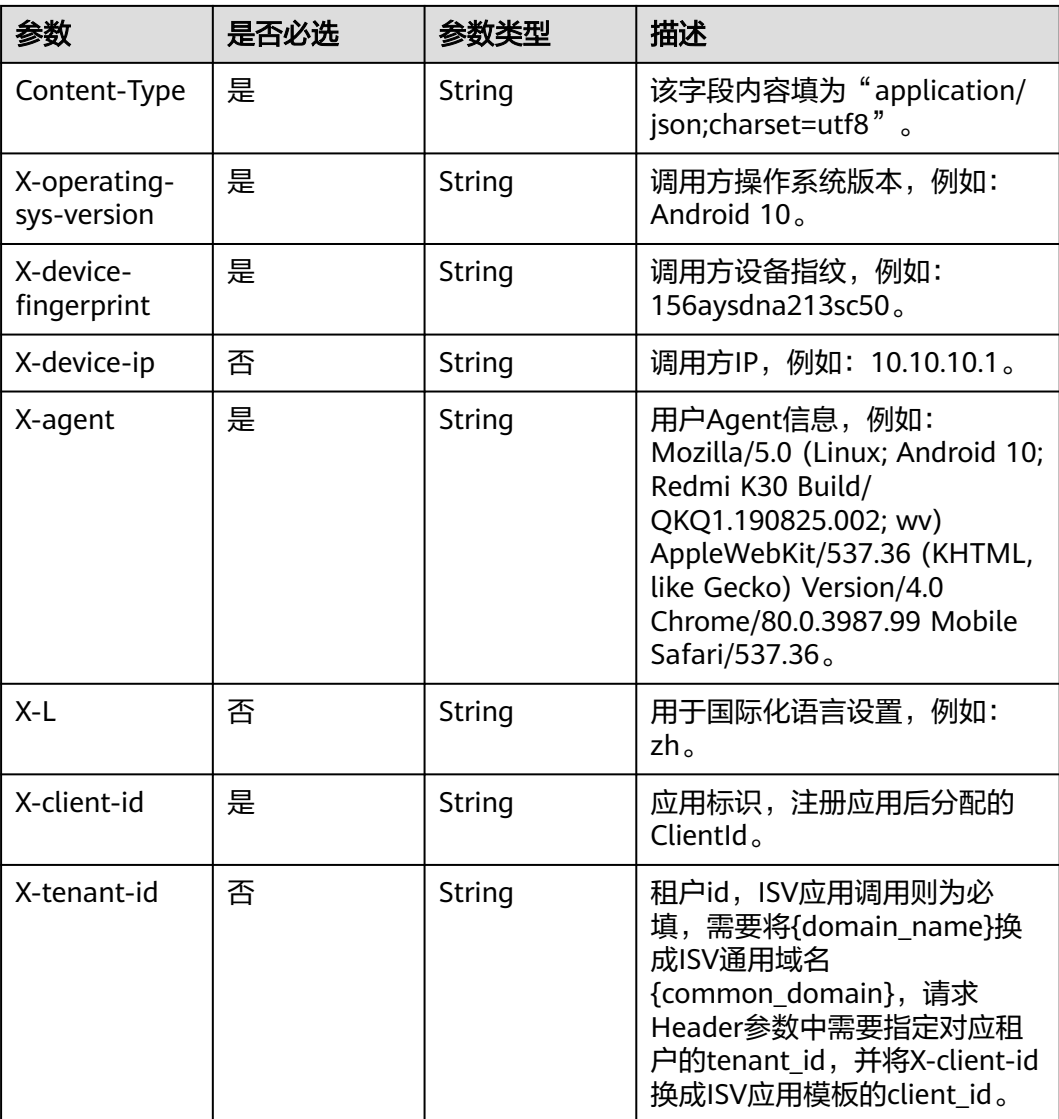

#### 表 **3-214** 请求 Body 参数

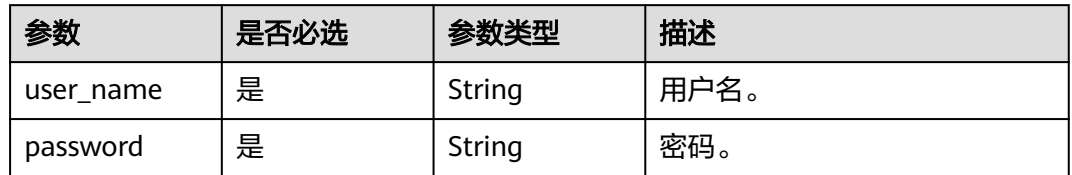

## 响应参数

#### 状态码: **200**

表 **3-215** 响应 Body 参数

| 参数            | 参数类型          | 描述                                                                                |
|---------------|---------------|-----------------------------------------------------------------------------------|
| status        | String        | 登录流程状态标识。                                                                         |
|               |               | 枚举值:                                                                              |
|               |               | SUCCESS: 登录成功                                                                     |
|               |               | • PASSWORD_WARN: 密码快过期, 需要调用<br>密码过期强制修改密码接口设置密码                                  |
|               |               | PASSWORD_EXPIRED: 密码已过期, 需要调<br>$\bullet$<br>用密码过期强制修改密码接口设置密码                    |
|               |               | • ACCESS_DENIED: 拒绝访问                                                             |
|               |               | MFA_AUTH: 登录成功但需要进行二次认<br>证,需要调用根据state_Token获取手机号接<br>口、手机和短信验证码二次认证接口进行二次<br>认证 |
| session token | <b>String</b> | 用户session_token,可使用该token调用单点登<br>录接口获取sso_ticket,通过sso_ticket可以获取<br>用户信息。       |
| id_token      | String        | 本质上是一个JWT Token, 包含了用户身份信<br>息,默认2小时有效,支持可配置。                                     |
| expire        | Integer       | session_token有效期,单位为秒,有效期内可以<br>使用session_token获取sso_ticket。                      |
| state_token   | <b>String</b> | 用户带有状态的令牌。                                                                        |
| data          | String        | 返回说明。                                                                             |

状态码: **400**

#### 表 **3-216** 响应 Body 参数

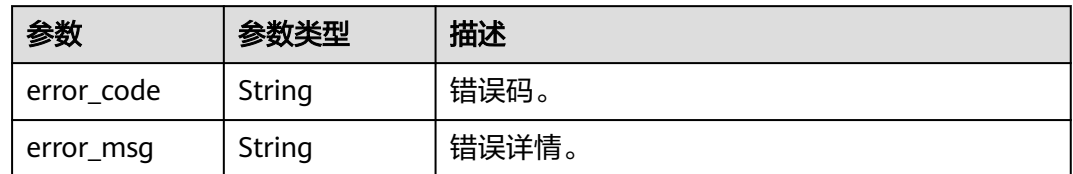

## 请求示例

#### 用户名密码登录。用户名为test01,用户密码为1\*\*\*\*\*\*6。

POST https://{domain\_name}/api/v2/sdk/login

```
X-operating-sys-version: Android 10
X-device-fingerprint: 156aysdna213sac
X-device-ip: 10.10.10.1
X-agent: Mozilla/5.0 (Linux; Android 10; Redmi K30 Build/QKQ1.190825.002; wv) AppleWebKit/537.36 
(KHTML, like Gecko) Version/4.0 Chrome/80.0.3987.99 Mobile Safari/537.36
X-L: zh
X-client-id: DRrYIqauawN0I8myTMoDTPys6ezGZxnm
X-tenant-id: 08f770f51f80d2f40f38c00cb199fd21
{
```

```
 "user_name": "test01",
  "password": "1******6"
}
```
## 响应示例

#### 状态码: **200**

成功匹配用户返回session\_token。

```
{
  "session_token" : "bts******2VO",
 "expire" : 604800,
 "status" : "SUCCESS"
}
```
## 状态码

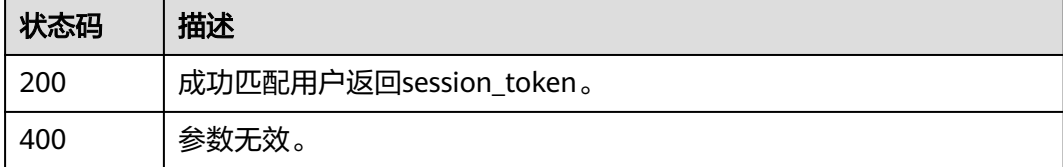

### 错误码

请参见<mark>错误码</mark>。

# 功能介绍

手机短信验证码登录。

### **URI**

POST /api/v2/sdk/login/mobile-verify-code

## 请求参数

#### 表 **3-217** 请求 Header 参数

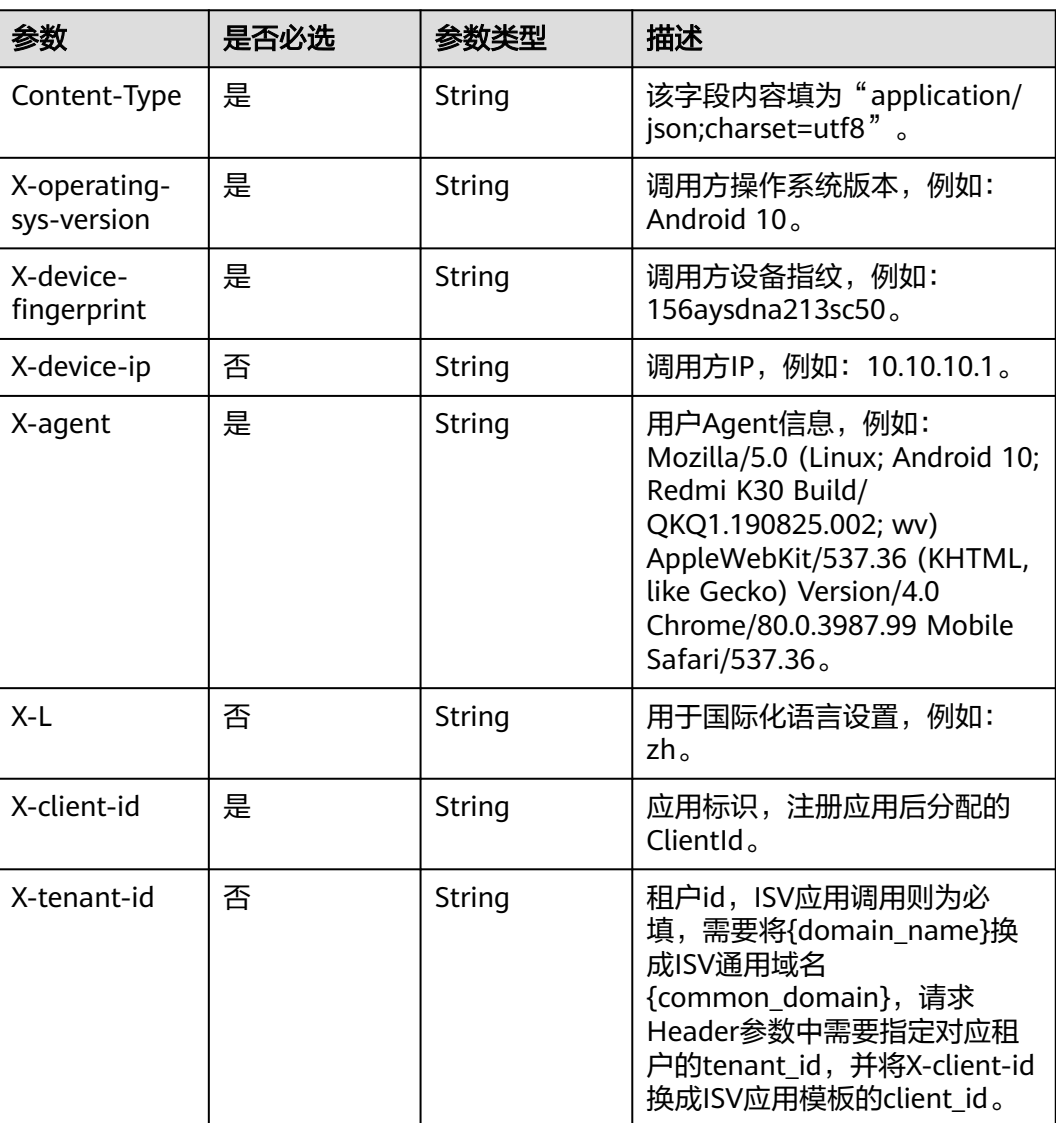

#### 表 **3-218** 请求 Body 参数

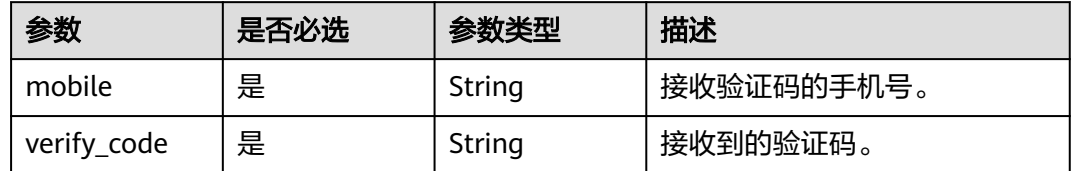

## 响应参数

#### 状态码: **200**

表 **3-219** 响应 Body 参数

| 参数            | 参数类型    | 描述                                                                                |
|---------------|---------|-----------------------------------------------------------------------------------|
| status        | String  | 登录流程状态标识。                                                                         |
|               |         | 枚举值:                                                                              |
|               |         | SUCCESS: 登录成功                                                                     |
|               |         | • PASSWORD_WARN: 密码快过期, 需要调用<br>密码过期强制修改密码接口设置密码                                  |
|               |         | PASSWORD_EXPIRED: 密码已过期, 需要调<br>$\bullet$<br>用密码过期强制修改密码接口设置密码                    |
|               |         | • ACCESS_DENIED: 拒绝访问                                                             |
|               |         | MFA_AUTH: 登录成功但需要进行二次认<br>证,需要调用根据state_Token获取手机号接<br>口、手机和短信验证码二次认证接口进行二次<br>认证 |
| session token | String  | 用户session_token,可使用该token调用单点登<br>录接口获取sso_ticket,通过sso_ticket可以获取<br>用户信息。       |
| id_token      | String  | 本质上是一个JWT Token, 包含了用户身份信<br>息,默认2小时有效,支持可配置。                                     |
| expire        | Integer | session_token有效期,单位为秒,有效期内可以<br>使用session_token获取sso_ticket。                      |
| state_token   | String  | 用户带有状态的令牌。                                                                        |
| data          | String  | 返回说明。                                                                             |

状态码: **400**

#### 表 **3-220** 响应 Body 参数

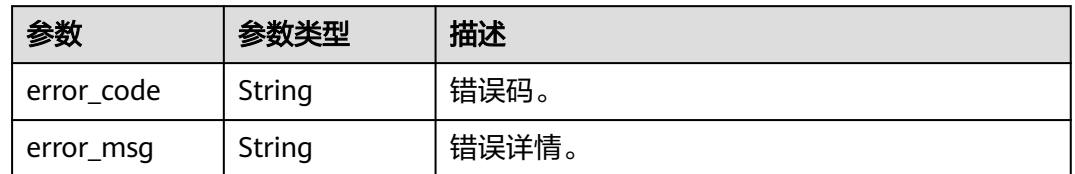

## 请求示例

#### 手机短信验证码登录。接收验证码的手机号为12345678901,验证证为232326。

POST https://{domain\_name}/api/v2/sdk/login/mobile-verify-code

```
X-operating-sys-version: Android 10
X-device-fingerprint: 156aysdna213sac
X-device-ip: 10.10.10.1
X-agent: Mozilla/5.0 (Linux; Android 10; Redmi K30 Build/QKQ1.190825.002; wv) AppleWebKit/537.36 
(KHTML, like Gecko) Version/4.0 Chrome/80.0.3987.99 Mobile Safari/537.36
X-L: zh
X-client-id: DRrYIqauawN0I8myTMoDTPys6ezGZxnm
X-tenant-id: 08f770f51f80d2f40f38c00cb199fd21
{
  "mobile": "12345678901",
```

```
 "verify_code": "232326"
```
## 响应示例

#### 状态码: **200**

请求成功。

}

```
{
  "status" : "SUCCESS",
  "session_token" : "bts******2VO",
  "expire" : 604800
}
```
## 状态码

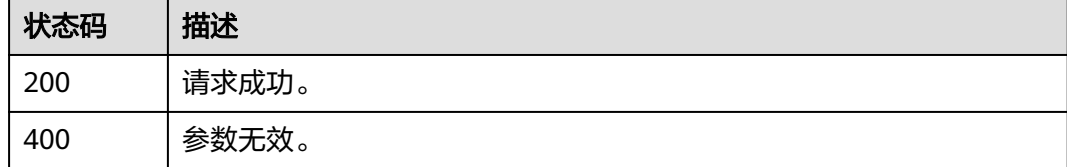

### 错误码

请参[见错误码。](#page-209-0)

## **3.2.5.3** 微信登录

# 功能介绍

微信登录。

### **URI**

POST /api/v2/sdk/login/wechat

### 请求参数

#### 表 **3-221** 请求 Header 参数

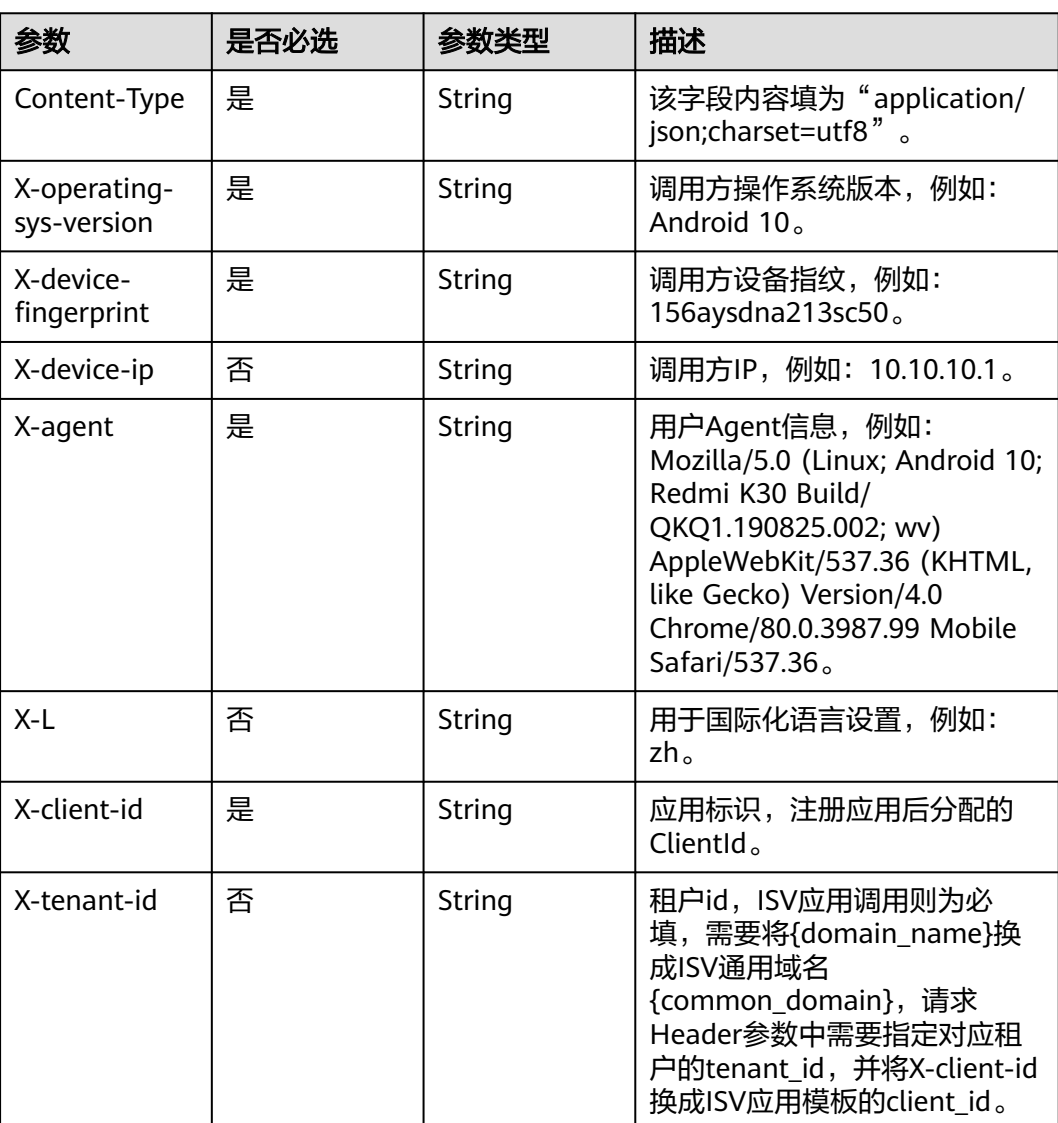

#### 表 **3-222** 请求 Body 参数

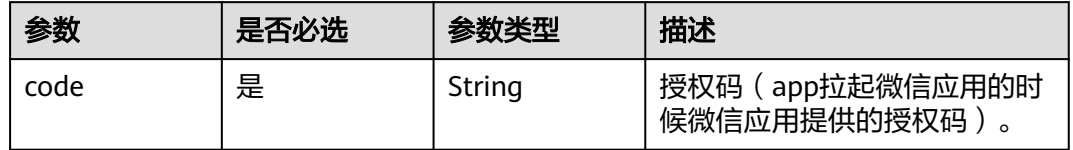

## 响应参数

状态码: **200**

表 **3-223** 响应 Body 参数

| 参数            | 参数类型    | 描述                                                                           |
|---------------|---------|------------------------------------------------------------------------------|
| status        | String  | 登录流程状态标识。                                                                    |
|               |         | 枚举值:                                                                         |
|               |         | SUCCESS: 登录成功                                                                |
|               |         | • SOCIAL_BIND: 绑定流程, 需要调用验证码<br>和社交帐号登录绑定手机号相关接口完成绑定<br>流程                   |
|               |         | • USER_REGISTER: 自动注册绑定流程,需要<br>调用验证码和社交帐号注册并绑定手机号相关<br>接口完成注册绑定流程           |
|               |         | • ACCESS_DENIED: 拒绝访问                                                        |
|               |         | MFA_AUTH: 登录成功但需要进行二次认<br>证,需要调用验证码和二次认证相关接口进行<br>二次认证                       |
| session_token | String  | 用户session_token, 可使用该token调用单点登<br>录接口获取sso_ticket,通过sso_ticket可以获取<br>用户信息。 |
| id token      | String  | 本质上是一个JWT Token,包含了用户身份信<br>息, 默认2小时有效, 支持可配置。                               |
| expire        | Integer | session_token有效期,单位为秒,有效期内可以<br>使用session_token获取sso_ticket。                 |
| state_token   | String  | 用户带有状态的令牌。                                                                   |
| data          | String  | 返回说明。                                                                        |

#### 状态码: **400**

#### 表 **3-224** 响应 Body 参数

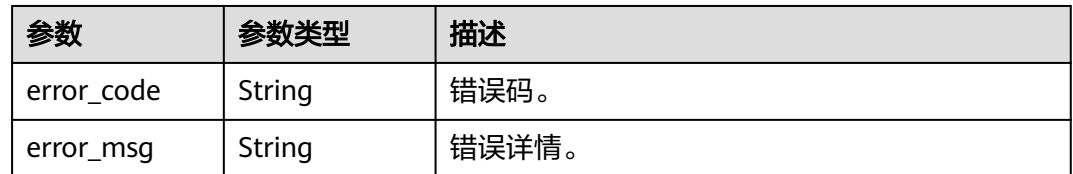

### 请求示例

#### 微信登录。微信应用提供的授权码为ad12sasdsfe3dfdg3sc。

POST https://{domain\_name}/api/v2/sdk/login/wechat

```
X-operating-sys-version: Android 10
X-device-fingerprint: 156aysdna213sac
X-device-ip: 10.10.10.1
X-agent: Mozilla/5.0 (Linux; Android 10; Redmi K30 Build/QKQ1.190825.002; wv) AppleWebKit/537.36 
(KHTML, like Gecko) Version/4.0 Chrome/80.0.3987.99 Mobile Safari/537.36
X-L: zh
X-client-id: DRrYIqauawN0I8myTMoDTPys6ezGZxnm
X-tenant-id: 08f770f51f80d2f40f38c00cb199fd21
{
```

```
 "code": "ad12sasdsfe3dfdg3sc"
}
```
## 响应示例

#### 状态码: **200**

请求成功。

```
{
  "status" : "SUCCESS",
  "session_token" : "bts******2VO",
  "expire" : 604800
}
```
#### 状态码

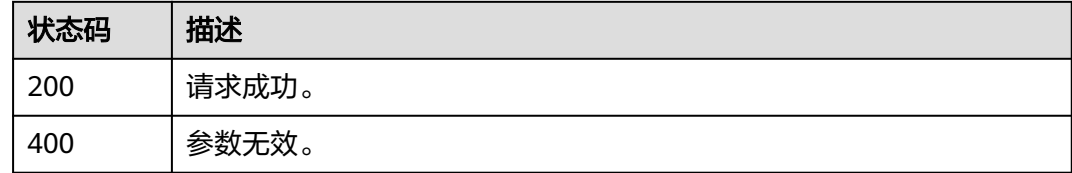

### 错误码

请参见**错误码**。

### **3.2.5.4** 支付宝登录

### 功能介绍

支付宝登录。

### **URI**

POST /api/v3/sdk/login/alipay

## 请求参数

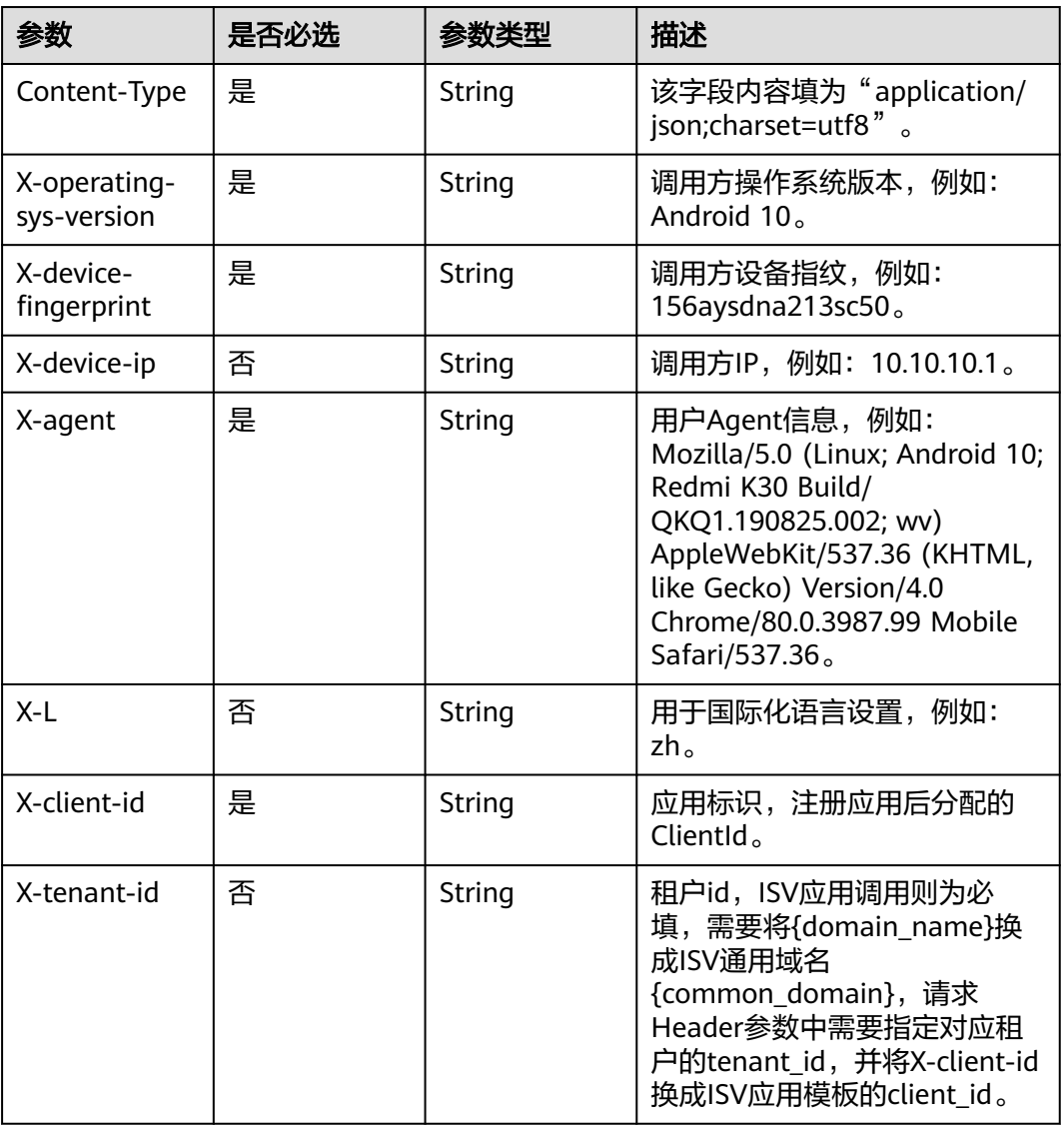

#### 表 **3-225** 请求 Header 参数

## 表 **3-226** 请求 Body 参数

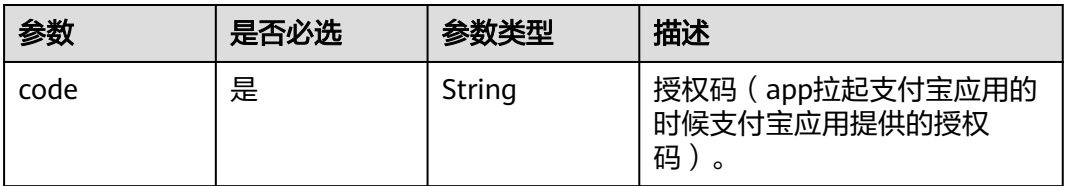

## 响应参数

### 状态码: **200**

表 **3-227** 响应 Body 参数

| 参数            | 参数类型    | 描述                                                                          |
|---------------|---------|-----------------------------------------------------------------------------|
| status        | String  | 登录流程状态标识。                                                                   |
|               |         | 枚举值:                                                                        |
|               |         | • SUCCESS: 登录成功                                                             |
|               |         | • SOCIAL_BIND: 绑定流程, 需要调用验证码<br>和社交帐号登录绑定手机号相关接口完成绑定<br>流程                  |
|               |         | • USER_REGISTER: 自动注册绑定流程,需要<br>调用验证码和社交帐号注册并绑定手机号相关<br>接口完成注册绑定流程          |
|               |         | • ACCESS DENIED: 拒绝访问                                                       |
|               |         | MFA_AUTH: 登录成功但需要进行二次认<br>证,需要调用验证码和二次认证相关接口进行<br>二次认证                      |
| session_token | String  | 用户session_token,可使用该token调用单点登<br>录接口获取sso_ticket,通过sso_ticket可以获取<br>用户信息。 |
| id token      | String  | 本质上是一个JWT Token,包含了用户身份信<br>息,默认2小时有效,支持可配置。                                |
| expire        | Integer | session_token有效期,单位为秒,有效期内可以<br>使用session token获取sso ticket。                |
| state token   | String  | 用户带有状态的令牌。                                                                  |
| data          | String  | 返回说明。                                                                       |

### 状态码: **400**

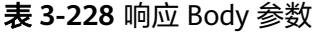

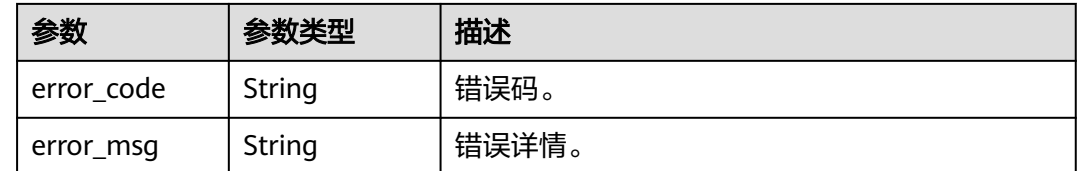

## 请求示例

## 支付宝登录。支付宝提供的授权码为ad12sasdsfe3dfdg3sc。

POST https://{domain\_name}/api/v2/sdk/login/alipay

```
X-operating-sys-version: Android 10
X-device-fingerprint: 156aysdna213sac
X-device-ip: 10.10.10.1
X-agent: Mozilla/5.0 (Linux; Android 10; Redmi K30 Build/QKQ1.190825.002; wv) AppleWebKit/537.36 
(KHTML, like Gecko) Version/4.0 Chrome/80.0.3987.99 Mobile Safari/537.36
X-L: zh
X-client-id: DRrYIqauawN0I8myTMoDTPys6ezGZxnm
X-tenant-id: 08f770f51f80d2f40f38c00cb199fd21
{
  "code": "ad12sasdsfe3dfdg3sc"
}
```
## 响应示例

#### 状态码: **200**

请求成功。

```
{
  "status" : "SUCCESS",
  "session_token" : "bts******2VO",
  "expire" : 604800
}
```
### 状态码

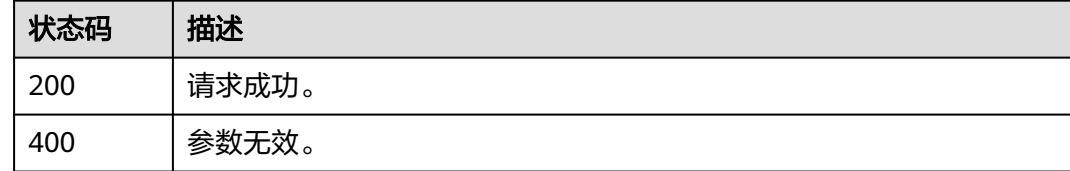

### 错误码

请参见<mark>错误码</mark>。

### **3.2.5.5** 退出登录

### 功能介绍

退出登录。

#### **URI**

GET /api/v2/sdk/logout

# 请求参数

#### 表 **3-229** 请求 Header 参数

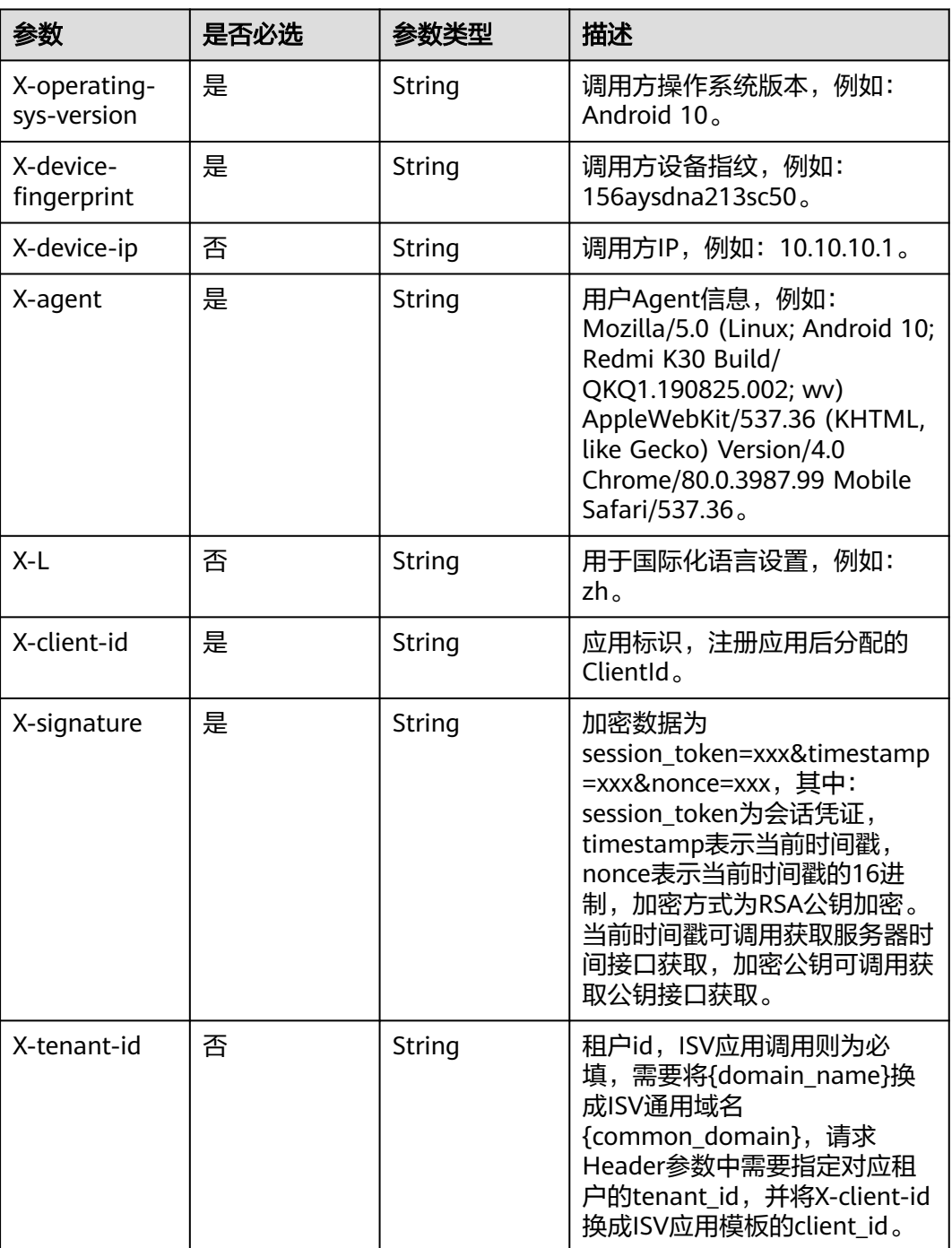

# 响应参数

状态码: **400**

#### 表 **3-230** 响应 Body 参数

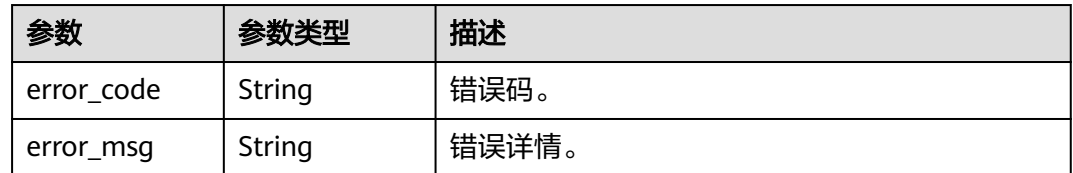

### 请求示例

#### 退出登录。

GET https://{domain\_name}/api/v2/sdk/logout

X-operating-sys-version: Android 10 X-device-fingerprint: 156aysdna213sac X-device-ip: 10.10.10.1 X-agent: Mozilla/5.0 (Linux; Android 10; Redmi K30 Build/QKQ1.190825.002; wv) AppleWebKit/537.36 (KHTML, like Gecko) Version/4.0 Chrome/80.0.3987.99 Mobile Safari/537.36 X-L: zh X-client-id: DRrYIqauawN0I8myTMoDTPys6ezGZxnm X-signature:D0JeOUuVqU8Ixvl0xrmewQRk4AuGZrtk1RfBxueNKUrNPpgSbXrYnzw... X-tenant-id: 08f770f51f80d2f40f38c00cb199fd21

## 响应示例

无

### 状态码

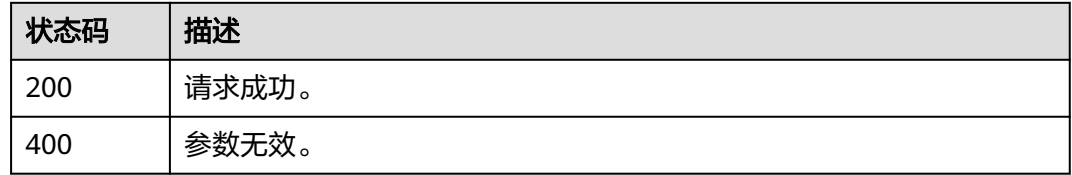

#### 错误码

请参[见错误码。](#page-209-0)

# **3.2.6** 社交帐号

### **3.2.6.1** 社交帐号登录绑定手机号

## 功能介绍

在管理门户配置的认证源选择未关联用户为绑定时,用于社交帐号绑定手机号操作。

**URI**

POST /api/v2/sdk/social/bind

# 请求参数

### 表 **3-231** 请求 Header 参数

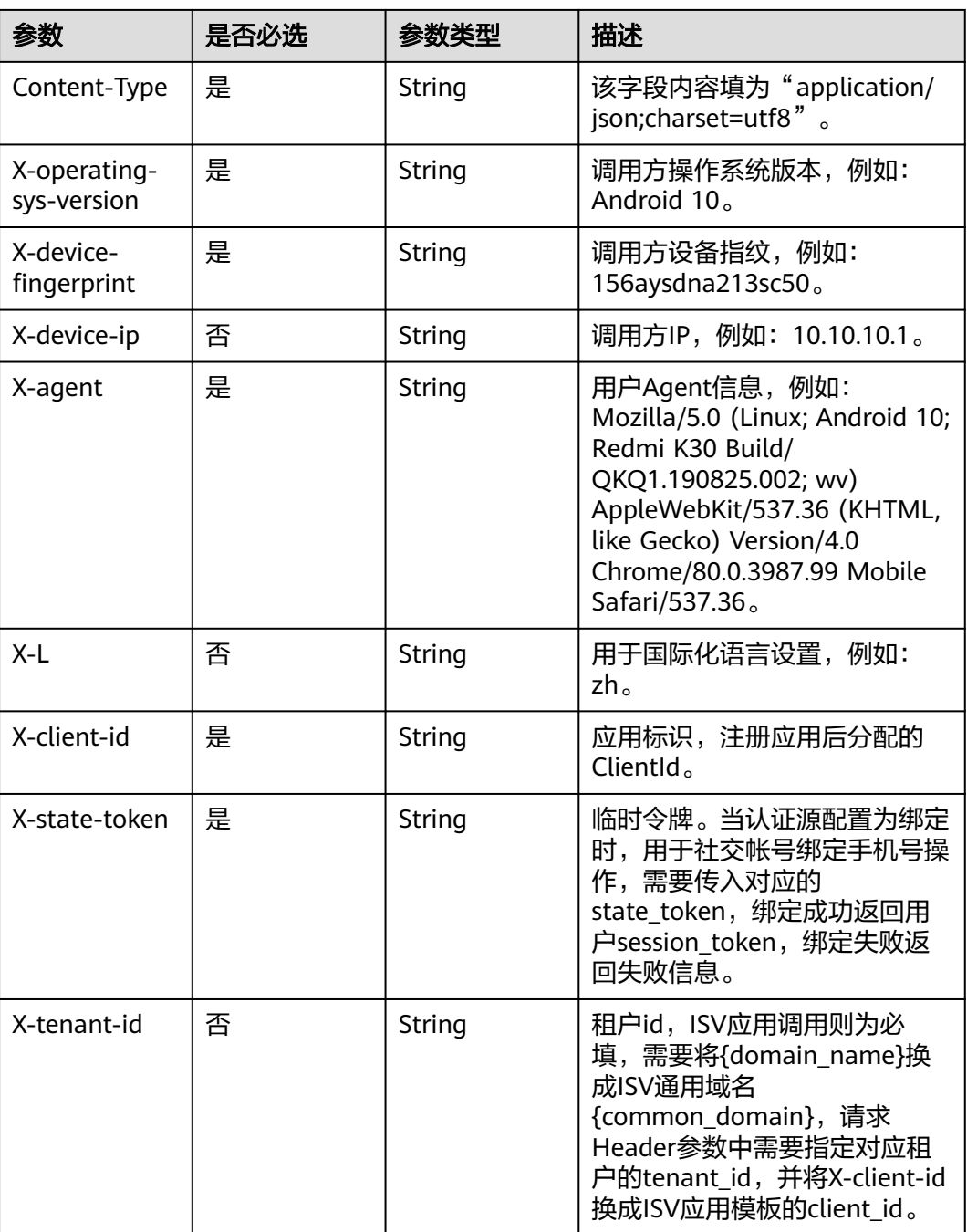

### 表 **3-232** 请求 Body 参数

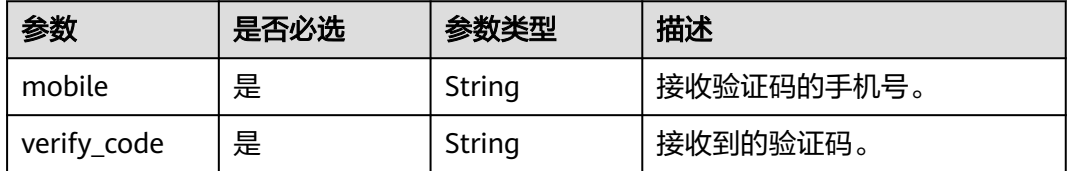

### 响应参数

#### 状态码: **200**

#### 表 **3-233** 响应 Body 参数

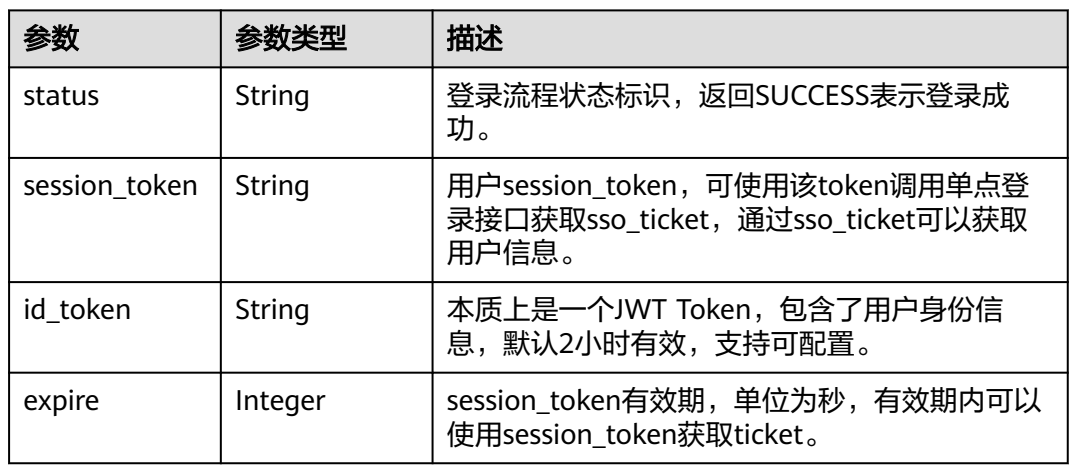

#### 状态码: **400**

#### 表 **3-234** 响应 Body 参数

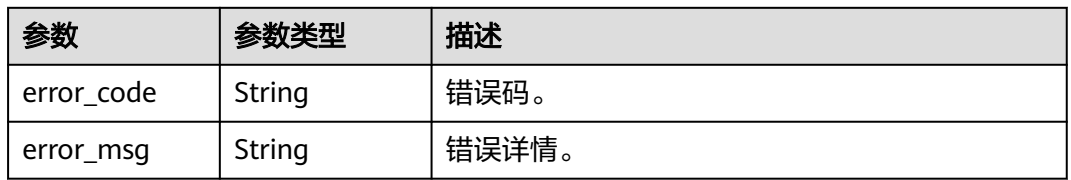

## 请求示例

#### 社交帐号登录绑定手机号。绑定手机号为12345678901,接收到的验证码为123456。

POST https://{domain\_name}/api/v2/sdk/social/bind

```
X-operating-sys-version: Android 10
X-device-fingerprint: 156aysdna213sac
X-device-ip: 10.10.10.1
X-agent: Mozilla/5.0 (Linux; Android 10; Redmi K30 Build/QKQ1.190825.002; wv) AppleWebKit/537.36 
(KHTML, like Gecko) Version/4.0 Chrome/80.0.3987.99 Mobile Safari/537.36
X-L: zh
X-client-id: DRrYIqauawN0I8myTMoDTPys6ezGZxnm
X-state-token: eyJhbGciOiJIUzI1NiIsInR5cCI6IkpXVCJ9...
X-tenant-id: 08f770f51f80d2f40f38c00cb199fd21
{
  "mobile": "12345678901",
  "verify_code": "123456"
```

```
}
```
# 响应示例

#### 状态码: **200**

请求成功。

```
{
 "session_token" : "bts******2VO",
 "expire" : 604800,
 "status" : "SUCCESS"
}
```
## 状态码

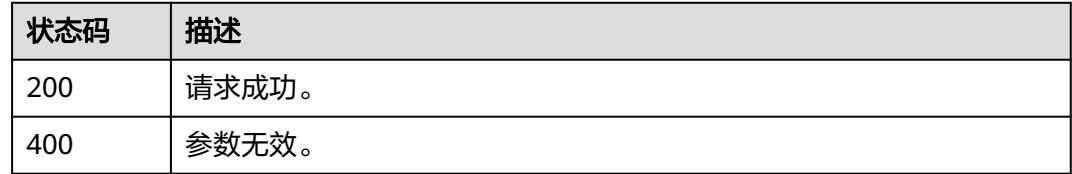

## 错误码

请参见<mark>错误码</mark>。

# **3.2.6.2** 社交帐号注册并绑定手机号

## 功能介绍

在管理门户配置的认证源选择未关联用户为绑定时或注册时,用于社交帐号注册并绑 定手机号操作。

### **URI**

POST /api/v2/sdk/social/register-bind

## 请求参数

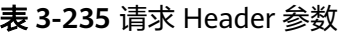

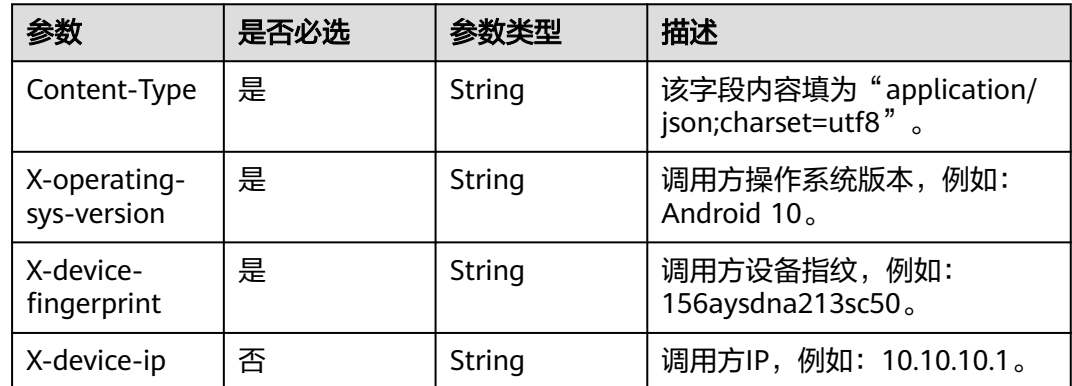

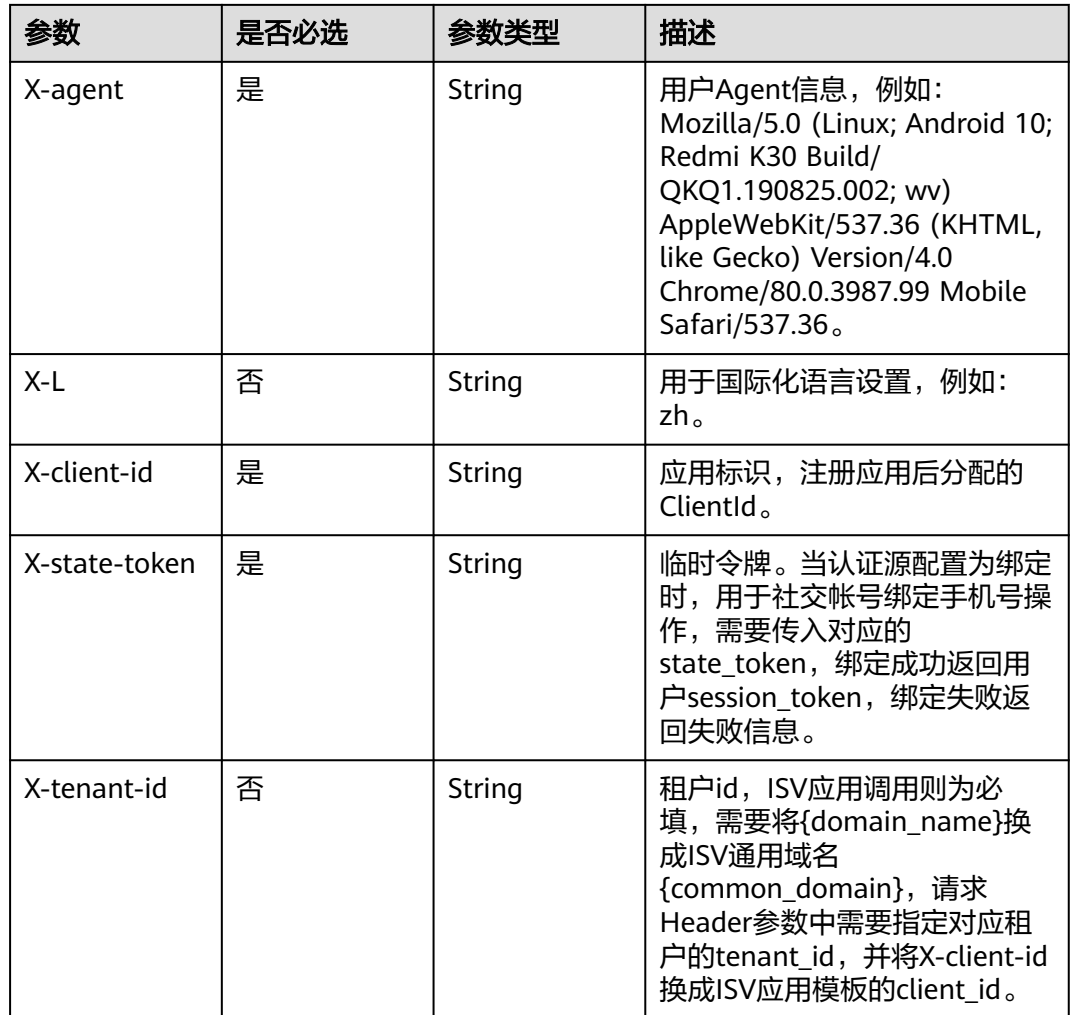

#### 表 **3-236** 请求 Body 参数

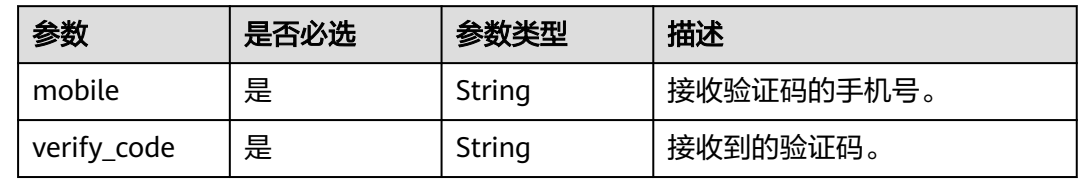

## 响应参数

状态码: **200**

### 表 **3-237** 响应 Body 参数

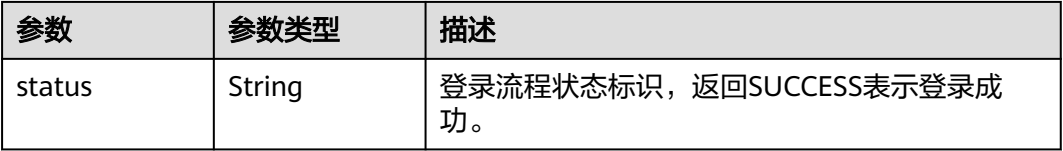

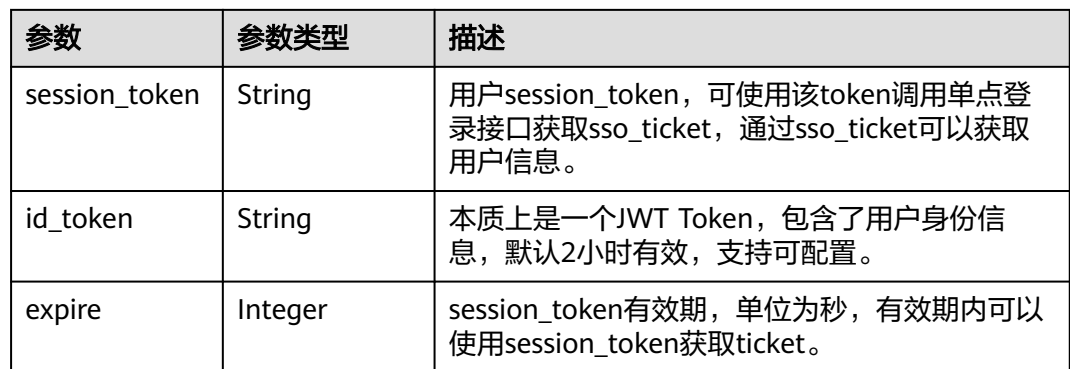

#### 状态码: **400**

#### 表 **3-238** 响应 Body 参数

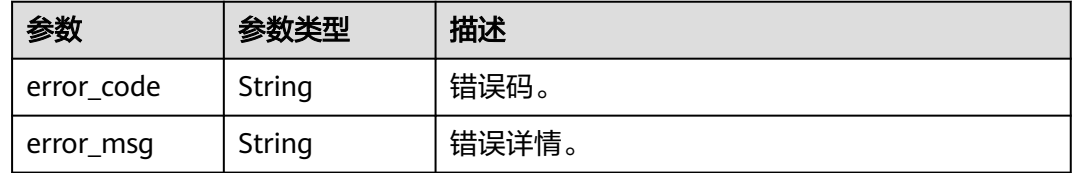

### 请求示例

#### 社交账号注册并绑定手机号。手机号为12345678901,收到的验证码为123456。

POST https://{domain\_name}/api/v2/sdk/social/register-bind

```
X-operating-sys-version: Android 10
X-device-fingerprint: 156aysdna213sac
X-device-ip: 10.10.10.1
X-agent: Mozilla/5.0 (Linux; Android 10; Redmi K30 Build/QKQ1.190825.002; wv) AppleWebKit/537.36 
(KHTML, like Gecko) Version/4.0 Chrome/80.0.3987.99 Mobile Safari/537.36
X-L: zh
X-client-id: DRrYIqauawN0I8myTMoDTPys6ezGZxnm
X-state-token: eyJhbGciOiJIUzI1NiIsInR5cCI6IkpXVCJ9...
X-tenant-id: 08f770f51f80d2f40f38c00cb199fd21
{
  "mobile": "12345678901",
```

```
 "verify_code": "123456"
}
```
### 响应示例

#### 状态码: **200**

请求成功。

```
{
  "session_token" : "bts******2VO",
 "expire" : 604800,
 "status" : "SUCCESS"
}
```
# 状态码

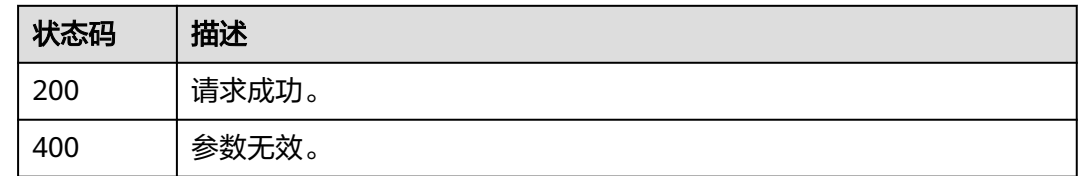

# 错误码

请参[见错误码。](#page-209-0)

# **3.2.6.3** 获取用户已绑定的社交帐号列表

# 功能介绍

获取用户已绑定的社交帐号列表。

### **URI**

GET /api/v2/sdk/social

### 请求参数

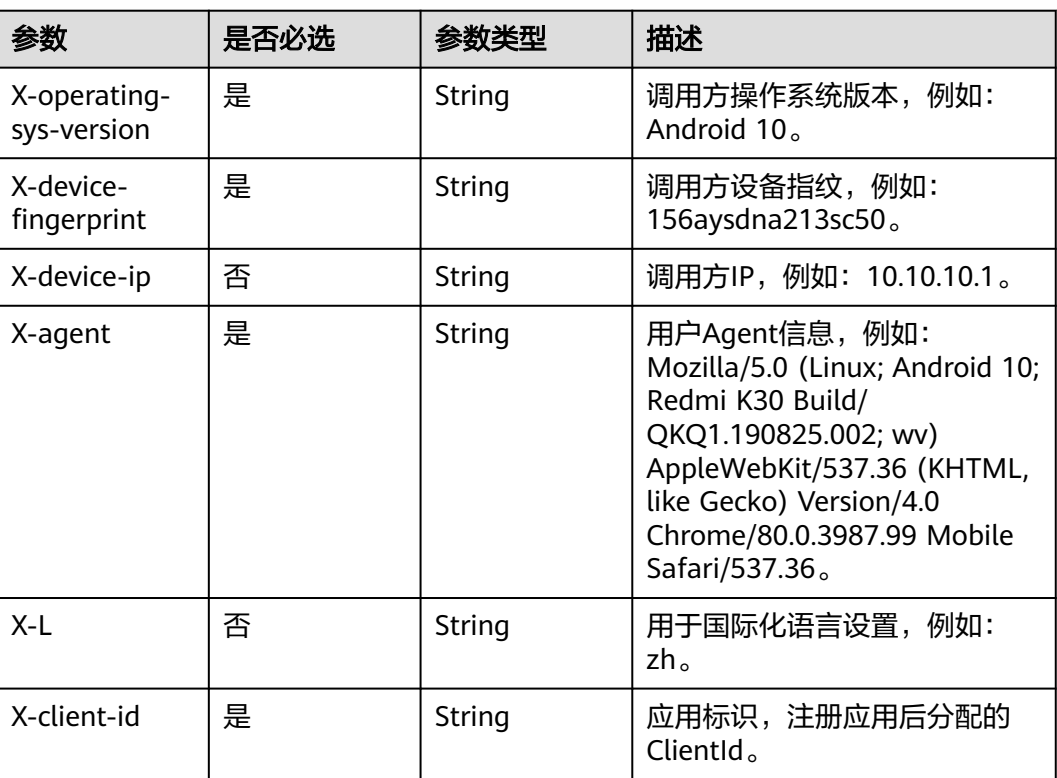

#### 表 **3-239** 请求 Header 参数

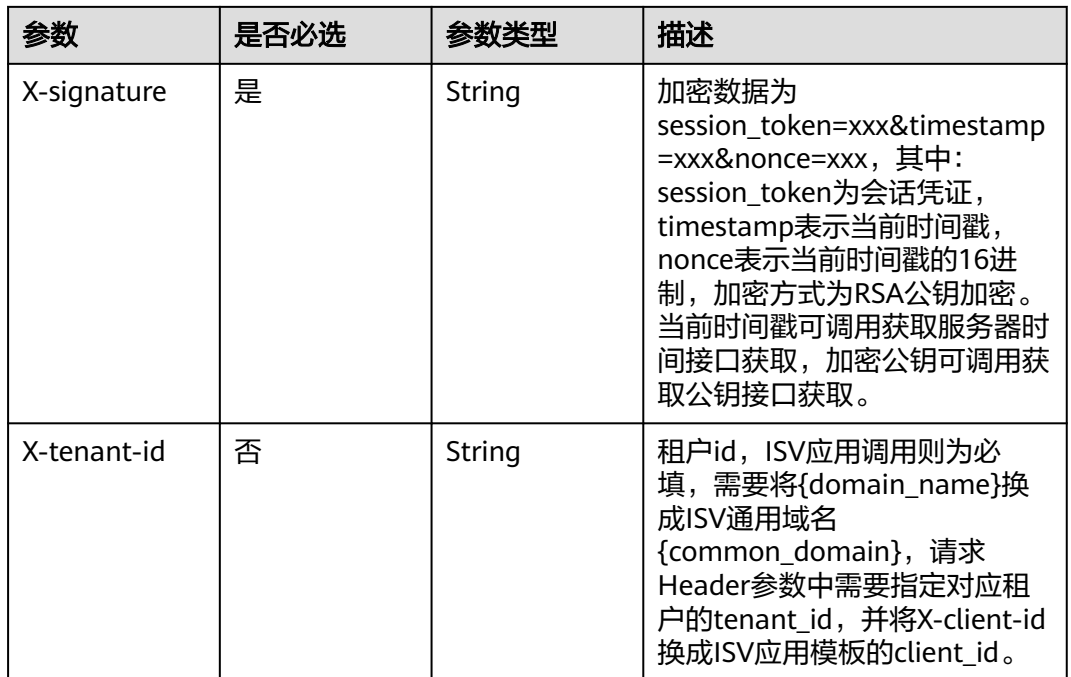

# 响应参数

# 状态码: **200**

#### 表 **3-240** 响应 Body 参数

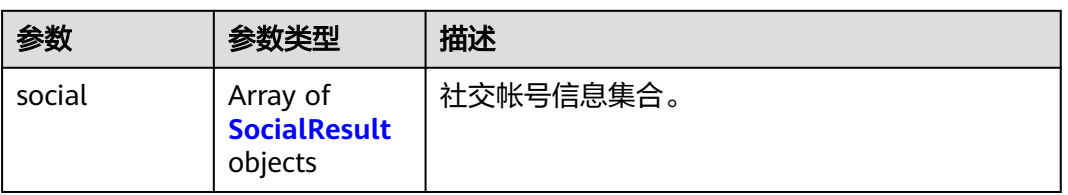

#### 表 **3-241** SocialResult

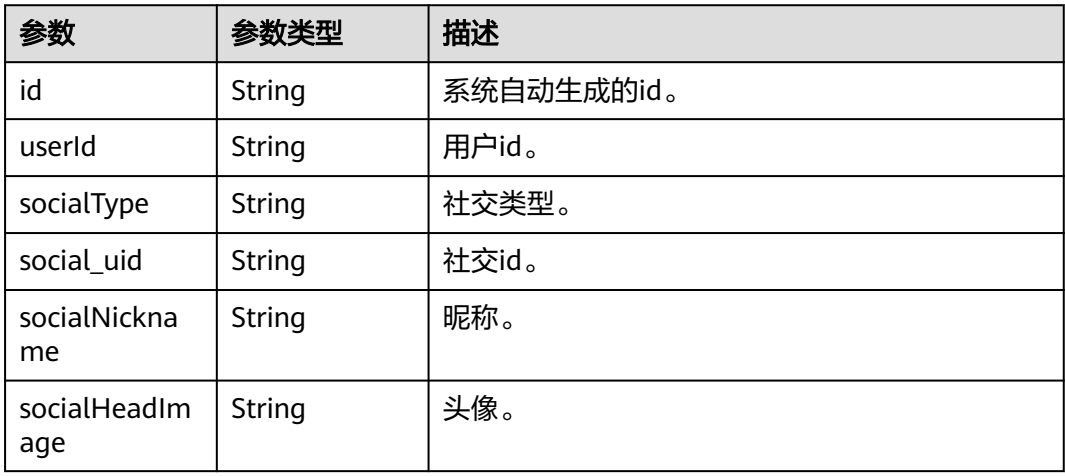

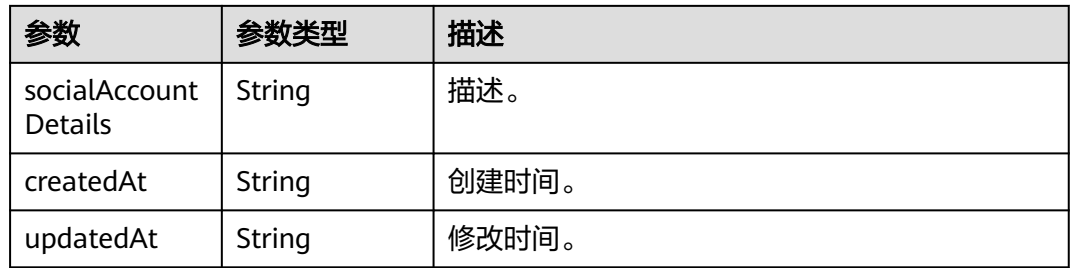

#### 状态码: **400**

```
表 3-242 响应 Body 参数
```
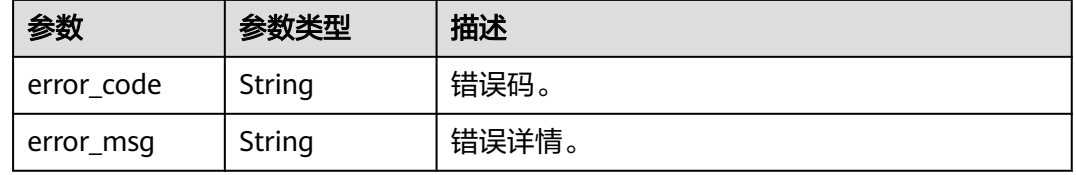

## 请求示例

#### 获取用户已绑定的社交帐号列表。

GET https://{domain\_name}/api/v2/sdk/social

X-operating-sys-version: Android 10 X-device-fingerprint: 156aysdna213sac X-device-ip: 10.10.10.1 X-agent: Mozilla/5.0 (Linux; Android 10; Redmi K30 Build/QKQ1.190825.002; wv) AppleWebKit/537.36 (KHTML, like Gecko) Version/4.0 Chrome/80.0.3987.99 Mobile Safari/537.36 X-L: zh X-client-id: DRrYIqauawN0I8myTMoDTPys6ezGZxnm X-signature:D0JeOUuVqU8Ixvl0xrmewQRk4AuGZrtk1RfBxueNKUrNPpgSbXrYnzw... X-tenant-id: 08f770f51f80d2f40f38c00cb199fd21

## 响应示例

#### 状态码: **200**

请求成功。

```
{
  "social" : [ {
   "id" : "20210516130247432-C84E-E5EA8CFE7",
   "userId" : "20210515202200788-094F-074FB1341",
 "socialType" : "weixin",
 "social_uid" : "001GKgGa15HGZA0aOxIa1bFktp1GKgG4_social_uid",
   "socialNickname" : "zhangsan",
   "socialHeadImage" : "https://thirdwx.qlogo.cn/mmopen/vi_32/
Q0j4TwGTfTIQ8QOTSn3y4cYHLlMC3sv6RCBmeMkxtOog47Zr3v2Afbqc2bmP0WibUIUskX39eJlJAEbAibXs",
   "socialAccountDetails" : "zhangsan",
   "createdAt" : "2021-05-16 13:02:48.513",
   "updatedAt" : "2021-05-16 13:02:48.513"
 } ]
}
```
## 状态码

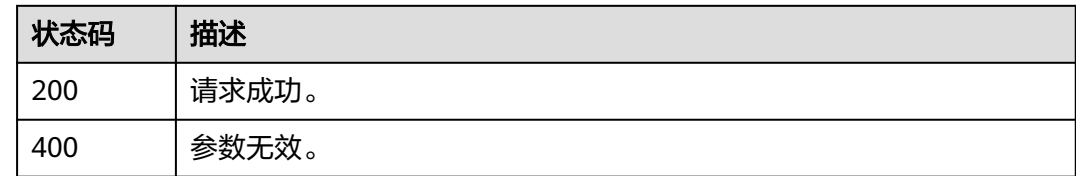

## 错误码

请参[见错误码。](#page-209-0)

## **3.2.6.4** 社交帐号解绑

## 功能介绍

社交帐号解绑。

#### **URI**

POST /api/v2/sdk/social/unbind-account

### 请求参数

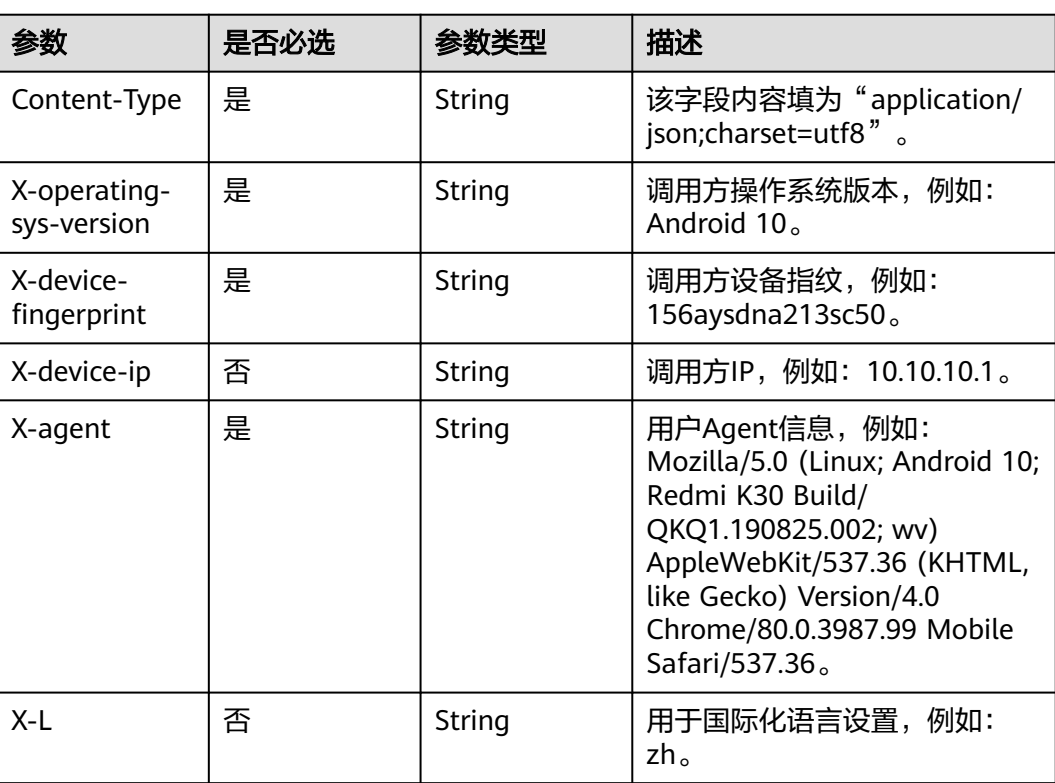

#### 表 **3-243** 请求 Header 参数

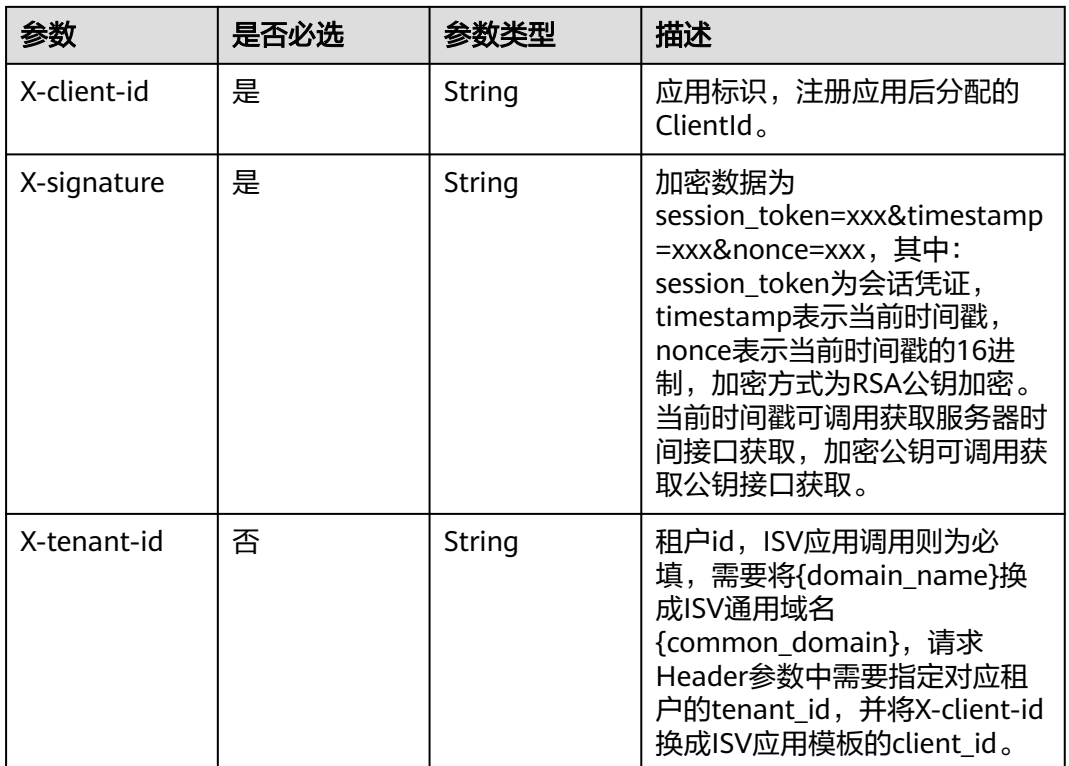

#### 表 **3-244** 请求 Body 参数

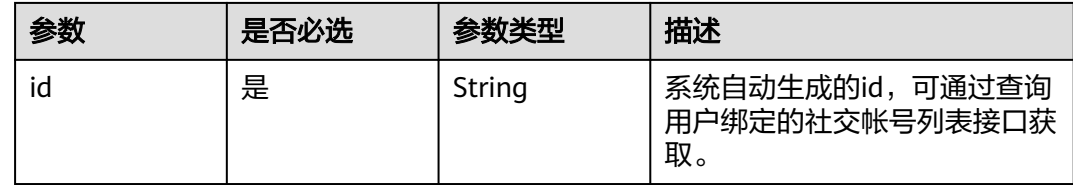

## 响应参数

#### 状态码: **400**

#### 表 **3-245** 响应 Body 参数

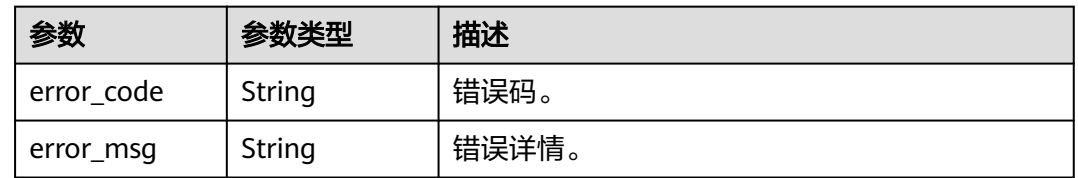

## 请求示例

#### 通过绑定社交账号时自动生成的id解绑社交帐号。

POST https://{domain\_name}/api/v2/sdk/social/unbind-account

X-operating-sys-version: Android 10 X-device-fingerprint: 156aysdna213sac X-device-ip: 10.10.10.1 X-agent: Mozilla/5.0 (Linux; Android 10; Redmi K30 Build/QKQ1.190825.002; wv) AppleWebKit/537.36 (KHTML, like Gecko) Version/4.0 Chrome/80.0.3987.99 Mobile Safari/537.36 X-L: zh X-client-id: DRrYIqauawN0I8myTMoDTPys6ezGZxnm X-signature:D0JeOUuVqU8Ixvl0xrmewQRk4AuGZrtk1RfBxueNKUrNPpgSbXrYnzw... X-tenant-id: 08f770f51f80d2f40f38c00cb199fd21 { "id": "001GKgGa15HGZA0aOxIa1bFktp1GKgG4" }

### 响应示例

无

#### 状态码

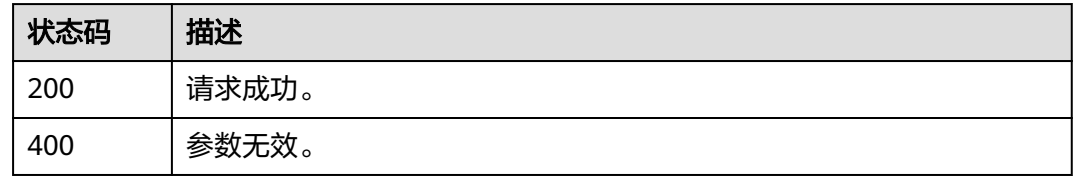

### 错误码

请参见<mark>错误码</mark>。

# **3.2.7** 密码管理

### **3.2.7.1** 跳过强制修改密码

### 功能介绍

调用密码登录相关接口时,如果密码快过期,并且用户选择跳过修改密码时调用本接 口,需要传入对应的state\_token。

#### **URI**

GET /api/v2/sdk/pwd/skip-update

### 请求参数

#### 表 **3-246** 请求 Header 参数

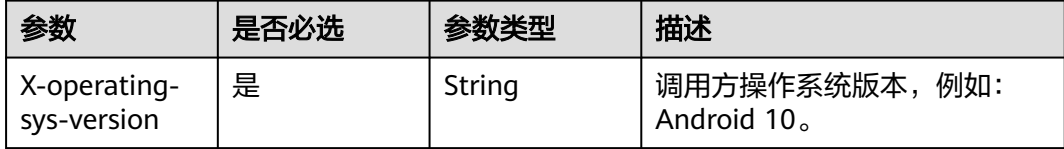

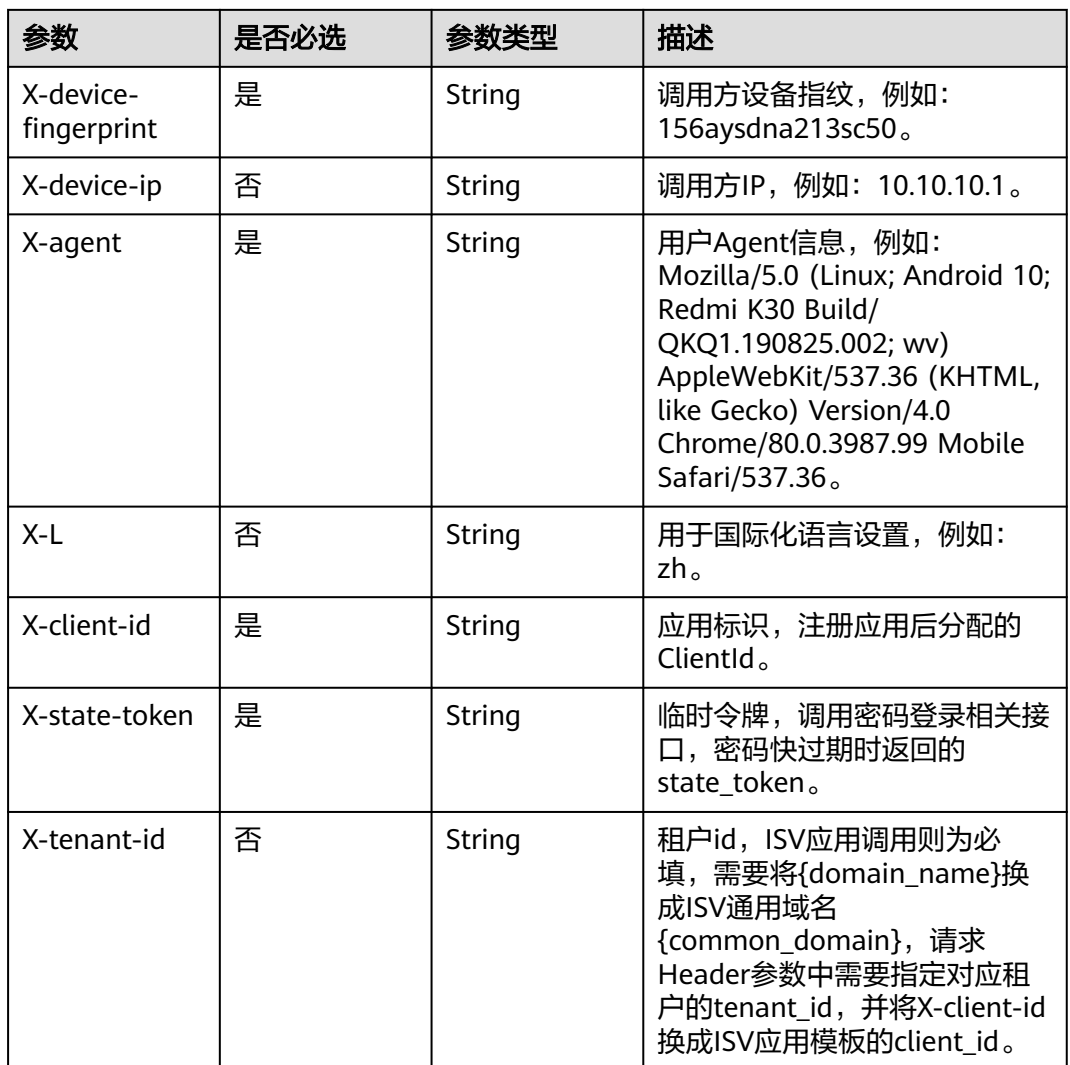

## 响应参数

#### 状态码: **200**

### 表 **3-247** 响应 Body 参数

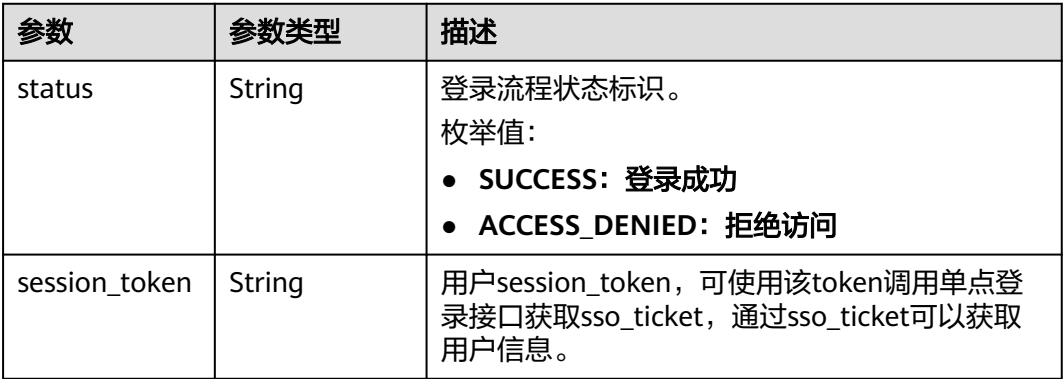

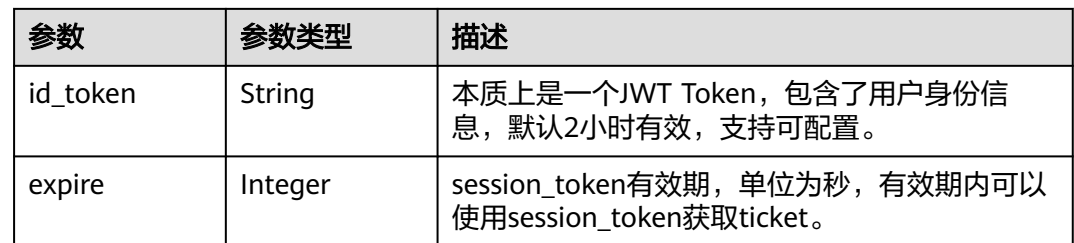

#### 状态码: **400**

表 **3-248** 响应 Body 参数

| 参数         | 参数类型   | 描述    |
|------------|--------|-------|
| error code | String | 错误码。  |
| error_msg  | String | 错误详情。 |

## 请求示例

#### 跳过强制修改密码。

GET https://{domain\_name}/api/v2/sdk/pwd/skip-update

X-operating-sys-version: Android 10 X-device-fingerprint: 156aysdna213sac X-device-ip: 10.10.10.1 X-agent: Mozilla/5.0 (Linux; Android 10; Redmi K30 Build/QKQ1.190825.002; wv) AppleWebKit/537.36 (KHTML, like Gecko) Version/4.0 Chrome/80.0.3987.99 Mobile Safari/537.36 X-L: zh X-client-id: DRrYIqauawN0I8myTMoDTPys6ezGZxnm X-state-token: eyJhbGciOiJIUzI1NiIsInR5cCI6IkpXVCJ9... X-tenant-id: 08f770f51f80d2f40f38c00cb199fd21

### 响应示例

#### 状态码: **200**

请求成功。

```
{
  "status" : "SUCCESS",
  "expire" : 43200,
  "session_token" : "LGT******sqa"
}
```
## 状态码

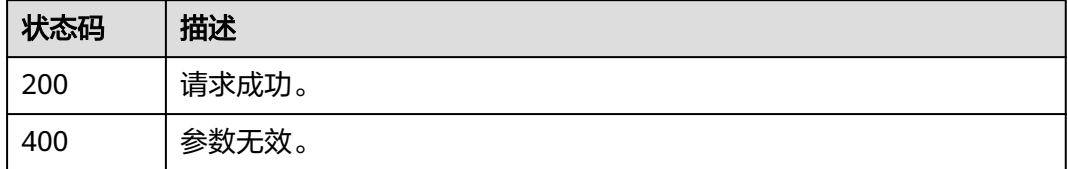

## 错误码

请参[见错误码。](#page-209-0)

## **3.2.7.2** 密码过期强制修改密码

## 功能介绍

调用密码登录相关接口时,如果密码已过期或者密码快过期,并且用户选择修改密码 时调用本接口,需要传入对应的state\_token。

### **URI**

POST /api/v2/sdk/pwd/update

## 请求参数

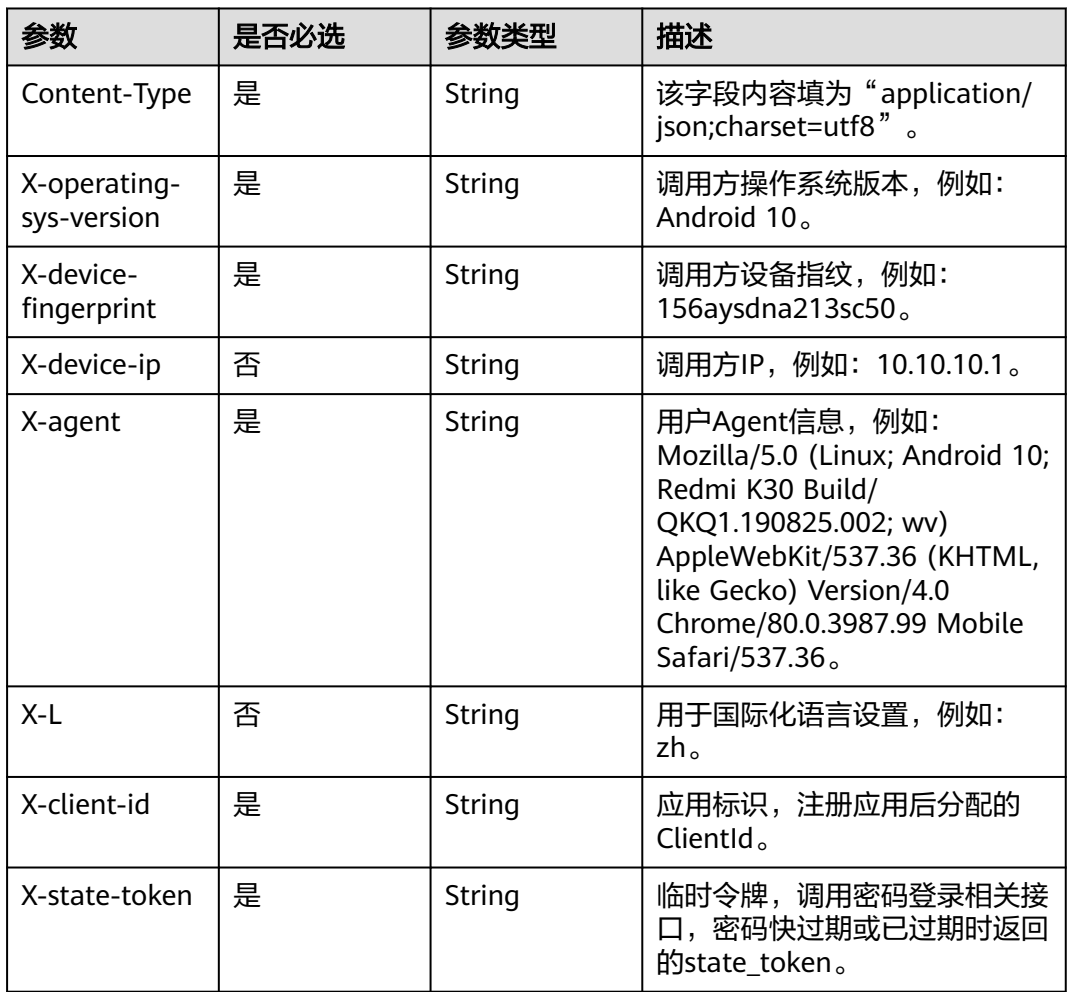

#### 表 **3-249** 请求 Header 参数

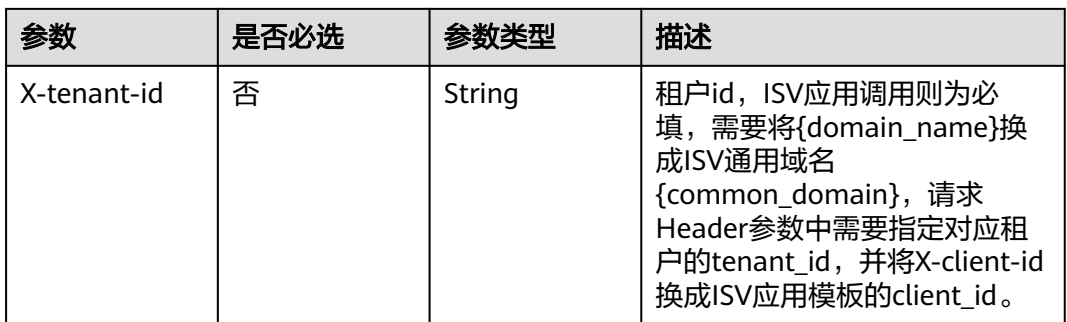

#### 表 **3-250** 请求 Body 参数

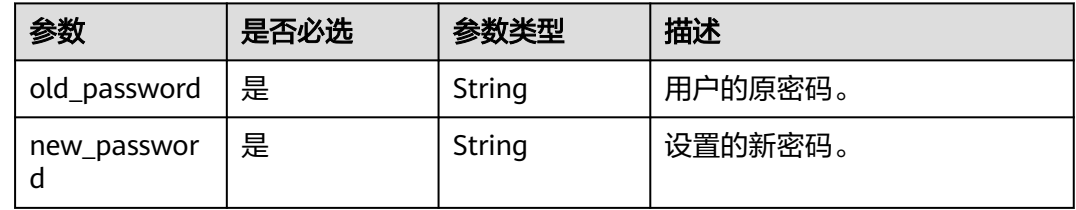

## 响应参数

#### 状态码: **200**

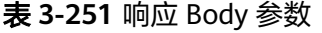

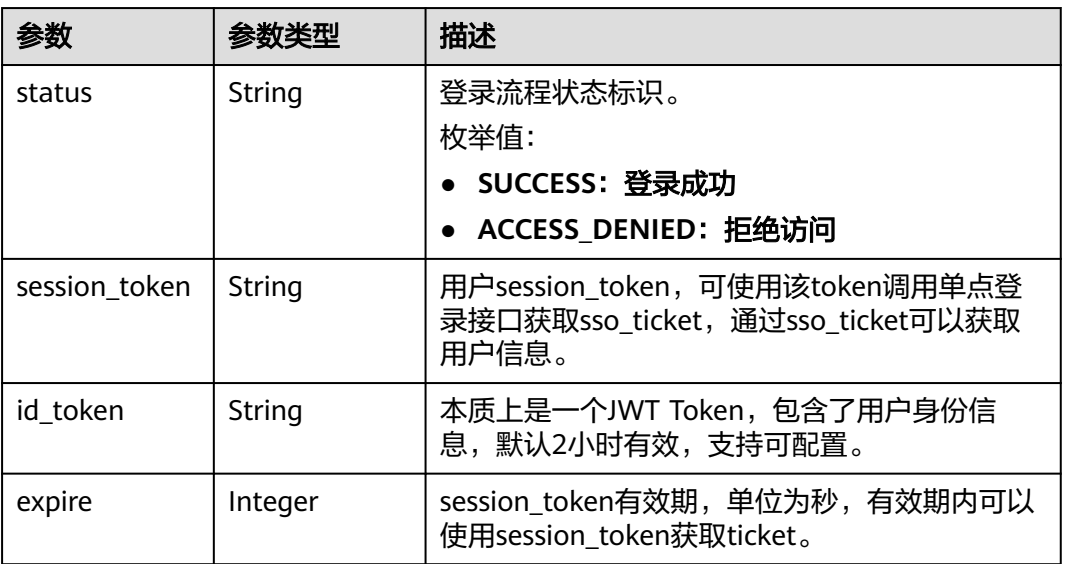

状态码: **400**

#### 表 **3-252** 响应 Body 参数

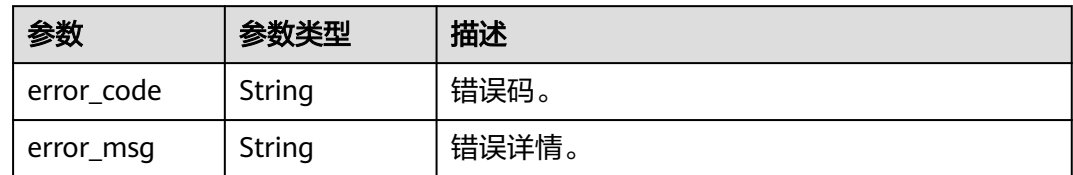

## 请求示例

#### 密码过期强制修改密码。

POST https://{domain\_name}/api/v2/sdk/pwd/update

```
X-operating-sys-version: Android 10
X-device-fingerprint: 156aysdna213sac
X-device-ip: 10.10.10.1
X-agent: Mozilla/5.0 (Linux; Android 10; Redmi K30 Build/QKQ1.190825.002; wv) AppleWebKit/537.36 
(KHTML, like Gecko) Version/4.0 Chrome/80.0.3987.99 Mobile Safari/537.36
X-L: zh
X-client-id: DRrYIqauawN0I8myTMoDTPys6ezGZxnm
X-state-token: eyJhbGciOiJIUzI1NiIsInR5cCI6IkpXVCJ9...
X-tenant-id: 08f770f51f80d2f40f38c00cb199fd21
```

```
{
  "old_password": "P******d",
  "new_password": "P******3"
}
```
### 响应示例

#### 状态码: **200**

请求成功。

```
{
 "status" : "SUCCESS",
```

```
 "expire" : 43200,
```

```
 "session_token" : "LGT******sqa"
}
```
#### 状态码

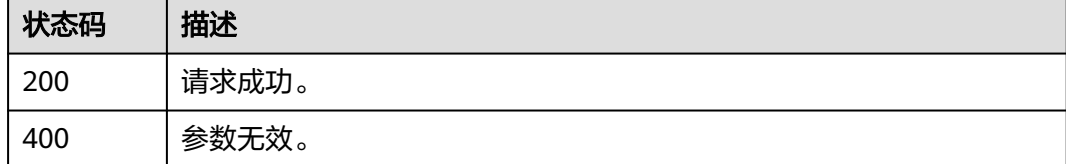

#### 错误码

请参[见错误码。](#page-209-0)

## **3.2.7.3** 通过手机号找回密码

## 功能介绍

用户在登录页面单击忘记密码,并选择通过手机号找回密码时,需要输入手机号、验 证码、新的密码并通过图形验证码校验后调用本接口。

#### **URI**

POST /api/v2/sdk/pwd/update-by-mobile

### 请求参数

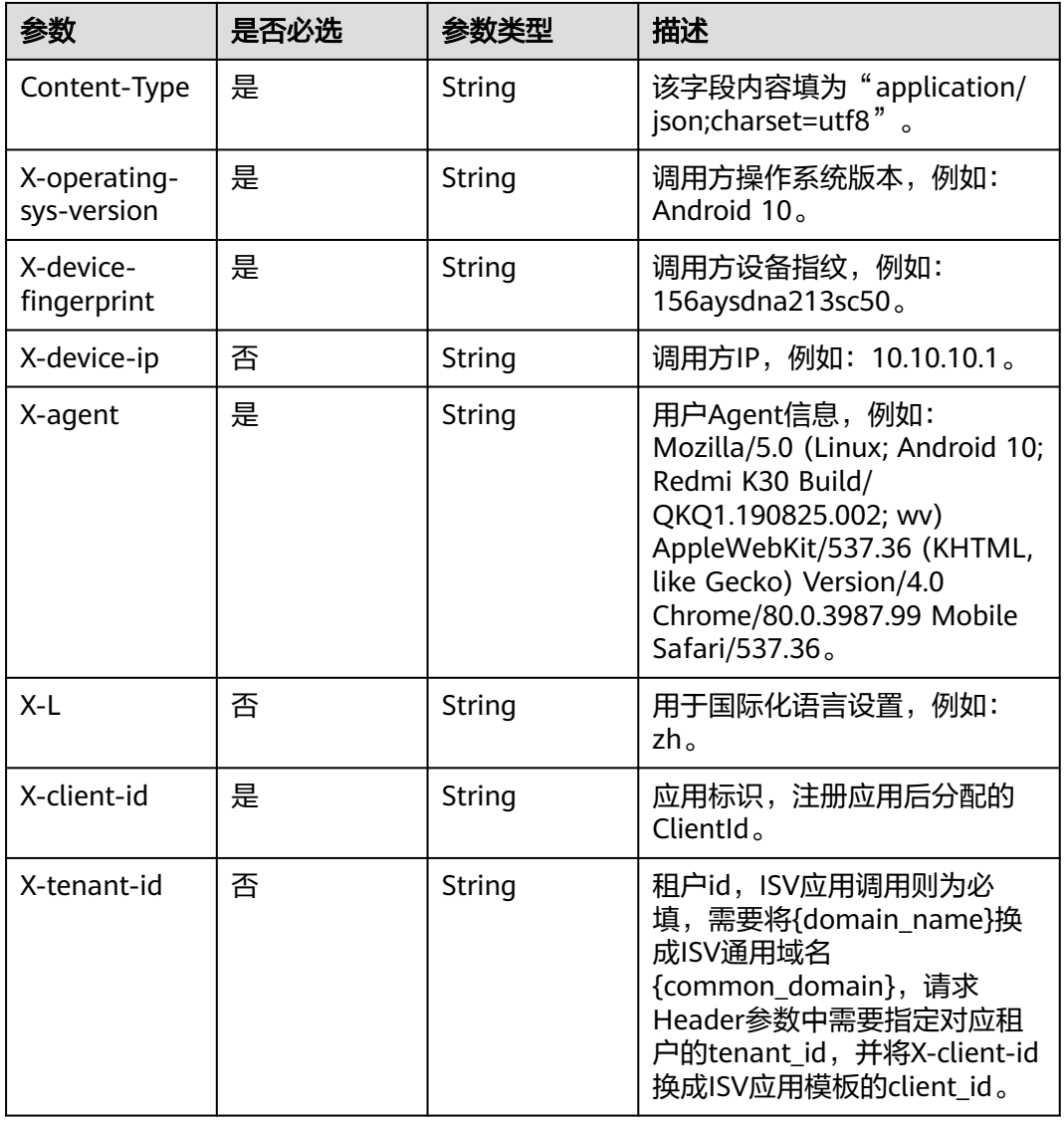

#### 表 **3-253** 请求 Header 参数

#### 表 **3-254** 请求 Body 参数

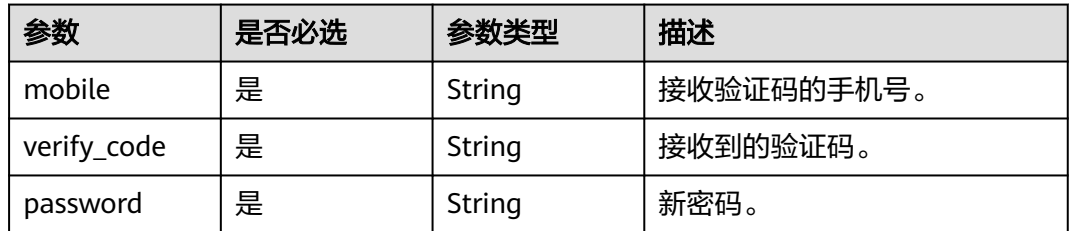

### 响应参数

#### 状态码: **400**

表 **3-255** 响应 Body 参数

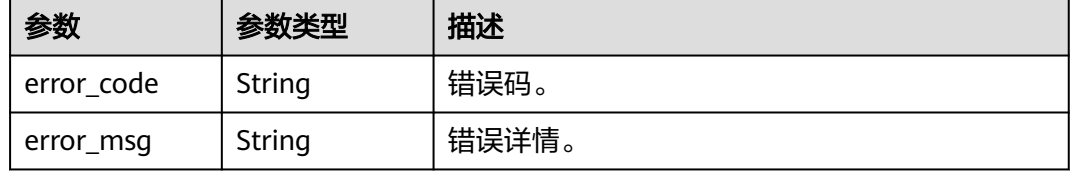

#### 请求示例

通过手机号找回密码。手机号为12345678901,验证码为123456,新密码为 P\*\*\*\*\*\*d。

POST https://{domain\_name}/api/v2/sdk/pwd/update-by-mobile

```
X-operating-sys-version: Android 10
X-device-fingerprint: 156aysdna213sac
X-device-ip: 10.10.10.1
X-agent: Mozilla/5.0 (Linux; Android 10; Redmi K30 Build/QKQ1.190825.002; wv) AppleWebKit/537.36 
(KHTML, like Gecko) Version/4.0 Chrome/80.0.3987.99 Mobile Safari/537.36
X-L: zh
X-client-id: DRrYIqauawN0I8myTMoDTPys6ezGZxnm
X-tenant-id: 08f770f51f80d2f40f38c00cb199fd21
```

```
{
  "mobile": "12345678901",
  "verify_code": "123456",
  "password": "P******d"
}
```
#### 响应示例

无

#### 状态码

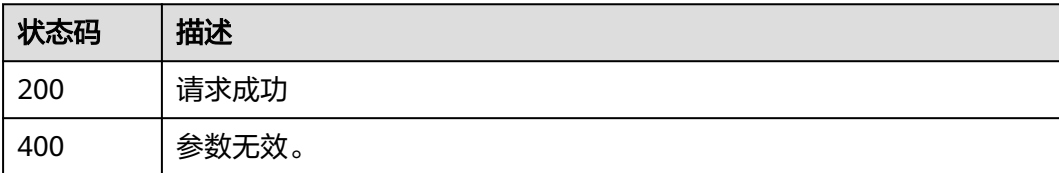

## 错误码

请参[见错误码。](#page-209-0)

# **3.2.8** 二次认证

## **3.2.8.1** 通过 **state\_Token** 获取手机号

## 功能介绍

用于手机号短信二次认证时,通过state\_token获取手机号。

#### **URI**

GET /api/v2/sdk/mobile-by-token

#### 请求参数

#### 表 **3-256** 请求 Header 参数

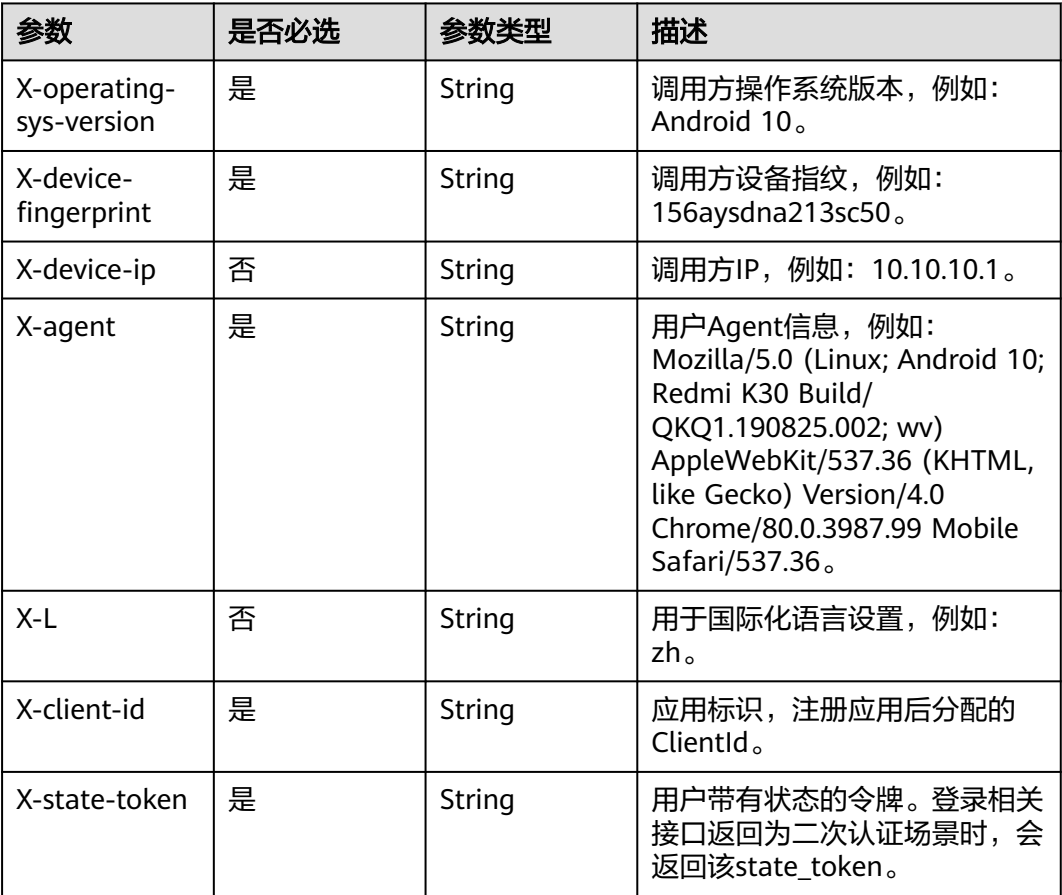

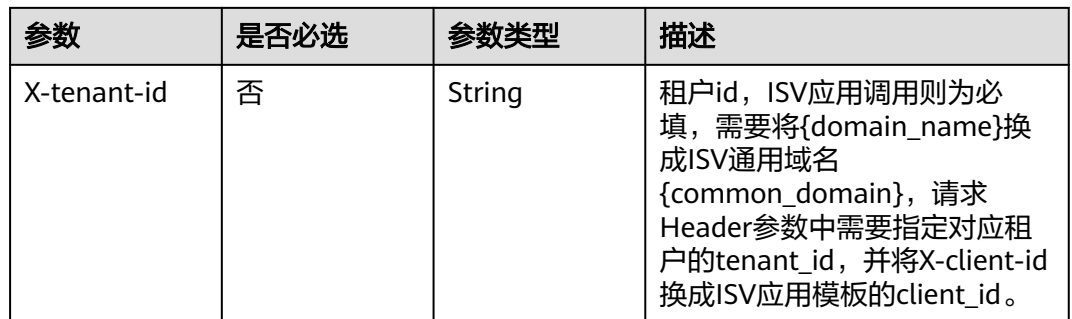

#### 响应参数

#### 状态码: **200**

表 **3-257** 响应 Body 参数

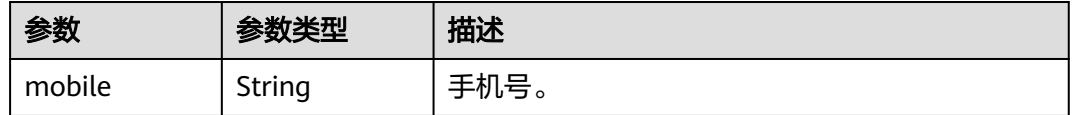

#### 状态码: **400**

表 **3-258** 响应 Body 参数

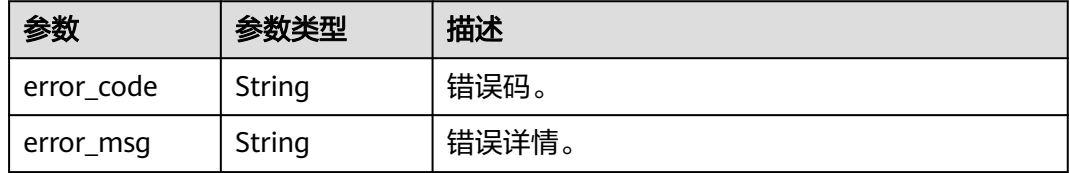

## 请求示例

通过state\_Token获取手机号。请求头X-state-token为 eyJhbGciOiJIUzI1NiIsInR5cCI6IkpXVCJ9...。

GET https://{domain\_name}/api/v2/sdk/mobile-by-token

X-operating-sys-version: Android 10 X-device-fingerprint: 156aysdna213sac X-device-ip: 10.10.10.1 X-agent: Mozilla/5.0 (Linux; Android 10; Redmi K30 Build/QKQ1.190825.002; wv) AppleWebKit/537.36 (KHTML, like Gecko) Version/4.0 Chrome/80.0.3987.99 Mobile Safari/537.36 X-L: zh X-client-id: DRrYIqauawN0I8myTMoDTPys6ezGZxnm X-state-token: eyJhbGciOiJIUzI1NiIsInR5cCI6IkpXVCJ9... X-tenant-id: 08f770f51f80d2f40f38c00cb199fd21

#### 响应示例

#### 状态码: **200**

请求成功。

{ "mobile" : "12345678901" }

### 状态码

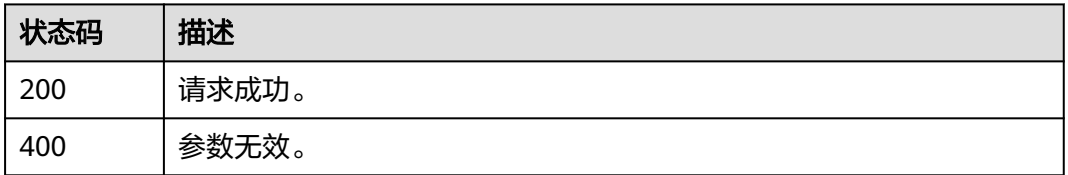

### 错误码

请参[见错误码。](#page-209-0)

## **3.2.8.2** 手机号短信验证码二次认证

## 功能介绍

登录过程中如果需要二次认证,则调用本接口根据手机号、短信验证码认证。

### **URI**

POST /api/v2/sdk/mfa/sms

### 请求参数

表 **3-259** 请求 Header 参数

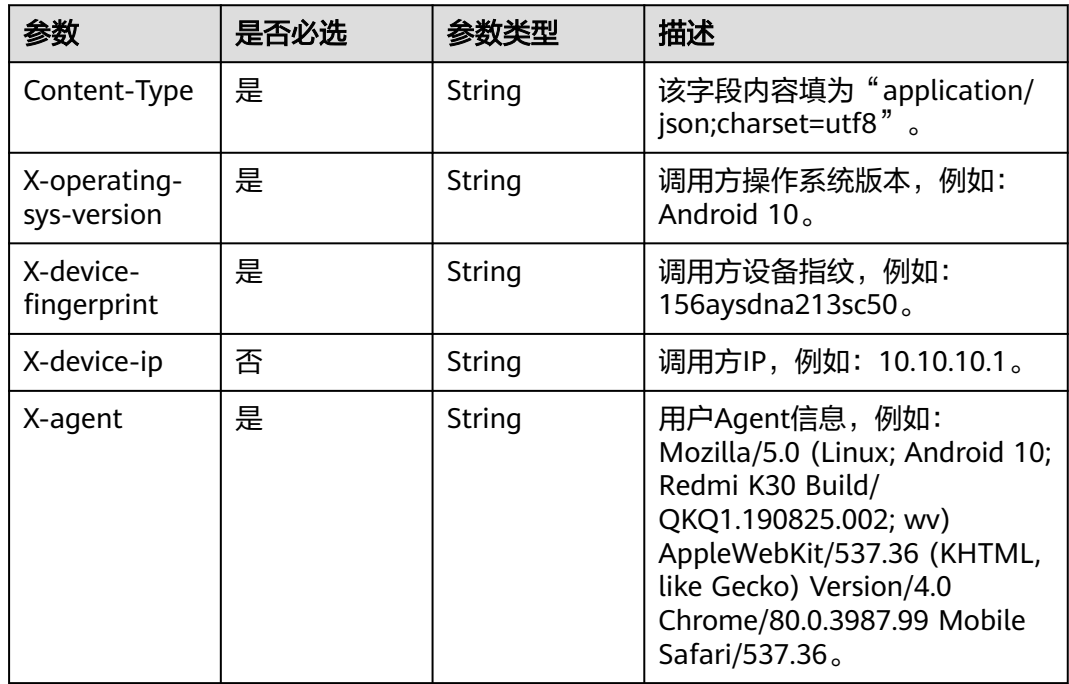

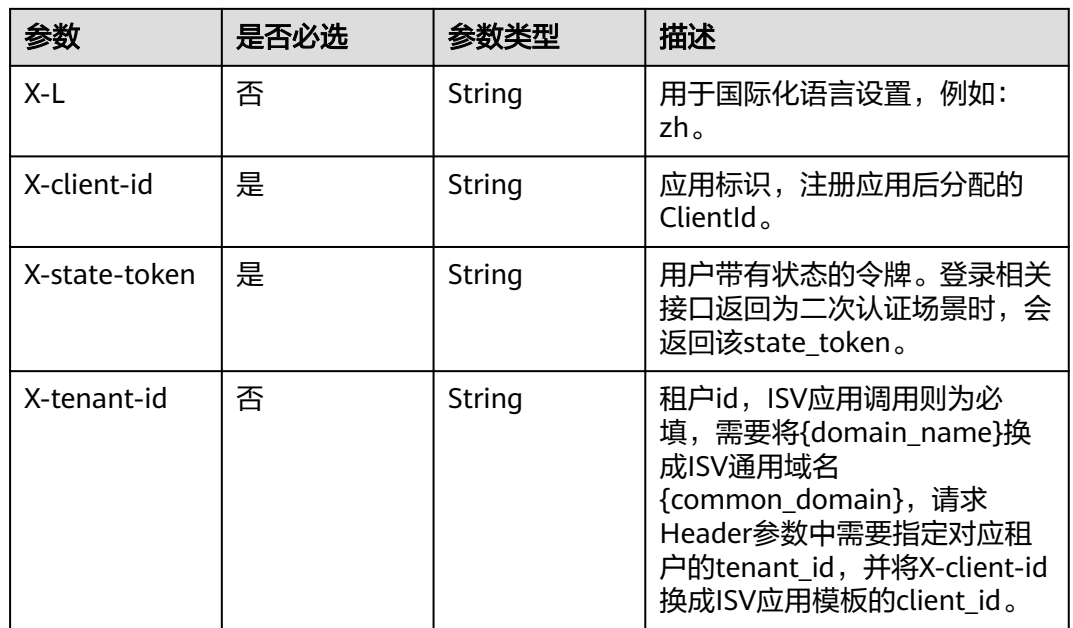

### 表 **3-260** 请求 Body 参数

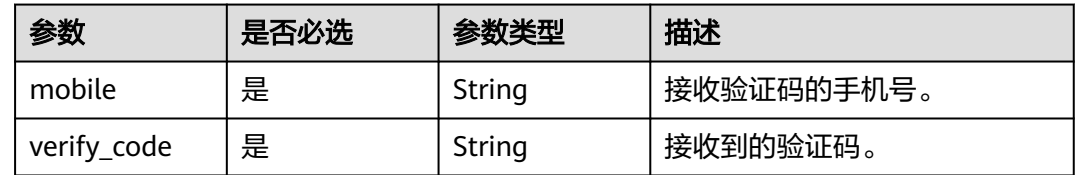

# 响应参数

#### 状态码: **200**

### 表 **3-261** 响应 Body 参数

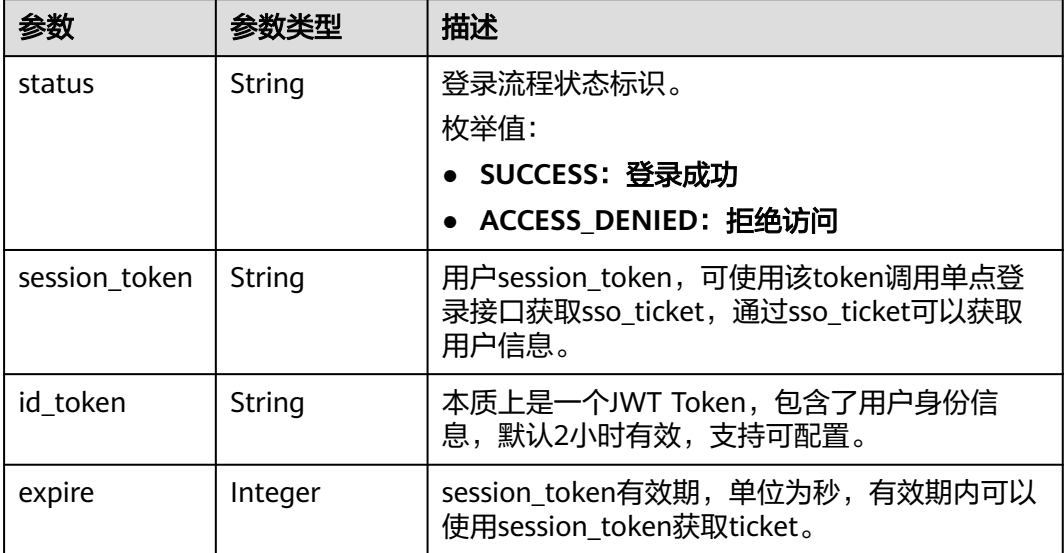

#### 状态码: **400**

#### 表 **3-262** 响应 Body 参数

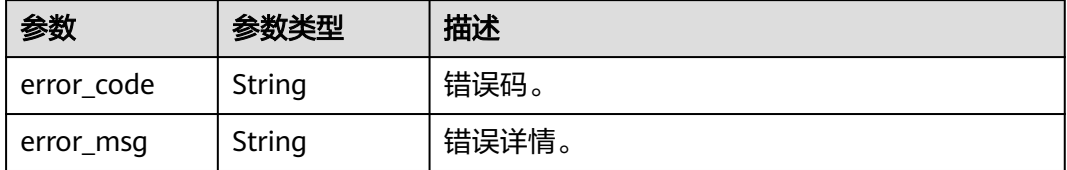

#### 请求示例

手机号短信验证码二次认证。手机号为12345678901,验证码为123456。

POST https://{domain\_name}/api/v2/sdk/mfa/sms

X-operating-sys-version: Android 10 X-device-fingerprint: 156aysdna213sac X-device-ip: 10.10.10.1 X-agent: Mozilla/5.0 (Linux; Android 10; Redmi K30 Build/QKQ1.190825.002; wv) AppleWebKit/537.36 (KHTML, like Gecko) Version/4.0 Chrome/80.0.3987.99 Mobile Safari/537.36 X-L: zh X-client-id: DRrYIqauawN0I8myTMoDTPys6ezGZxnm X-state-token: eyJhbGciOiJIUzI1NiIsInR5cCI6IkpXVCJ9... X-tenant-id: 08f770f51f80d2f40f38c00cb199fd21 {

```
 "mobile": "12345678901",
  "verify_code": "123456"
}
```
### 响应示例

#### 状态码: **200**

请求成功。

```
{
  "status" : "SUCCESS",
  "expire" : 43200,
  "session_token" : "LGT******sqa"
}
```
### 状态码

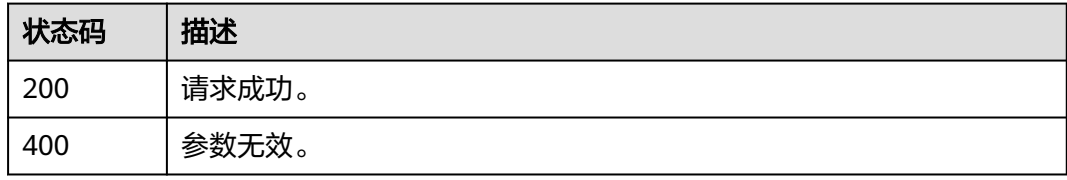

### 错误码

请参[见错误码。](#page-209-0)

# **3.2.9** 个人信息管理

## **3.2.9.1** 查询个人信息

## 功能介绍

用户登录成功后查询个人信息时调用本接口。

### **URI**

GET /api/v2/sdk/profile

## 请求参数

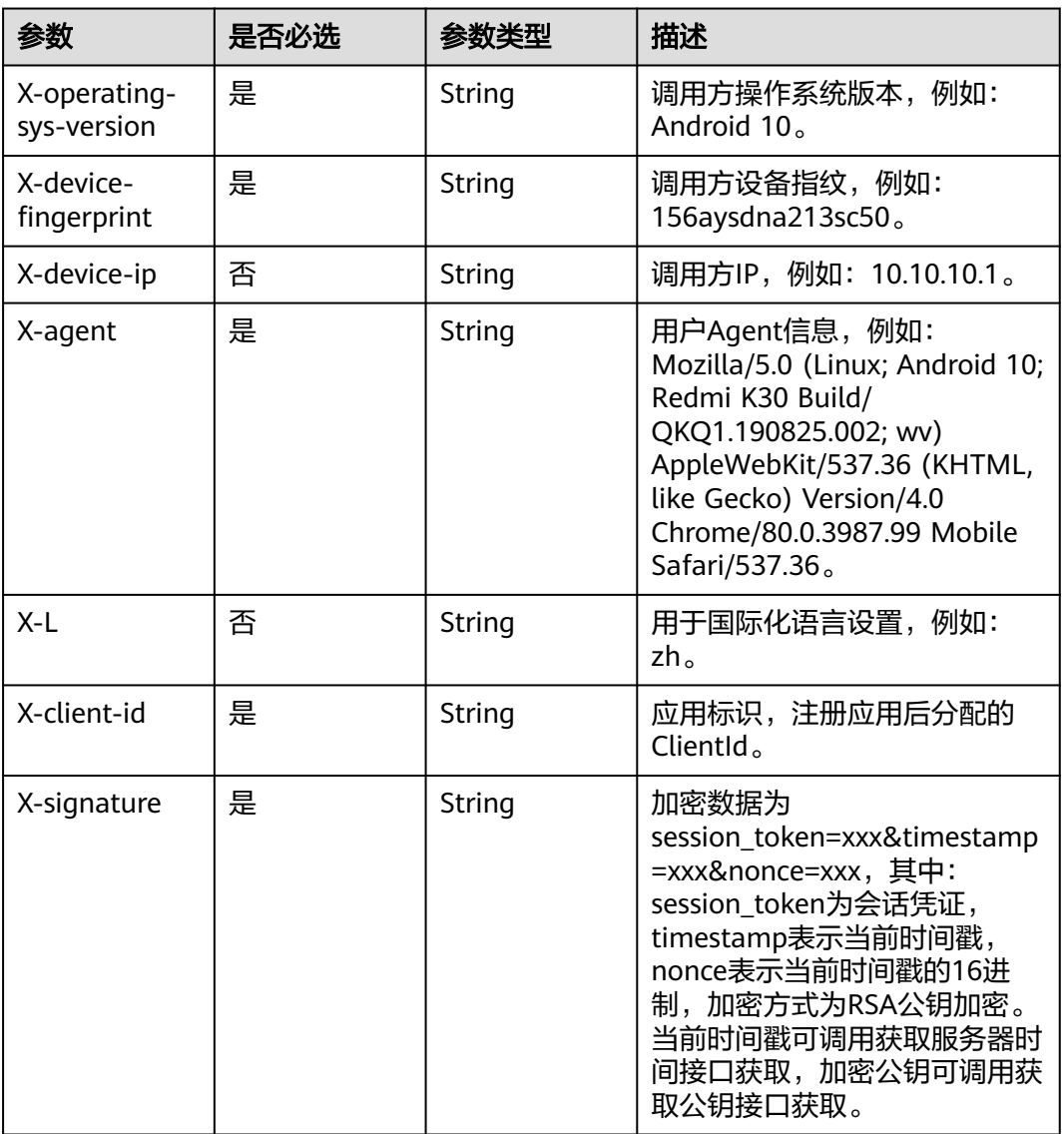

#### 表 **3-263** 请求 Header 参数

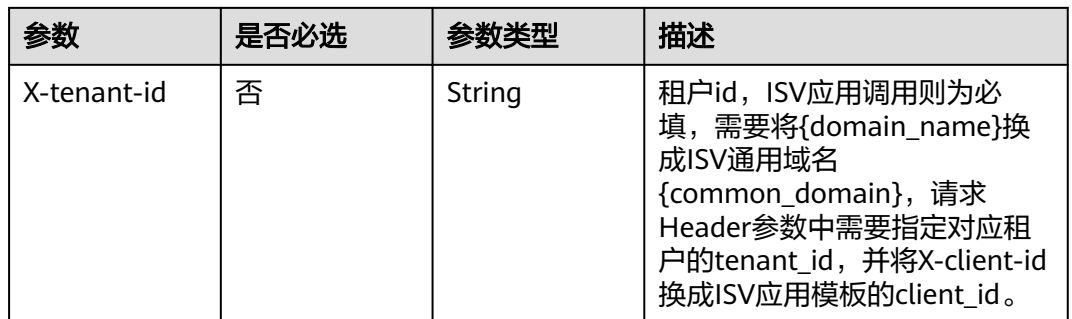

### 响应参数

#### 状态码: **200**

### 表 **3-264** 响应 Body 参数

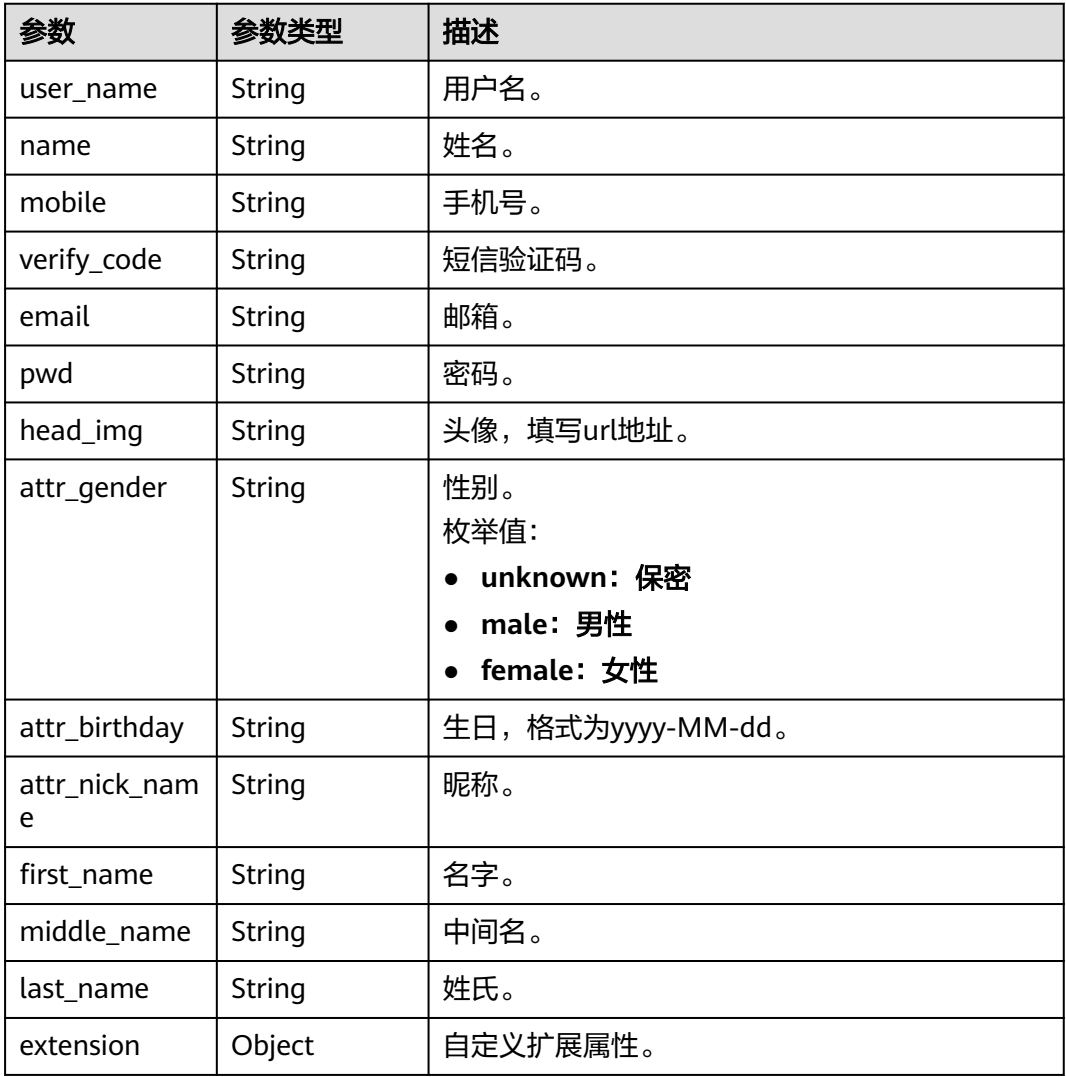

#### 状态码: **400**

#### 表 **3-265** 响应 Body 参数

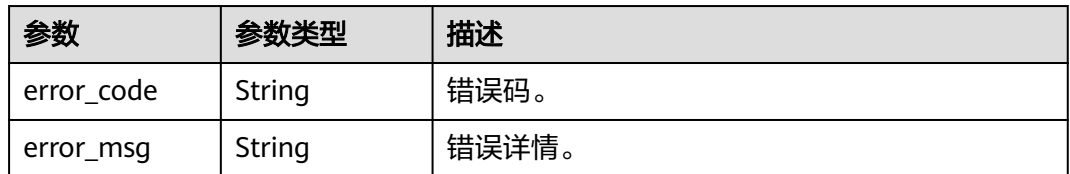

### 请求示例

无

### 响应示例

#### 状态码: **200**

请求成功。

```
{
```

```
 "user_name": "zhangsan",
 "name": "张三",
  "head_img": "https://thirdwx.qlogo.cn/mmopen/vi_32/
Q0j4TwGTfTIQ8QOTSn3y4cYHLlMC3sv6RCBmeMkxtOog47Zr3v2Afbqc2bmP0WibUIUskX39eJlJAEbAibXs",
  "email": "12345678901@example.com",
  "mobile": "12345678901"
 "attr_gender":"male",
 "attr_birthday": "2022-02-17",
 "attr_nick_name": "张三",
  "first_name": "zhangsan",
  "middle_name": "zhangsan",
  "last_name": "zhangsan",
  "extension": {
   "age":"18"
 }
}
```
### 状态码

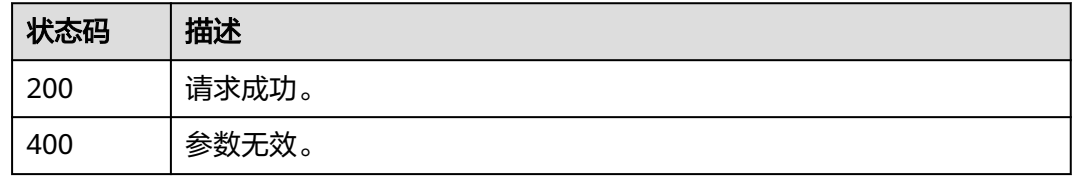

#### 错误码

请参[见错误码。](#page-209-0)

## **3.2.9.2** 修改个人信息

### 功能介绍

用户登录成功后修改个人信息时调用本接口,本接口不支持修改个人密码、手机号、 邮箱。

### **URI**

POST /api/v2/sdk/profile/update

## 请求参数

### 表 **3-266** 请求 Header 参数

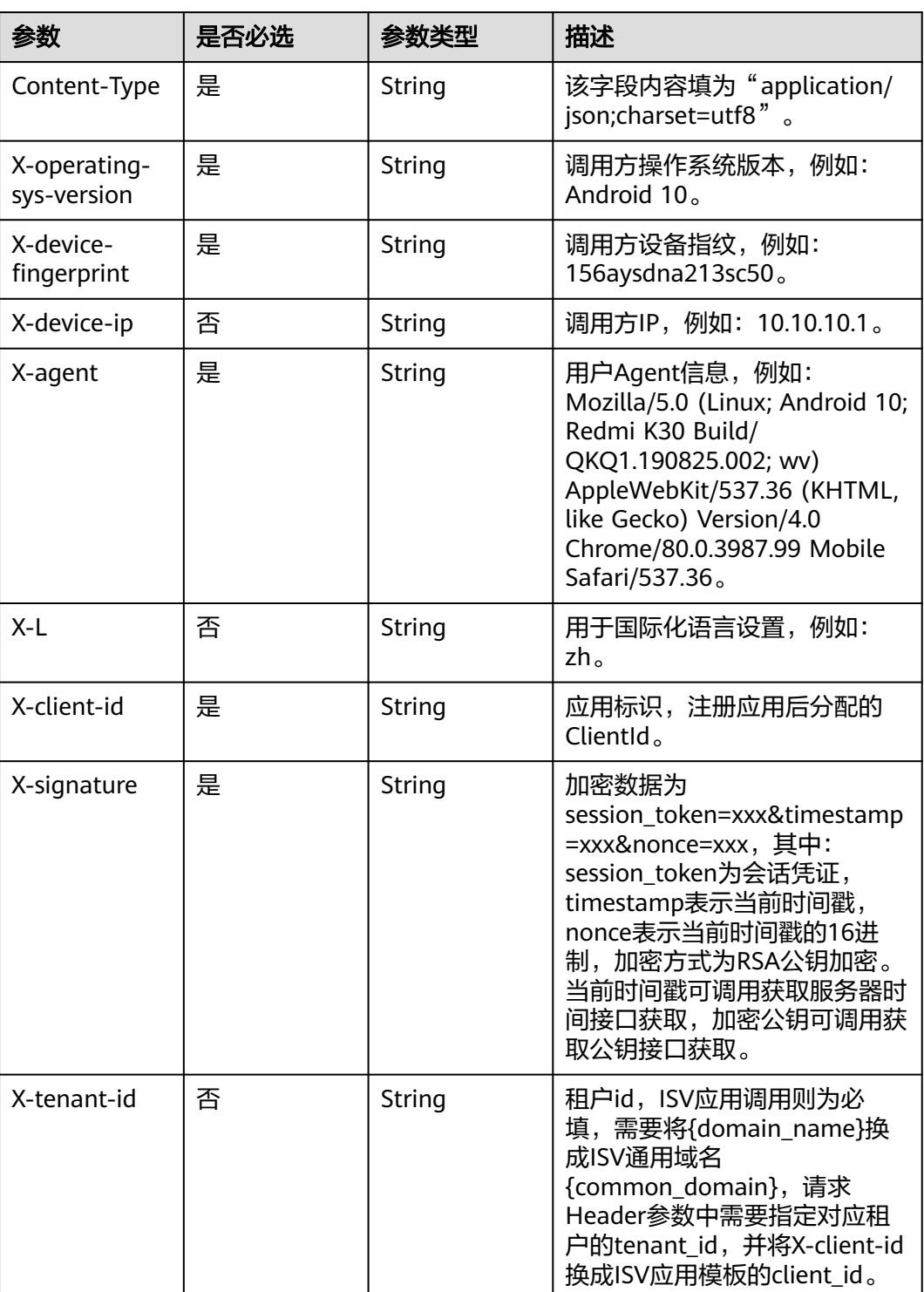

| 参数                 | 是否必选 | 参数类型   | 描述                                                   |
|--------------------|------|--------|------------------------------------------------------|
| user_name          | 否    | String | 用户名。                                                 |
| name               | 否    | String | 姓名。                                                  |
| mobile             | 是    | String | 手机号。                                                 |
| verify_code        | 是    | String | 短信验证码。                                               |
| email              | 否    | String | 邮箱。                                                  |
| pwd                | 否    | String | 密码。                                                  |
| head_img           | 否    | String | 头像,填写url地址。                                          |
| attr_gender        | 否    | String | 性别。<br>枚举值:<br>unknown: 保密<br>male: 男性<br>female: 女性 |
| attr_birthday      | 否    | String | 生日,格式为yyyy-MM-dd。                                    |
| attr_nick_nam<br>e | 否    | String | 昵称。                                                  |
| first_name         | 否    | String | 名字。                                                  |
| middle_name        | 否    | String | 中间名。                                                 |
| last_name          | 否    | String | 姓氏。                                                  |
| extension          | 否    | Object | 自定义扩展属性。                                             |

表 **3-267** 请求 Body 参数

### 响应参数

#### 状态码: **400**

#### 表 **3-268** 响应 Body 参数

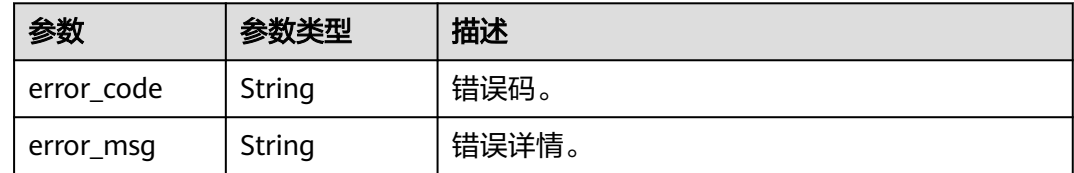

## 请求示例

## 修改个人信息。

POST https://{domain\_name}/api/v2/sdk/profile/update

```
X-operating-sys-version: Android 10
X-device-fingerprint: 156aysdna213sac
X-device-ip: 10.10.10.1
X-agent: Mozilla/5.0 (Linux; Android 10; Redmi K30 Build/QKQ1.190825.002; wv) AppleWebKit/537.36 
(KHTML, like Gecko) Version/4.0 Chrome/80.0.3987.99 Mobile Safari/537.36
X-L: zh
X-client-id: DRrYIqauawN0I8myTMoDTPys6ezGZxnm
X-signature:D0JeOUuVqU8Ixvl0xrmewQRk4AuGZrtk1RfBxueNKUrNPpgSbXrYnzw...
X-tenant-id: 08f770f51f80d2f40f38c00cb199fd21
{
  "user_name": "zhangsan",
  "name": "张三",
  "head_img": "https://thirdwx.qlogo.cn/mmopen/vi_32/
Q0j4TwGTfTIQ8QOTSn3y4cYHLlMC3sv6RCBmeMkxtOog47Zr3v2Afbqc2bmP0WibUIUskX39eJlJAEbAibXs",
  "attr_gender": "male",
  "attr_birthday": "2022-02-17",
  "attr_nick_name": "张三",
  "first_name": "zhangsan",
  "middle_name": "zhangsan",
  "last_name": "zhangsan",
  "extension": {
   "age": "18"
 }
}
```
### 响应示例

无

#### 状态码

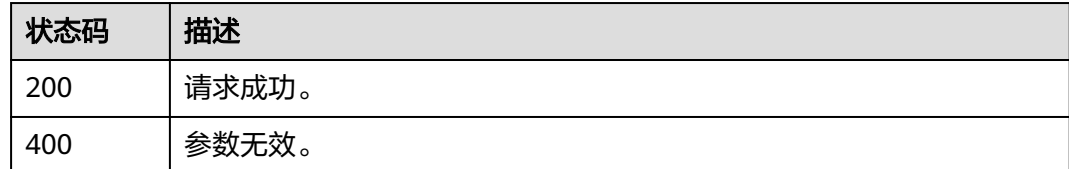

### 错误码

请参[见错误码。](#page-209-0)

## **3.2.10 SSO**

**3.2.10.1** 通过 **session\_token** 获取 **sso\_ticket**

## 功能介绍

获取用户信息时, 先调用本接口获取sso\_ticket。

### **URI**

POST /api/v2/tenant/sso/session-token/sso-ticket

## 请求参数

#### 表 **3-269** 请求 Header 参数

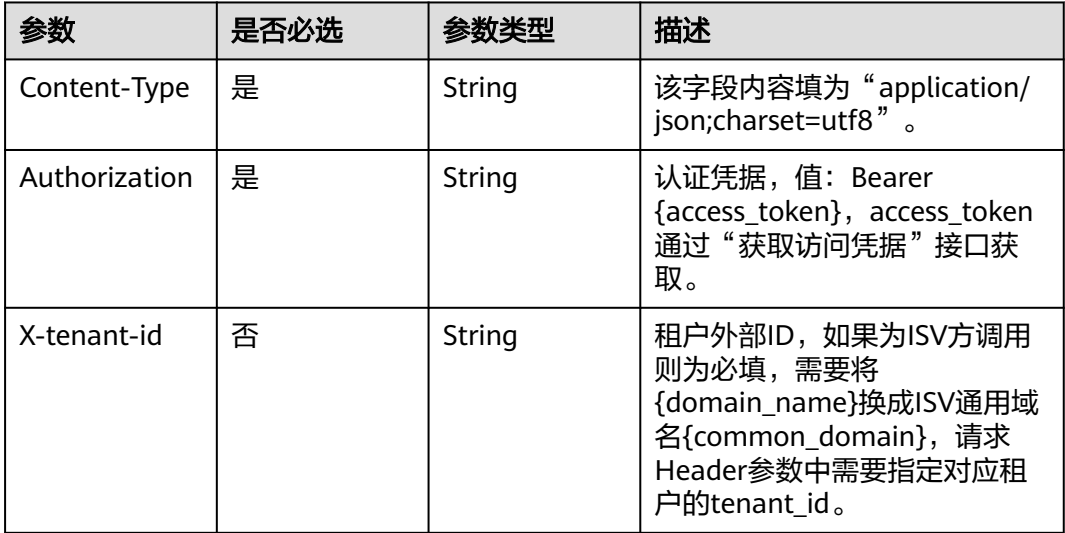

### 表 **3-270** 请求 Body 参数

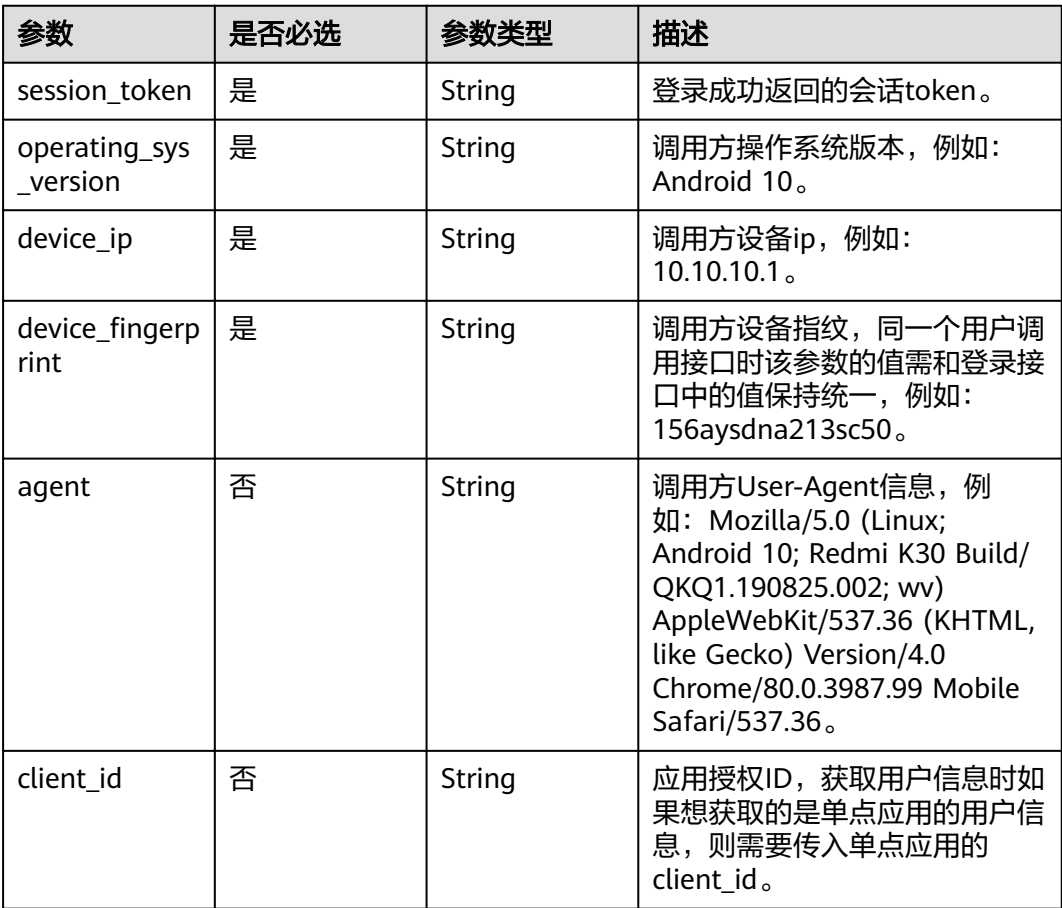

#### 响应参数

#### 状态码: **200**

#### 表 **3-271** 响应 Body 参数

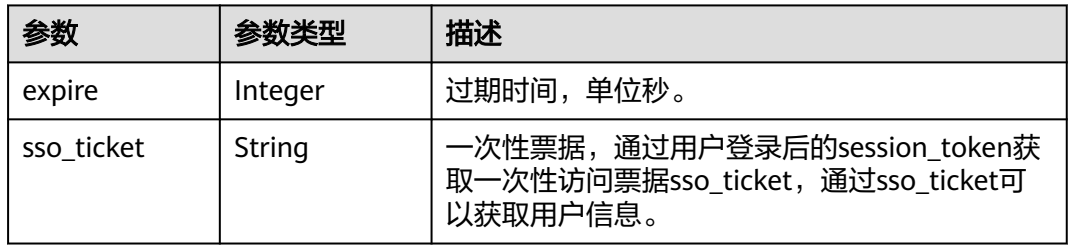

#### 状态码: **400**

表 **3-272** 响应 Body 参数

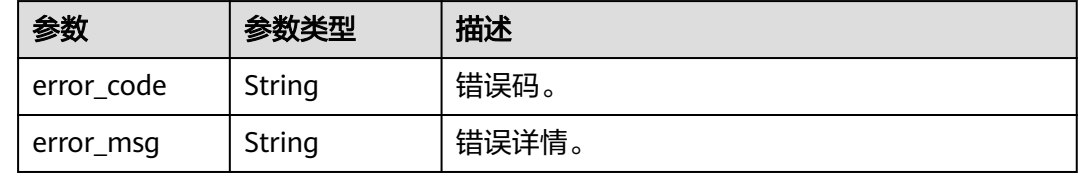

### 请求示例

通登录成功后响应得到值为iJK\*\*\*\*\*\*ITu的session\_token获取sso\_ticket。

POST https://{domain\_name}/api/v2/tenant/sso/session-token/sso-ticket

Authorization: Bearer 334963fc-1e4a-473b-9096-52a929140... X-tenant-id: 08f770f51f80d2f40f38c00cb199fd21

```
{
  "session_token": "iJK******ITu",
  "operating_sys_version": "Android 10",
  "device_ip": "10.10.10.1",
 "device_fingerprint": "156aysdna213sac",
 "agent": "Mozilla/5.0 (Linux; Android 10; Redmi K30 Build/QKQ1.190825.002; wv) AppleWebKit/537.36 
(KHTML, like Gecko) Version/4.0 Chrome/80.0.3987.99 Mobile Safari/537.36",
 "client_id": "9fIHl3Dc9ivToWLVtblrF6Sjv9Fx47JJ"
}
```
### 响应示例

#### 状态码: **200**

请求成功。

{ "expire" : 9600, "sso\_ticket" : "cd7\*\*\*\*\*\*yjn" }

## 状态码

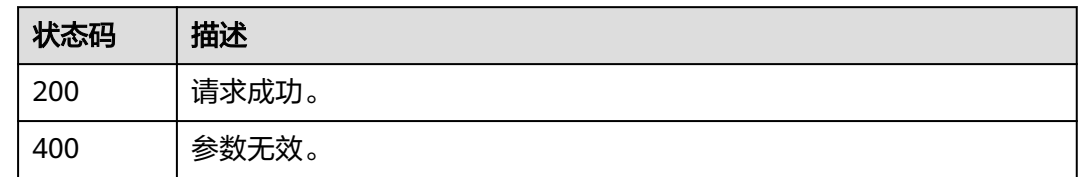

## 错误码

请参见<mark>错误码</mark>。

# **3.2.10.2** 通过 **sso\_ticket** 获取用户信息

## 功能介绍

通过sso\_ticket获取用户信息。

### **URI**

POST /api/v2/tenant/sso/sso-ticket/verify

## 请求参数

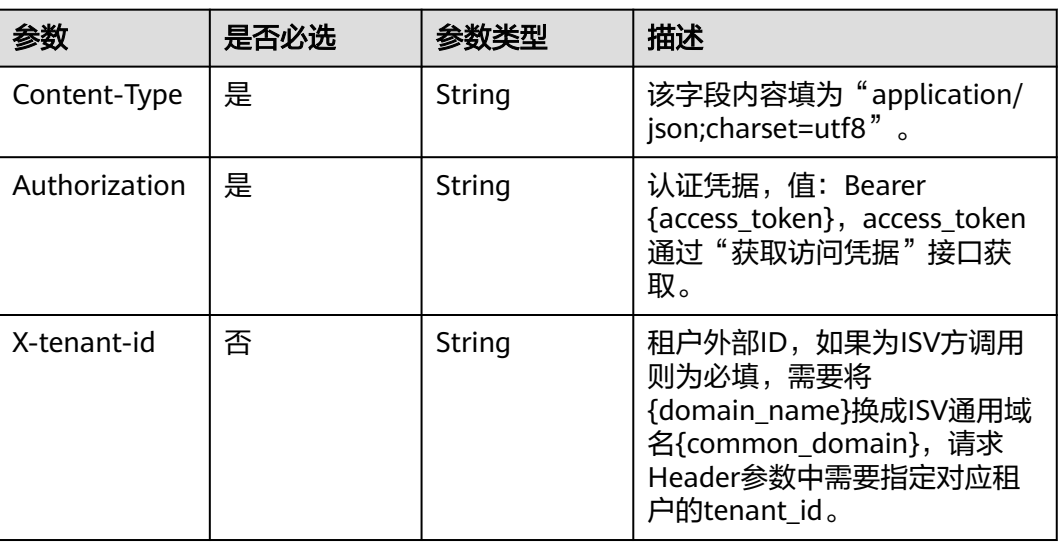

#### 表 **3-273** 请求 Header 参数

#### 表 **3-274** 请求 Body 参数

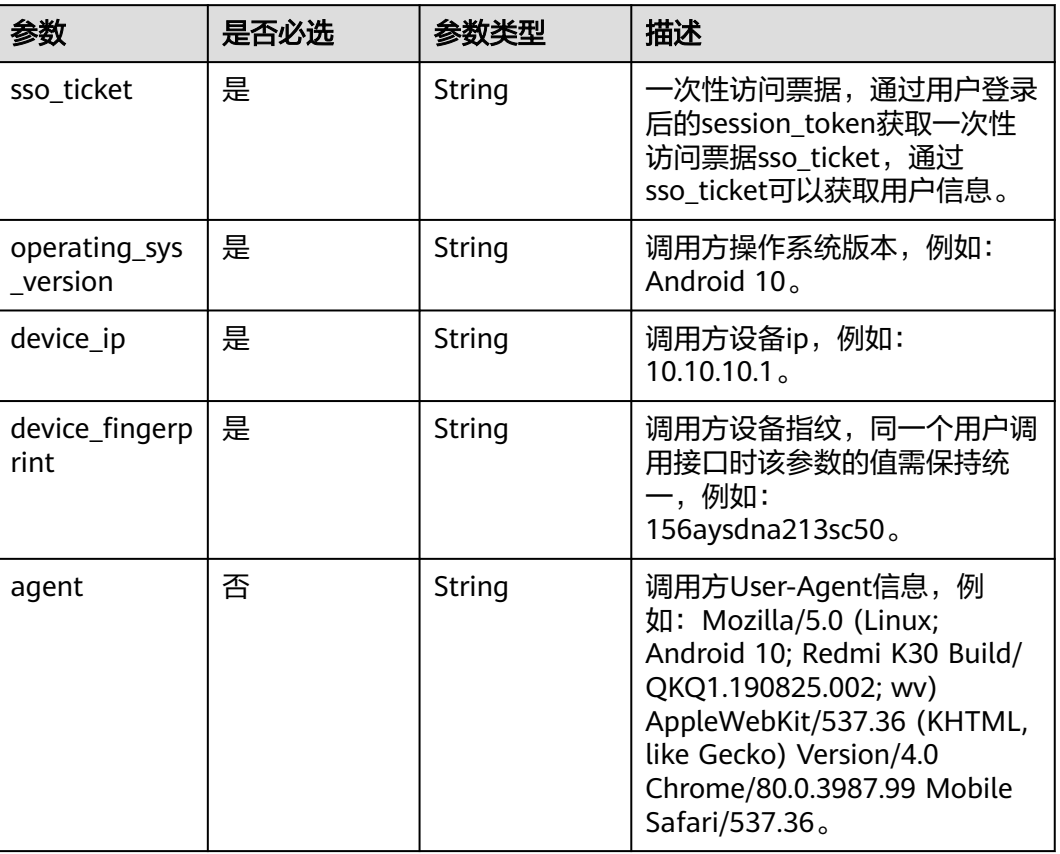

## 响应参数

#### 状态码: **200**

### 表 **3-275** 响应 Body 参数

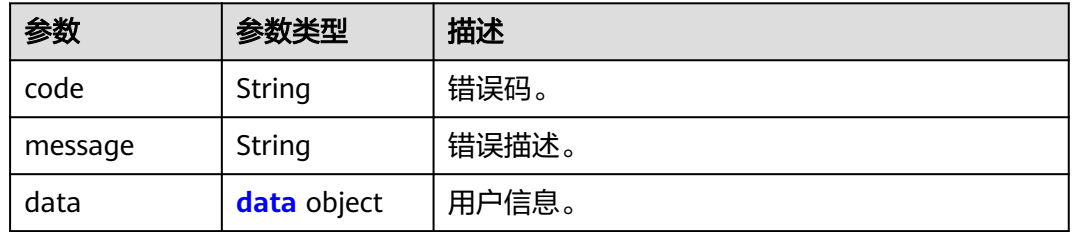

#### 表 **3-276** data

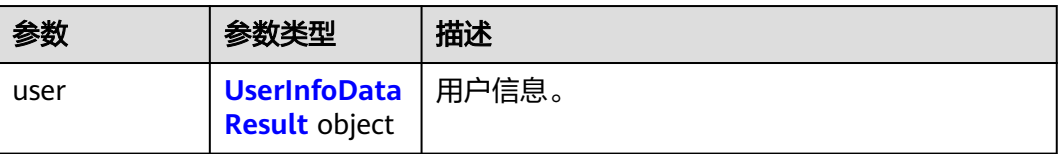

#### <span id="page-169-0"></span>表 **3-277** UserInfoDataResult

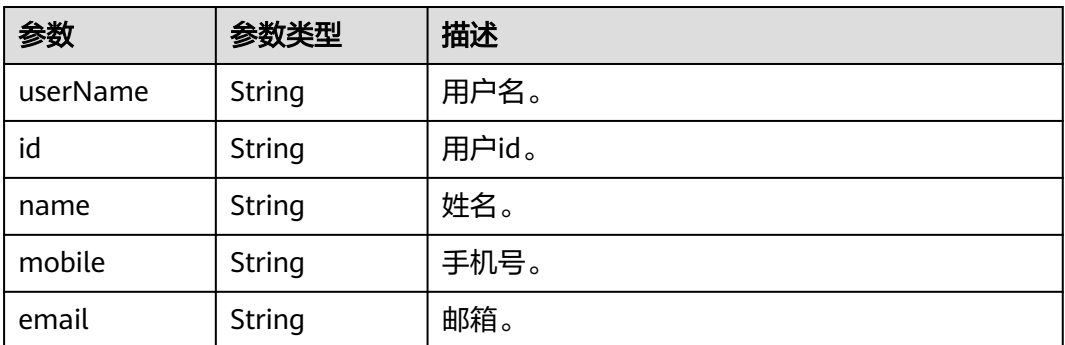

#### 状态码: **400**

#### 表 **3-278** 响应 Body 参数

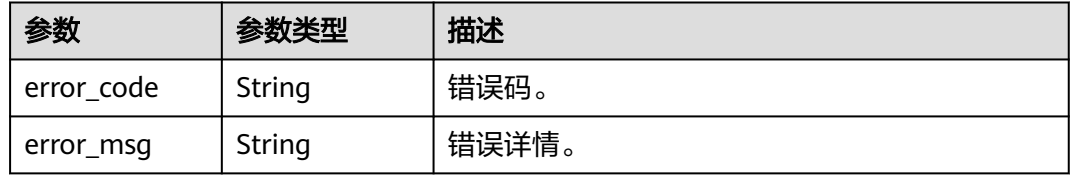

#### 请求示例

#### 通过session\_token换取的sso\_ticket查询用户信息, sso\_ticket值为ssoTicketr5TCBLU14oSGxCMVdxeB5HA1uJiV。

POST https://{domain\_name}/api/v2/tenant/sso/sso-ticket/verify

Authorization: Bearer 334963fc-1e4a-473b-9096-52a929140... X-tenant-id: 08f770f51f80d2f40f38c00cb199fd21

```
{
 "sso_ticket": "ssoTicket-r5TCBLU14oSGxCMVdxeB5HA1uJiV",
```
"operating\_sys\_version": "Android 10",

```
 "device_ip": "10.10.10.1",
```
"device\_fingerprint": "156aysdna213sac",

 "agent": "Mozilla/5.0 (Linux; Android 10; Redmi K30 Build/QKQ1.190825.002; wv) AppleWebKit/537.36 (KHTML, like Gecko) Version/4.0 Chrome/80.0.3987.99 Mobile Safari/537.36" }

### 响应示例

#### 状态码: **200**

请求成功。

```
{
  "code" : "0",
  "message" : "success",
 "data" : {
 "user" : {
    "name" : "20220330162435",
    "mobile" : "12345678901",
    "id" : "20220330162436475-7570-D943B4FF3",
    "userName" : "20220330162435",
```
 "email" : "20220330162435@example.com" } }

## 状态码

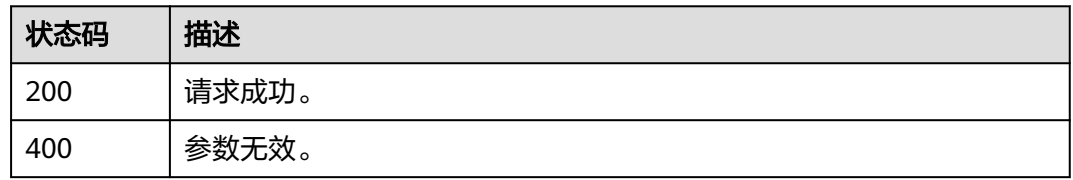

## 错误码

请参[见错误码。](#page-209-0)

## **3.2.10.3** 刷新 **session\_token**

}

## 功能介绍

刷新session\_token。

#### **URI**

POST /api/v2/tenant/sso/session-token/refresh

### 请求参数

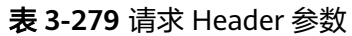

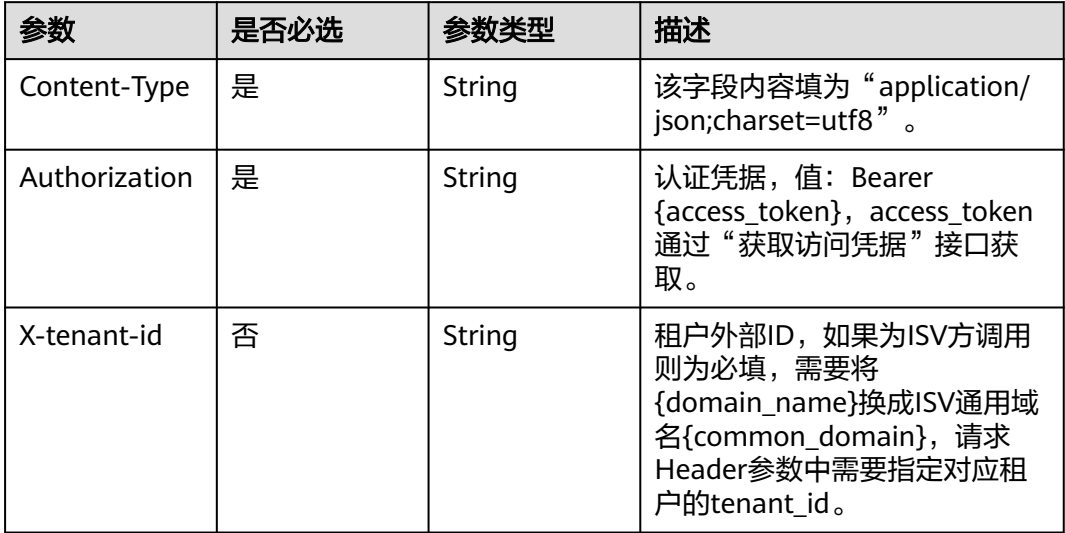

#### 表 **3-280** 请求 Body 参数

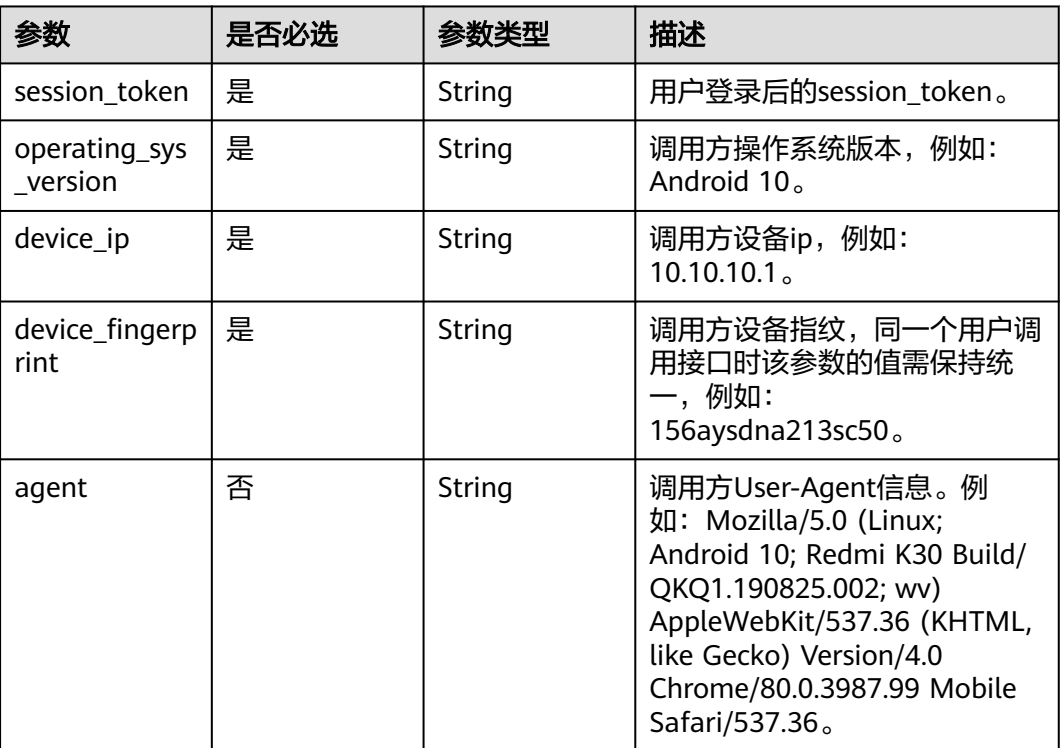

## 响应参数

#### 状态码: **200**

#### 表 **3-281** 响应 Body 参数

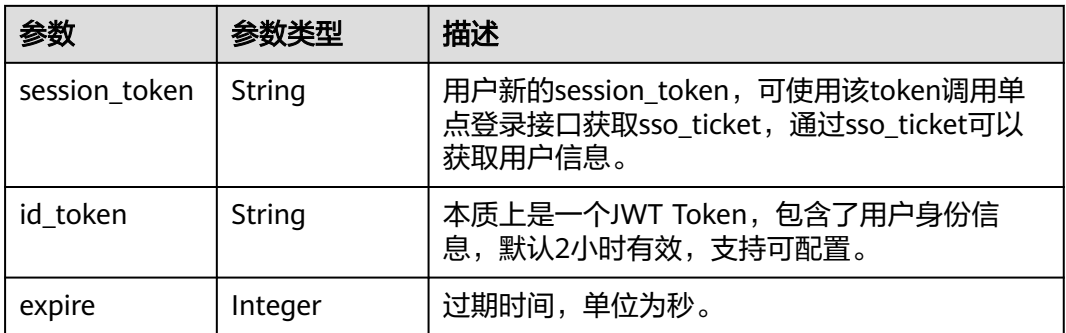

#### 状态码: **400**

#### 表 **3-282** 响应 Body 参数

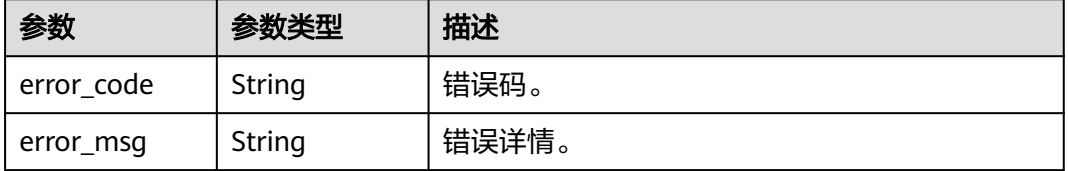

## 请求示例

#### 根据用户登录成功后获取值为r5y\*\*\*\*\*\*LU1的session\_token再刷新session\_token。

POST https://{domain\_name}/api/v2/tenant/sso/session-token/refresh

Authorization: Bearer 334963fc-1e4a-473b-9096-52a929140... X-tenant-id: 08f770f51f80d2f40f38c00cb199fd21

```
{
  "session_token": "r5y******LU1",
  "operating_sys_version": "Android 10",
  "device_ip": "10.10.10.1",
  "device_fingerprint": "156aysdna213sac",
 "agent": "Mozilla/5.0 (Linux; Android 10; Redmi K30 Build/QKQ1.190825.002; wv) AppleWebKit/537.36 
(KHTML, like Gecko) Version/4.0 Chrome/80.0.3987.99 Mobile Safari/537.36"
}
```
## 响应示例

#### 状态码: **200**

请求成功。

```
{
  "session_token" : "lqI******JFH"
}
```
## 状态码

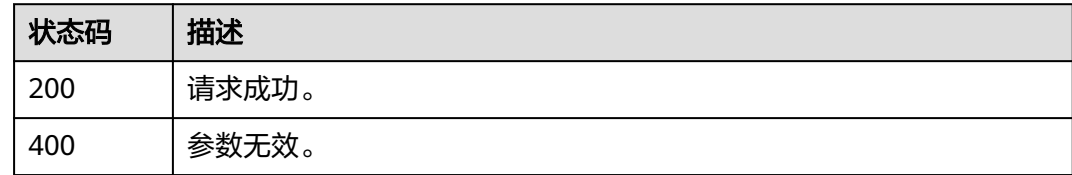

## 错误码

请参[见错误码。](#page-209-0)

# **3.2.11 id\_token** 管理

## **3.2.11.1** 通过 **session\_token** 生成 **id\_token**

## 功能介绍

通过session\_token生成id\_token,一般刷新id\_token时使用。

### **URI**

POST /api/v2/sdk/session-token/refresh-id-token

## 请求参数

### 表 **3-283** 请求 Header 参数

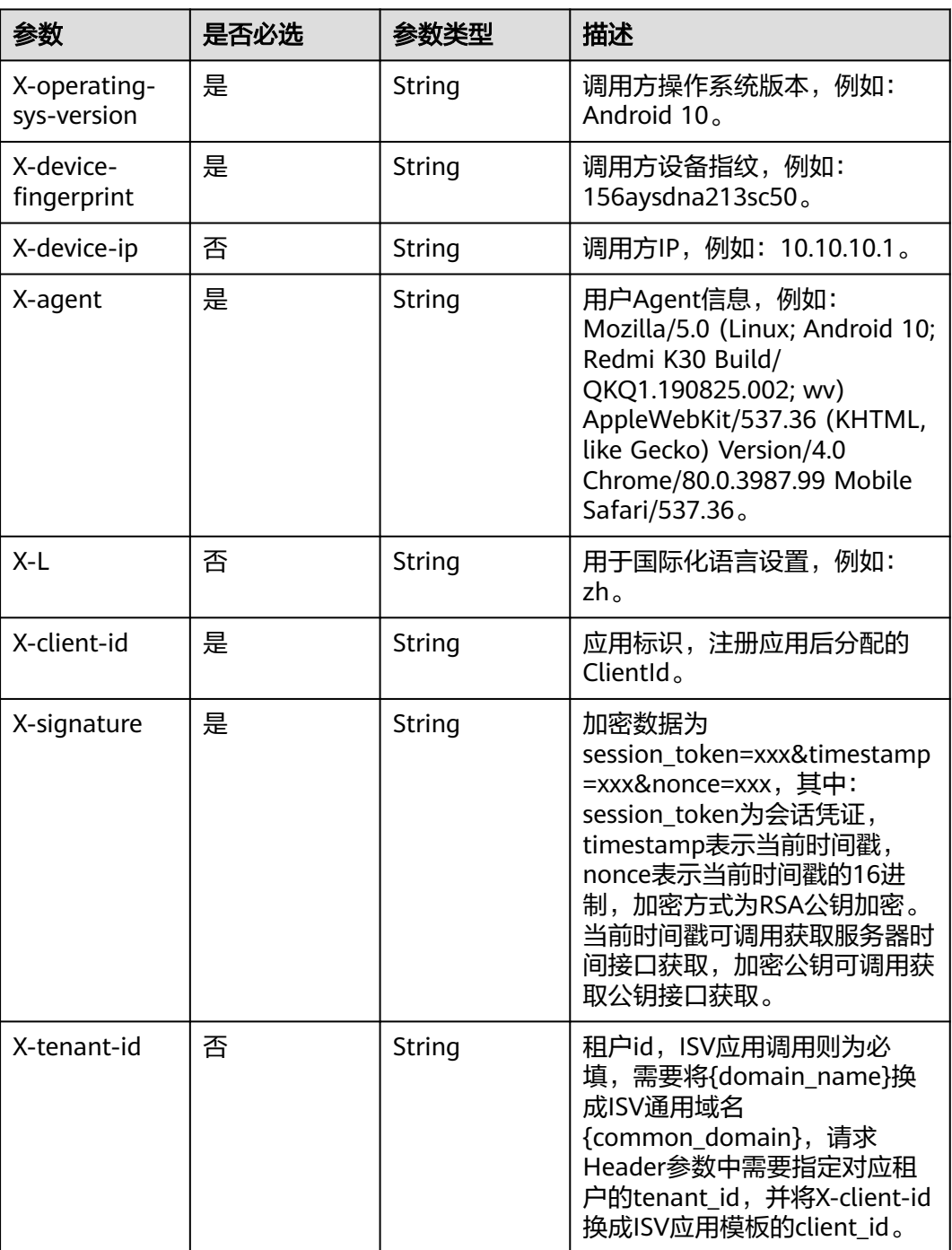

## 响应参数

状态码: **200**

#### 表 **3-284** 响应 Body 参数

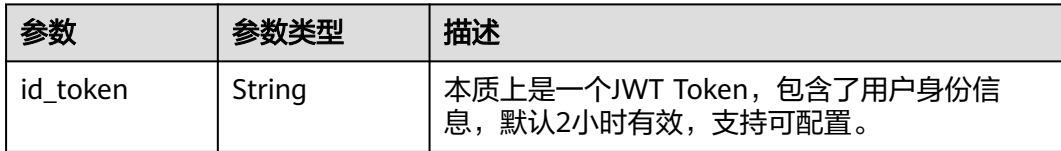

#### 状态码: **400**

#### 表 **3-285** 响应 Body 参数

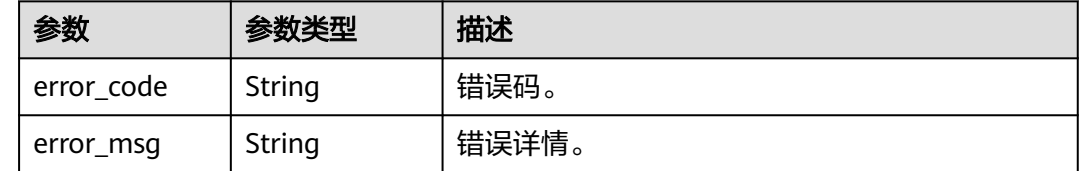

### 请求示例

无

## 响应示例

状态码: **200**

请求成功。

{ "id\_token" : "eyJ\*\*\*\*\*\*dhg" }

## 状态码

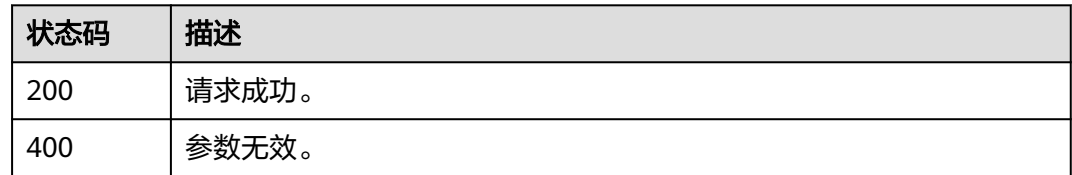

## 错误码

请参[见错误码。](#page-209-0)

# **3.3** 应用集成接口

# **3.3.1** 如何调用 **API**

### **3.3.1.1** 构造请求

本节介绍API请求的组成,并以调用OneAccess基于OAuth2.0的应用认证集成所需接口 "获取Access Token"为例接口说明如何调用API,获取Access Token, Access Token 可用于调用获取用户信息API。

您还可以通过这个视频教程了解如何构造请求调用API:**[https://](https://bbs.huaweicloud.com/videos/102987) [bbs.huaweicloud.com/videos/102987](https://bbs.huaweicloud.com/videos/102987)** 。

#### 前提条件

调用API前,需要获取管理员在OneAccess管理门户中已添加应用的[通用信息中](https://support.huaweicloud.com/usermanual-oneaccess/oneaccess_03_0074.html)的 ClientId以及ClientSecret,可以调用API实现相关接口功能。

#### 请求 **URI**

OneAccess请求URI由如下部分组成。

#### **{URI-scheme} :// {domain\_name} / {resource-path} ? {query-string}**

尽管请求URI包含在请求消息头中,但大多数语言或框架都要求您从请求消息中单独传 递它,所以在此单独强调。

#### 表 **3-286** URI 中的参数说明

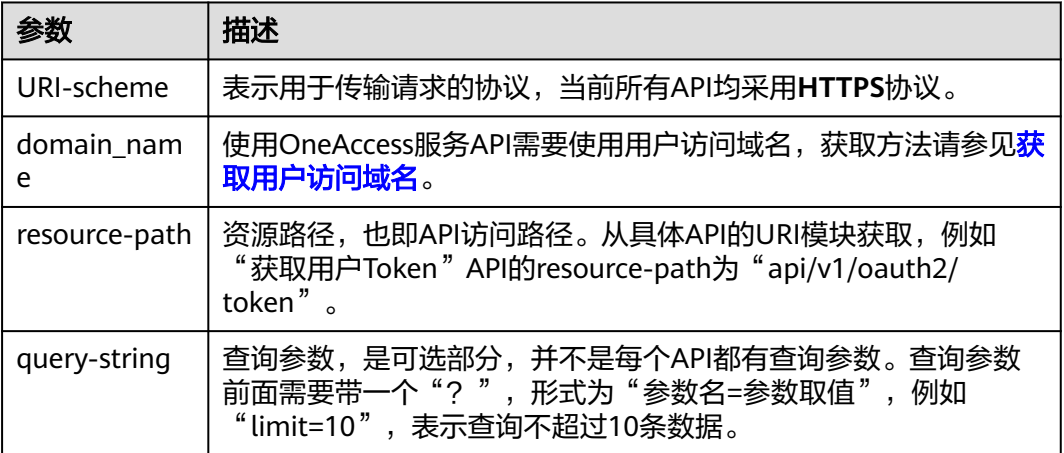

例如您需要获取用户访问域名为"abcdefg.huaweioneaccess.com"的实例Access Token,则需使用用户访问域名"abcdefg.huaweioneaccess.com",并在获取Access Token的URI部分找到resource-path( /api/v1/oauth2/token),拼接起来如下所示。

https://abcdefg.huaweioneaccess.com/api/v1/oauth2/token

图 **3-3** URI 示意图

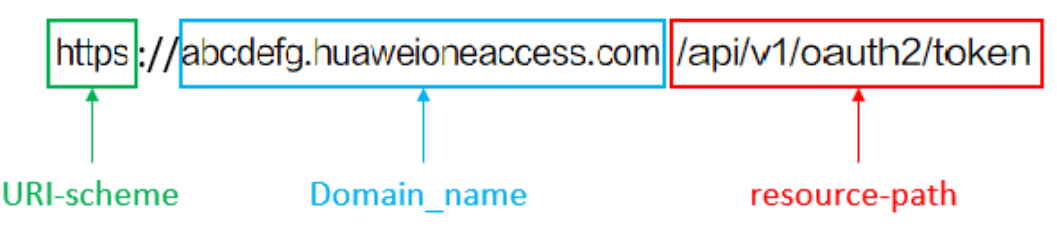

#### 说明

为查看方便,在每个具体API的URI部分,只给出resource-path部分,并将请求方法写在一起。 这是因为URI-scheme都是HTTPS,而domain\_name在同一个实例也相同,所以简洁起见将这两 部分省略。

### 请求方法

HTTP请求方法(也称为操作或动词),它告诉服务您正在请求什么类型的操作。

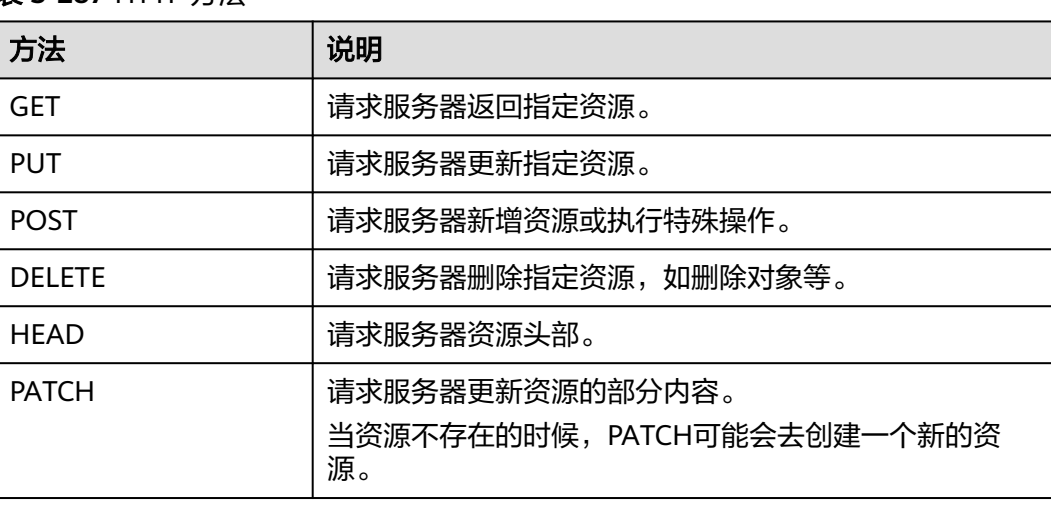

#### 表 **3-287** HTTP 方法

在获取Access的URI部分,您可以看到其请求方法为"POST",则其请求为:

POST https://abcdefg.huaweioneaccess.com/api/v1/oauth2/token

### 请求消息头

附加请求头字段,如指定的URI和HTTP方法所要求的字段。例如定义消息体类型的请 求头"Content-Type",请求鉴权信息等。

详细的公共请求消息头字段请参见表**3-288**。

#### 表 **3-288** 公共请求消息头

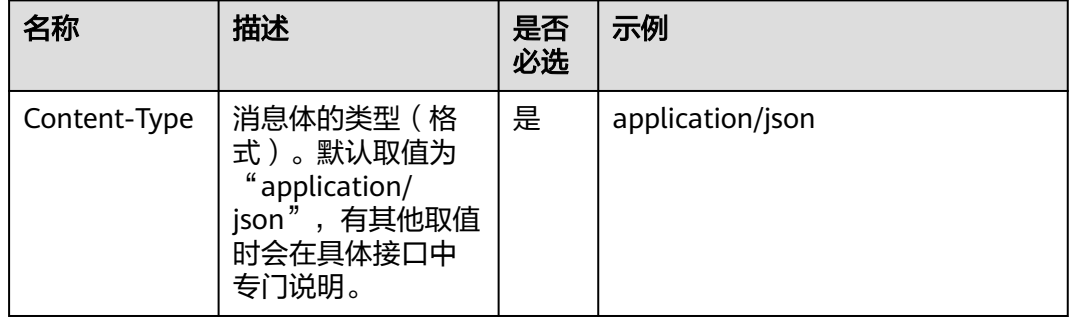

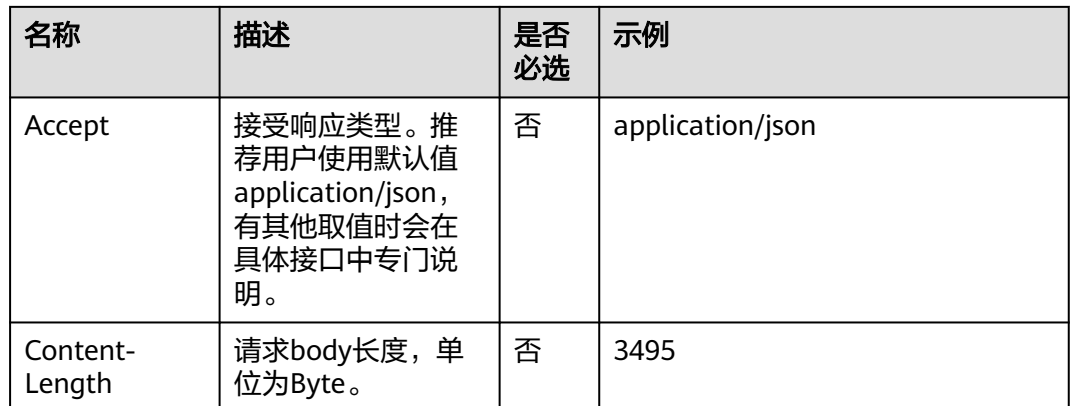

对于获取Access Token接口,由于不需要认证,所以只添加"Content-Type"即可, 添加消息头后的请求如下所示。

POST https://abcdefg.huaweioneaccess.com/api/v1/oauth2/token Content-Type: application/json

## 请求消息体(可选)

该部分可选。请求消息体通常以结构化格式(如JSON或XML)发出,与请求消息头中 Content-Type对应,传递除请求消息头之外的内容。若请求消息体中的参数支持中 文,则中文字符必须为UTF-8编码。

每个接口的请求消息体内容不同,也并不是每个接口都需要有请求消息体(或者说消 息体为空),GET、DELETE操作类型的接口就不需要消息体,消息体具体内容需要根 据具体接口而定。

对于获取Access Token接口,您可以从接口的请求部分看到所需的请求参数及参数说 明。将消息体加入后的请求如下所示,加粗的斜体字段需要根据实际值填写,其中 **domain\_name**为用户访问域名,**\*\*\*\*\*\*\***为认证登录后回调获取的授权码,**ClientId**为 注册应用后分配的接口认证凭证ID,**ClientSecret**为注册应用后分配的接口认证凭证 密钥,**https://example.com**为注册应用时填写的回调地址。

POST https://abcdefg.huaweioneaccess.com/api/v1/oauth2/token Content-Type: application/json

code=**\*\*\*\*\*\***& client\_id=**ClientId**& client\_secret=**ClientSecret**& redirect\_uri=**https://example.com**& grant\_type=authorization\_code

到这里为止这个请求需要的内容就具备齐全了,您可以使用**[curl](https://curl.haxx.se/)**、**[Postman](https://www.getpostman.com/)**或直接编 写代码等方式发送请求调用API。对于获取用户Token接口,返回的响应消息体中 access\_token "就是需要获取的Access Token 。有了Token之后,您就可以使用 Token认证调用其他API。

### **3.3.1.2** 返回结果

### 状态码

请求发送以后,您会收到响应,包含状态码、响应消息头和消息体。

状态码是一组从1xx到5xx的数字代码,状态码表示了请求响应的状态。

对于获取访问凭据接口,如果调用后返回状态码为"200",则表示请求成功。

## 响应消息头(可选)

该部分可选。

对应请求消息头,响应同样也有消息头,如"Content-type"。

对于Access Token接口,不返回响应消息头。

## 响应消息体(可选)

该部分可选。响应消息体通常以结构化格式(如JSON或XML)返回,与响应消息头中 Content-Type对应,传递除响应消息头之外的内容。

对于获取Access Token接口, 返回如下消息体。

```
{
  "access_token" : "334*********************************140...",
  "expires_in" : 1719,
  "refresh_token":"42e******************w24...",
  "token_type" : "Bearer",
  "scope" : "get_user_info",
}
当接口调用出错时,会返回错误码及错误信息说明,错误响应的Body体格式如下所
```
示。 {

```
 "error": "invalid_client",
```
 "error\_description": "Invalid authorization code" }

其中, error表示错误类型, error\_description表示错误描述信息。

# **3.3.2** 基于 **CAS** 的应用认证集成

## **3.3.2.1** 认证登录

## 功能介绍

用户访问集成应用时,应用向OneAccess发起基于CAS的认证登录(重定向方式),用 户添加该应用授权帐号,用户使用应用认证登录接口POST/api/v1/login/form 传递参 数: username、password; 用户输入用户密码认证成功后, 在调用下面的接口, OneAccess将重定向回应用,携带ticket参数传递Service Ticket票据。

#### **URI**

GET /api/v1/cas/login

#### 表 **3-289** Query 参数

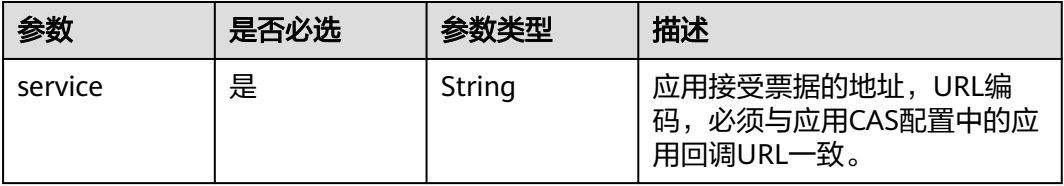

### 请求参数

无

### 响应参数

状态码: **302**

表 **3-290** 响应 Header 参数

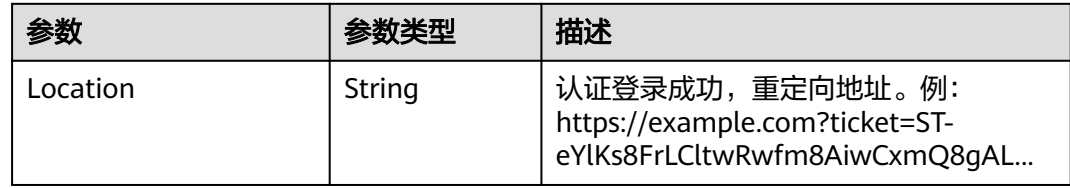

### 请求示例

调用CAS单点登录接口进行认证,配置携带票据信息的重定向地址为https:// example.com。

GET https://{domain\_name}/api/v1/cas/login?service=https://example.com

### 响应示例

无

### 状态码

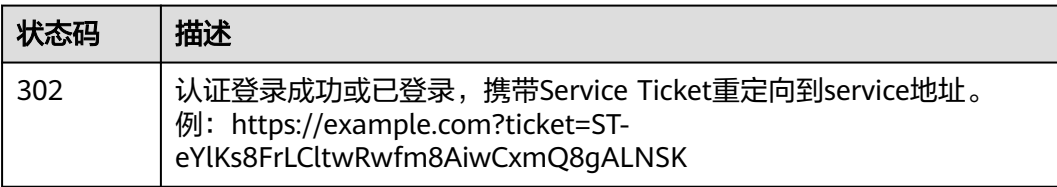

#### 错误码

请参见<mark>错误码</mark>。

## **3.3.2.2** 验证票据**(CAS3.0)**

## 功能介绍

应用验证票据,并获取用户属性信息。

### **URI**

GET /api/v1/cas/p3/serviceValidate
#### 表 **3-291** Query 参数

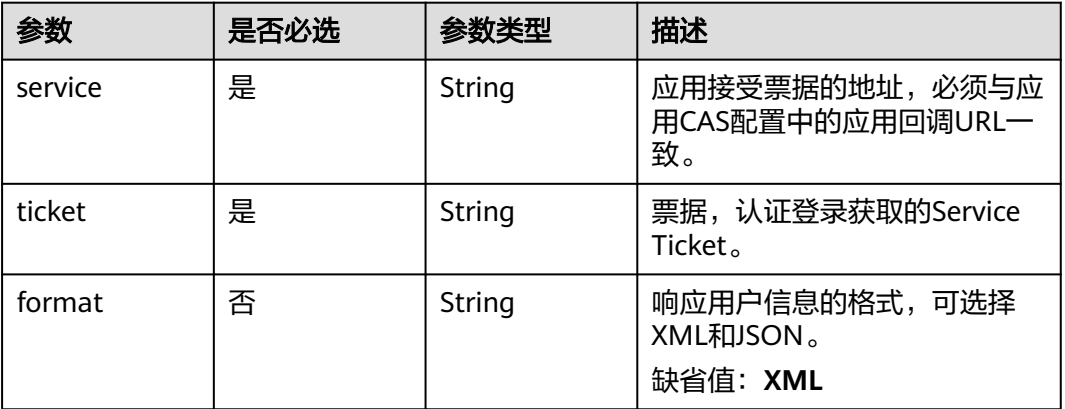

### 请求参数

无

### 响应参数

无

# 请求示例

查询CAS3.0接口验证票据,参数分别配置应用回调地址https://example.com及认证登 录接口获取的认证票据ST-eYlKs8FrLCltwRwfm8AiwCxmQ8gAL...,使用JSON响应格 式获取用户属性信息。

GET https://{domain\_name}/api/v1/cas/p3/serviceValidate?service=https://example.com&ticket=STeYlKs8FrLCltwRwfm8AiwCxmQ8gAL...&format=JSON

### 响应示例

#### 状态码: **200**

请求成功。

示例 1

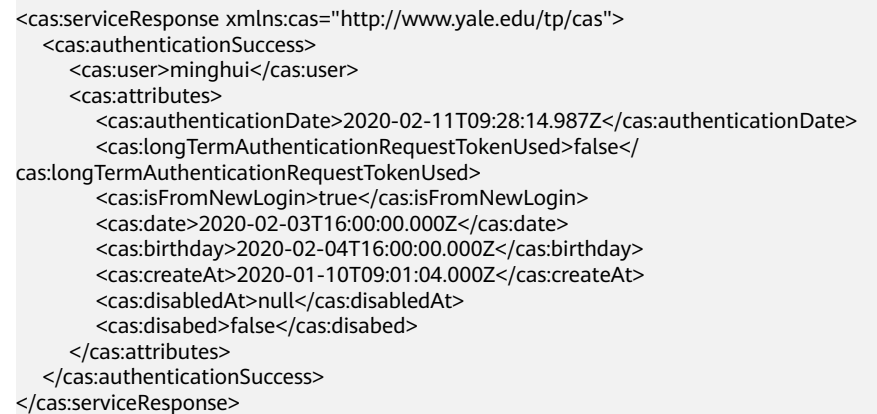

#### ● 示例 2

{

}

```
 "serviceResponse" : {
   "authenticationSuccess" : {
    "attributes" : {
 "date" : "2020-02-03T16:00:00.000Z",
 "birthday" : "2020-02-04T16:00:00.000Z",
 "createAt" : "2020-01-10T09:01:04.000Z",
     "disabed" : false,
     "authenticationDate" : "2020-02-11T06:43:30.588Z",
     "longTermAuthenticationRequestTokenUsed" : false,
     "isFromNewLogin" : true
 },
 "user" : "minghui"
 }
 }
```
### 状态码

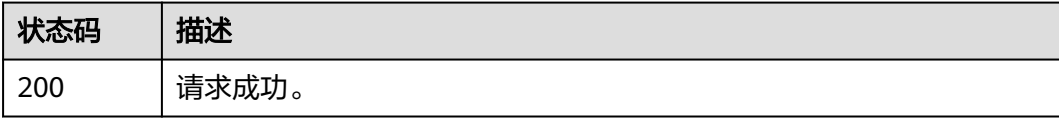

### 错误码

请参[见错误码。](#page-209-0)

### **3.3.2.3** 注销登录

# 功能介绍

注销登录会话。

#### **URI**

GET /api/v1/cas/logout

#### 表 **3-292** Query 参数

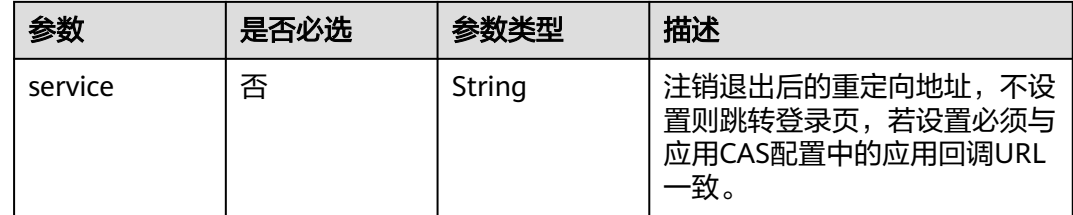

## 请求参数

无

# 响应参数

无

### 请求示例

注销CAS登录会话,重定向到应用回调地址https://example.com。

GET https://{domain\_name}/api/v1/cas/logout?service= https://example.com

### 响应示例

无

# 状态码

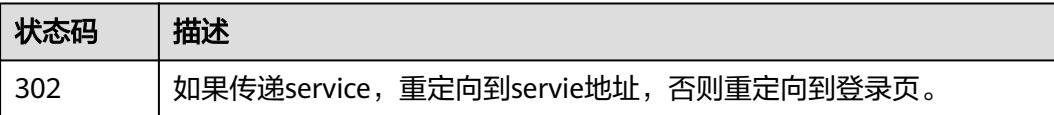

# 错误码

请参[见错误码。](#page-209-0)

# **3.3.2.4** 验证票据**(CAS1.0)**

# 功能介绍

应用验证票据。

### **URI**

GET /api/v1/cas/validate

#### 表 **3-293** Query 参数

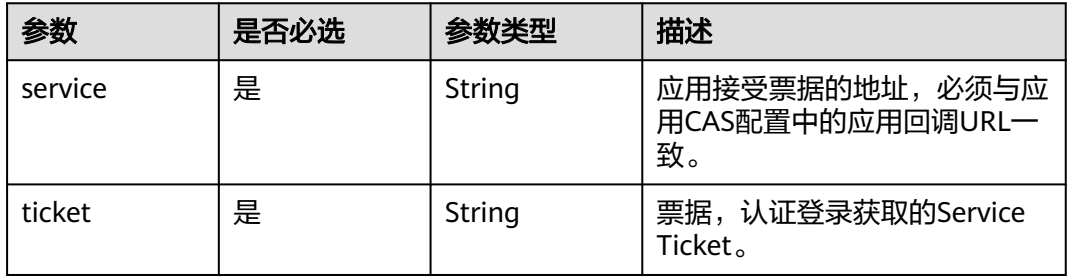

## 请求参数

无

### 响应参数

无

### 请求示例

查询CAS1.0接口验证票据,参数分别配置应用回调地址https://example.com及认证登 录接口获取的认证票据ST-eYlKs8FrLCltwRwfm8AiwCxmQ8gAL...,获取用户属性信 息。

GET https://{domain\_name}/api/v1/cas/validate?service=https://example.com&ticket=STeYlKs8FrLCltwRwfm8AiwCxmQ8gAL...

### 响应示例

#### 状态码: **200**

请求成功。

{ "application/text" : "yes用户名" }

# 状态码

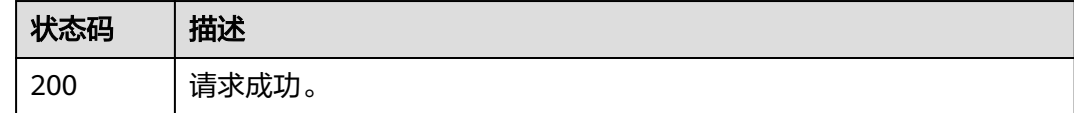

### 错误码

请参[见错误码。](#page-209-0)

# **3.3.2.5** 验证票据**(CAS2.0)**

### 功能介绍

应用验证票据,并获取用户信息。

#### **URI**

GET /api/v1/cas/serviceValidate

#### 表 **3-294** Query 参数

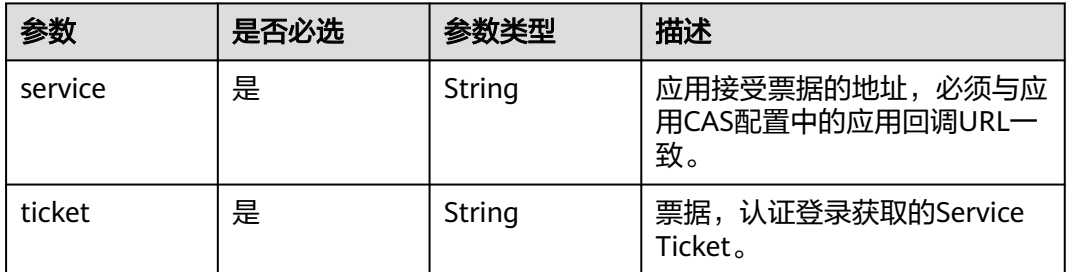

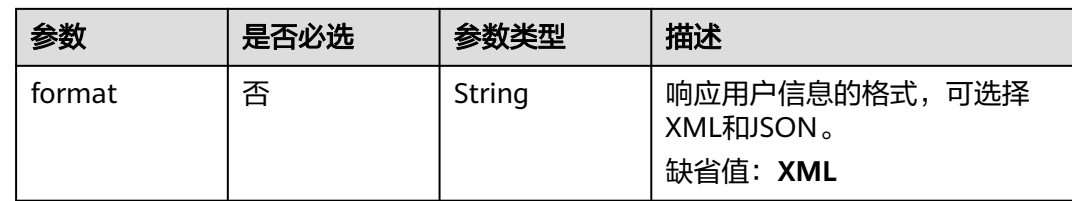

### 请求参数

无

#### 响应参数

无

#### 请求示例

查询CAS2.0接口验证票据,参数分别配置应用回调地址https://example.com及认证登 录接口获取的认证票据ST-eYlKs8FrLCltwRwfm8AiwCxmQ8gAL...,使用JSON响应格 式获取用户属性信息。

GET https://{domain\_name}/api/v1/cas/serviceValidate?service=https://example.com&ticket=STeYlKs8FrLCltwRwfm8AiwCxmQ8gAL...&format=JSON

### 响应示例

#### 状态码: **200**

请求成功。

示例 1

```
<cas:serviceResponse xmlns:cas="http://www.yale.edu/tp/cas">
   <cas:authenticationFailure code="INVALID_TICKET">Ticket ST-
l1HnvKIWa0hhKTapEMdR7CU31iSG2... not recognized</cas:authenticationFailure>
</cas:serviceResponse>
```
● 示例 2

```
{
 "serviceResponse" : {
   "authenticationFailure" : {
     "code" : "INVALID_TICKET",
     "description" : "the ticket provided was not valid, ticket is ST-
l1HnvKIWa0hhKTapEMdR7CU31iSG2..."
 }
 }
}
```
### 状态码

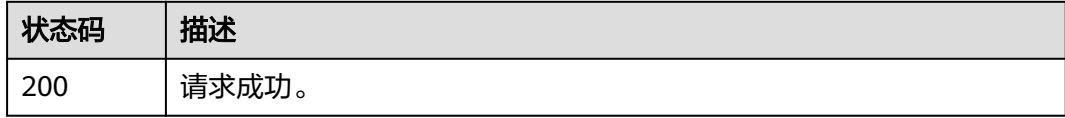

### 错误码

请参[见错误码。](#page-209-0)

# **3.3.3** 基于 **SAML2.0** 的应用认证集成

# **3.3.3.1 IdP-initiated** 单点登录

# 功能介绍

发起基于IdP-initiated的单点登录。

### **URI**

GET /api/v1/saml2/idp/sso

#### 表 **3-295** Query 参数

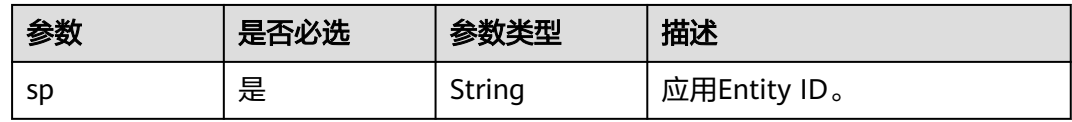

# 请求参数

无

## 响应参数

无

### 请求示例

#### 发起基于IdP-initiated的单点登录,entity ID为https://example.com/sp/

https://{domain\_name}/api/v1/saml2/idp/sso?sp=https://example.com/sp/

### 响应示例

无

## 状态码

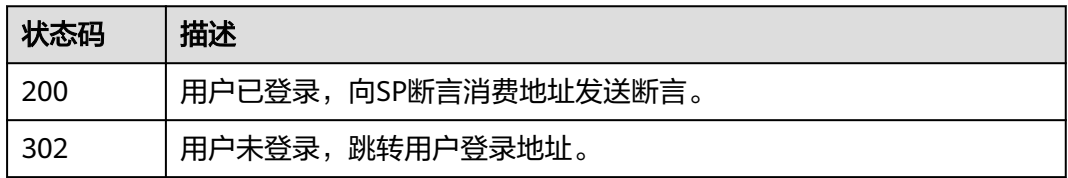

# 错误码

请参[见错误码。](#page-209-0)

# **3.3.3.2** 获取 **IdP** 元数据 **metadata**

# 功能介绍

**URI**

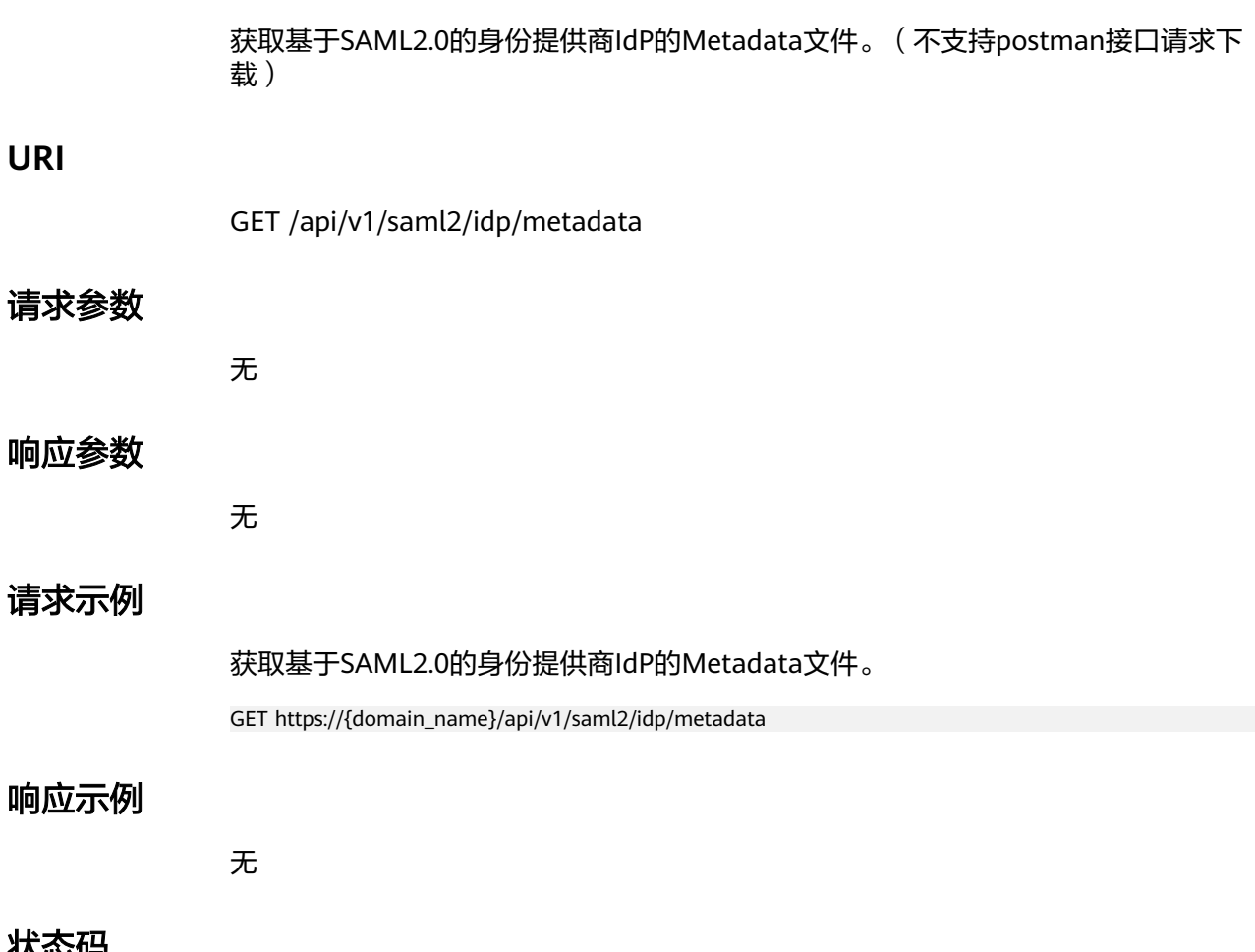

# 状态码

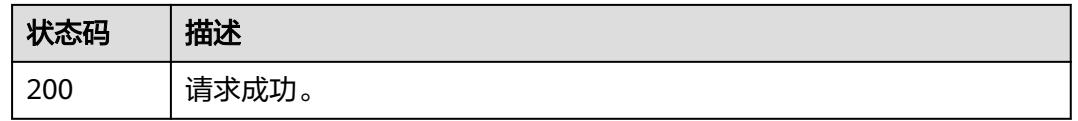

# 错误码

请参[见错误码。](#page-209-0)

# **3.3.4** 基于 **OAuth2.0** 的应用认证集成

## **3.3.4.1** 认证登录获取授权码

# 功能介绍

用户访问集成应用时,应用向OneAccess发起授权登录请求(重定向方式),用户输 入用户密码认证成功后,OneAccess将重定向回应用回调地址,并携带授权码code参 数。

### **URI**

GET /api/v1/oauth2/authorize

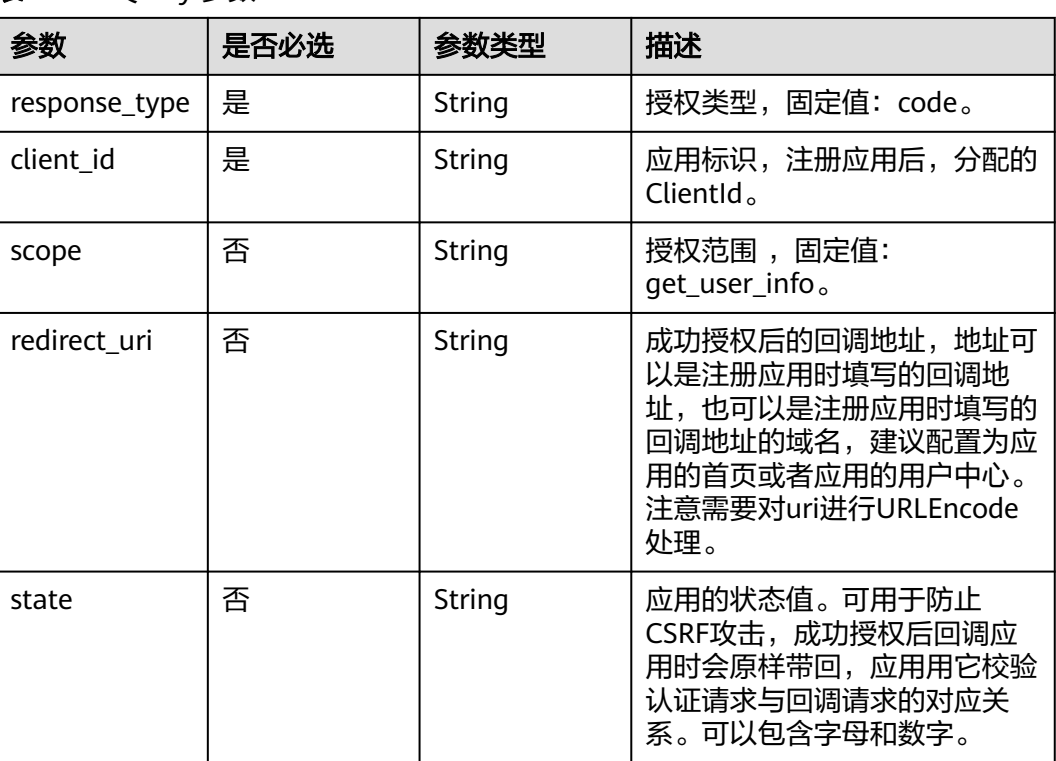

表 **3-296** Query 参数

# 请求参数

无

# 响应参数

状态码: **302**

#### 表 **3-297** 响应 Header 参数

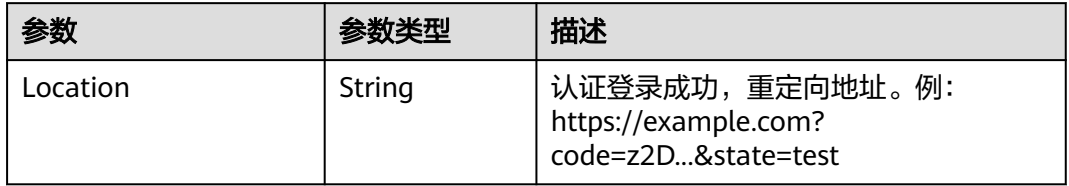

### 请求示例

获取OAuth2.0授权码。授权类型为固定值code,配置应用注册时生成的clientId,成功 授权后的回调地址为https://example.com,授权范围为固定值get\_user\_info。

GET https://{domain\_name}/api/v1/oauth2/authorize? response\_type=code&client\_id=NzZeWuiJa91dPSRdZQChMazIh13AW...&redirect\_uri=https:// example.com&scope=get\_user\_info&state=test

# 响应示例

无

### 状态码

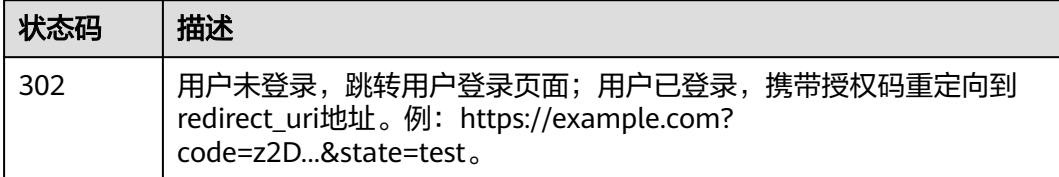

# 错误码

请参[见错误码。](#page-209-0)

### **3.3.4.2** 获取 **AccessToken**

### 功能介绍

获取Access Token, Access Token可用于调用获取用户信息API。

### **URI**

POST /api/v1/oauth2/token

# 请求参数

#### 表 **3-298** FormData 参数

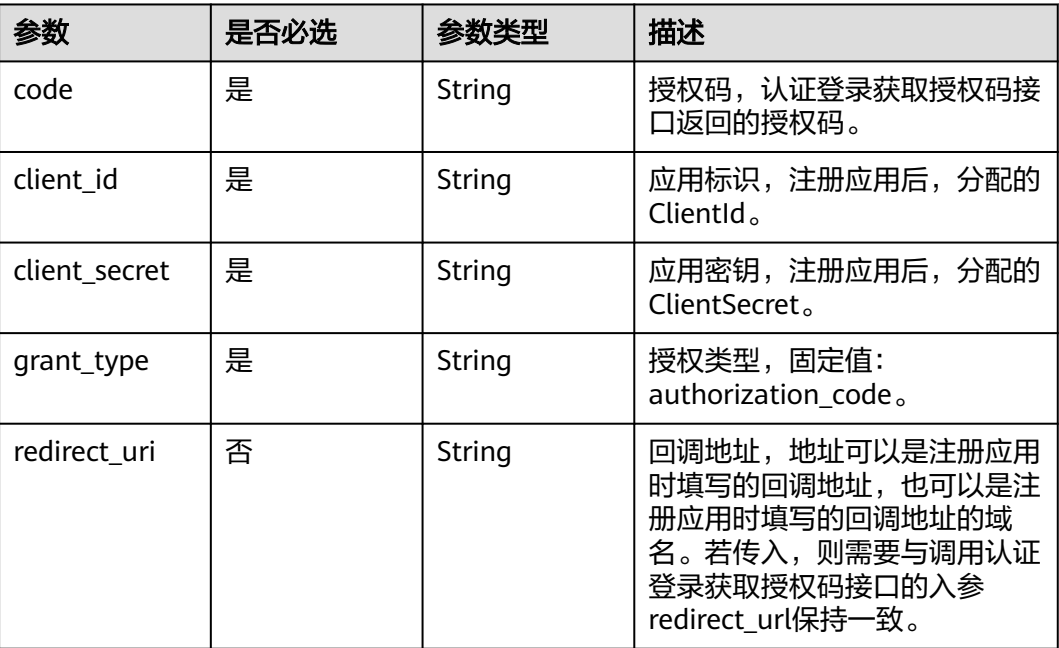

### 响应参数

#### 状态码: **200**

#### 表 **3-299** 响应 Body 参数

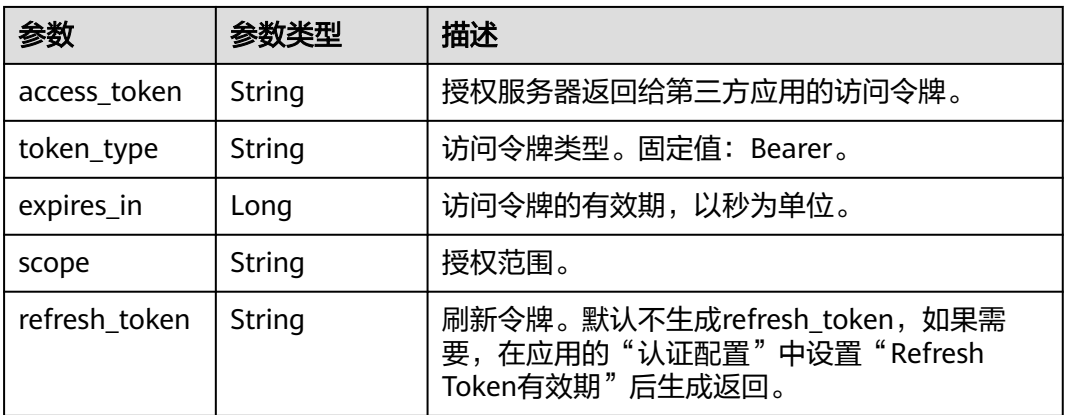

状态码: **400**

#### 表 **3-300** 响应 Body 参数

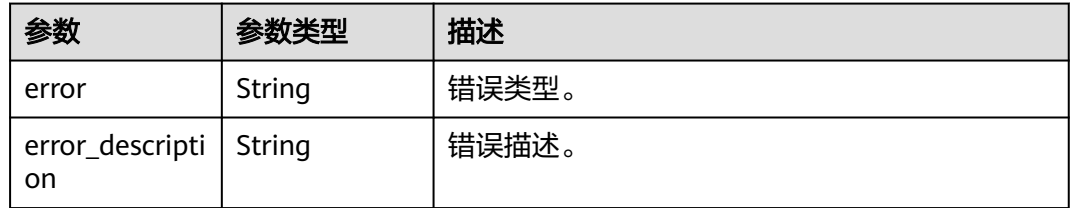

### 请求示例

获取AccessToken,后续使用该token获取用户信息。code使用认证登录获取授权码接 口返回的授权码z2D..., client\_id和client\_secert使用注册应用时分配的ClientId和 ClientSecret, redirect\_uri配置为应用的回调地址https://example.com, grant\_type为 固定值authorization\_code。

POST https://{domain\_name}/api/v1/oauth2/token

Content-Type: application/x-www-form-urlencoded

```
code=z2D...&
client_id=NzZeWuiJa91dPSRdZQChMazIh13AW...&
client_secret=NzZeWuiJa91dPSRdZQChMazIh13AW...&
redirect_uri=https://example.com&
grant_type=authorization_code
```
### 响应示例

#### 状态码: **200**

请求成功。

```
{
  "access_token" : "NqM******d3k",
 "token_type" : "Bearer",
 "expires_in" : "7200",
  "scope" : "get_user_info",
  "refresh_token" : "42e******w24"
}
```
#### 状态码: **400**

请求错误。

```
{
  "error" : "invalid_grant",
  "error_description" : "Invalid authorization code"
}
```
## 状态码

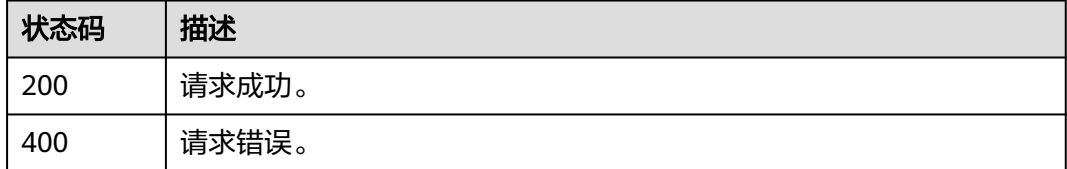

# 错误码

请参[见错误码。](#page-209-0)

# **3.3.4.3** 获取用户信息

# 功能介绍

获取用户信息。

### **URI**

GET /api/v1/oauth2/userinfo

### 请求参数

### 表 **3-301** 请求 Header 参数

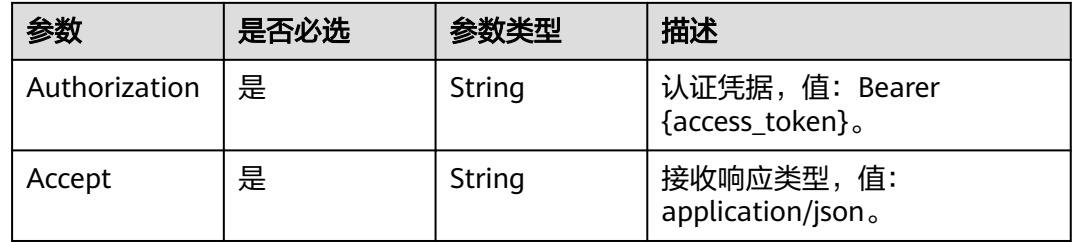

### 响应参数

#### 状态码: **200**

#### 表 **3-302** 响应 Body 参数

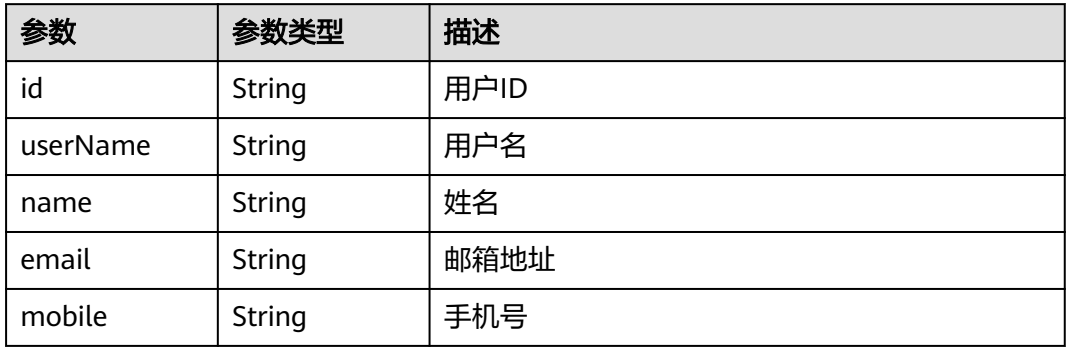

#### 状态码: **401**

#### 表 **3-303** 响应 Body 参数

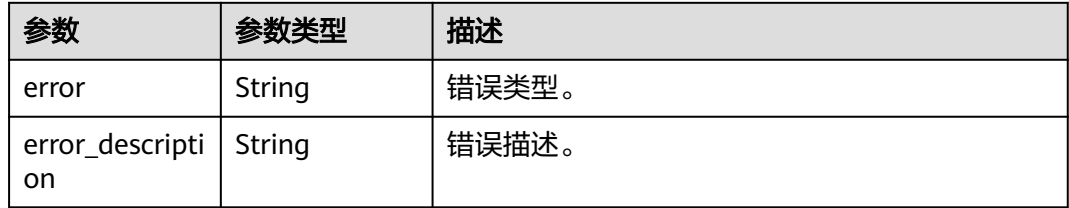

### 请求示例

#### 基于access\_token 查询用户信息。

GET https://{domain\_name}/api/v1/oauth2/userinfo

Authorization: Bearer b7e1fda8-33ce-432c-9b97-7ff035fac... Accept: application/json

### 响应示例

#### 状态码: **200**

请求成功。

```
{
  "id" : "20201029190841785-CB37-8BD36B...",
 "name" : "test",
 "userName" : "test",
 "mobile" : "12345678901",
  "email" : "123@example.com"
}
```
#### 状态码: **401**

认证失败。

```
{
  "error" : "unauthorized",
  "error_description" : "Full authentication is required to access this resource"
}
```
### 状态码

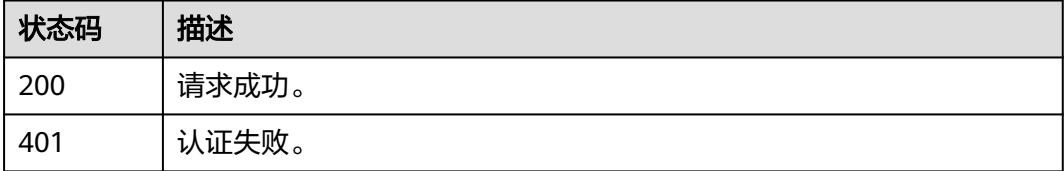

#### 错误码

#### 请参[见错误码。](#page-209-0)

## **3.3.4.4** 刷新 **Access Token**

# 功能介绍

刷新AccessToken。

### **URI**

POST /api/v1/oauth2/token

### 请求参数

#### 表 **3-304** FormData 参数

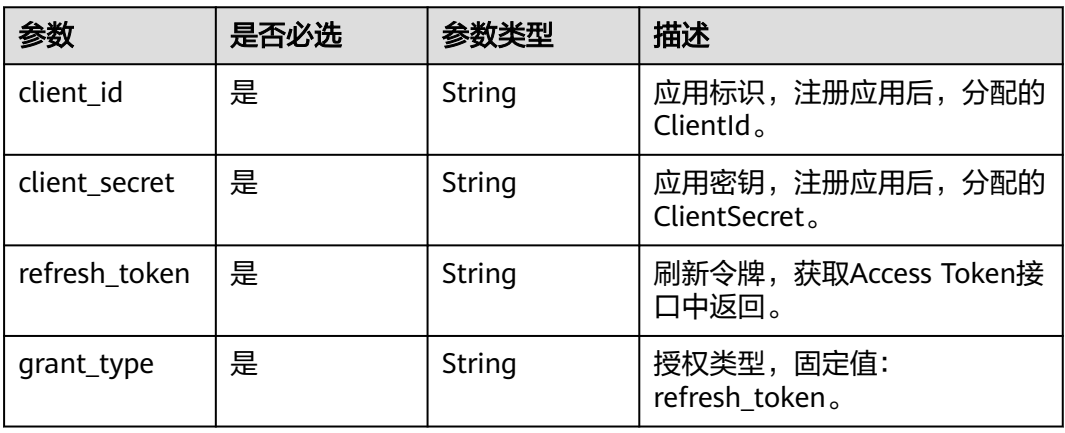

### 响应参数

#### 状态码: **200**

#### 表 **3-305** 响应 Body 参数

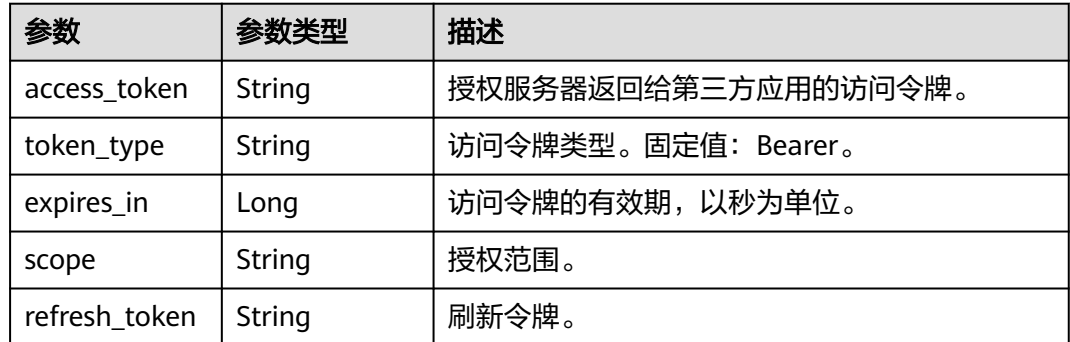

#### 状态码: **400**

#### 表 **3-306** 响应 Body 参数

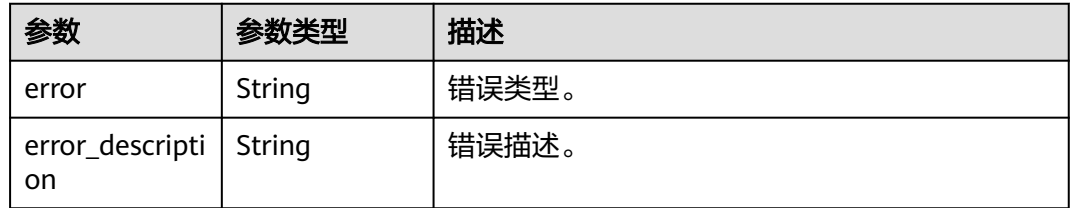

### 请求示例

基于refresh\_token刷新access\_token, refresh\_token通过调用获取AccessToken接口的 响应值获取,client\_id和client\_secret使用注册应用时分配的ClientId和ClientSecret, grant\_type为固定值refresh\_token。

POST https://{domain\_name}/api/v1/oauth2/token

Content-Type: application/x-www-form-urlencoded

client\_id=NzZeWuiJa91dPSRdZQChMazIh13AW...& client\_secret=NzZ\*\*\*\*\*\*3AW& refresh\_token=e8e\*\*\*\*\*\*7e3& grant\_type=refresh\_token

### 响应示例

#### 状态码: **200**

请求成功。

- "access\_token" : "9b0\*\*\*\*\*\*df2", "token\_type" : "Bearer",
- "expires\_in" : 7200,
- "scope" : "get\_user\_info",
- "refresh\_token" : "dec\*\*\*\*\*\*7f1"

```
}
```
{

#### 状态码: **400**

请求错误。

```
{
  "error" : "invalid_grant",
  "error_description" : "Invalid refresh token"
}
```
## 状态码

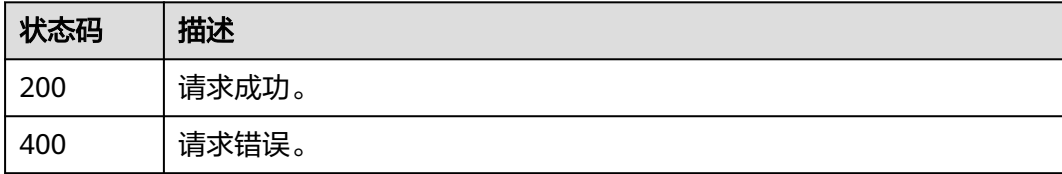

#### 错误码

请参[见错误码。](#page-209-0)

# **3.3.5** 基于 **OIDC** 的应用认证集成

# **3.3.5.1** 认证登录获取授权码

# 功能介绍

用户访问集成应用时,应用向OneAccess发起授权登录请求(重定向方式),用户输 入用户密码认证成功后,OneAccess将重定向回应用,并携带授权码code参数。

### **URI**

GET /api/v1/oauth2/authorize

#### 表 **3-307** Query 参数

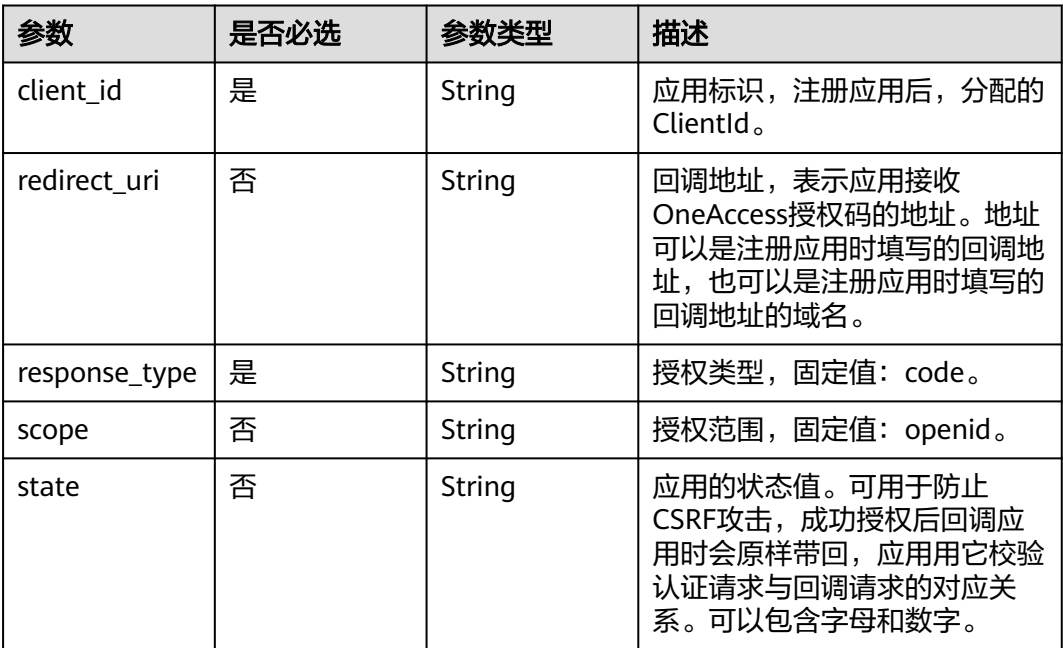

### 请求参数

无

### 响应参数

状态码: **302**

表 **3-308** 响应 Header 参数

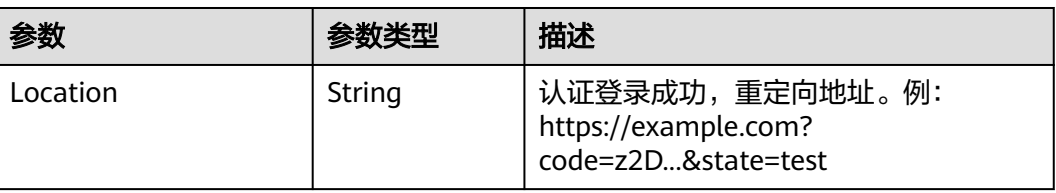

### 请求示例

#### 获取OIDC授权码。授权类型为固定值code,配置应用注册时生成的clientId,成功授 权后的回调地址为https://example.com,授权范围为固定值openid。

GET https://{domain\_name}/api/v1/oauth2/authorize? response\_type=code&client\_id=cU0L3GsEq1vuOJ5iQrRSu5AyPnKL8...&redirect\_uri=https:// example.com&scope=openid&state=test

# 响应示例

无

### 状态码

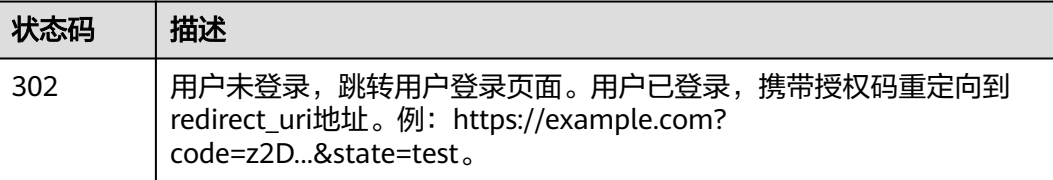

### 错误码

请参[见错误码。](#page-209-0)

# **3.3.5.2** 获取 **ID Token**

### 功能介绍

获取ID Token。

#### **URI**

POST /api/v1/oauth2/token

### 请求参数

#### 表 **3-309** FormData 参数

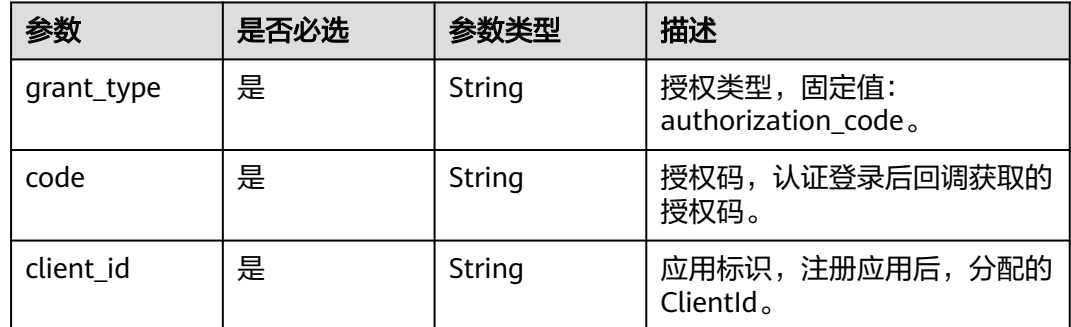

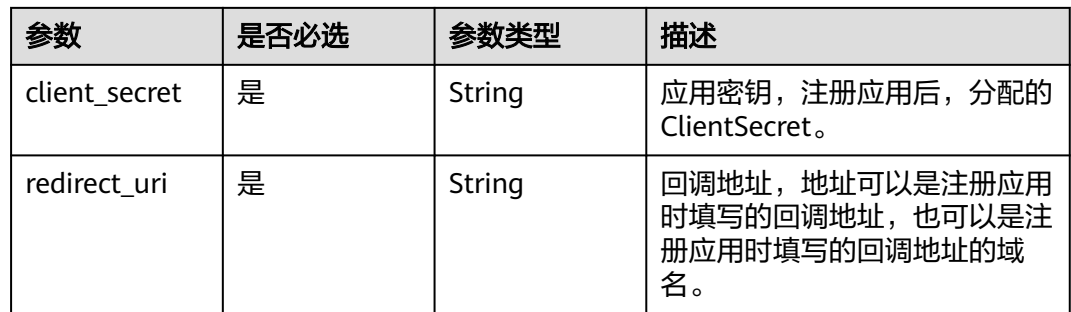

### 响应参数

#### 状态码: **200**

#### 表 **3-310** 响应 Body 参数

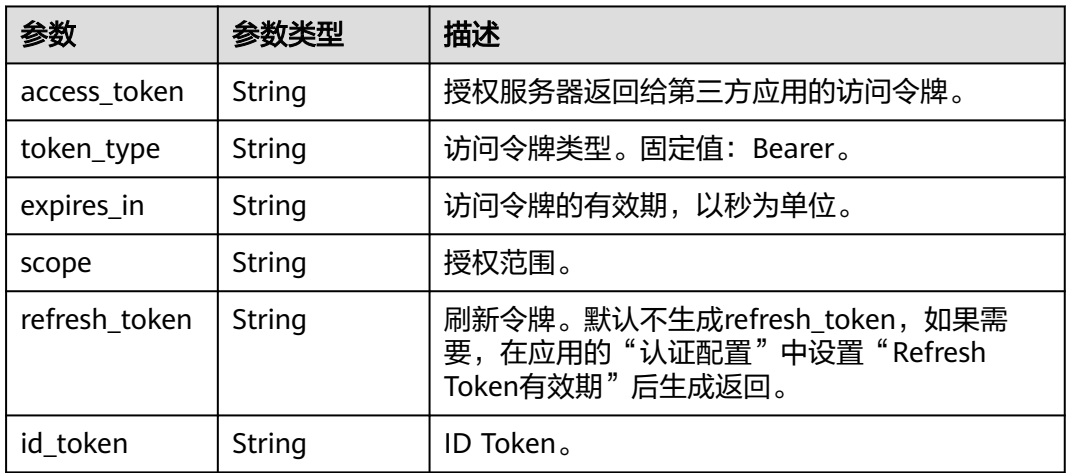

#### 状态码: **400**

#### 表 **3-311** 响应 Body 参数

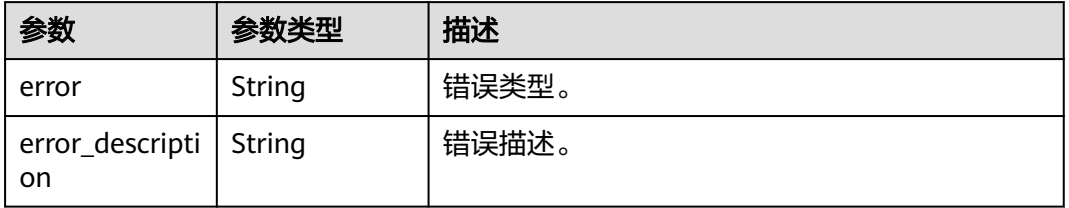

# 请求示例

基于授权码获取ID Token。授权类型为固定值authorization\_code,使用注册应用时分 配的ClientId和ClientSecret,重定向地址配置为注册应用时的回调地址https:// example.com。

POST https://{domain\_name}/api/v1/oauth2/token

Content-Type: application/x-www-form-urlencoded

```
grant_type=authorization_code&
code=0yV...&
client_id=cU0L3GsEq1vuOJ5iQrRSu5AyPnKL8...&
client_secret=EFj******TcE&
redirect_uri=https://example.com
```
### 响应示例

#### 状态码: **200**

请求成功。

```
示例 1
{
 "access_token" : "ObU******NpD",
 "token_type" : "Bearer",
 "expires_in" : 7200,
 "scope" : "openid",
 "id_token" : "eyJ******Njg"
}
```
● 示例 2

```
{
 "access_token" : "NqMh******d3k",
 "token_type" : "Bearer",
 "expires_in" : 7200,
 "scope" : "openid",
  "refresh_token" : "5wI******anH",
  "id_token" : "eyJ******Njg"
}
```
#### 状态码: **400**

请求错误。

```
{
 "error" : "invalid_grant",
  "error_description" : "Invalid authorization code"
}
```
### 状态码

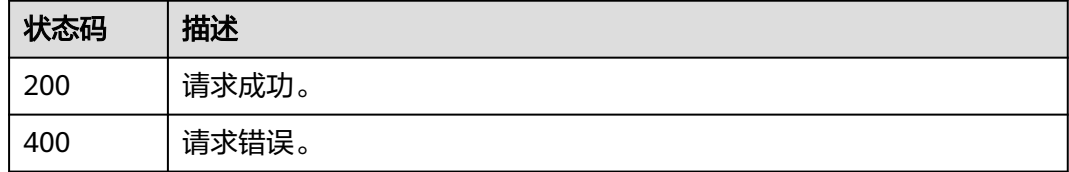

### 错误码

请参见<mark>错误码</mark>。

# **3.3.5.3** 刷新 **Access Token**

### 功能介绍

刷新AccessToken。

### **URI**

POST /api/v1/oauth2/token

# 请求参数

#### 表 **3-312** FormData 参数

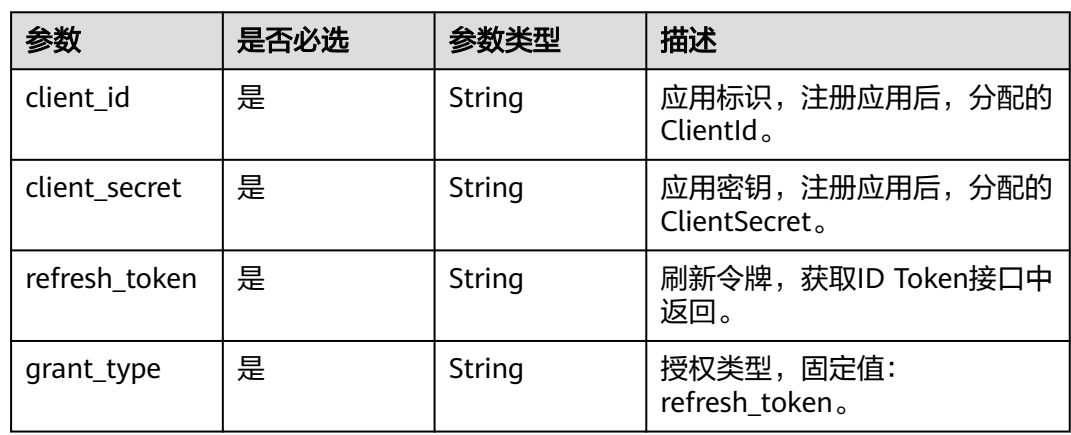

### 响应参数

### 状态码: **200**

#### 表 **3-313** 响应 Body 参数

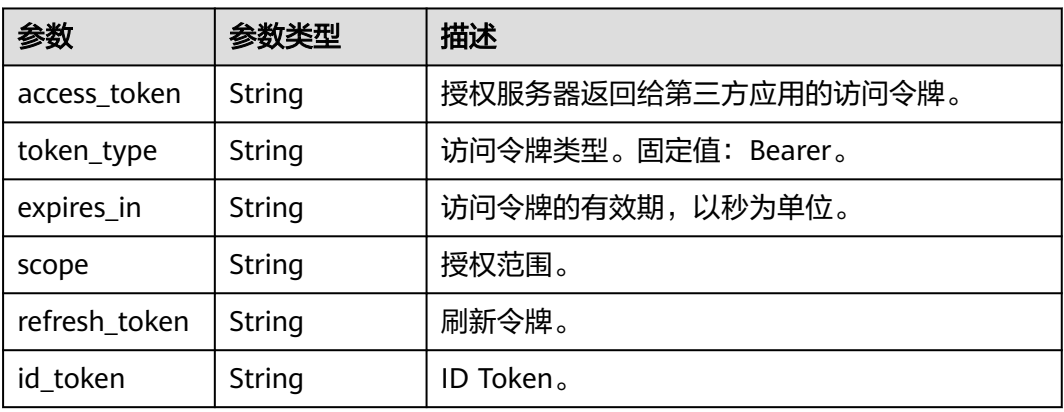

#### 状态码: **400**

#### 表 **3-314** 响应 Body 参数

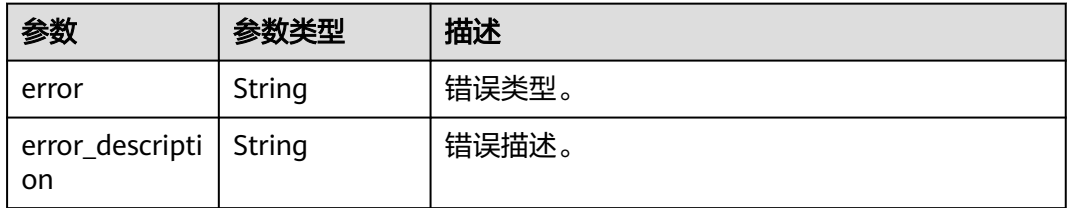

# 请求示例

基于refresh\_token刷新access\_token, refresh\_token通过调用获取IDToken接口的响 应值获取, client\_id和client\_secret使用注册应用时分配的ClientId和ClientSecret, grant\_type为固定值refresh\_token。

POST https://{domain\_name}/api/v1/oauth2/token

Content-Type: application/x-www-form-urlencoded

client\_id=cU0L3GsEq1vuOJ5iQrRSu5AyPnKL8...& client\_secret=EFj\*\*\*\*\*\*TcE& refresh\_token=b462\*\*\*\*\*\*7ef& grant\_type=refresh\_token

## 响应示例

#### 状态码: **200**

请求成功。

```
{
  "access_token" : "270******6d5",
  "token_type" : "Bearer",
 "expires_in" : 7200,
 "scope" : "openid",
  "refresh_token" : "162******412",
  "id_token" : "eyJ******YTk"
}
```
#### 状态码: **400**

请求错误。

```
{
  "error" : "invalid_grant",
  "error_description" : "Invalid authorization code"
}
```
### 状态码

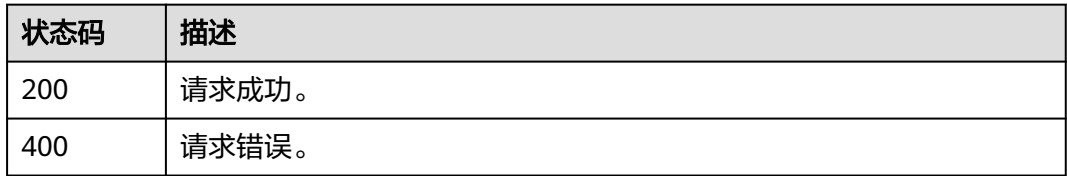

## 错误码

请参[见错误码。](#page-209-0)

### **3.3.5.4** 隐式授权

# 功能介绍

用户访问集成应用时,应用通过隐式授权方式获取Access Token和ID Token,向 OneAccess发起授权登录请求(重定向方式),用户输入用户密码认证成功后, OneAccess将重定向回应用,并携带Access Token和ID Token参数。

### **URI**

GET /api/v1/oauth2/authorize

#### 表 **3-315** Query 参数

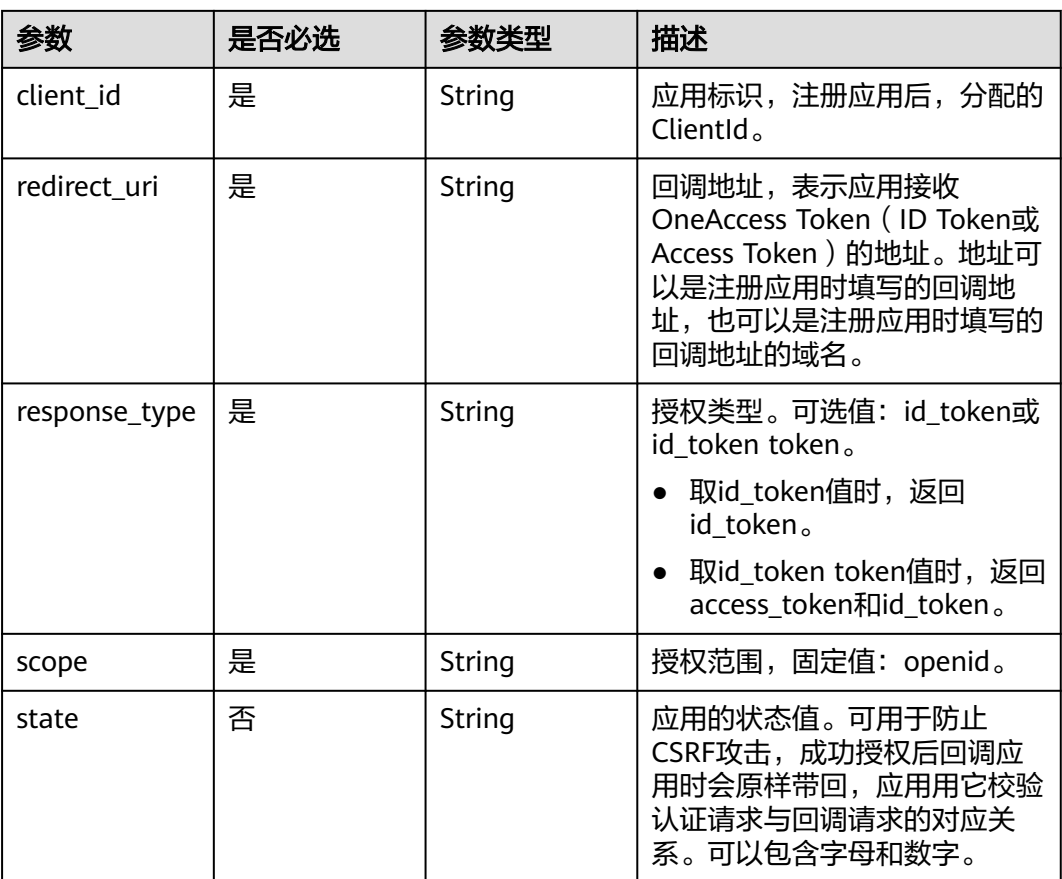

## 请求参数

无

### 响应参数

状态码: **302**

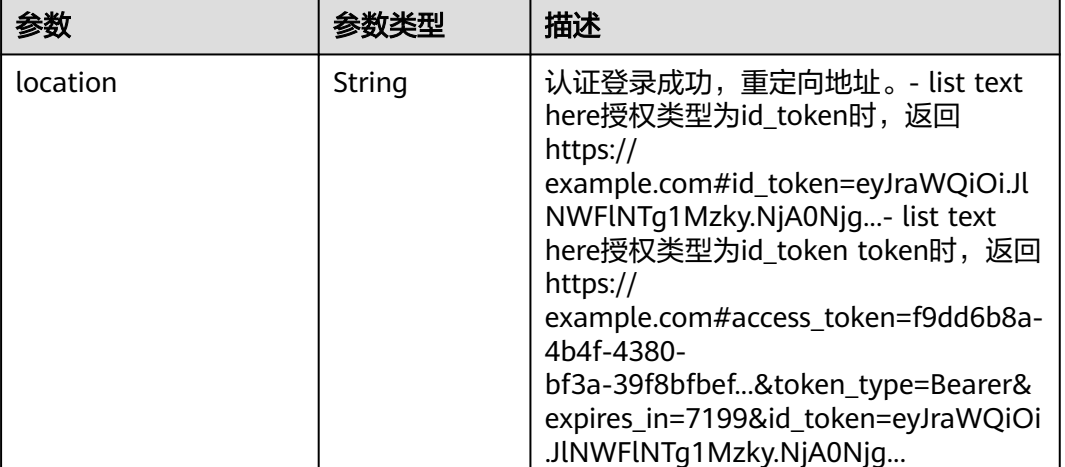

#### 表 **3-316** 响应 Header 参数

### 请求示例

基于授权类型值为id\_token token进行隐式授权,此时响应会携带access\_token和 id\_token。

GET https://{domain\_name}/api/v1/oauth2/authorize?response\_type=id\_token token&client\_id=cU0L3GsEq1vuOJ5iQrRSu5AyPnKL8...&redirect\_uri=https:// example.com&scope=openid&state=test

● 基于授权类型值为id\_token进行隐式授权,此时响应会携带id\_token。

GET https://{domain\_name}/api/v1/oauth2/authorize? response\_type=id\_token&client\_id=cU0L3GsEq1vuOJ5iQrRSu5AyPnKL8...&redirect\_uri=https:// example.com&scope=openid&state=test

### 响应示例

无

#### 状态码

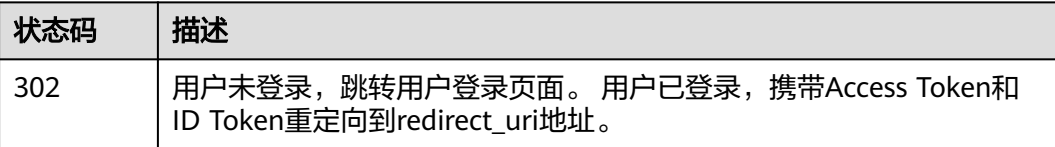

### 错误码

请参见<mark>错误码</mark>。

# **3.3.5.5** 获取 **OIDC metadata**

### 功能介绍

获取基于OpenID Connect的身份提供商IdP的Metadata文件。

### **URI**

GET /api/v1/oauth2/.well-known/openid-configuration

### 请求参数

无

### 响应参数

无

# 请求示例

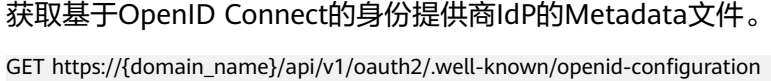

### 响应示例

无

### 状态码

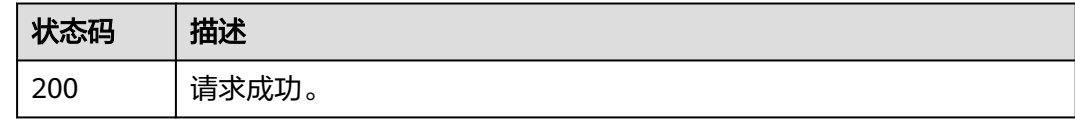

# 错误码

请参[见错误码。](#page-209-0)

# **3.3.6** 退出登录

### 功能介绍

退出登录。

#### **URI**

GET /api/v2/sdk/logout

## 请求参数

#### 表 **3-317** 请求 Header 参数

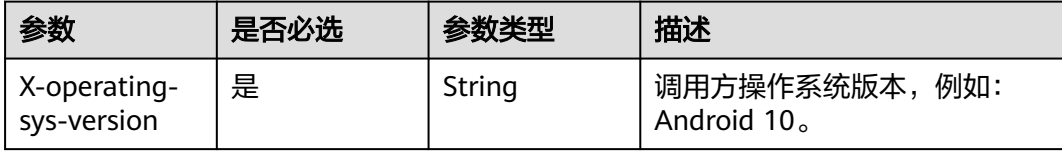

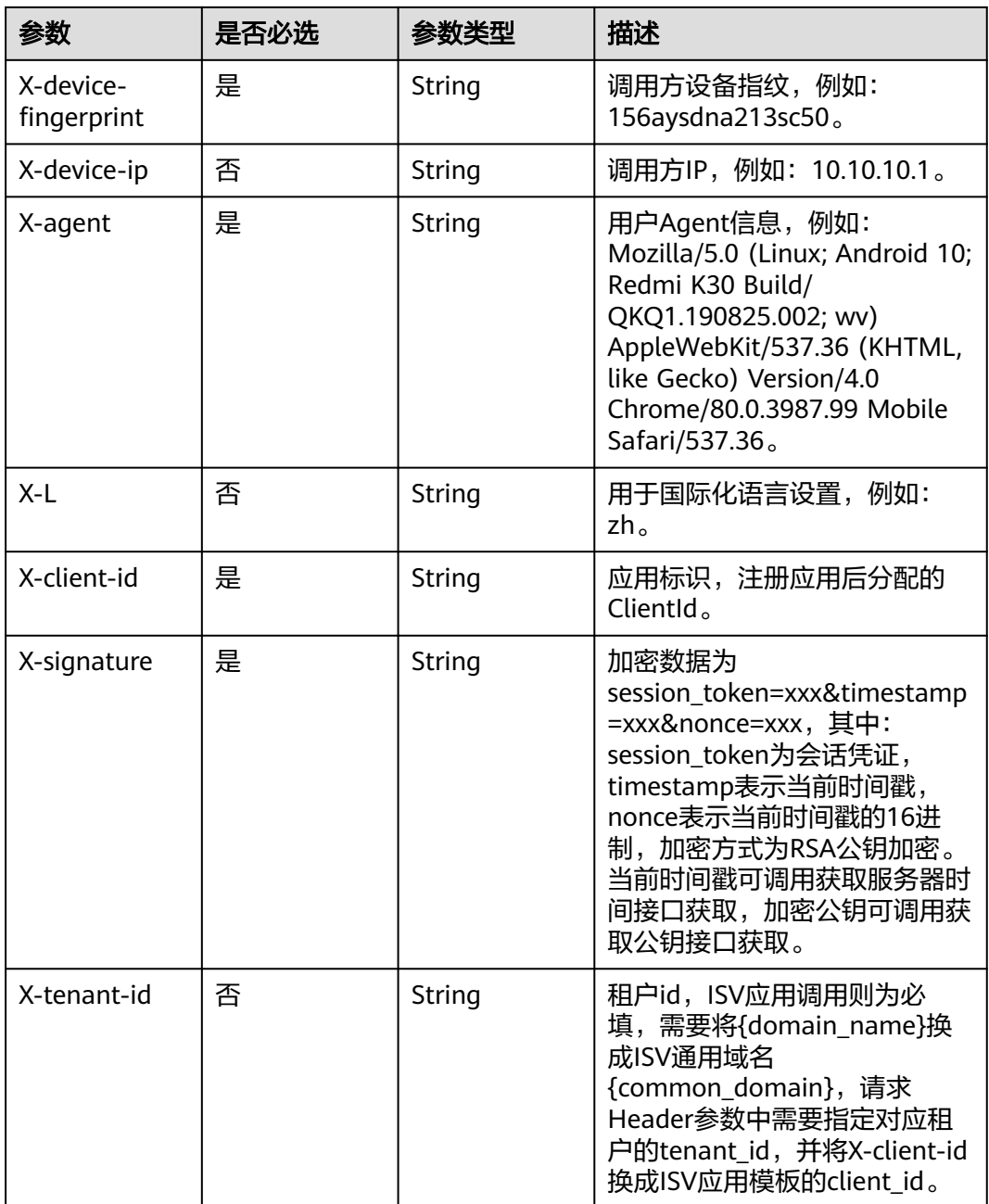

# 响应参数

状态码: **400**

表 **3-318** 响应 Body 参数

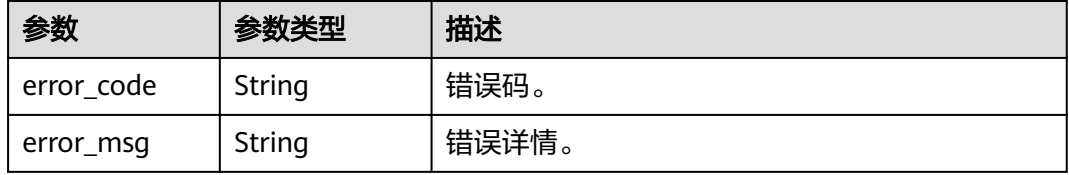

# 请求示例

#### 退出登录。

GET https://{domain\_name}/api/v2/sdk/logout

X-operating-sys-version: Android 10 X-device-fingerprint: 156aysdna213sac X-device-ip: 10.10.10.1 X-agent: Mozilla/5.0 (Linux; Android 10; Redmi K30 Build/QKQ1.190825.002; wv) AppleWebKit/537.36 (KHTML, like Gecko) Version/4.0 Chrome/80.0.3987.99 Mobile Safari/537.36 X-L: zh X-client-id: DRrYIqauawN0I8myTMoDTPys6ezGZxnm X-signature:D0JeOUuVqU8Ixvl0xrmewQRk4AuGZrtk1RfBxueNKUrNPpgSbXrYnzw... X-tenant-id: 08f770f51f80d2f40f38c00cb199fd21

## 响应示例

无

### 状态码

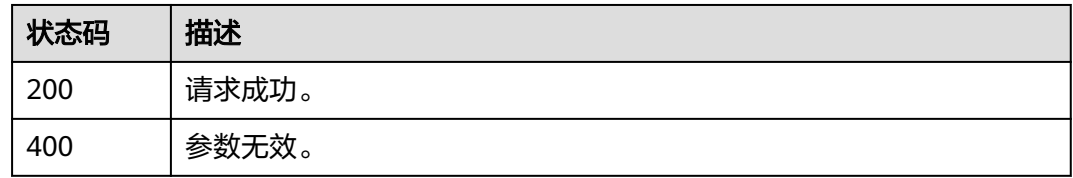

### 错误码

请参[见错误码。](#page-209-0)

### **3.3.6.1** 全局退出

## 功能介绍

注销会话退出登录,当用户退出第三方应用系统时,除退出应用系统本身的会话外, 同时将销毁OneAccess生成的SSO票据,OneAccess销毁SSO票据后,浏览器将重定向 到应用端指定的回调地址URL。

#### **URI**

GET /api/v1/logout

#### 表 **3-319** Query 参数

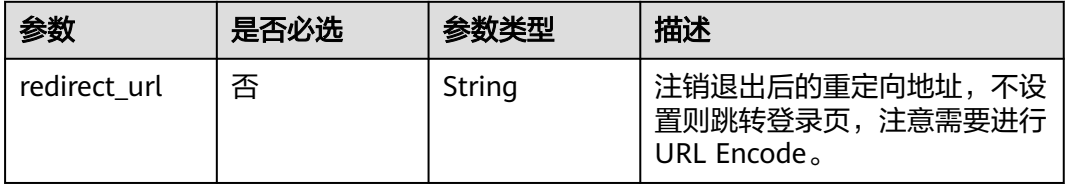

# 请求参数

无

# 响应参数

无

# 请求示例

OneAccess全局退出登录并重定向到应用回调地址https://example.com。

GET https://{domain\_name}/api/v1/logout?redirect\_url= https://example.com

# 响应示例

无

# 状态码

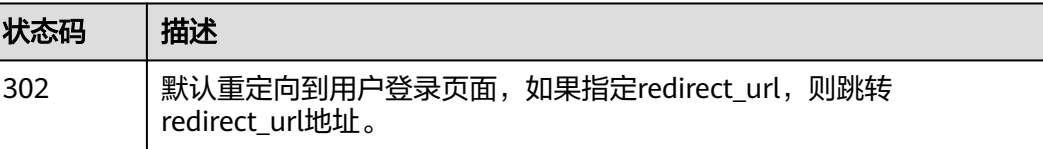

# 错误码

请参[见错误码。](#page-209-0)

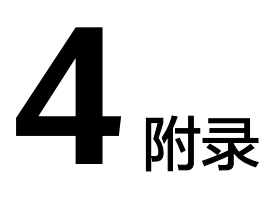

# **4.1 session token** 签名

### 签名流程

1. 构造待签名数据: "session token="+sessionToken+"&timestamp="+timestamp +"&nonce="+nonce。

其中, timestamp为当前服务器时间戳, 可调用获取服务器时间戳接口获取, nonce为随机字符串,每次签名请重新生成,可为当前时间戳的16进制。

2. 获取公钥publicKey,通过调用获取公钥接口获取。

签名算法为RSA公钥加密,填充模式为RSA/ECB/ OAEPWithSHA-256AndMGF1Padding,待签名数据加密后需要进行Base64编 码。

## **Java** 签名代码实例

```
import org.bouncycastle.jce.provider.BouncyCastleProvider;
import org.apache.commons.codec.binary.Base64;
import javax.crypto.Cipher;
import java.nio.charset.Charset;
import java.security.*;
import java.security.spec.InvalidKeySpecException;
import java.security.spec.PKCS8EncodedKeySpec;
import java.security.spec.X509EncodedKeySpec;
import java.util.Date;
public class RSAUtils {
   public static final Provider provider = new BouncyCastleProvider();
   public static final String KEY_ALGORITHM = "RSA";
   public static final String BEGIN_PRI_KEY = "-----BEGIN RSA PRIVATE KEY-----";
   public static final String END_PRI_KEY = "-----END RSA PRIVATE KEY-----";
   public static final String BEGIN_PUB_KEY = "-----BEGIN PUBLIC KEY-----";
   public static final String END_PUB_KEY = "-----END PUBLIC KEY-----";
   //加密
   public static String encrypt(String input, String publicKey) {
      // 去除公钥开头、结束标识和换行符
     publicKey = publicKey.replaceAll(BEGIN_PUB_KEY, "").replaceAll(END_PUB_KEY, "").replace("\\n", "");
      try {
        byte[] enStrByte = encrypt(input, getPublicRSAKey(publicKey));
        return Base64Utils.encodeToString(enStrByte);
      }catch (Exception e){
```

```
 throw new RuntimeException("Could not encrypt data ",e);
      }
   }
   private static PublicKey getPublicRSAKey(String key) throws NoSuchAlgorithmException, 
InvalidKeySpecException {
      X509EncodedKeySpec x509 = new X509EncodedKeySpec(Base64Utils.decodeFromString(key));
      KeyFactory kf = KeyFactory.getInstance(KEY_ALGORITHM, provider);
      return kf.generatePublic(x509);
   }
   private static byte[] encrypt(String input, PublicKey publicKey)
         throws Exception {
     Cipher cipher = Cipher.getInstance("RSA/ECB/OAEPWithSHA-256AndMGF1Padding", provider);
      cipher.init(Cipher.ENCRYPT_MODE, publicKey);
      byte[] re = cipher.doFinal(input.getBytes("UTF-8"));
      return re;
   }
   //解密
   public String decrypt(String input, String privateKey) {
      privateKey = privateKey.replaceAll(BEGIN_PRI_KEY, "").replaceAll(END_PRI_KEY, "").replace("\\n", "");
      try {
         byte[] bt = Base64.decodeBase64(input);
        byte[] decryptedData = RSAUtils.decrypt(bt, RSAUtils.getPrivateRSAKey(privateKey));
         return validateData(decryptedData);
      }catch (Exception e){
         return e.getMessage();
      }
   }
   private static byte[] decrypt(byte[] encrypted, PrivateKey privateKey)
         throws Exception {
      Cipher cipher = Cipher.getInstance("RSA/ECB/OAEPWithSHA-256AndMGF1Padding", provider);
      cipher.init(Cipher.DECRYPT_MODE, privateKey);
      return cipher.doFinal(encrypted);
   }
   public static PrivateKey getPrivateRSAKey(String key) throws InvalidKeySpecException, 
NoSuchAlgorithmException {
      PKCS8EncodedKeySpec pkcs8 = new PKCS8EncodedKeySpec(Base64Utils.decodeFromString(key));
      KeyFactory kf = KeyFactory.getInstance(KEY_ALGORITHM, provider);
      return kf.generatePrivate(pkcs8);
   }
   private static String validateData(byte[] decryptedData) {
      String dataStr = new String(decryptedData, Charset.defaultCharset());
      if (dataStr!=null && dataStr.length() > 0){
         String[] split = dataStr.split("#");
         if (split.length > 1 && split[split.length-1].length() == String.valueOf(new 
Date().getTime()).length()) {
            try {
              if (new Date().getTime() - Long.parseLong(split[split.length-1]) < 5*60*1000L){
                 return dataStr.substring(0,dataStr.length()-1-split[split.length-1].length());
              }else {
                 throw new RuntimeException("operate time out");
\qquad \qquad \} } catch (Exception e) {
              throw new RuntimeException("wrong timestamp ", e);
\qquad \qquad \} }else {
            return dataStr;
         }
      }
      return null;
   }
}
```
# <span id="page-209-0"></span>**4.2** 对 **OIDC** 协议中的 **id\_token** 进行验证

步骤**1** 登录OneAccess管理门户,选择"设置 > 服务配置"。

- 步骤**2** 在服务配置页面,单击"OIDC"。
- 步骤**3** 在OIDC页面,单击"OIDC设置"。
- 步骤**4** 获取jwks\_uri地址。

步骤5 在浏览器中输入jwks\_uri地址,根据创建的OIDC应用中的签名加密方式获取密钥, 如 RS512取下图中红框内容。

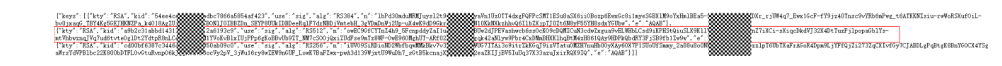

步骤**6** 使用该密钥对id\_token进行验证。

**----**结束

# **4.3** 错误码

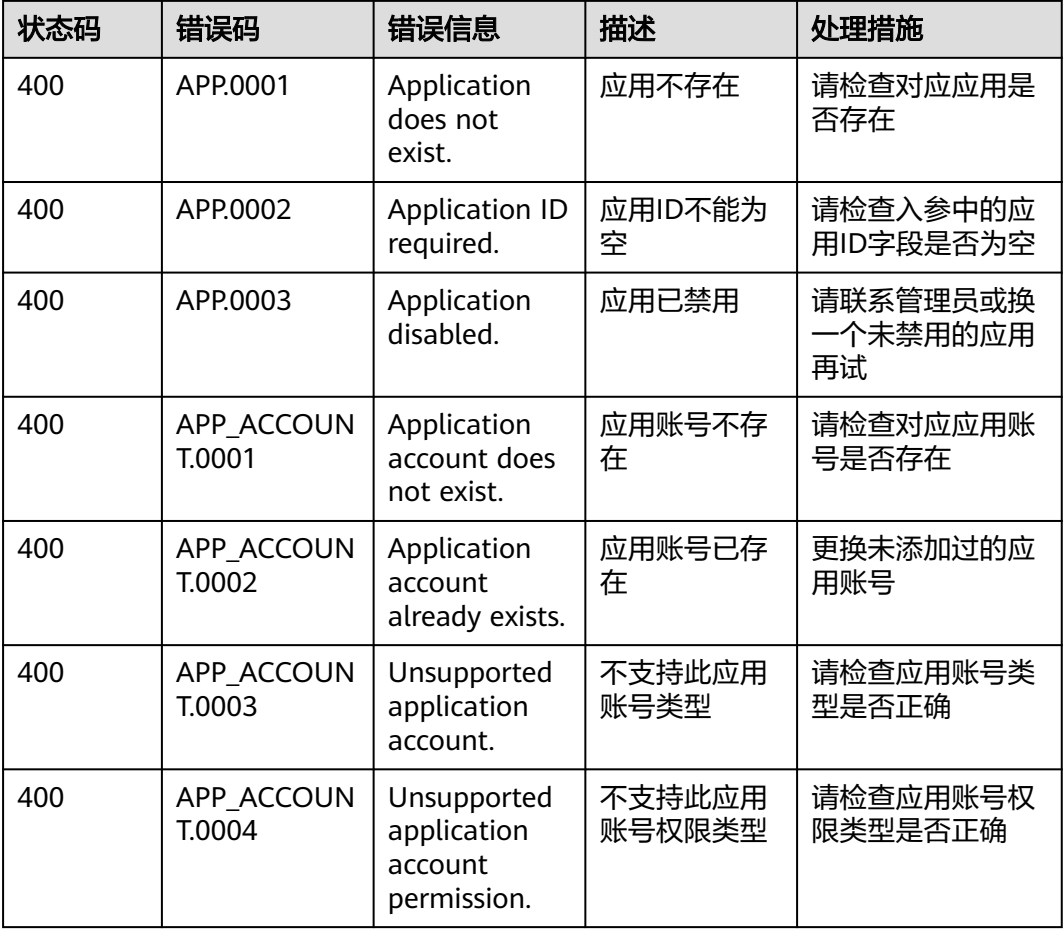

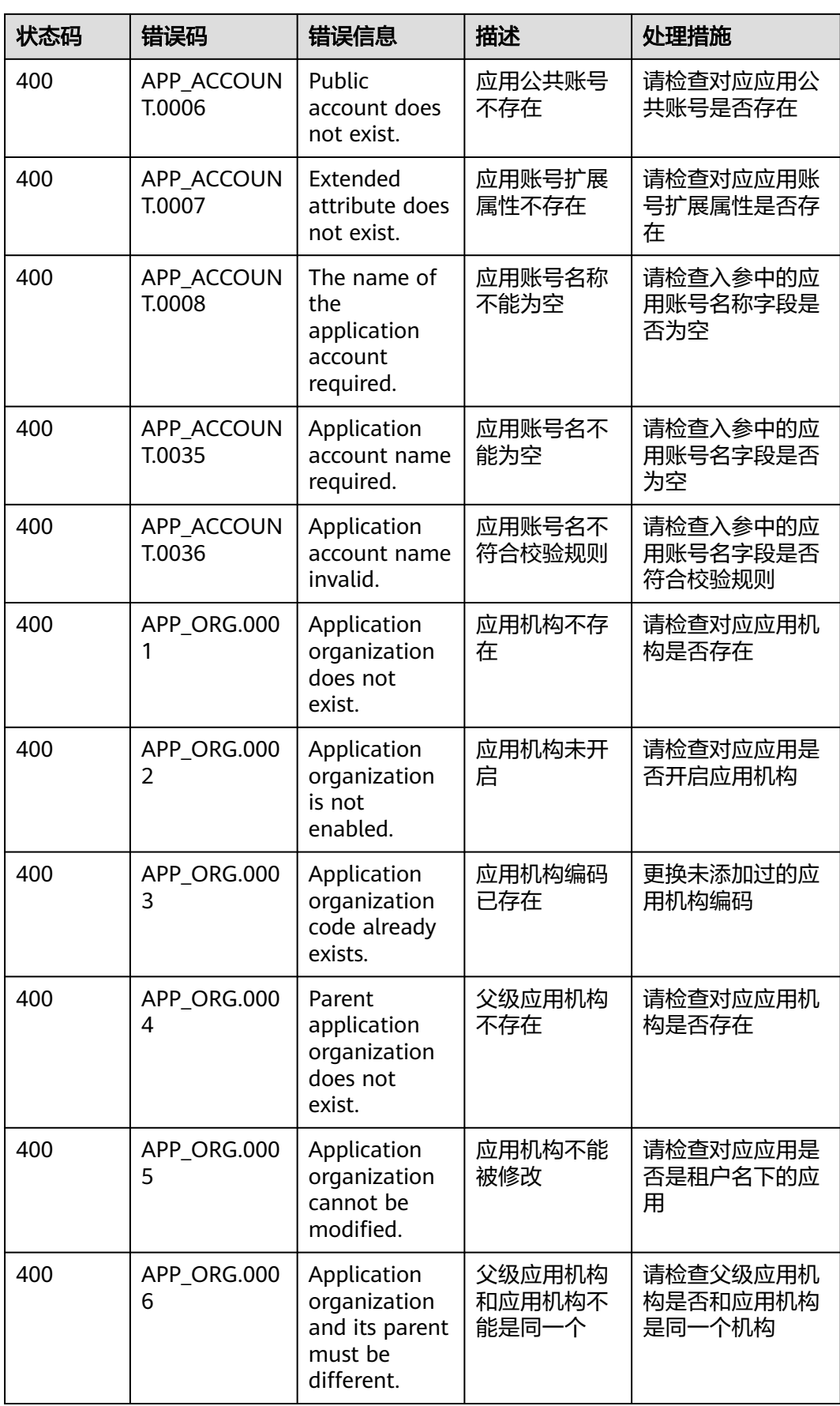

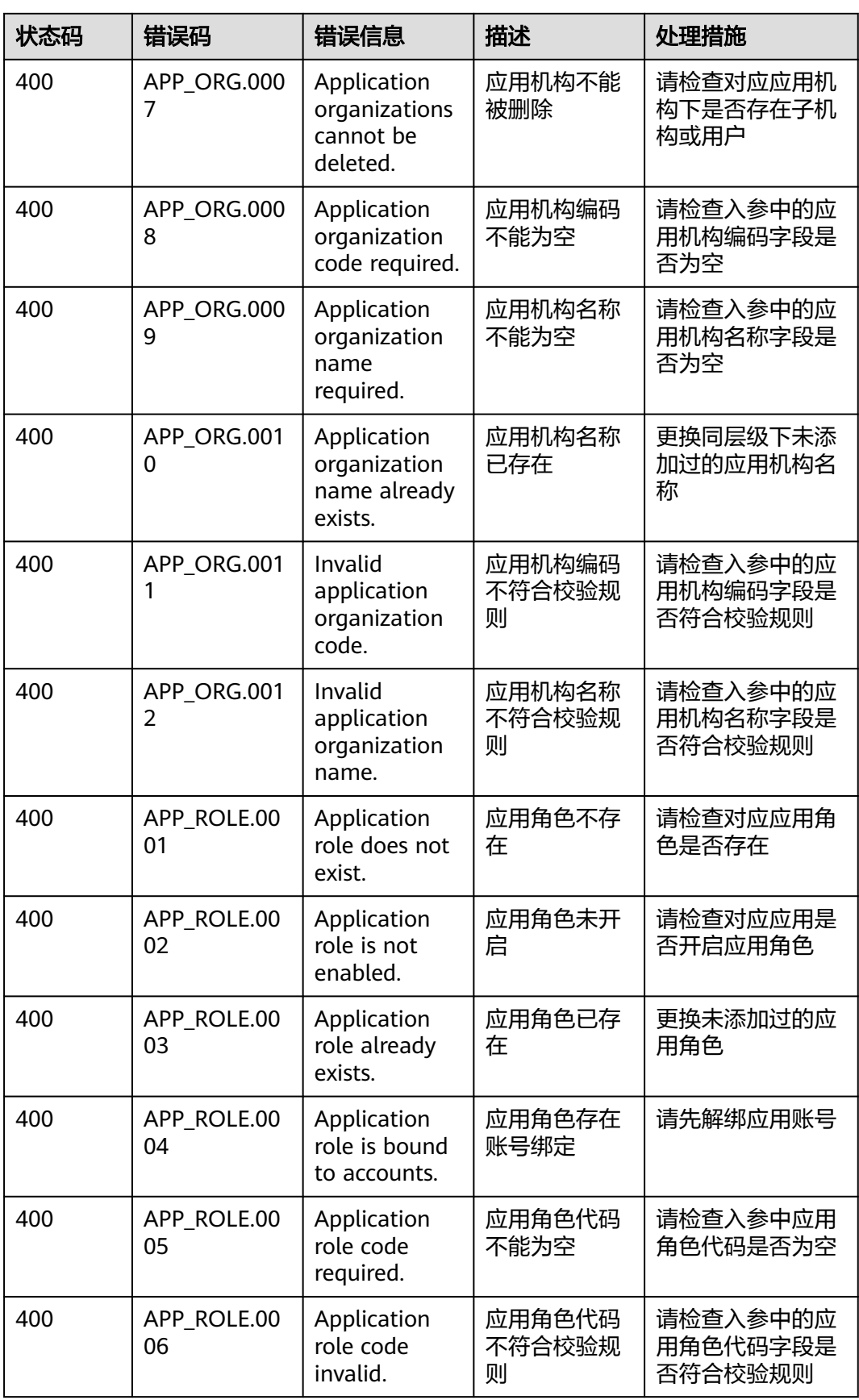

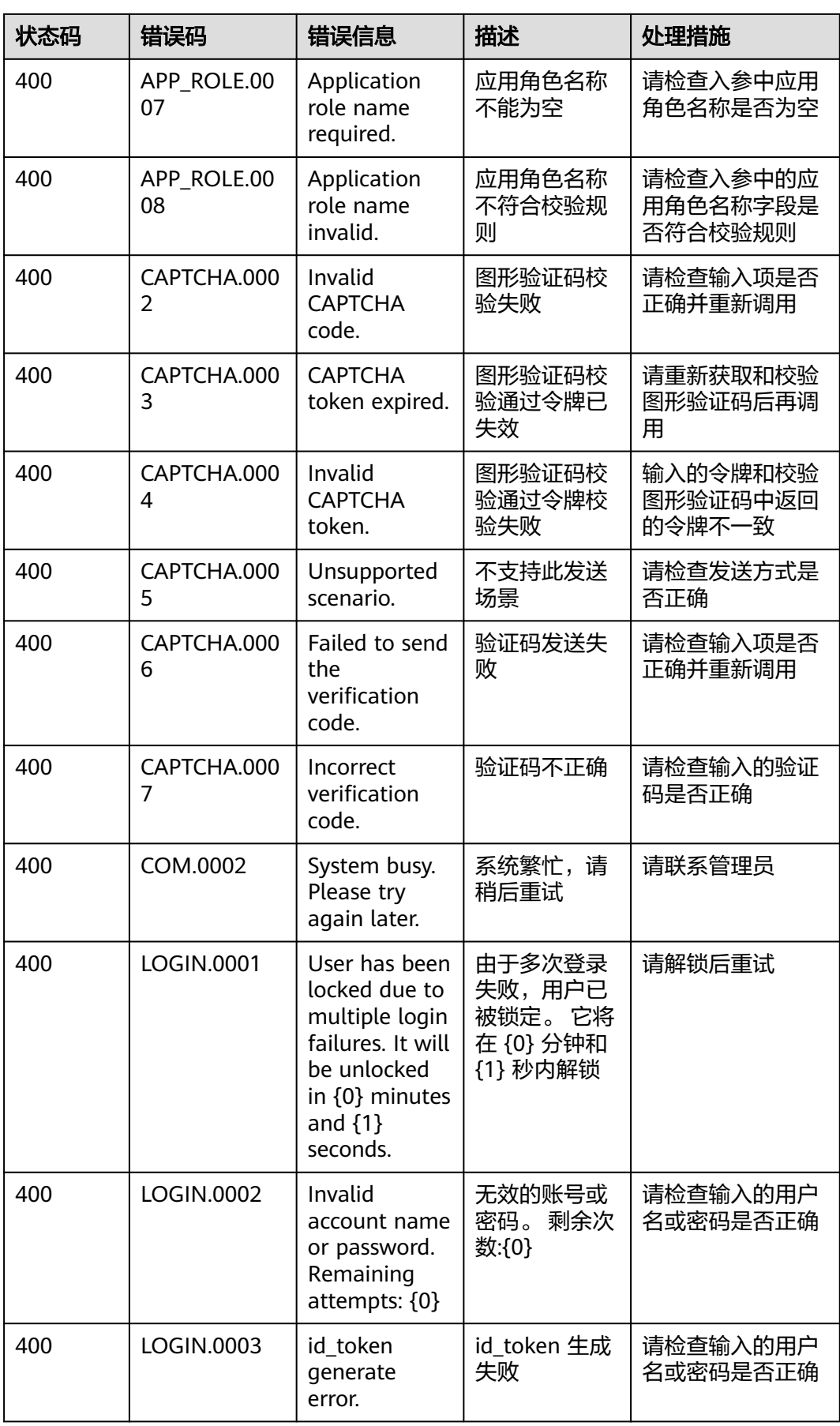

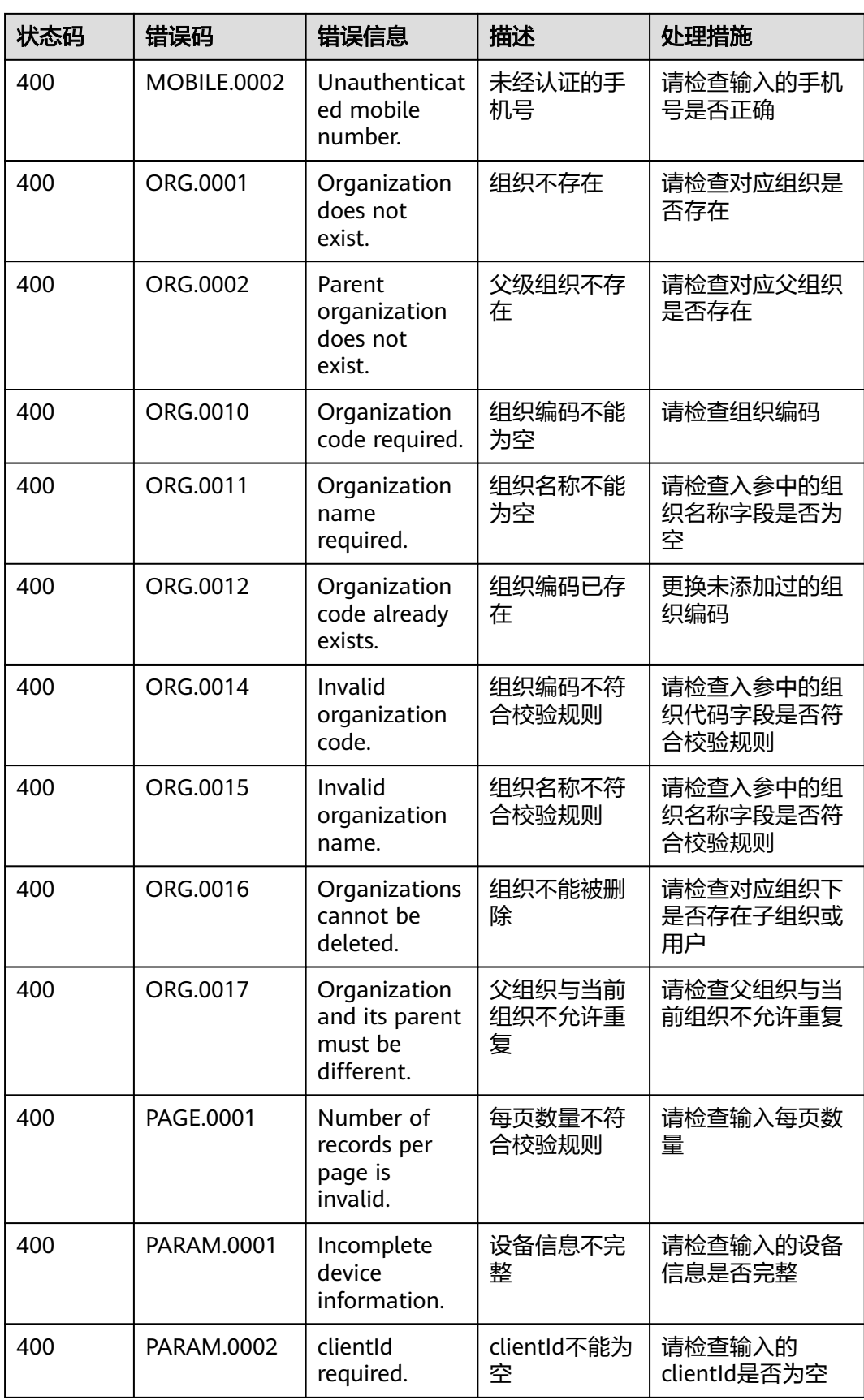

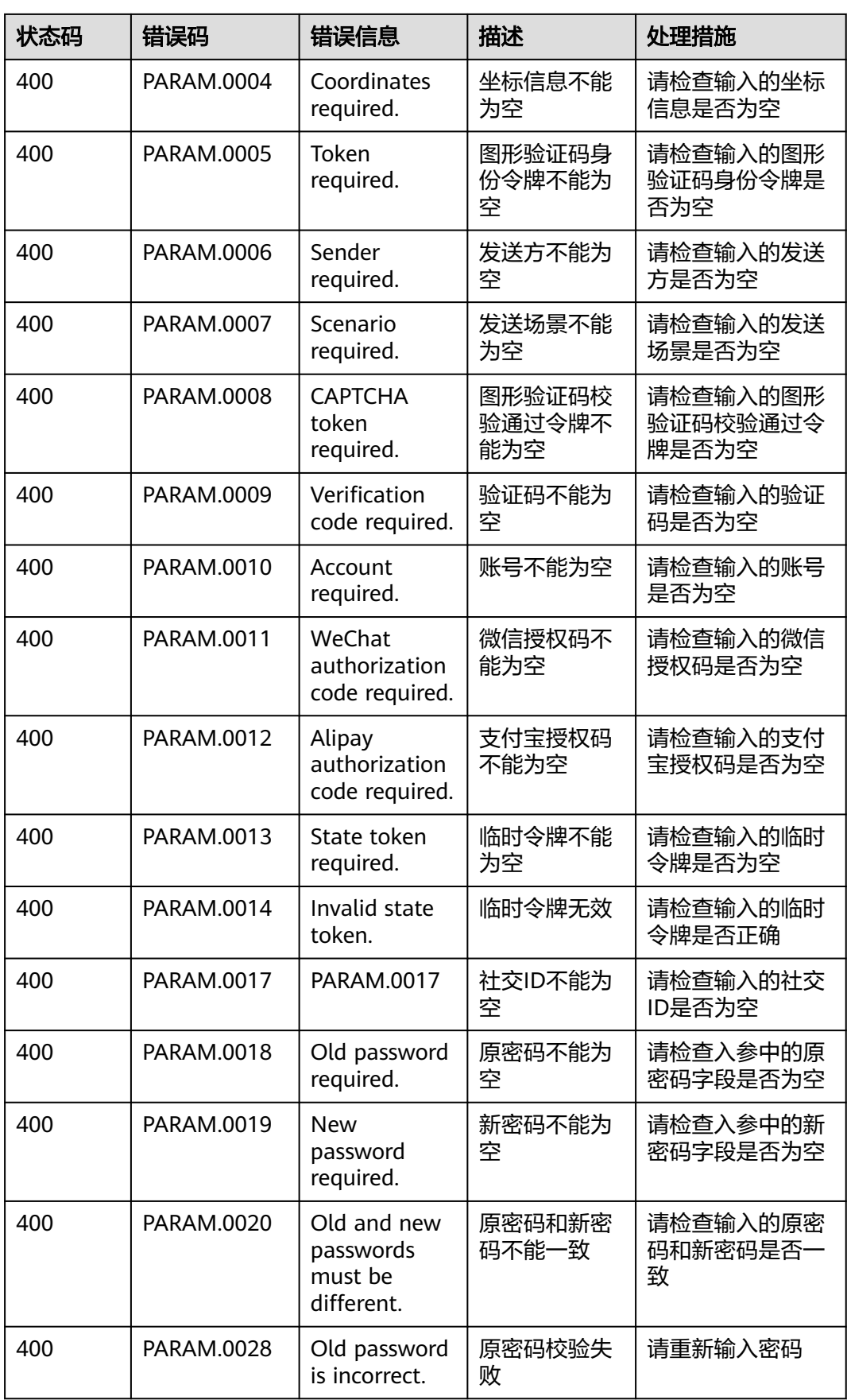

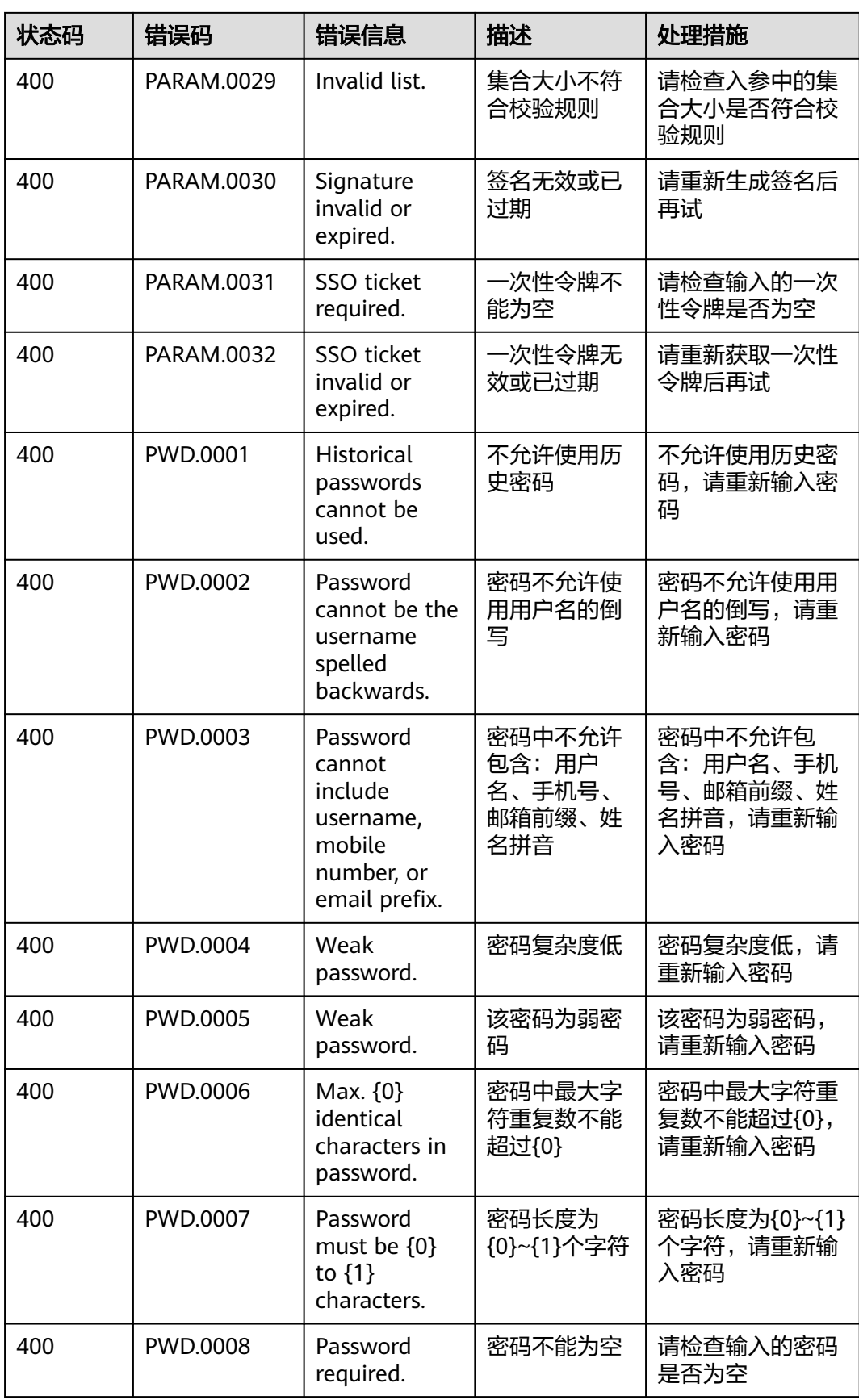
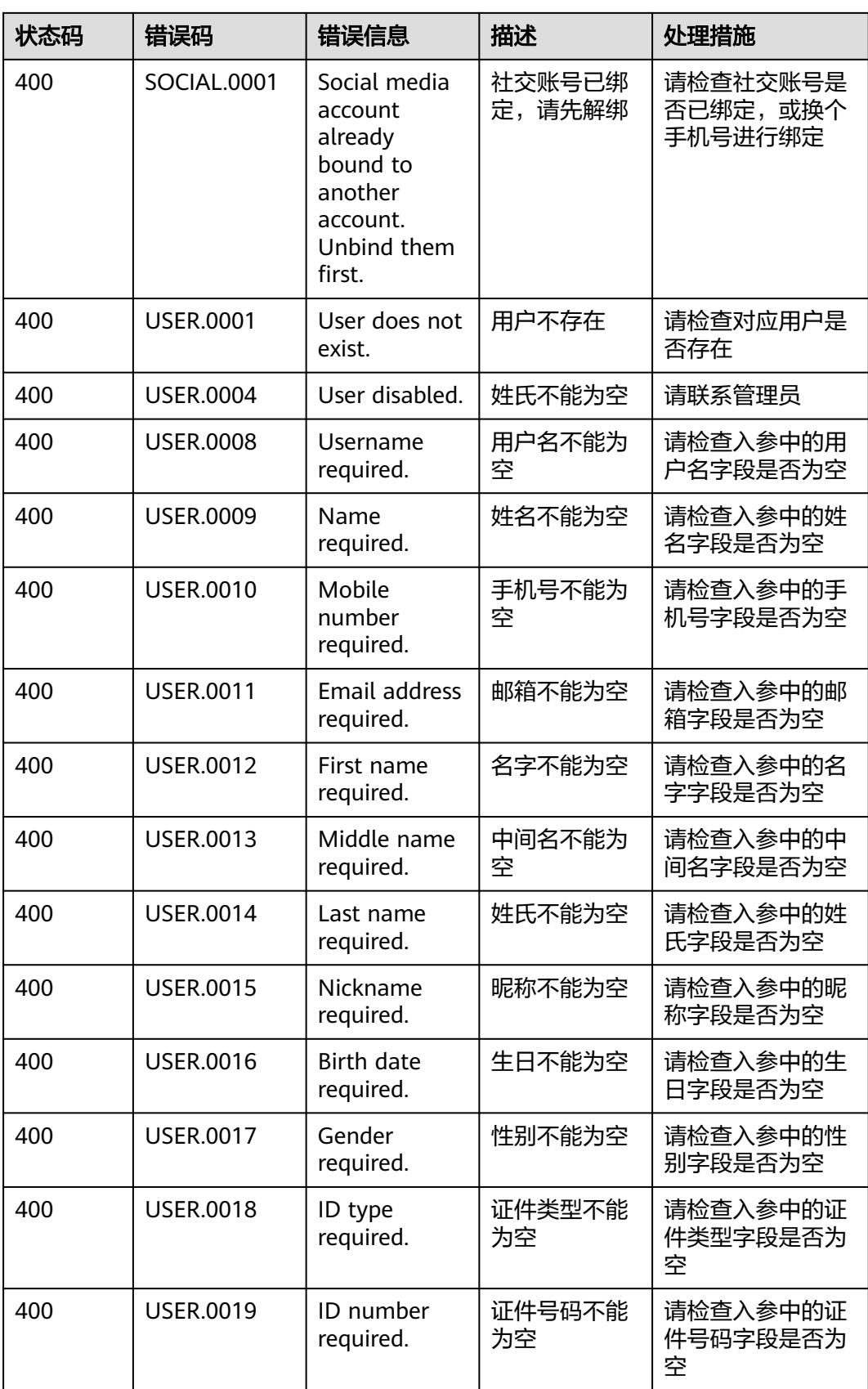

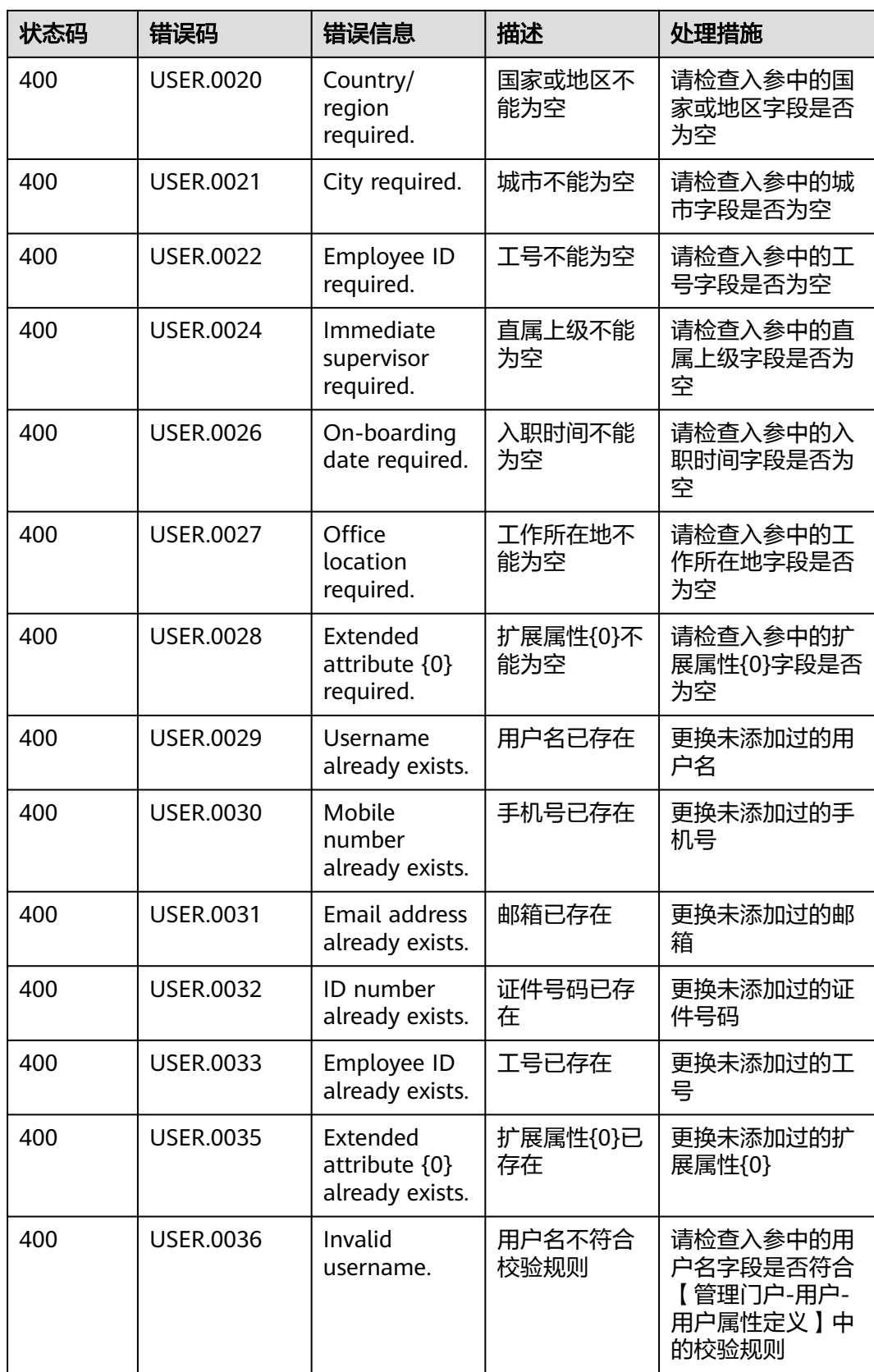

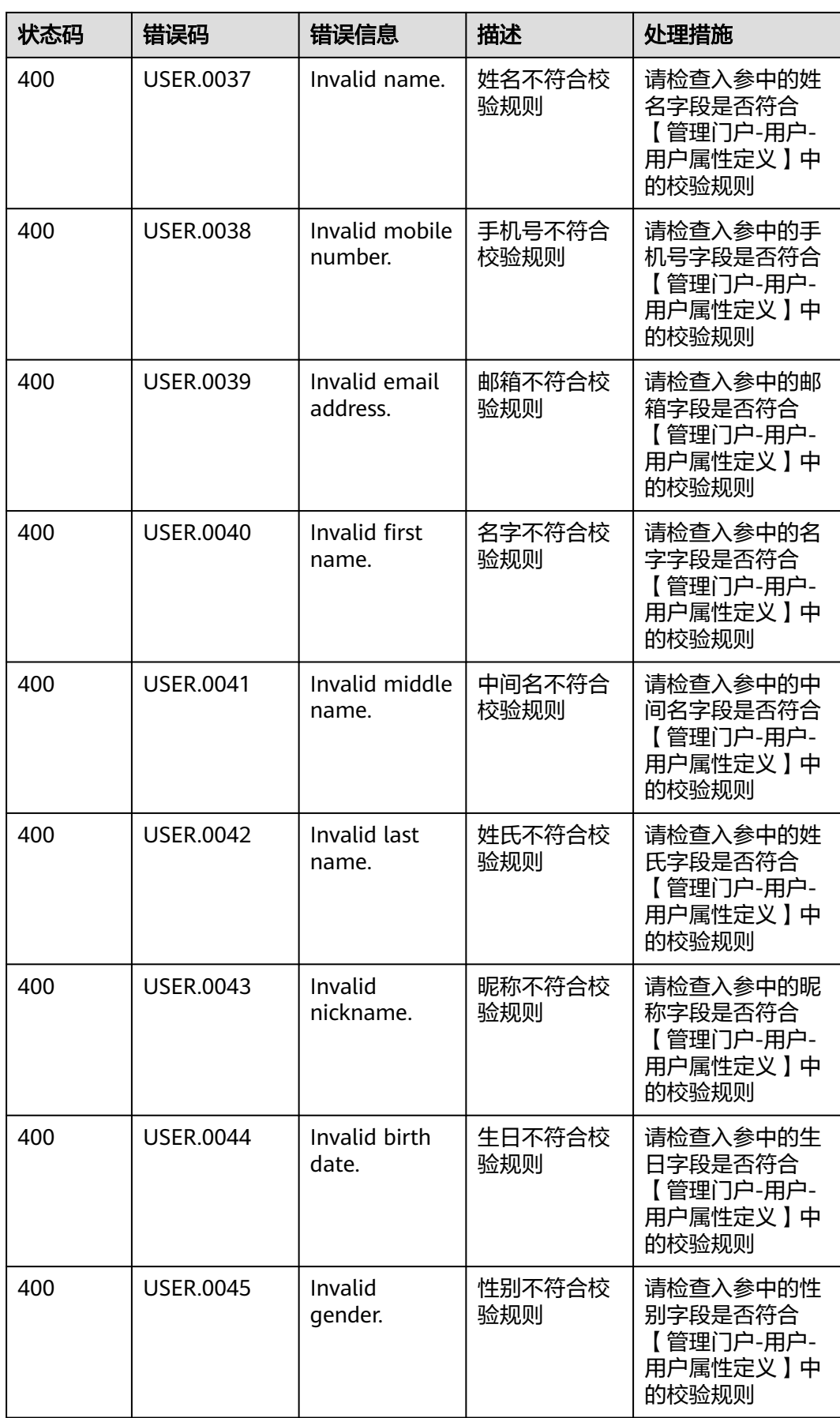

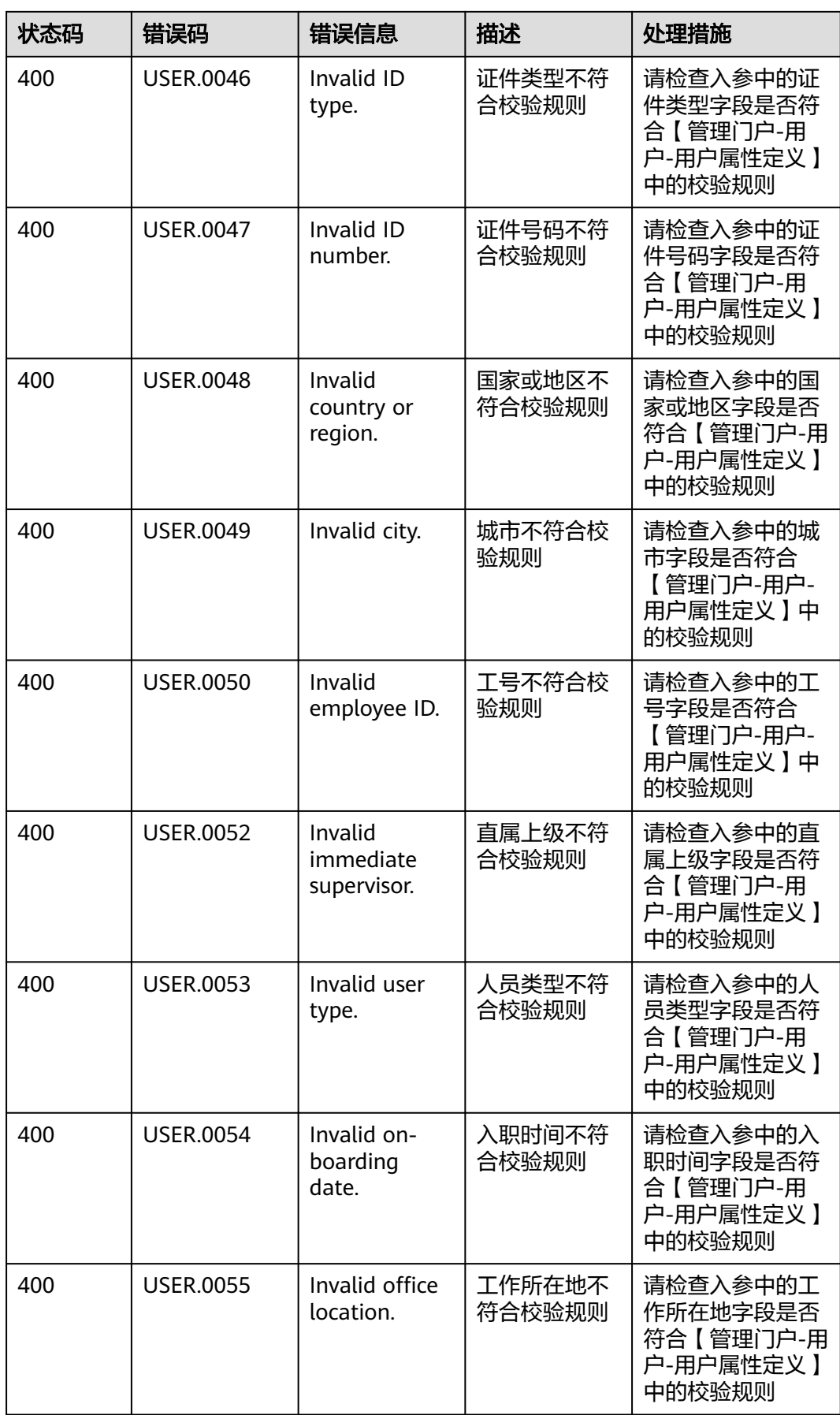

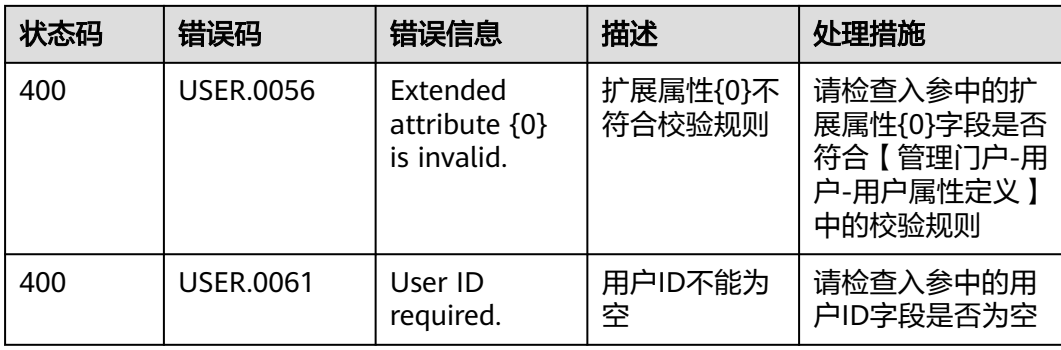